**PC-DMIS Basic**

# **Language Reference**

**By Brown and Sharpe Mfg. Co.**

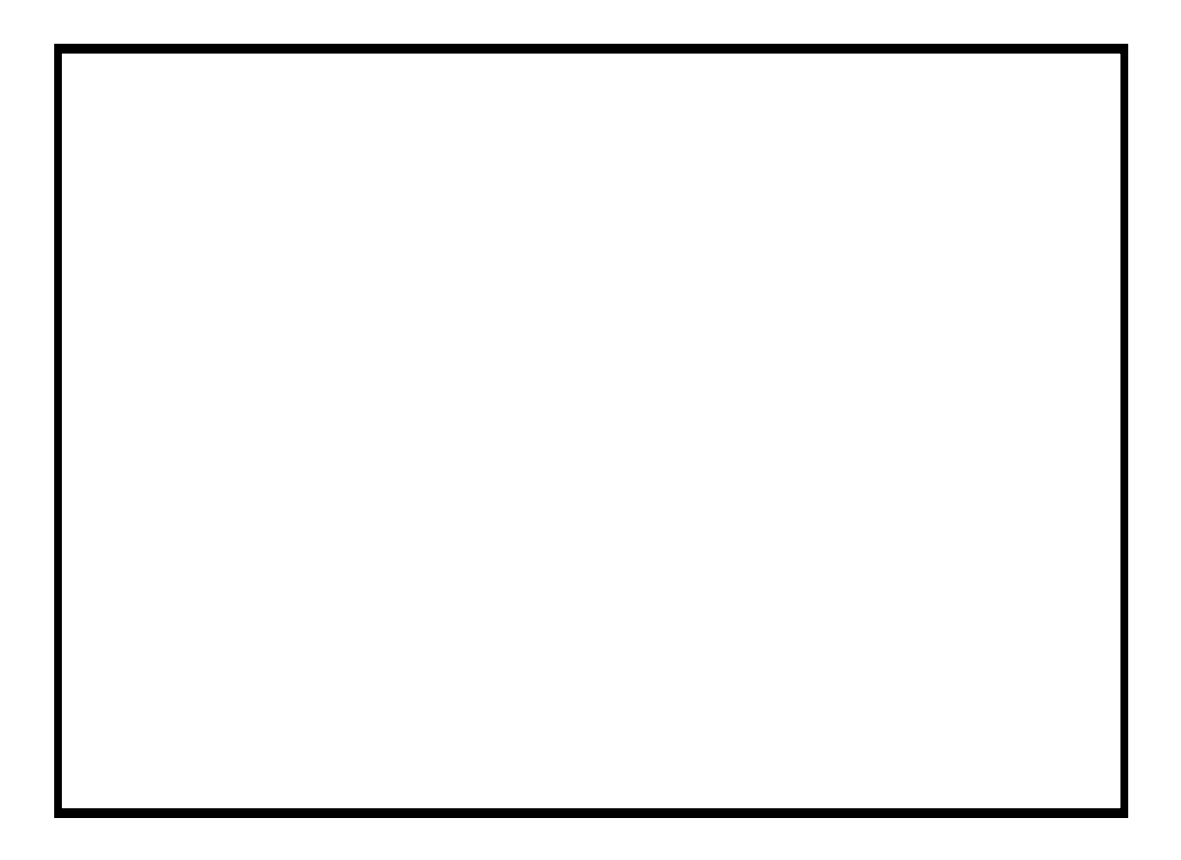

This manual was produced using *Doc-To-Help®*, by WexTech Systems, Inc.

# **Contents**

#### **Basic Script Editor**

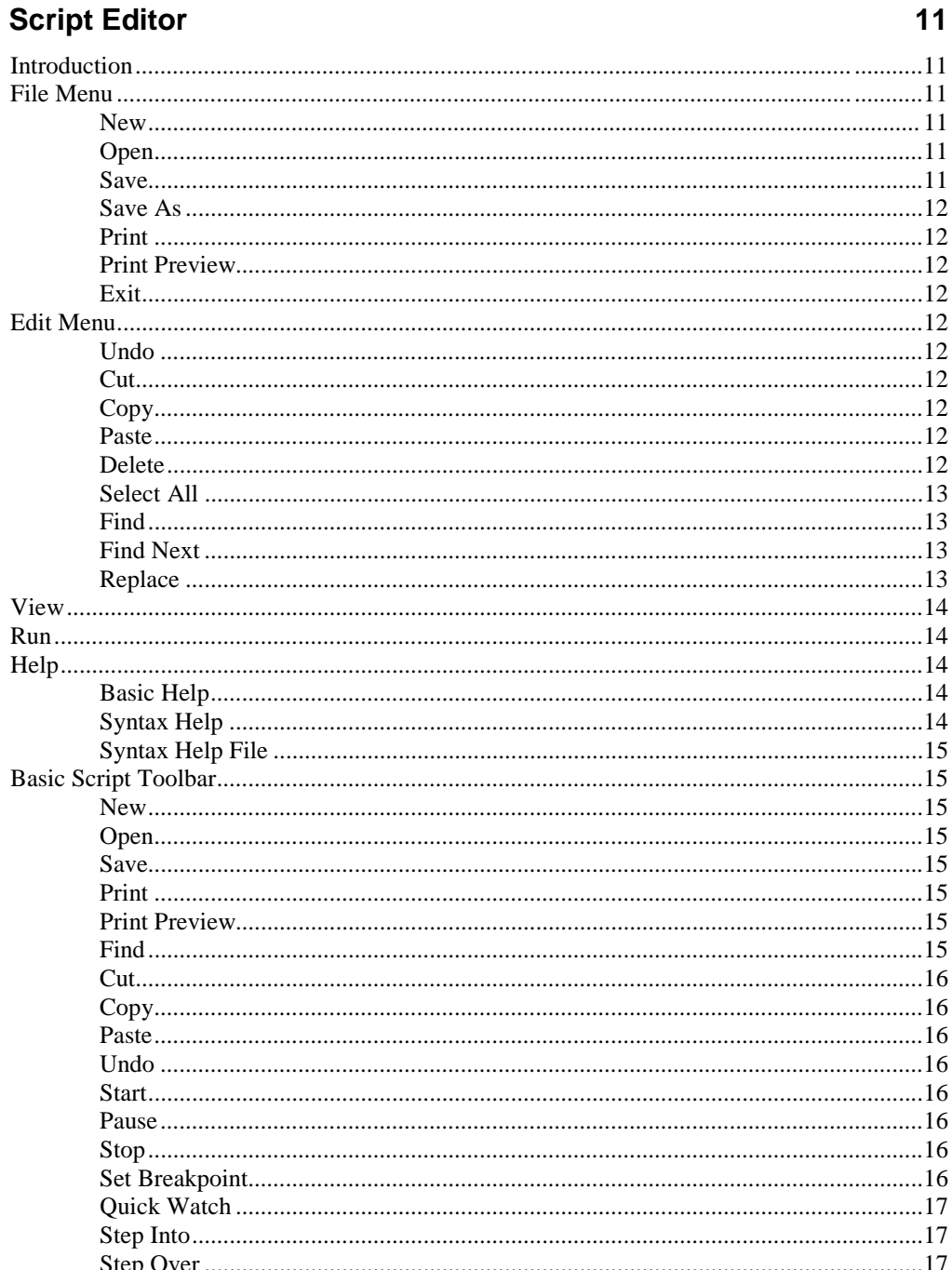

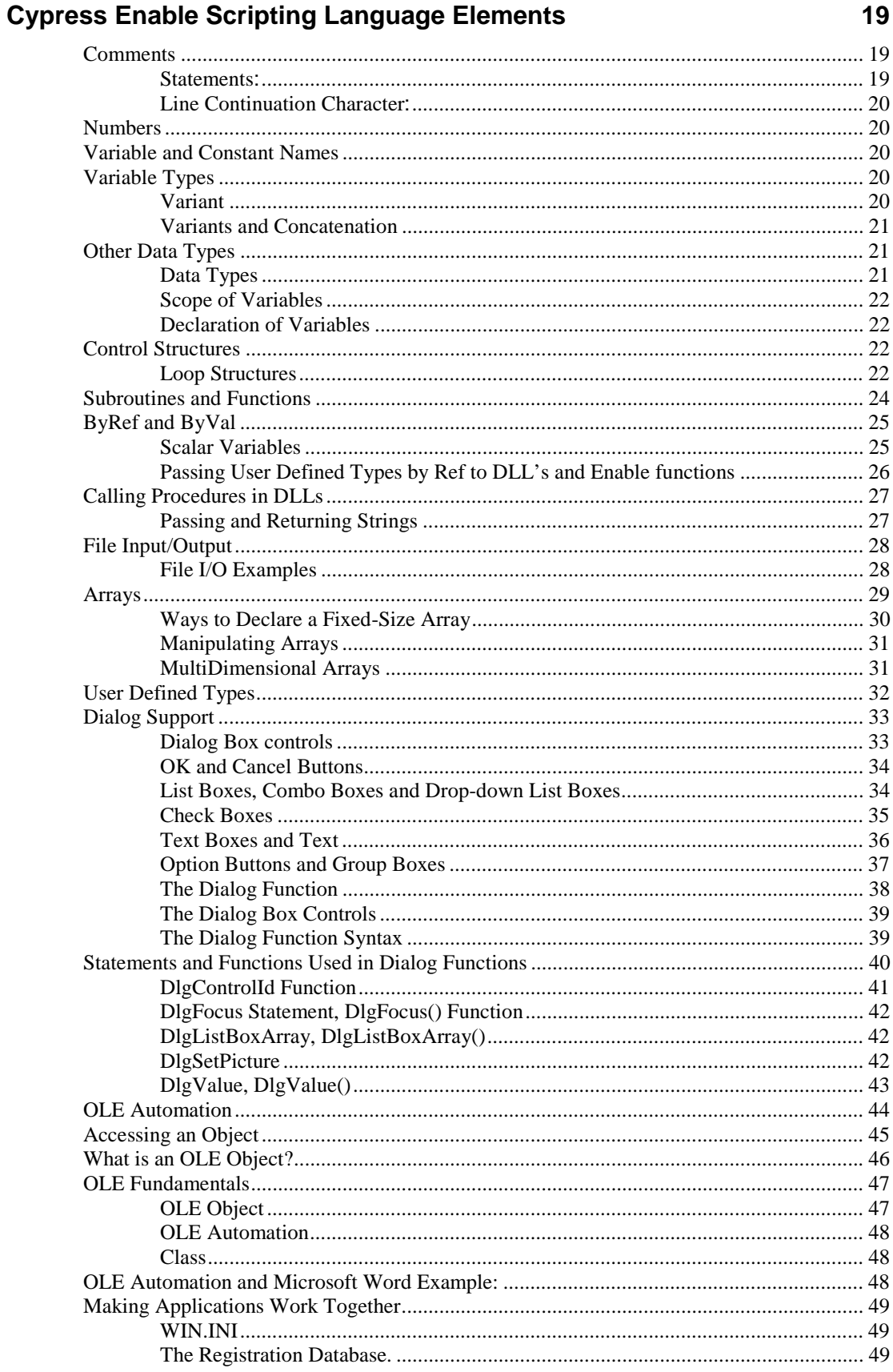

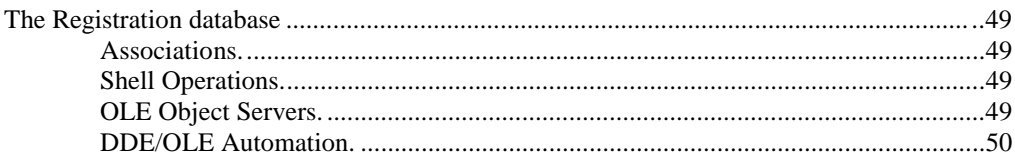

## **Scripting Language Overview**

51

57

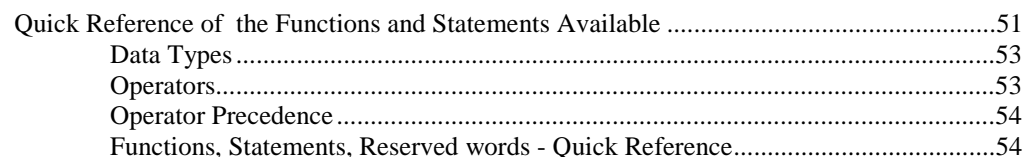

## Language Reference A - Z

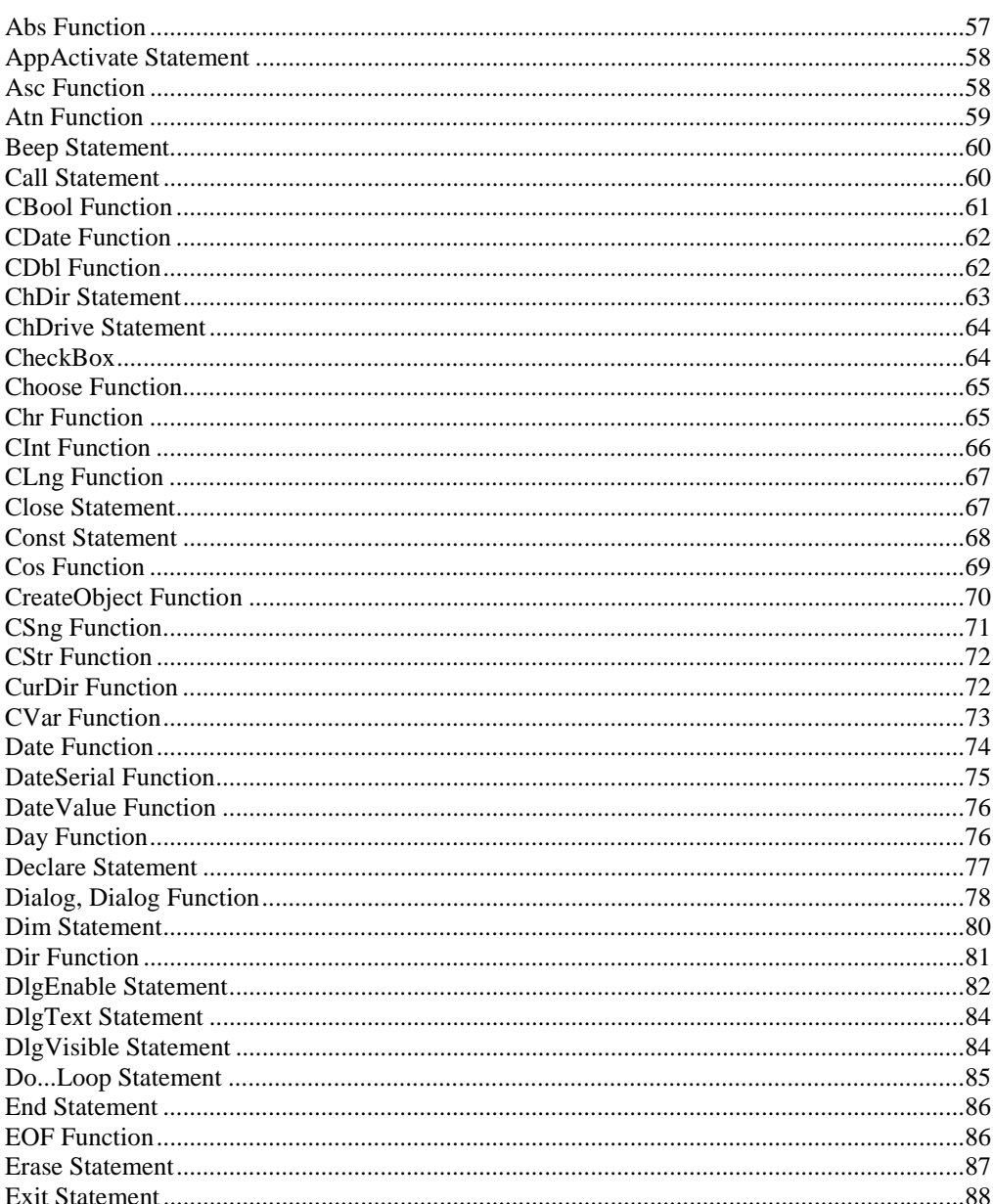

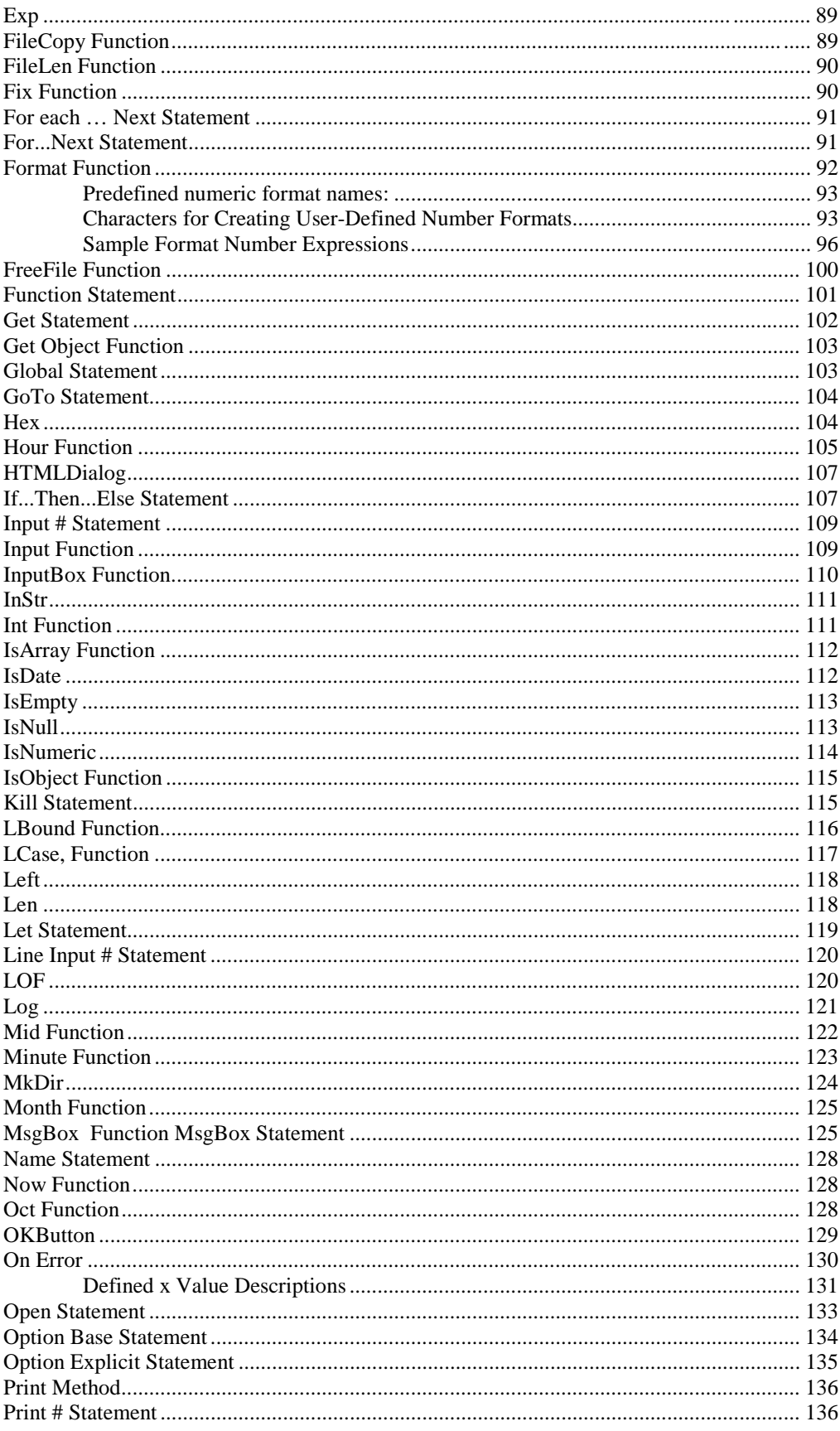

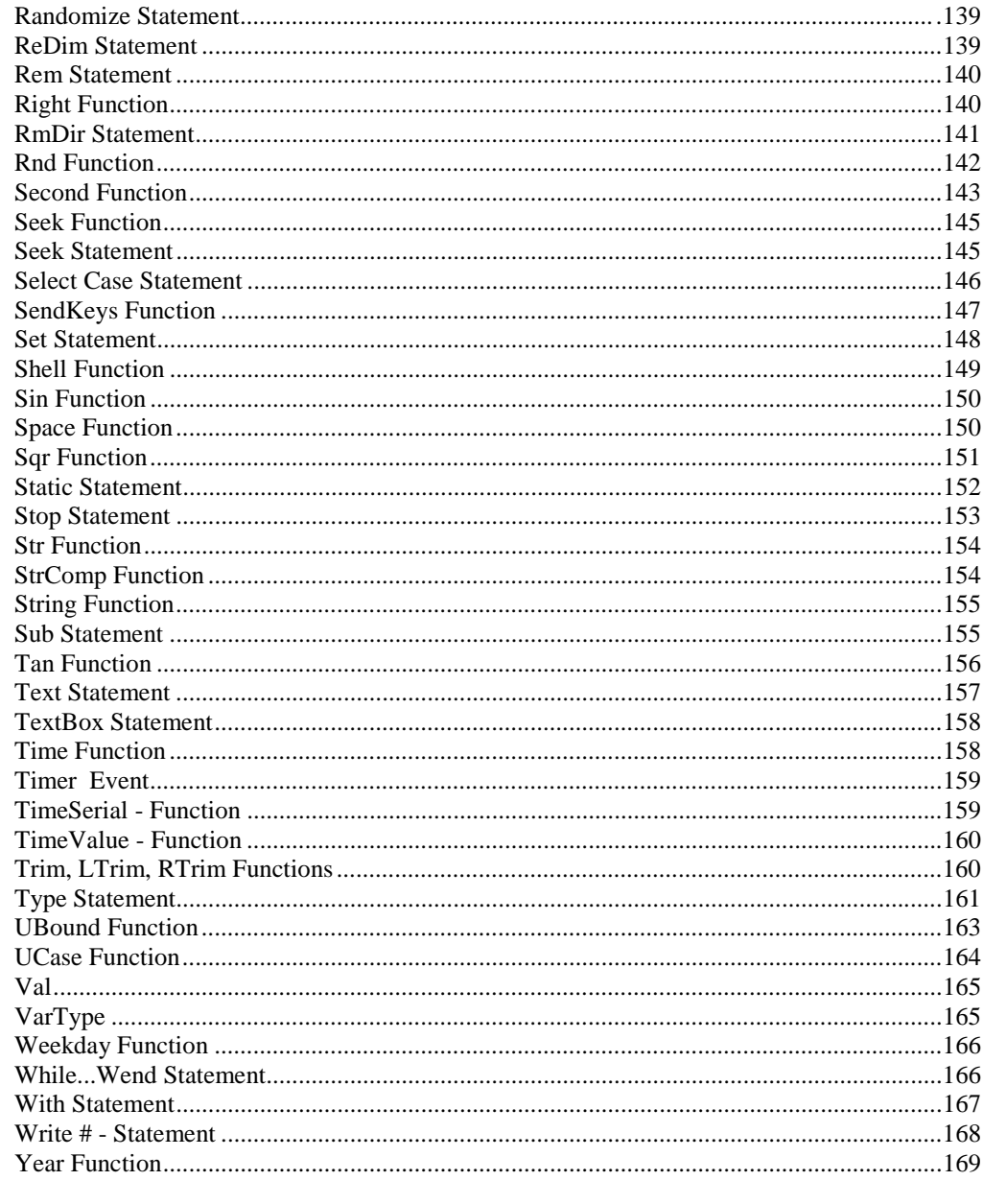

#### **Automation**

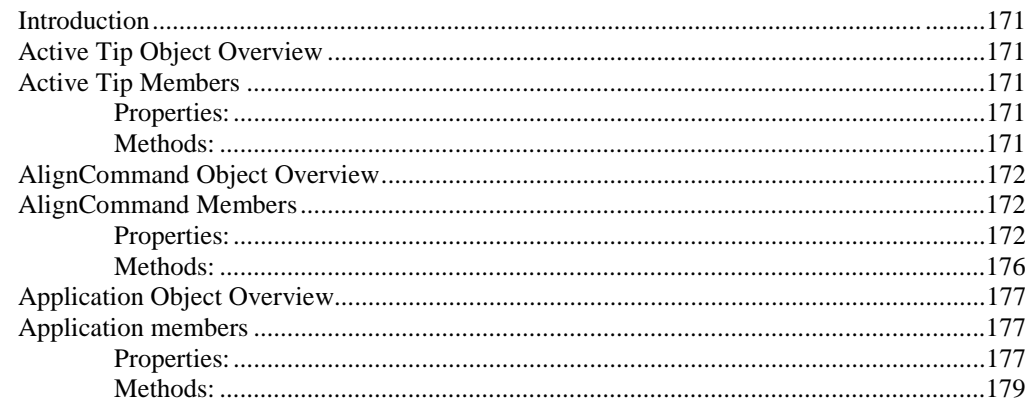

171

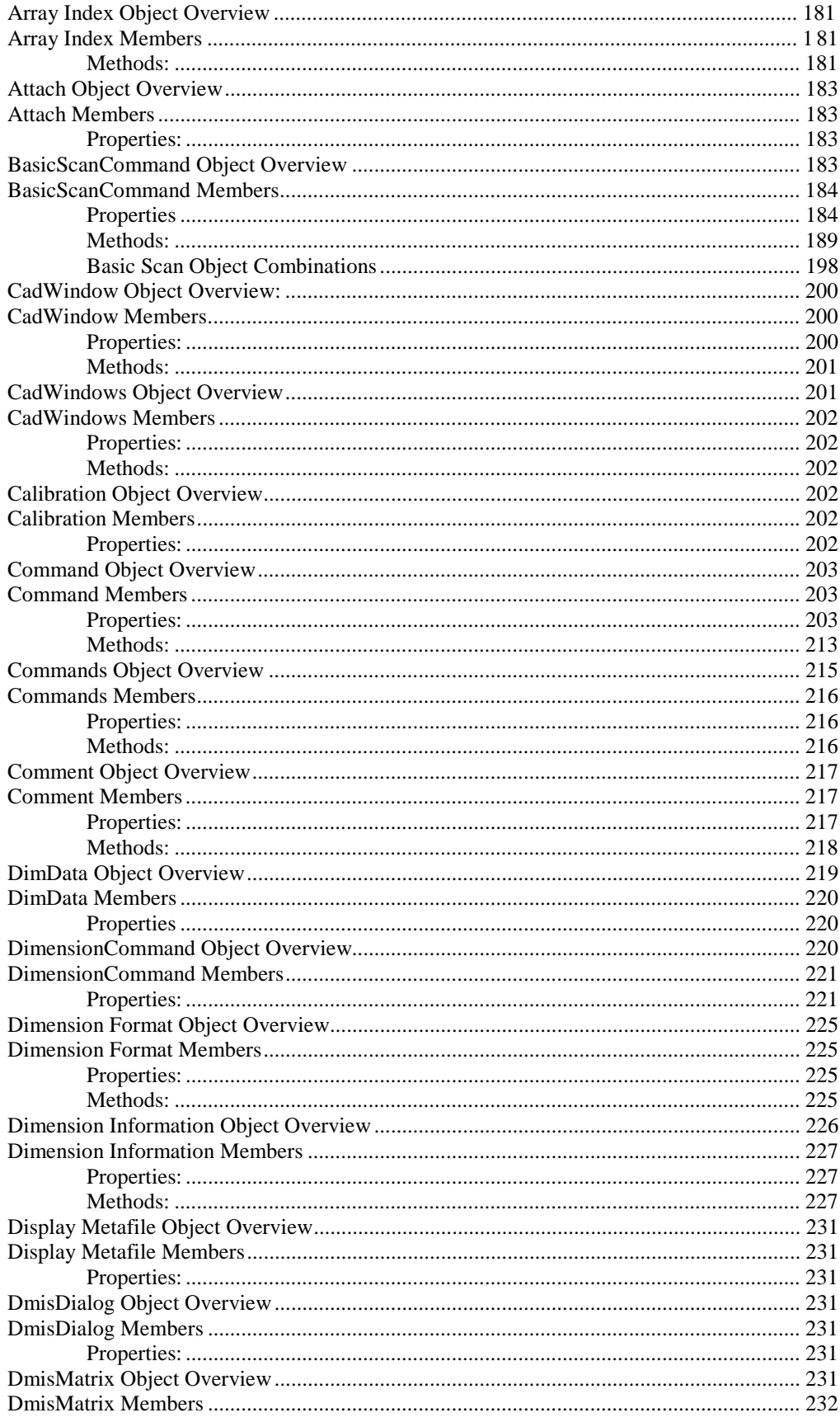

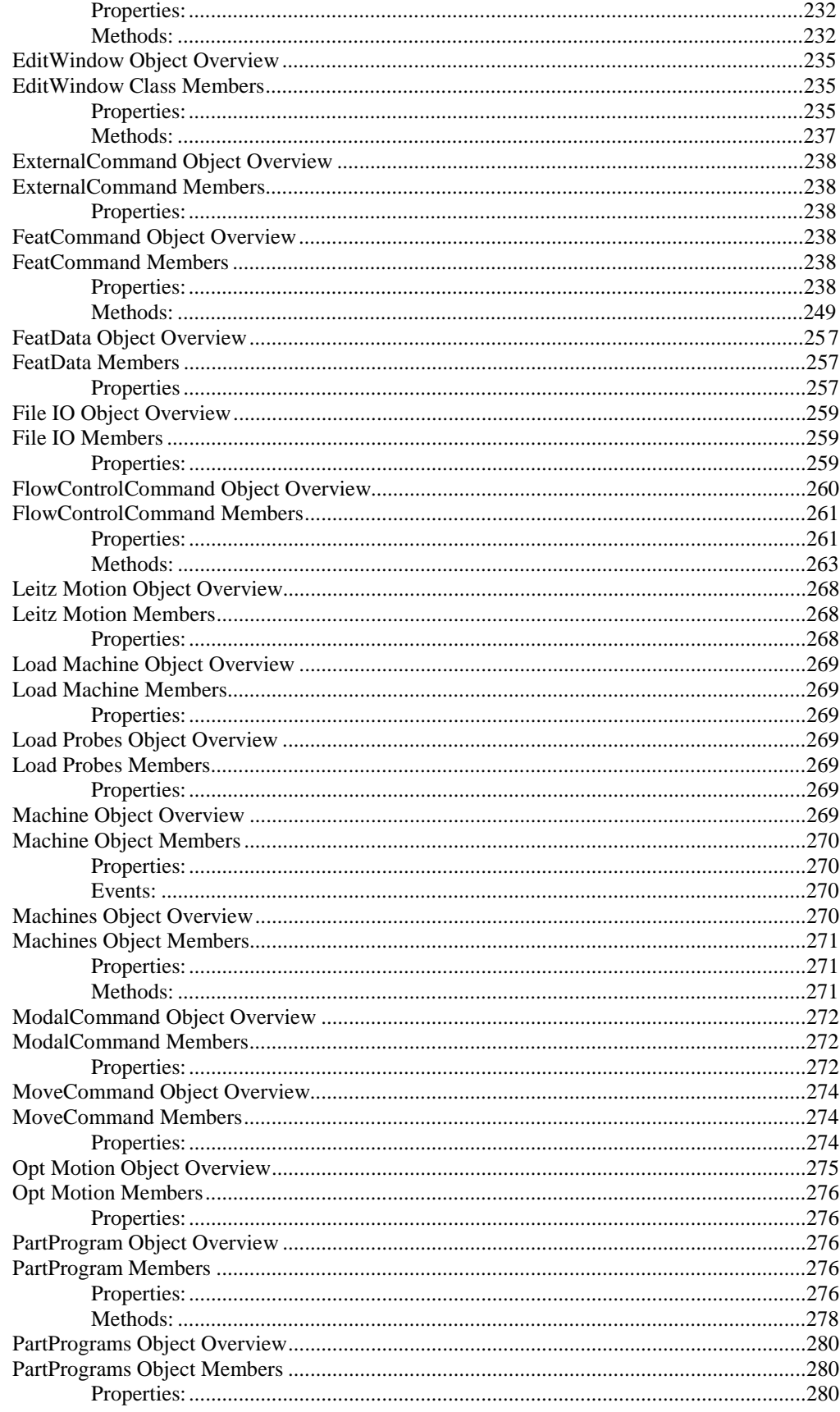

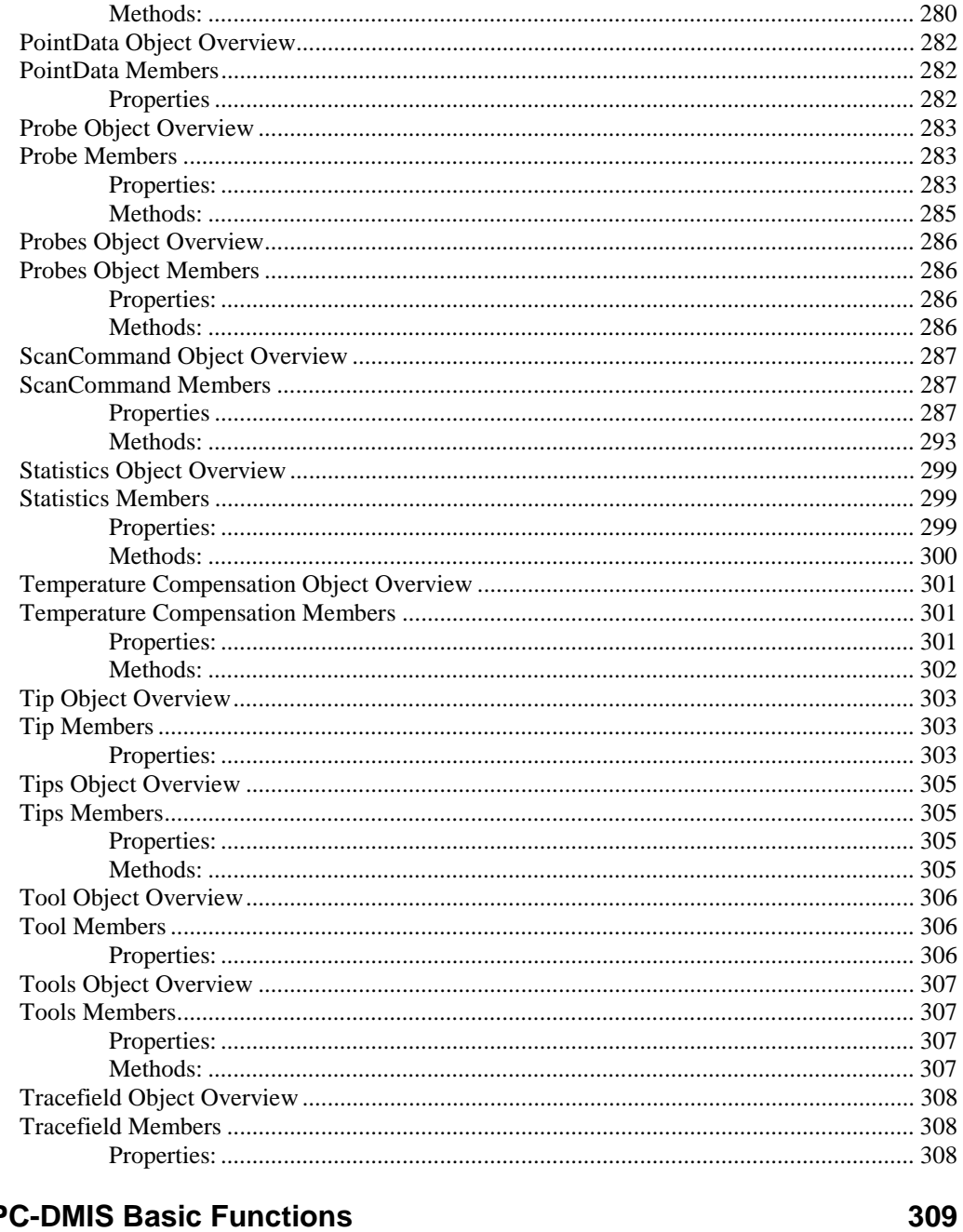

# Old P

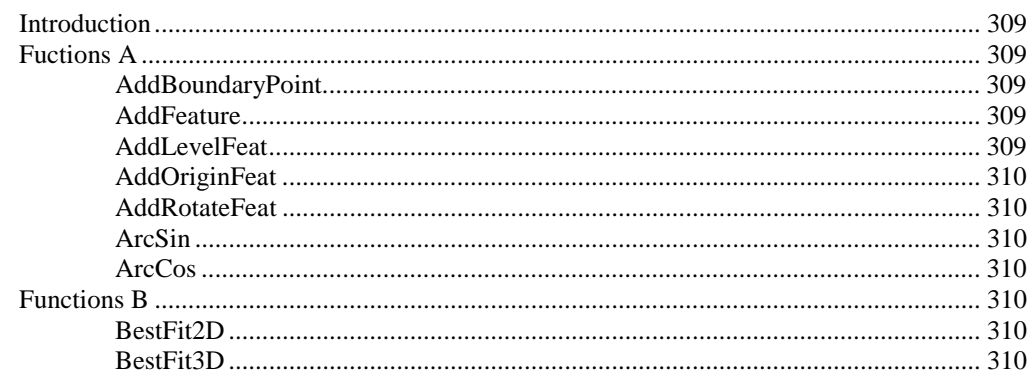

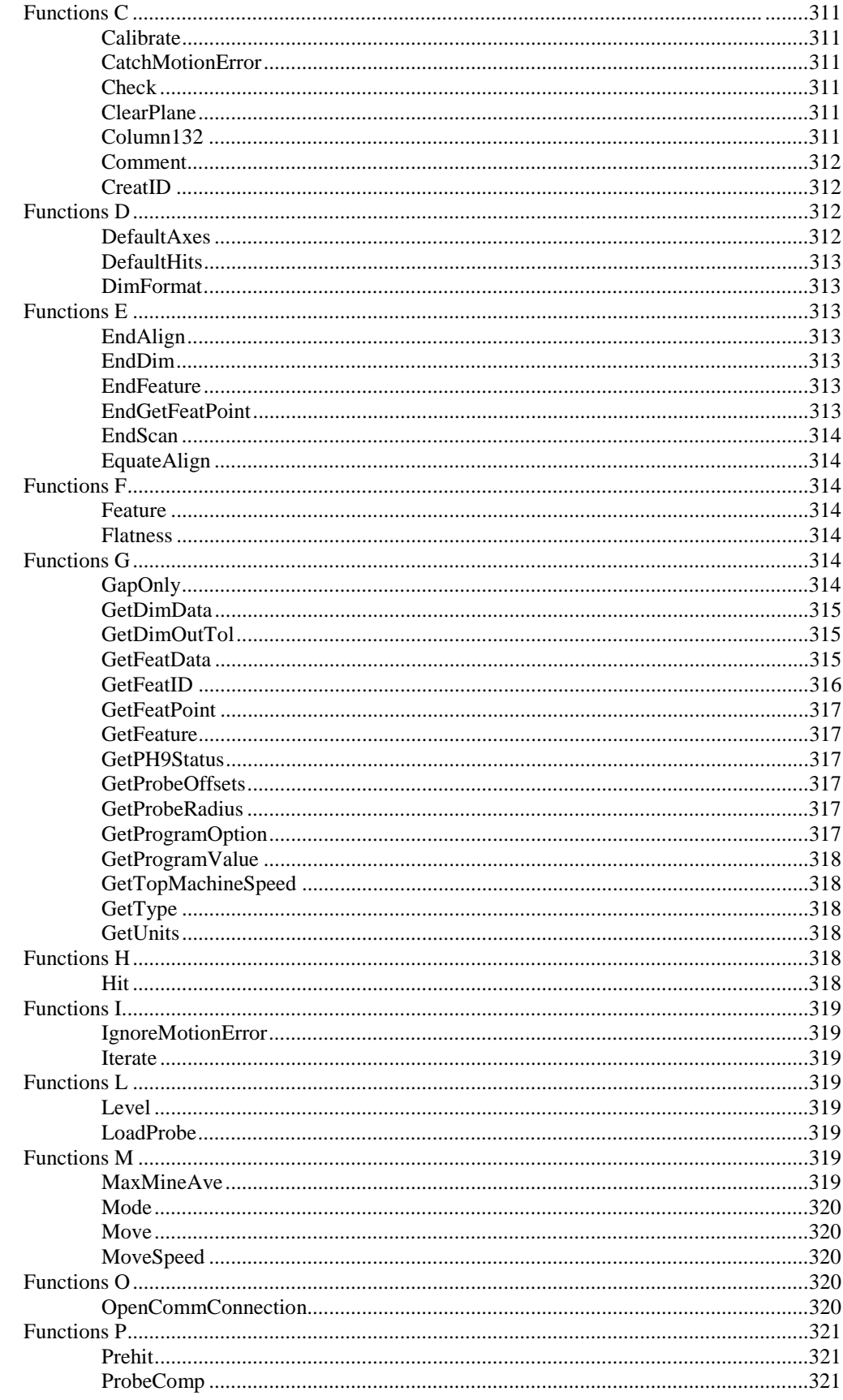

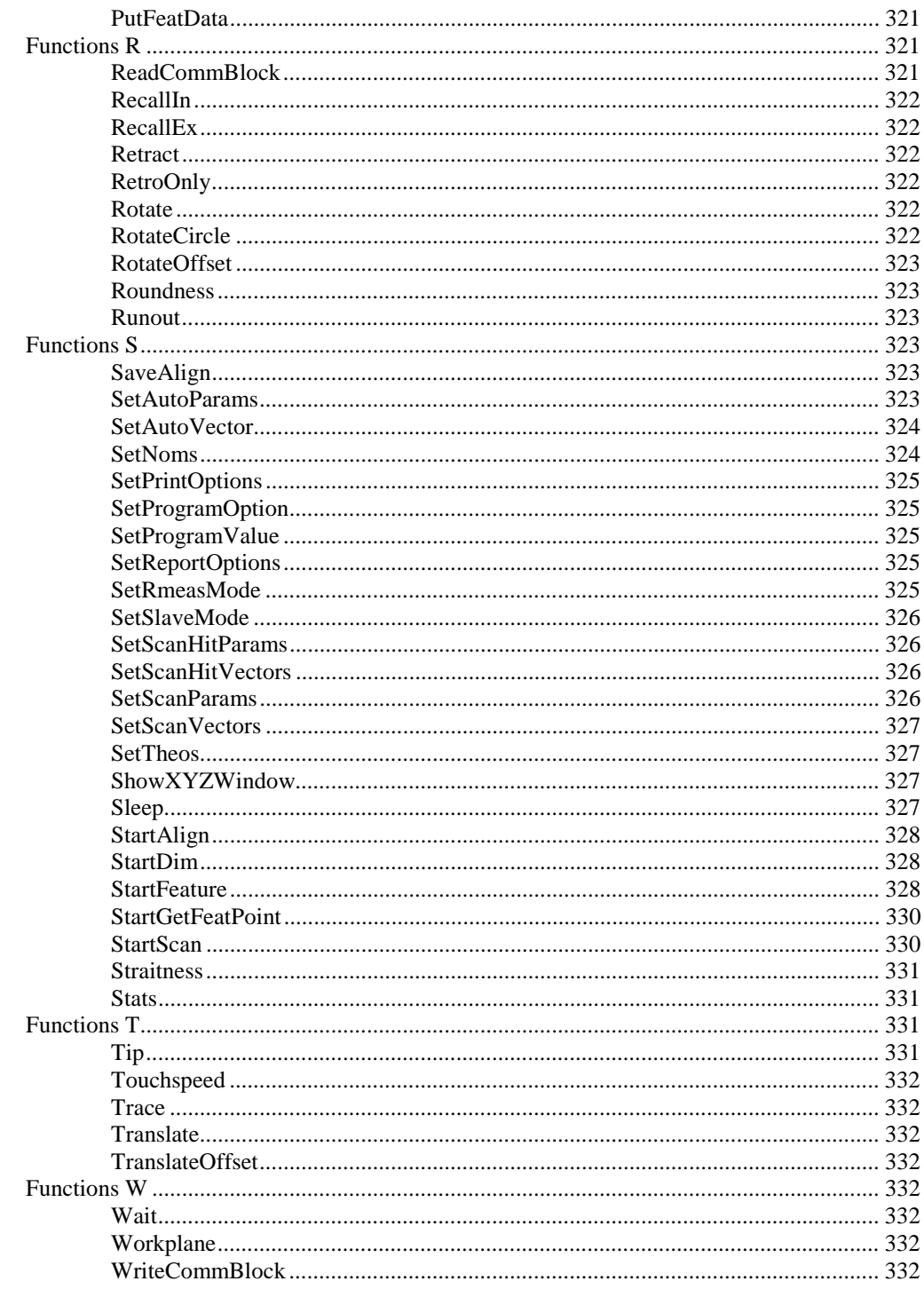

## **Glossary of Terms**

337

335

# <span id="page-12-0"></span>**Basic Script Editor**

## **Introduction**

The UTILITIES | SCRIPTING | BASIC SCRIPT EDITOR menu option opens the *Basic Script Editor*. The *Basic Script Editor* can be used to create and edit basic scripts that can be used in Basic Script objects during execution or from the *Basic Script toolbar*.The *Basic Script Editor* consists of the following menus:

- 1) File menu
- 2) Edit menu
- 3) View menu
- 4) Run menu
- 5) Help menu

## **File Menu**

The Basic Script Editor's FILE menu gives you the following commands and options:

#### **New**

The FILE | NEW men option opens a new *Basic Script Editor* in which you can write a new script.

#### **Open**

The FILE | OPEN menu option allows you to navigate to and open an existing script. In order for files to appear in the Basic Script Editor, files must be of file type .BAS.

#### **Save**

The FILE | SAVE menu option allows you to save a script. With a new script, the first time this option is selected, the *Save As Dialog box* will appear.

#### <span id="page-13-0"></span>**Save As**

The FILE | SAVE AS menu option allows you to save a new script, or an already existing script by a new file name. The *Save As Dialog box* appears, allowing you to select the file name and the directory to which you will be saving the script.

#### **Print**

The FILE | PRINT menu option allows you to print the script in the *Basic Script Editor* from your system's printer.

#### **Print Preview**

The FILE | PRINT PREVIEW menu option allows you to preview what will be sent to the printer when PRINT is selected from the *Basic Script Editor's* FILE menu.

## **Exit**

The FILE | EXIT menu option allows you to exit out of the *Basic Script Editor* without saving any changes you have made to any open scripts. Choosing FILE | EXIT will return you the the main user interface. The menu bar will return to normal PC-DMIS functions.

# **Edit Menu**

The EDIT menu of the *Basic Script Editor* allows you to use basic Edit functions to manipulate the text displayed in the *Basic Script Editor*.

## **Undo**

The EDIT | UNDO menu option allows you to undo the most recent action taken in the *Basic Script Editor*.

## **Cut**

The EDIT | CUT menu option allows you to cut selected text from the *Basic Script Editor*. Cut text is stored in the Windows clipboard to later be pasted elsewhere.

# **Copy**

The EDIT | COPY menu option allows you to copy selected text. Copied text is stored in the Windows clipboard to later be pasted elsewhere.

## **Paste**

The EDIT | PASTE command allows you to paste text that is stored in the Windows clipboard.

## **Delete**

The EDIT | DELETE command allows you to delete highlighted text.

#### <span id="page-14-0"></span>**Select All**

The EDIT | SELECT ALL menu option automatically selects all the text within the *Basic Script Editor*. You can then CUT, COPY, or DELETE the selected text.

#### **Find**

The EDIT | FIND menu option brings up the *Find Dialog box*.

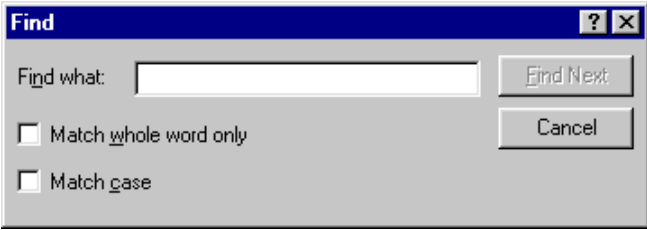

*Find Dialog box*

This dialog allows you to search for a specific word, or term within the *Basic Script Editor*.

- If you choose the Match whole word only check box the dialog will display only those words that match the entire word.
- If you choose the Match Case check box, then the dialog will display only those terms that match the case (Uppercase or Lowercase) that you used in the Find what field.

## **Find Next**

The EDIT | FIND NEXT will search in the *Basic Script Editor* for the next term that meets the qualifications specified in the *Find Dialog box* (See EDIT | FIND above.)

## **Replace**

The EDIT | REPLACE menu option brings up the *Replace Dialog box*

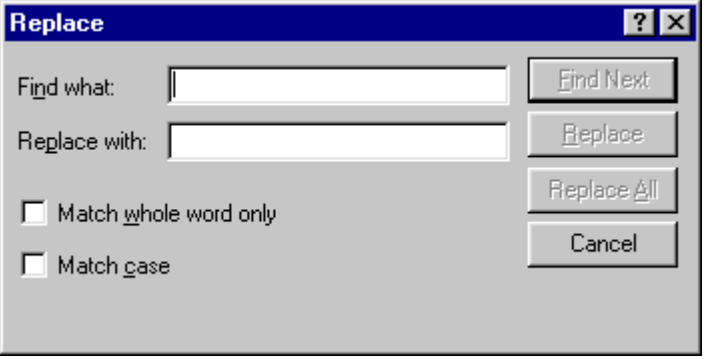

*Replace Dialog box*

This dialog is an extension of the EDIT | FIND command. This allows you to search for a specific term and then replace it with the term entered in the *Replace with field.*

#### <span id="page-15-0"></span>**Find Next**

The **Find Next** button searches through the *Basic Script Editor* and brings up the first instance that meets the qualifications entered in the dialog box.

#### **Replace**

The **Replace** button allows you to replace what has been found (using the **Find Next** button) with what is in the *Replace with field*.

#### **Replace All**

The **Replace All** button allows you to replace all instances in the *Basic Script Editor* that meet the search qualifications with what is in the *Replace with field*.

#### **Cancel**

The **Cancel** button closes the *Replace Dialog box*.

## **View**

The VIEW menu allows you to choose if the Basic Script Editor's Toolbar and / or Status Bar is being displayed. Select VIEW | TOOLBAR to toggle the toolbar on or off. Select VIEW | STATUS BAR to toggle the status bar on or off.

## **Run**

The RUN menu allows you to COMPILE a scriptor EXECUTE a script. Use the compile command to test the script for syntactic errors. The execute command executes the script.

# **Help**

The HELP menu allows you to access various options that aid you in using the Basic Script Editor.

## **Basic Help**

The HELP | BASIC HELP command brings up the on-line help file created for the add on Basic Module.

## **Syntax Help**

The HELP | SYNTAX HELP toggles the option to use the syntax help when using the Basic Script Editor. If this option is selected, a pop up scroll box appears within the *Basic Script Editor* whenever you type in a command or term used in the Basic programming language. You can use arrow keys to select the appropriate term. Once selected, hit the **TAB** key and that term will appear in the *Basic Script Editor*. Hitting the **Spacebar** displays the syntax needed for the command.

#### **Syntax Help File**

The HELP | SYNTAX HELP FILE allows you to select the syntax file used in the HELP | SYNTAX HELP command. An *Open File Dialog box* will appear. Navigate to the directory that contains PC-DMIS for Windows and select the "Pcdmis.syn" file.

## <span id="page-16-0"></span>**Basic Script Toolbar**

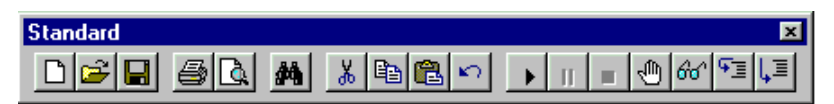

The *Basic Editor Toolbar* supports the following functions:

#### **New**

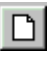

This button allows you to create a new basic script in the editor.

#### **Open**

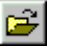

This button brings up an *Open File Dialog box* allowing you opens an existing basic script into the editor.

#### **Save**

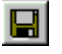

This button saves the current basic script. If you have not already named the current script, a *Save As Dialog box* asking for the name of the script will appear.

#### **Print**

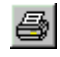

This button prints the current basic script.

#### **Print Preview**

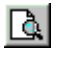

This button allows you to see the current basic script in the *Print Preview window* as it will appear when printed.

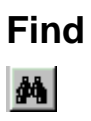

<span id="page-17-0"></span>This button allows you to search for text in the current basic script.

## **Cut**

 $\mathbf{r}$ 

Ths button cuts currently selected text and put text on the clipboard.

# **Copy**

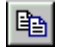

This button copies currently selected text and put text on the clipboard.

#### **Paste**

## 6

This button pastes text from the clipboard into the editor at the current insertion point.

## **Undo**

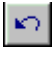

This button allows you to undo the last editing change.

#### **Start**

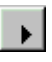

This button compiles and runs the current basic script.

**Note:** Scripts run from the editor using the PC-DMIS basic commands can insert objects into the current part program.

#### **Pause**

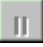

This button pauses the currently running basic script

## **Stop**

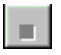

This button stops the currently running basic script

#### **Set Breakpoint**

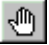

<span id="page-18-0"></span>This button allows you to set a breakpoint at the current line of the insertion point in the editor.

## **Quick Watch**

 $\theta\phi^{\ast}$ 

This button allows you to evaluate and show the current value of selected variable in basic editor

## **Step Into**

 $\mathcal{F}_{\overline{\Xi}}$ 

This button moves the basic script execution pointer forward to the next basic instruction. This command is used in conjunction with break points and execution of a basic script.

#### **Step Over**

l,≣|

This button steps over the current basic function call to the next statement following the call. Clicking **Step Into** while on a basic function call will cause the execution pointer to point at the first command of the called function.

# <span id="page-20-0"></span>**Cypress Enable Scripting Language Elements**

In this Section, the general elements of the Enable language are described. Enable scripts can include comments, statements, various representations of numbers, 11 variable data types including user defined types, and multiple flow of control structures. Enable is also extendable by calling external DLL's or calling functions back in the applications .exe file.

# **Comments**

Comments are non-executed lines of code which are included for the benefit of the programmer. Comments can be included virtually anywhere in a script. Any text following an apostrophe or the word Rem is ignored by Enable. Rem and all other keywords and most names in Enable are not case sensitive

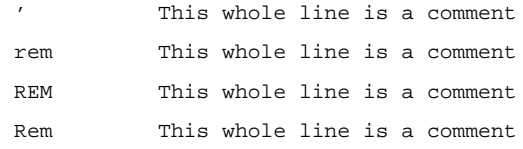

Comments can also be included on the same line as executed code:

MsgBox Msg / Display message.

Everything after the apostrophe is a comment.

#### **Statements:**

In Enable there is no statement terminator. More than one statement can be put on a line if they are separated by a colon.

```
X.AddPoint( 25, 100) : X.AddPoint( 0, 75)
```
#### **Which is equivalent to:**

X.AddPoint( 25, 100) X.AddPoint( 0, 75)

#### **Line Continuation Character:**

The underscore is the line continuation character in Enable. There must be a space before and after the line continuation character.

```
X.AddPoint _
```

```
( 25, 100)
```
# <span id="page-21-0"></span>**Numbers**

Cypress Enable supports three representations of numbers: Decimal, Octal and Hexadecimal. Most of the numbers used in this manual are decimal or base 10 numbers. However, if you need to use Octal (base 8) or hexadecimal (base 16) numbers simply prefix the number with &O or &H respectively.

# **Variable and Constant Names**

Variable and Constant names must begin with a letter. They can contain the letters A to Z and a to z, the underscore " $\ldots$ ", and the digits 0 to 9. Variable and constant names must begin with a letter, be no longer than 40 characters. and cannot be reserved words. For a table of reserved words, see the Language Overview section of this manual. One exception to this rule is that object member names and property names may be reserved words.

# **Variable Types**

#### **Variant**

As is the case with Visual Basic, when a variable is introduced in Cypress Enable, it is not necessary to declare it first (see option explicit for an exception to this rule). When a variable is used but not declared then it is implicitly declared as a **variant** data type. Variants can also be declared explicitly using "As Variant" as in Dim x As Variant. The variant data type is capable of storing numbers, strings, dates, and times. When using a variant you do not have to explicitly convert a variable from one data type to another. This data type conversion is handled automatically.

```
Sub Main
  Dim x ' variant variable
  x = 10x = x + 8x = "F" \& xprint x 'prints F18
End Sub
```
<span id="page-22-0"></span>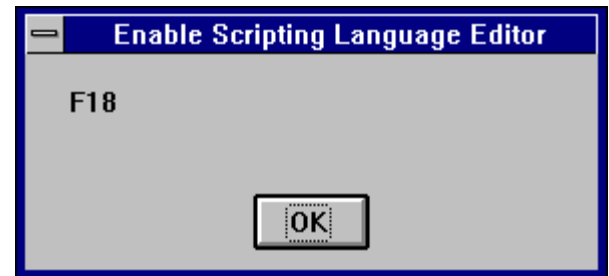

A variant variable can readily change its type and its internal representation can be determined by using the function **VarType**. **VarType** returns a value that corresponds to the explicit data types. See VarType in A-Z Reference for return values.

When storing numbers in variant variables the data type used is always the most compact type possible. For example, if you first assign a small number to the variant it will be stored as an integer. If you then assign your variant to a number with a fractional component it will then be stored as a double.

For doing numeric operations on a variant variable it is sometimes necessary to determine if the value stored is a valid numeric, thus avoiding an error. This can be done with the **IsNumeric** function.

## **Variants and Concatenation**

If a string and a number are concatenated the result is a string. To be sure your concatenation works regardless of the data type involved use the **&** operator. The **&** will not perform arithmetic on your numeric values it will simply concatenate them as if they were strings.

The **IsEmpty** function can be used to find out if a variant variable has been previously assigned.

# **Other Data Types**

The twelve data types available in Cypress Enable are shown below:

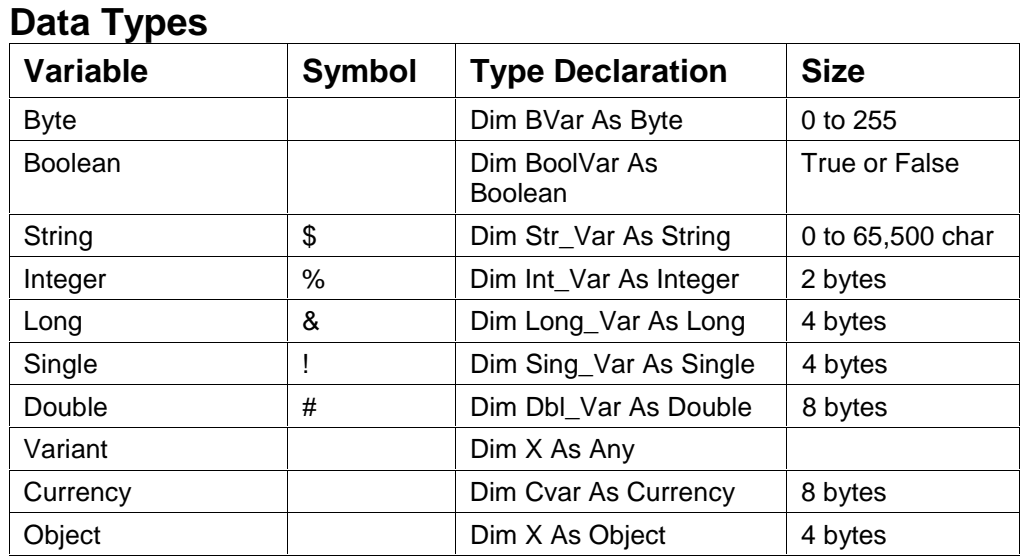

<span id="page-23-0"></span>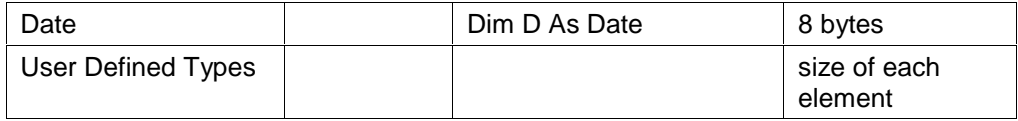

#### **Scope of Variables**

Cypress Enable scripts can be composed of many files and each file can have many subroutines and functions in it. Variable names can be reused even if they are contained in separate files. Variables can be local or global.

## **Declaration of Variables**

In Cypress Enable variables are declared with the **Dim** statement. To declare a variable other than a variant the variable must be followed by **As** or appended by a type declaration character such as a % for **Integer** type.

```
Sub Main
   Dim X As Integer
   Dim Y As Double
    Dim Name$, Age% ' multiple declaration on one line Dim v
End Sub
```
# **Control Structures**

Cypress Enable has complete process control functionality. The control structures available are **Do** loops, **While** loops, **For** loops, **Select Case**, **If Then** , and **If Then Else.** In addition, Cypress Enable has one branching statement: **GoTo**. The **Goto** Statement branches to the label specified in the **Goto** Statement.

```
Goto label1
    .
    .
```
label1:

The program execution jumps to the part of the program that begins with the label "Label1:".

## **Loop Structures**

#### **Do Loops**

The **Do...Loop** allows you to execute a block of statements an indefinite number of times. The variations of the **Do...Loop** are **Do While**, **Do Until**, **Do Loop While**, and **Do Loop Until**.

```
Do While|Until condition
    Statement(s)...
    [Exit Do]
```

```
 Statement(s)...
Loop
Do Until condition
Statement(s)...
Loop
Do
Statements...
Loop While condition
Do
statements...
Loop Until condition
```
**Do While** and **Do Until** check the condition before entering the loop, thus the block of statements inside the loop are only executed when those conditions are met. **Do Loop While** and **Do Loop Until** check the condition after having executed the block of statements thereby guaranteeing that the block of statements is executed at least once.

#### **While Loop**

The **While...Wend** loop is similar to the **Do While** loop. The condition is checked before executing the block of statements comprising the loop.

```
While condition
    statements...
Wend
```
#### **For ... Next Loop**

The **For...Next** loop has a counter variable and repeats a block of statements a set number of times. The counter variable increases or decreases with each repetition through the loop. The counter default is one if the **Step** variation is not used.

```
For counter = beginning value To ending value [Step increment]
statements...
Next
```
#### **If and Select Statements**

The **If...Then** block has a single line and multiple line syntax. The condition of an **If** statement can be a comparison or an expression, but it must evaluate to True or False.

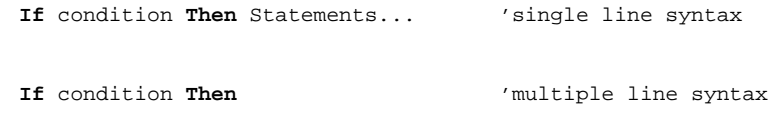

statements...

**End If**

<span id="page-25-0"></span>The other variation on the **If** statement is the **If...Then...Else** statement. This statement should be used when there is different statement blocks to be executed depending on the condition. There is also the **If...Then...ElseIf...** variation, these can get quite long and cumbersome, at which time you should consider using the **Select** statement.

```
If condition Then
    statements...
ElseIf condition Then
    statements...
Else
End If
```
The **Select Case** statement tests the same variable for many different values. This statement tends to be easier to read, understand and follow and should be used in place of a complicated **If...Then...ElseIf** statement.

```
Select Case variable to test
   Case 1
       statements...
   Case 2
       statements...
   Case 3
       statements...
   Case Else
       statements...
End Select
```
See Language Reference A - Z for exact syntax and code examples.

# **Subroutines and Functions**

#### **Naming conventions**

Subroutine and Function names can contain the letters A to Z and a to z, the underscore "\_" and digits 0 to 9. The only limitation is that subroutine and function names must begin with a letter, be no longer than 40 characters, and not be reserved words. For a list of reserved words, see the table of reserved words in the Language Overview section of this manual.

Cypress Enable allows script developers to create their own functions or subroutines or to make DLL calls. Subroutines are created with the syntax "Sub <subname> ....

End Sub". Functions are similar "Function <funcname> As <type> ... <funcname> = <value> ... End Function." DLL functions are declared via the **Declare** statement.

# <span id="page-26-0"></span>**ByRef and ByVal**

ByRef gives other subroutines and functions the permission to make changes to variables that are passed in as parameters. The keyword ByVal denies this permission and the parameters cannot be reassigned outside their local procedure. ByRef is the Enable default and does not need to be used explicitly. Because ByRef is the default all variables passed to other functions or subroutines can be changed, the only exception to this is if you use the ByVal keyword to protect the variable or use parentheses which indicate the variable is ByVal.

If the arguments or parameters are passed with parentheses around them, you will tell Enable that you are passing them ByVal

```
SubOne var1, var2, (var3)
```
The parameter var3 in this case is passed by value and cannot be changed by the subroutine SubOne.

Function R( X As String, ByVal n As Integer)

In this example the function  $R$  is receiving two parameters  $X$  and n. The second parameter n is passed by value and the contents cannot be changed from within the function R.

In the following code samples scalar variable and user defined types are passed by reference.

#### **Scalar Variables**

```
Sub Main
     Dim x(5) As Integer
     Dim i As Integer
    for i = 0 to 5
        x(i) = i next i
     Print i
     Joe (i), x ' The parenthesis around it turn it into an
    expression which passes by value
     print "should be 6: "; x(2), i
End Sub
Sub Joe( ByRef j As Integer, ByRef y() As Integer )
    print "Joe: "; j, y(2)j = 345for i = 0 to 5
```

```
print "i: "; i; "y(i): "; y(i) next i
   y(2) = 3 * y(2)End Sub
```
#### **Passing User Defined Types by Ref to DLL's and Enable functions**

```
' OpenFile() Structure
Type OFSTRUCT
   cBytes As String * 1
   fFixedDisk As String * 1
   nErrCode As Integer
   reserved As String * 4
   szPathName As String * 128
End Type
' OpenFile() Flags
Global Const OF_READ = &H0
Global Const OF_WRITE = &H1
Global Const OF READWRITE = &H2
Global Const OF_SHARE_COMPAT = &H0
Global Const OF_SHARE_EXCLUSIVE = &H10
Global Const OF_SHARE_DENY_WRITE = &H20
Global Const OF_SHARE_DENY_READ = &H30
Global Const OF_SHARE_DENY_NONE = &H40
Global Const OF_PARSE = &H100
Global Const OF_DELETE = &H200
Global Const OF_VERIFY = &H400
Global Const OF_CANCEL = &H800
Global Const OF_CREATE = &H1000
Global Const OF_PROMPT = &H2000
Global Const OF_EXIST = &H4000
Global Const OF_REOPEN = &H8000
Declare Function OpenFile Lib "Kernel" (ByVal lpFileName As
   String, lpReOpenBuff As OFSTRUCT, ByVal wStyle As Integer)
   As Integer
Sub Main
    Dim ofs As OFSTRUCT
     ' Print OF_READWRITE
     ofs.szPathName = "c:\enable\openfile.bas"
     print ofs.szPathName
```

```
 ofs.nErrCode = 5
     print ofs.nErrCode
     OpenFile "t.bas", ofs
     print ofs.szPathName
     print ofs.nErrCode
End Sub
```
# <span id="page-28-0"></span>**Calling Procedures in DLLs**

DLLs or Dynamic-link libraries are used extensively by Engineers to funtions and subroutines located there. There are two main ways that Enable can be extended, one way is to call functions and subroutines in DLLs and the other way is to call functions and subroutines located in the calling application. The mechanisms used for calling procedures in either place are similar. (See the Declare Statement for more deatils)

To declare a DLL procedure or a procedure located in your calling application place a declare statement in your declares file or outside the code area. All declarations in Enable are Global to the run and accesible by all subroutines and functions. If the procedure does not return a value, declare it as a subroutine. If the procedure does have a return value declare it as a function.

> Declare Function GetPrivateProfileString Lib "Kernel32" (ByVal lpApplicationName As String, ByVal \_ lpKeyName As String, ByVal lpDefault As String, ByVal lpReturnedString As String, ByVal nSize As \_ Integer, ByVal lpFileName As String) As Integer

Declare Sub InvertRect Lib "User" (ByVal hDC AS Integer, aRect As Rectangle)

Notice the line extension character "-" the underscore. If a piece of code is too long to fit on one line a line extension character can be used when needed.

Once a procedure is declared, you can call it just as you would another Enable Function.

It is important to note that Enable cannot verify that you are passing correct values to a DLL procedure. If you pass incorrect values, the procedure may fail.

#### **Passing and Returning Strings**

Cypress Enable maintains variable-length strings internally as BSTRs. BSTRs are defined in the OLE header files as OLECHAR FAR \*. An OLECHAR is a UNICODE character in 32-bit OLE and an ANSI character in 16-bit OLE. A BSTR can contain NULL values because a length is also maintained with the BSTR. BSTRs are also NULL terminated so they can be treated as an LPSTR. Currently this length is stored immediately prior to the string. This may change in the future, however, so you should use the OLE APIs to access the string length.

<span id="page-29-0"></span>You can pass a string from Cypress Enable to a DLL in one of two ways. You can pass it "by value" (ByVal) or "by reference". When you pass a string ByVal, Cypress Enable passes a pointer to the beginning of the string data (i.e. it passes a BSTR). When a string is passed byreference, Enable passes a pointer to a pointer to the string data (i.e. it passes a BSTR \*).

#### OLE API

SysAllocString/SysAllocStringLen SysAllocString/SysAllocStringLen SysFreeString SysStringLen SysReAllocStringLen SysReAllocString

**Note:**: The BSTR is a pointer to the string, so you don't need to dereference it.

# **File Input/Output**

Enable supports full sequential and binary file I/O.

Functions and Statements that apply to file access:

**Dir, EOF, FileCopy, FileLen, Seek, Open, Close, Input, Line Input, Print and Write**

#### **File I/O Examples**

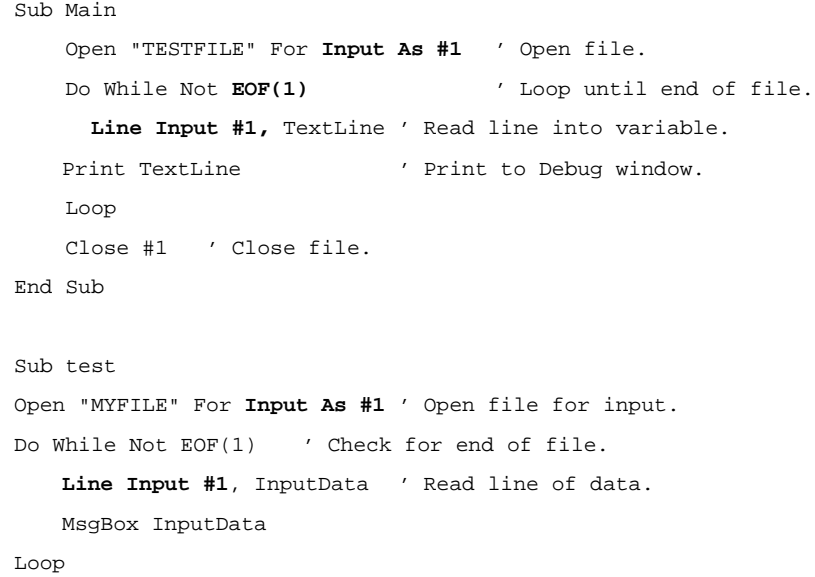

```
Close #1 ' Close file.
End Sub
Sub FileIO_Example()
   Dim Msg ' Declare variable.
   Call Make3Files() ' Create data files.
   Msg = "Several test files have been created on your disk. "
   Msg = Msg & "Choose OK to remove the test files."
   MsgBox Msg
   For I = 1 To 3
               Kill "TEST" & I ' Remove data files from disk.
        Next I
End Sub
Sub Make3Files ()
   Dim I, FNum, FName ' Declare variables.
   For I = 1 To 3
       FNum = FreeFile ' Determine next file number.
       FName = "TEST" & FNum
       Open FName For Output As FNum ' Open file.
       Print #I, "This is test #" & I ' Write string to
   file.
       Print #I, "Here is another "; "line"; I
   Next I
   Close ' Close all files.
End Sub
```
Several test files have been created on your disk. Choose OK to remove the test files.

0K.

# **Arrays**

Cypress Enable supports single and multi dimensional arrays. Using arrays you can refer to a series of variables by the same name each with a separate index. Arrays have upper and lower bounds. Enable allocates space for each index number in the array. Arrays should not be declared larger then necessary.

All the elements in an array have the same data type. Enable supports arrays of bytes, Booleans, longs, integers, singles, double, strings, variants and User Defined Types.

#### <span id="page-31-0"></span>**Ways to Declare a Fixed-Size Array**

- q Global array, use the **Dim** statement outside the procedure section of a code module to declare the array.
- q To create a local array, use the **Dim** statement inside a procedure.
- **Q** Cypress Enable supports Dynamic arrays.

#### **Declaring an Array**

The array name must be followed by the upper bound in parentheses. The upper bound must be an integer.

> Dim ArrayName (10) As Interger Dim Sum (20) As Double

#### **Creating a Global Array**

To create a global array, you simply use **Dim** outside the procedure:

```
Dim Counters (12) As Integer
Dim Sums (26) As Double
Sub Main () …
```
The same declarations within a procedure use **Static or Dim**:

```
Static Counters (12) As Integer
Static Sums (22) As Double
```
The first declaration creates an array with 11 elements, with index numbers running from 0 to 10. The second creates an array with 21 elements. To change the default lower bound to 1 place an **Option Base** statement in the Declarations section of a module:

```
Option Base 1
```
Another way to specify the lower bound is to provide it explicitly (as an integer, in the range -32,768 to 32,767) using the **To** key word:

> Dim Counters (1 To 13) As Integer Dim Sums (100 To 126) As String

In the preceding declarations, the index numbers of Counters run from 1 to 13, and the index numbers of Sums run from 100 to 126.

**Note:** Many other versions of Basic allow you to use an array without first declaring it. Enable Basic does not allow this; you must declare an array before using it.

#### <span id="page-32-0"></span>**Manipulating Arrays**

Loops often provide an efficient way to manipulate arrays. For example, the following **For** loop initializes all elements in the array to 5:

```
Static Counters (1 To 20) As Integer
Dim I As Integer
   For I = 1 To 20
       Counter ( I ) = 5 Next I
```
#### **MultiDimensional Arrays**

…

Cypress Enable supports multidimensional arrays. For example the following example declares a two-dimensional array within a procedure.

Static Mat(20, 20) As Double

Either or both dimensions can be declared with explicit lower bounds.

```
Static Mat(1 to 10, 1 to 10) As Double
```
You can efficiently process a multidimensional array with the use of for loops. In the following statements the elemtents in a multidimensional array are set to a value.

```
Dim L As Integer, J As Integer
  Static TestArray(1 To 10, 1 to 10) As Double
  For L = 1 to 10For J = 1 to 10TestArray(L,J) = I * 10 + JNext J
   Next L
```
Arrays can be more than two dimensional. Enable does not have an arbitrary upper bound on array dimensions.

Dim ArrTest(5, 3, 2)

This declaration creates an arrray that has three dimensions with sizes 6 by 4, by 3 unless Option Base 1 is set previously in the code. The use of Option Base 1 sets the lower bound of all arrays to 1 instead of 0.

# <span id="page-33-0"></span>**User Defined Types**

Users can define their own types that are composites of other built-in or user defined types. Variables of these new composite types can be declared and then member variables of the new type can be accessed using dot notation. Only variables of user defined types that contain simple data types can be passed to DLL functions expecting 'C' structures.

User Defined types are created using the type statement, which must be placed outside the procedure in your Enable Code. User defined types are global. The variables that are declared as user defined types can be either global or local. User Defined Types in Enable cannot contain arrays at this time

```
Type type1
     a As Integer
     d As Double
     s As String
End Type
Type type2
     a As Integer
     o As type1
End Type
Dim type2a As type2
Dim type1a As type1
Sub TypeExample ()
    a = 5 type1a.a = 7472
     type1a.d = 23.1415
     type1a.s = "YES"
     type2a.a = 43
     type2a.o.s = "Hello There"
     MsgBox type1a.a
     MsgBox type1a.d
     MsgBox type1a.s
     MsgBox type2a.a
     MsgBox type2a.o.s
     MsgBox a
End Sub
```
<span id="page-34-0"></span>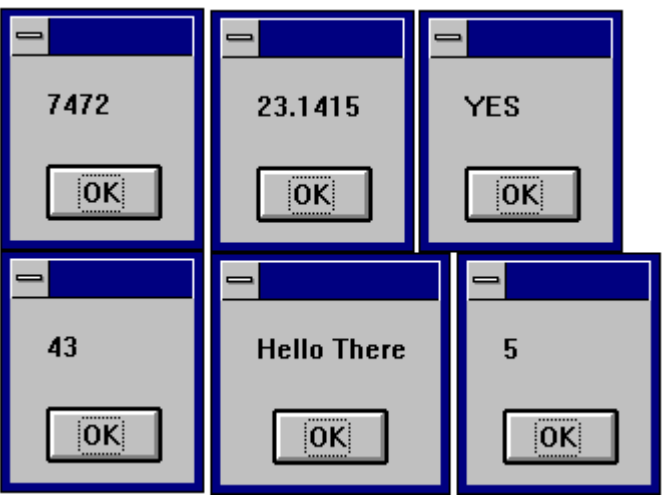

# **Dialog Support**

Cypress Enable has support for custom dialogs. The syntax is similar to the syntax used in Microsoft Word Basic. The dialog syntax is not part of Microsoft Visual Basic or Microsoft Visual Basic For Applications (VBA). Enable has complete support for dialogs. The type of dialogs supported are outlined below.

#### **Dialog Box controls**

Enable Basic supports the standard Windows dialog box controls. This section introduces the controls available for custom dialog boxes and provides guidelines for using them.

The Dialog Box syntax begins with the statement "Begin Dialog". The first two parameters of this statement are optional. If they are left off the dialog will automatically be centered.

```
Begin Dialog DialogName1 240, 184, "Test Dialog"
Begin Dialog DialogName1 60, 60,240, 184, "Test Dialog"
```
## <span id="page-35-0"></span>**OK and Cancel Buttons**

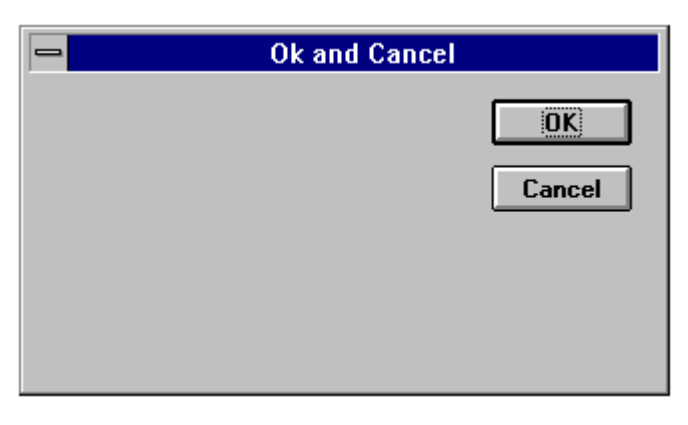

```
Sub Main
```

```
Begin Dialog ButtonSample 16,32,180,96,"OK and Cancel"
   OKButton 132,8,40,14
   CancelButton 132,28,40,14
End Dialog
       Dim Dlg1 As ButtonSample
       Button = Dialog (Dlg1)
End Sub
```
Every custom dialog box must contain at least one "command" button - a OK button or a Cancel button. Enable includes separate dialog box definition statements for each of these two types of buttons.

## **List Boxes, Combo Boxes and Drop-down List Boxes**

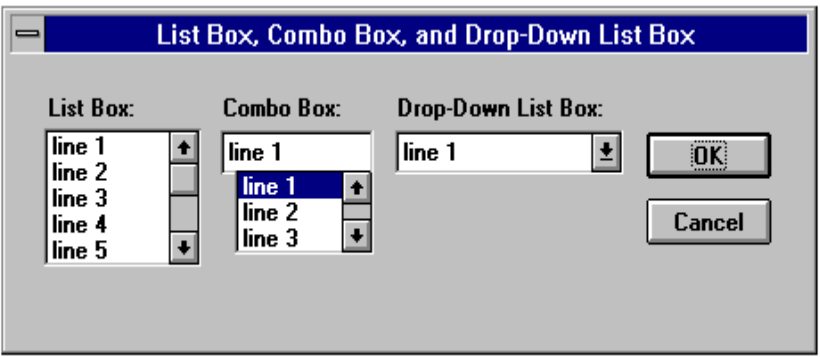

```
Sub Main
   Dim MyList$ (5)
   MyList (0) = "line Item 1"
   MyList (1) = "line Item 2"MyList (2) = "line Item 3"
```
```
MyList (3) = "line Item 4"
   MyList (4) = "line Item 5"
   MyList (5) = "line Item 6"
Begin Dialog BoxSample 16,35,256,89,"List Box, Combo Box, and
   Drop-Down List Box"
   OKButton 204,24,40,14
   CancelButton 204,44,40,14
   ListBox 12,24,48,40, MyList$( ),.Lstbox
   DropListBox 124,24,72,40, MyList$( ),.DrpList
   ComboBox 68,24,48,40, MyList$( ),.CmboBox
   Text 12,12,32,8,"List Box:"
   Text 124,12,68,8,"Drop-Down List Box:"
   Text 68,12,44,8,"Combo Box:"
End Dialog
   Dim Dlg1 As BoxSample
   Button = Dialog ( Dlg1 )
End Sub
```
You can use a list box, drop-down list box, or combo box to present a list of items from which the user can select. A drop-down list box saves space (it can drop down to cover other dialog box controls temporarily). A combo box allows the user either to select an item from the list or type in a new item. The items displayed in a list box, drop-down list box, or combo box are stored in an array that is defined before the instructions that define the dialog box.

### **Check Boxes**

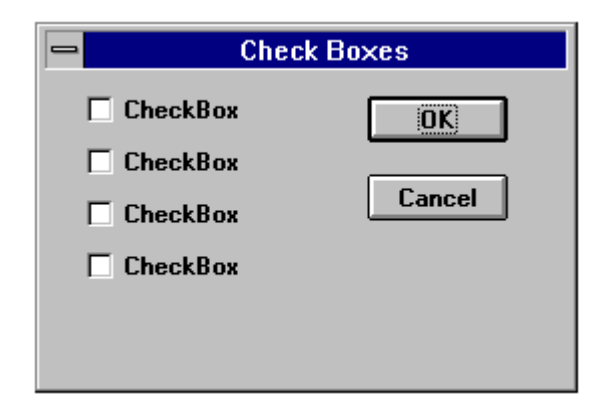

```
Sub Main
   Begin Dialog CheckSample15,32,149,96,"Check Boxes"
   OKButton 92,8,40,14
   CancelButton 92,32,40,14
   CheckBox 12,8,45,8,"CheckBox",.CheckBox1
```

```
CheckBox 12,24,45,8,"CheckBox",.CheckBox2
   CheckBox 12,40,45,8,"CheckBox",.CheckBox3
   CheckBox 12,56,45,8,"CheckBox",.CheckBox4
End Dialog
   Dim Dlg1 As CheckSample
   Button = Dialog ( Dlg1 )
End Sub
```
You use a check box to make a "yes or no" or "on or off" choice. for example, you could use a check box to display or hide a toolbar in your application.

### **Text Boxes and Text**

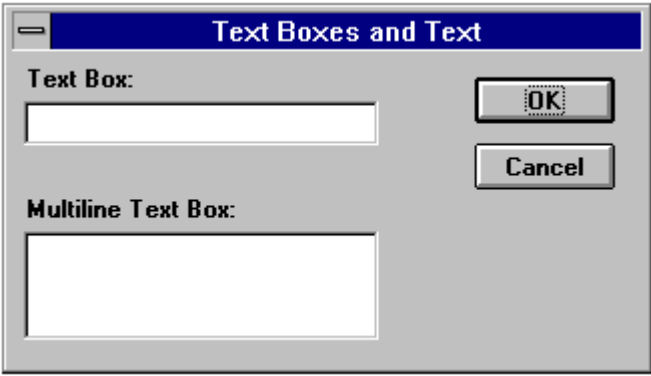

```
Sub Main
   Begin Dialog TextBoxSample 16,30,180,96,"Text Boxes and
Text"
   OKButton 132,20,40,14
   CancelButton 132,44,40,14
   Text 8,8,32,8,"Text Box:"
   TextBox 8,20,100,12,.TextBox1
   Text 8,44,84,8,"Multiline Text Box:"
   TextBox 8,56,100,32,.TextBox2
End Dialog
   Dim Dlg1 As TextBoxSample
   Button = Dialog ( Dlg1 )
```
End Sub

A text box control is a box in which the user can enter text while the dialog box is displayed. By default, a text box holds a single line of text. Enable support single and multi-line text boxes. The last parameter of the textbox function contains a variable to set the textbox style.

```
'=========================================================
' This sample shows how to implement a multiline textbox
'=========================================================
                        = &h0000& 'Try these different styles or-ed
together
```

```
Const ES_CENTER = \&h0001\& ' as the last parameter of Textbox
the change
Const ES_RIGHT = \&h0002\& ' the text box style.<br>Const ES_MULTILINE = \&h0004\& ' A 1 in the last par
                           = &h0004& ' A 1 in the last parameter
position defaults to<br>Const ES_UPPERCASE
                              = &h0008& ' A multiline, Wantreturn,
AutoVScroll testbox.
Const ES_LOWERCASE = \&h0010\&Const ES PASSWORD = \&h0020\&Const ES_PASSWORD = \&h0020\&<br>Const ES_AUTOVSCROLL = \&h0040\&Const ES_AUTOVSCROLL = &h0040&<br>Const ES_AUTOHSCROLL = &h0080&
Const ES_AUTOHSCROLL
Const ES_NOHIDESEL = &h0100&<br>Const ES OEMCONVERT = &h0400&
Const ES_OEMCONVERT
Const ES_READONLY = &h0800&<br>Const ES_WANTRETURN = &h1000&
Const ES<sup>WANTRETURN</sup> = \&h1000\&Const ES NUMBER = \&h12000\&Const ES_NUMBER
Sub Multiline
      Begin Dialog DialogType 60, 60, 140, 185, "Multiline text Dialog",
.DlgFunc
          TextBox 10, 10, 120, 150, .joe, ES_MULTILINE Or ES_AUTOVSCROLL
Or ES_WANTRETURN ' Indicates multiline TextBox
            'TextBox 10, 10, 120, 150, .joe, 1 ' indicates multi-line
textbox
            CancelButton 25, 168, 40, 12
          OKButton 75, 168, 40, 12
      End Dialog
      Dim Dlg1 As DialogType
      Dlg1.joe = "The quick brown fox jumped over the lazy dog"
      ' Dialog returns -1 for OK, 0 for Cancel
      button = Dialog( Dlg1 )
      'MsgBox "button: " & button
      If button = 0 Then Exit Sub
      MsgBox "TextBox: "& Dlg1.joe
End Sub
```
### **Option Buttons and Group Boxes**

You can have option buttons to allow the user to choose one option from several. Typically, you would use a group box to surround a group of option buttons, but you can also use a group box to set off a group of check boxes or any related group of controls.

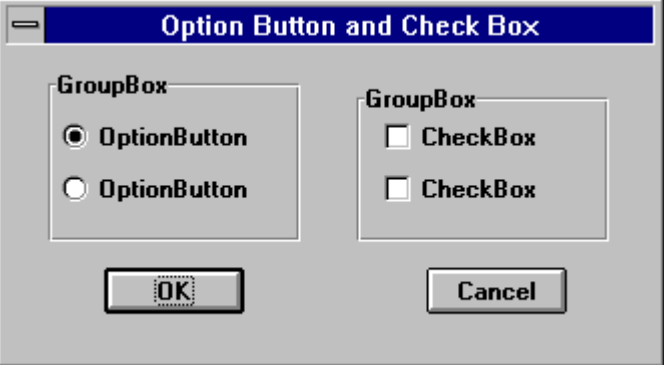

Begin Dialog GroupSample 31,32,185,96,"Option Button and Check Box"

OKButton 28,68,40,14

```
CancelButton 120,68,40,14
   GroupBox 12,8,72,52,"GroupBox",.GroupBox1
   GroupBox 100,12,72,48,"GroupBox",.GroupBox2
   OptionGroup .OptionGroup1
   OptionButton 16,24,54,8,"OptionButton",.OptionButton1
   OptionButton 16,40,54,8,"OptionButton",.OptionButton2
   CheckBox 108,24,45,8,"CheckBox",.CheckBox1
   CheckBox 108,40,45,8,"CheckBox",.CheckBox2
End Dialog
   Dim Dlg1 As GroupSample
   Button = Dialog (Dlg1)
End Sub
```
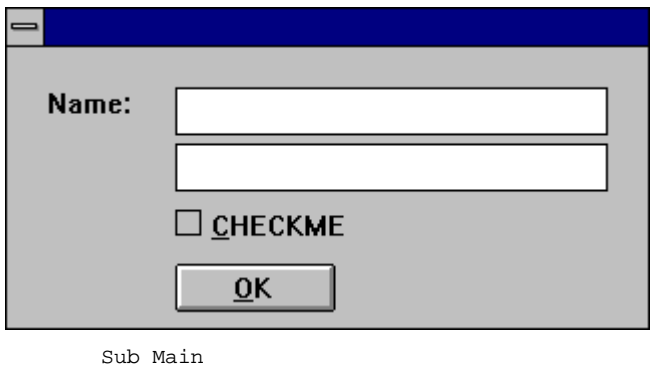

```
 Begin Dialog DialogName1 60, 60, 160, 70
     TEXT 10, 10, 28, 12, "Name:"
     TEXTBOX 42, 10, 108, 12, .nameStr
     TEXTBOX 42, 24, 108, 12, .descStr
     CHECKBOX 42, 38, 48, 12, "&CHECKME", .checkInt
     OKBUTTON 42, 54, 40, 12
     End Dialog
     Dim Dlg1 As DialogName1
     Dialog Dlg1
     MsgBox Dlg1.nameStr
     MsgBox Dlg1.descStr
     MsgBox Dlg1.checkInt
End Sub
```
### **The Dialog Function**

Cypress Enable supports the dialog function. This function is a user-defined function that can be called while a custom dialog box is displayed. The dialog function makes nested dialog boxes possible and receives messages from the dialog box while it is still active.

When the function dialog() is called in Enable it displays the dialog box, and calls the dialog function for that dialog. Enable calls the dialog function to see if there are

any commands to execute. Typical commands that might be used are disabling or hiding a control. By default all dialog box controls are enabled. If you want a control to be hidden you must explicitly make it disabled during initialization. After initialization Enable displays the dialog box. When an action is taken by the user Enable calls the dialog function and passes values to the function that indicate the kind of action to take and the control that was acted upon.

The dialog box and its function are connected in the dialog definition. A "function name" argument is added to the Begin Dialog instruction, and matches the name of the dialog function located in your Enable program.

Begin Dialog UserDialog1 60,60, 260, 188, "3", .Enable

### **The Dialog Box Controls**

A dialog function needs an identifier for each dialog box control that it acts on. The dialog function uses string identifiers. String identifiers are the same as the identifiers used in the dialog record.

CheckBox 8, 56, 203, 16, "Check to display controls",. Chk1

The control's identifier and label are different. An identifier begins with a period and is the last parameter in a dialog box control instruction. In the sample code above "Check to display controls" is the label and .chk1 is the identifier.

### **The Dialog Function Syntax**

The syntax for the dialog function is as follows:

```
Function FunctionName( ControlID$, Action%, SuppValue%)
   Statement Block
   FunctionName = ReturnValue
End Function
```
All parameters in the dialog function are required.

A dialog function returns a value when the user chooses a command button. Enable acts on the value returned. The default is to return 0 (zero) and close the dialog box. If a non zero is assigned the dialog box remains open. By keeping the dialog box open, the dialog function allows the user to do more than one command from the same dialog box. Dialog examples ship as part of the sample .bas programs and can be found in your install directory.

#### **ControlID\$**

**ControlID\$** Receives the identifier of the dialog box control

#### **Action**

**Action** Identifies the action that calls the dialog function. There are six possibilities, Enable supports the first 4.

Action 1 The value passed before the dialog becomes visible

Action 2 The value passed when an action is taken (i.e. a button is pushed, checkbox is checked etc...) The controlID\$ is the same as the identifier for the control that was chosen

**Action 3** Corresponds to a change in a text box or combo box. This value is passed when a control loses the focus (for example, when the user presses the TAB key to move to a different control) or after the user clicks an item in the list of a combo box (an *Action* value of 2 is passed first). Note that if the contents of the text box or combo box do not change, an *Action* value of 3 is not passed. When *Action* is 3, *ControlID\$* corresponds to the identifier for the text box or combo box whose contents were changed.

**Action 4** Corresponds to a change of focus. When *Action* is 4, *ControlID\$* corresponds to the identifier of the control that is gaining the focus. *SuppValue* corresponds to the numeric identifier for the control that lost the focus. A Dialog function cannot display a message box or dialog box in response to an *Action* value of 4

### **Supp Value**

**SuppValue** receives supplemental information about a change in a dialog box control. The information SuppValue receives depends on which control calls the dialog function. The following *SuppValue* values are passed when *Action* is 2 or 3.

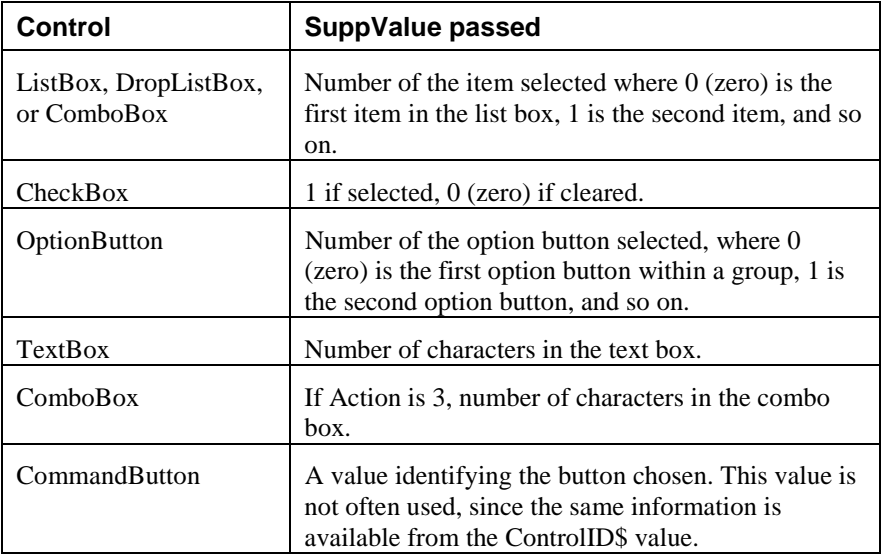

# **Statements and Functions Used in Dialog Functions**

**Statement or**  Action or Result

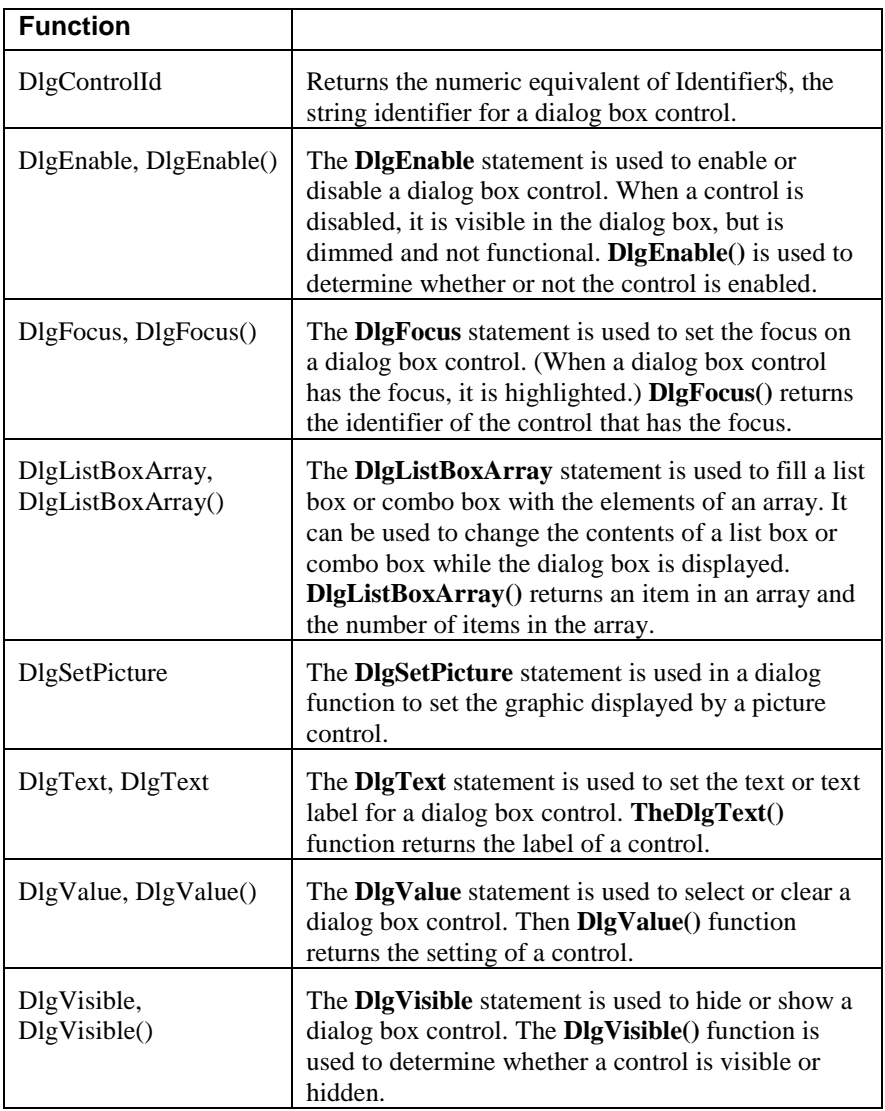

# **DlgControlId Function**

#### DlgControlId(Identifier)

Used within a dialog function to return the numeric identifier for the dialog box control specified by *Identifier*, the string identifier of the dialog box control. Numeric identifiers are numbers, starting at 0 (zero) , that correspond to the positions of the dialog box control instructions within a dialog box definition. For example, consider the following instruction in a dialog box definition:

CheckBox 90, 50, 30, 12, "&Update", .MyCheckBox

The instruction DlgControlId("MyCheckBox") returns 0 (zero) if the CheckBox instruction is the first instruction in the dialog box definition, 1 if it is the second, and so on.

In most cases, your dialog functions will perform actions based on the string identifier of the control that was selected.

### **DlgFocus Statement, DlgFocus() Function**

DlgFocus Identifier DlgFocus()

The DlgFocus statement is used within a dialog function to set the focus on the dialog box control identified by Identifier while the dialog box is displayed. When a dialog box control has the focus, it is active and responds to keyboard input. For example, if a text box has the focus, any text you type appears in that text box.

The DlgFocus() function returns the string identifier for the dialog box control that currently has the focus.

### **Example**

This example sets the focus on the control "MyControl1" when the dialog box is initially displayed. (The main subroutine that contains the dialog box definition is not shown.)

```
Function MyDlgFunction( identifier, action, suppvalue)
Select Case action
   Case 1 The dialog box is displayed
        DlgFocus "MyControl1"
    Case 2
        ' Statements that perform actions based on which
   control is selected
    End Select
End Function
```
# **DlgListBoxArray, DlgListBoxArray()**

```
DLGLISTBOXARRAY IDENTIFIER, ARRAYVARIABLE()
DLGLISTBOXARRAY(IDENTIFIER, ARRAYVARIABLE())
```
The DlgListBoxArray statement is used within a dialog function to fill a ListBox, DropListBox, or ComboBox with the contents of ArrayVariable() while the dialog box is displayed.

The DlgListBoxArray() function fills ArrayVariable() with the contents of the ListBox, DropListBox, or ComboBox specified by Identifier and returns the number of entries in the ListBox, DropListBox, or ComboBox. The ArrayVariable() parameter is optional (and currently not implemented) with the DlgListBoxArray() function; if ArrayVariable() is omitted, DlgListBoxArray() returns the number of entries in the specified control.

# **DlgSetPicture**

DlgSetPicture Identifier, PictureName

The DlgSetPicture function is used to set the graphic displayed by a picture control in a dialog.

The Identifier is a string or numeric representing the dialog box. The PictureName is a string that identifies the picture to be displayed.

### **DlgValue, DlgValue()**

DlgValue Identifier, Value DlgValue(Identifier)

The DlgValue statement is used in a dialog function to select or clear a dialog box control by setting the numeric value associated with the control specified by Identifier. For example, DlgValue "MyCheckBox", 1 selects a check box, DlgValue "MyCHeckBox", 0 clears a check box, and DlgValue "MyCheckBox", -1 fills the check box with gray. An error occurs if Identifier specifies a dialog box control such as a text box or an option button that cannot be set with a numeric value.

> The following dialog function uses a Select Case control structure to check the value of Action. The SuppValue is ignored in this function. 'This sample file outlines dialog capabilities, including nesting dialog boxes. Sub Main Begin Dialog UserDialog1 60,60, 260, 188, "3", .Enable Text 8,10,73,13, "Text Label:" TextBox 8, 26, 160, 18, .FText CheckBox 8, 56, 203, 16, "Check to display controls",. Chk1 GroupBox 8, 79, 230, 70, "This is a group box:", .Group CheckBox 18,100,189,16, "Check to change button text", .Chk2 PushButton 18, 118, 159, 16, "File History", .History OKButton 177, 8, 58, 21 CancelButton 177, 32, 58, 21 End Dialog Dim Dlg1 As UserDialog1  $x = Dialog( Dlq1)$ End Sub Function Enable( ControlID\$, Action%, SuppValue%) Begin Dialog UserDialog2 160,160, 260, 188, "3", .Enable Text 8,10,73,13, "New dialog Label:" TextBox 8, 26, 160, 18, .FText CheckBox 8, 56, 203, 16, "New CheckBox",. ch1 CheckBox 18,100,189,16, "Additional CheckBox", .ch2 PushButton 18, 118, 159, 16, "Push Button", .but1 OKButton 177, 8, 58, 21

```
CancelButton 177, 32, 58, 21
  End Dialog
  Dim Dlg2 As UserDialog2
  Dlg2.FText = "Your default string goes here"
Select Case Action%
Case 1
   DlgEnable "Group", 0
   DlgVisible "Chk2", 0
   DlgVisible "History", 0
Case 2
   If ControlID$ = "Chk1" Then
               DlgEnable "Group"
               DlgVisible "Chk2"
               DlgVisible "History"
   End If
   If ControlID$ = "Chk2" Then
               DlgText "History", "Push to display nested
   dialog"
   End If
   If ControlID$ = "History" Then
               Enable =1
              x = Dialog( Dlg2 )End If
Case Else
End Select
Enable =1
End Function
```
# **OLE Automation**

### **What is OLE Automation?**

OLE Automation is a standard, promoted by Microsoft, that applications use to expose their OLE objects to development tools, Enable Basic, and containers that

support OLE Automation. A spreadsheet application may expose a worksheet, chart, cell, or range of cells all as different types of objects. A word processor might expose objects such as application, paragraph, sentence, bookmark, or selection.

When an application supports OLE Automation, the objects it exposes can be accessed by Enable Basic. You can use Enable Basic to manipulate these objects by invoking methods on the object, or by getting and setting the object's properties, just as you would with the objects in Enable Basic. For example, if you created an OLE Automation object named MyObj, you might write code such as this to manipulate the object:

```
Sub Main
Dim MyObj As Object
Set MyObj = CreateObject ("Word.Basic")
MyObj.FileNewDefault
MyObj.Insert "Hello, world."
MyObj.Bold 1
End Sub
```
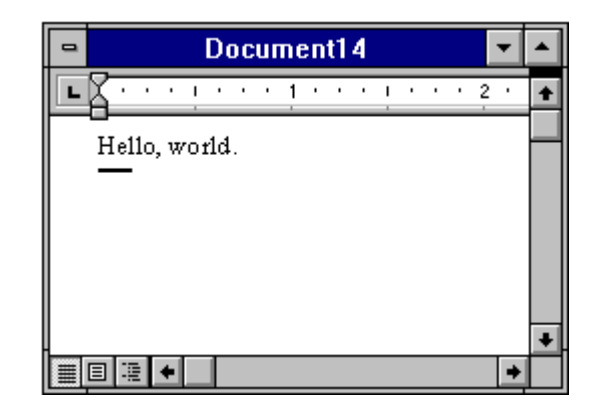

The following syntax is supported for the **GetObject** function:

```
Set MyObj = GetObject ("", class)
```
Where class is the parameter representing the class of the object to retrieve. The first parameter at this time must be an empty string.

The properties and methods an object supports are defined by the application that created the object. See the application's documentation for details on the properties and methods it supports.

# **Accessing an Object**

The following functions and properties allow you to access an OLE Automation object:

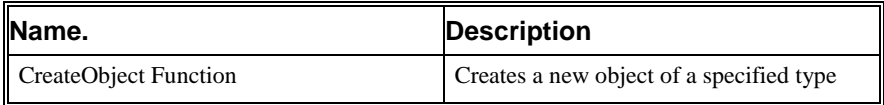

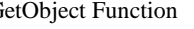

# **What is an OLE Object?**

An OLE *Automation Object* is an instance of a class within your application that you wish to manipulate programmatically, such as with Cypress Enable. These may be new classes whose sole purpose is to collect and expose data and functions in a way that makes sense to your customers.

The object becomes programmable when you expose those member functions. OLE Automation defines two types of members that you may expose for an object:

*Methods* are member functions that perform an action on an object. For example, a Document object might provide a Save method.

*Properties* are member function pairs that set or return information about the state of an object. For example, a Drawing object might have a style property.

For example, Microsoft suggests the following objects could be exposed by implementing the listed methods and properties for each object:

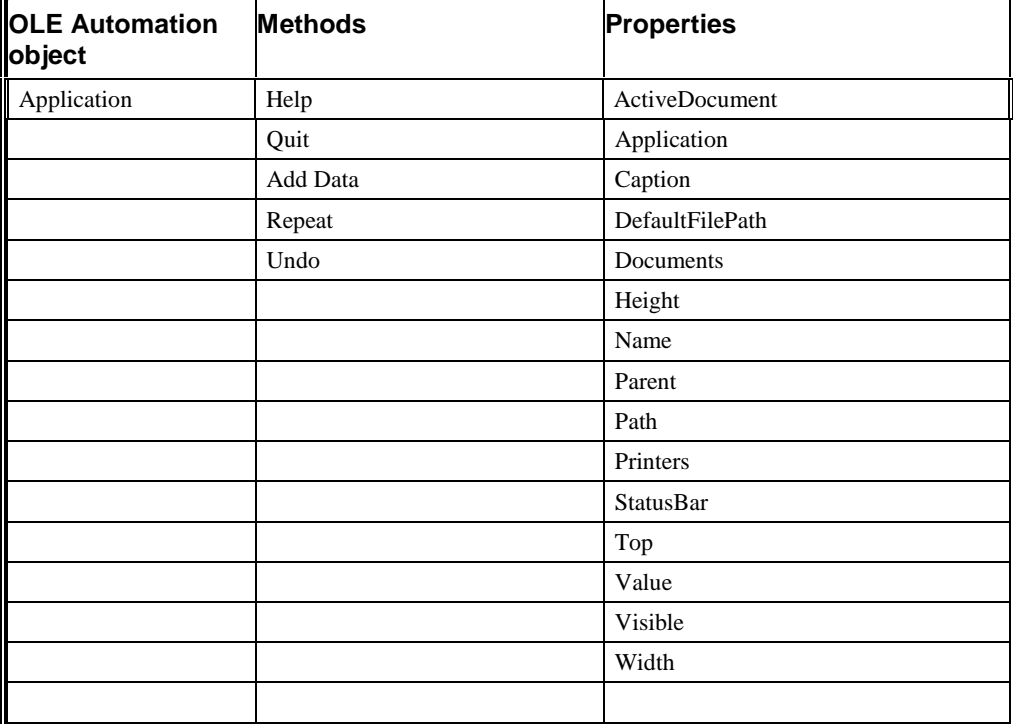

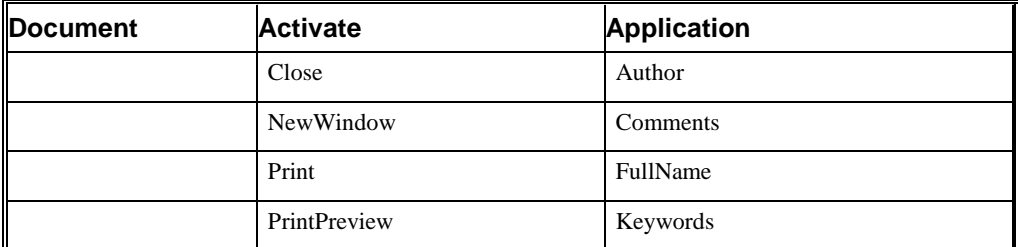

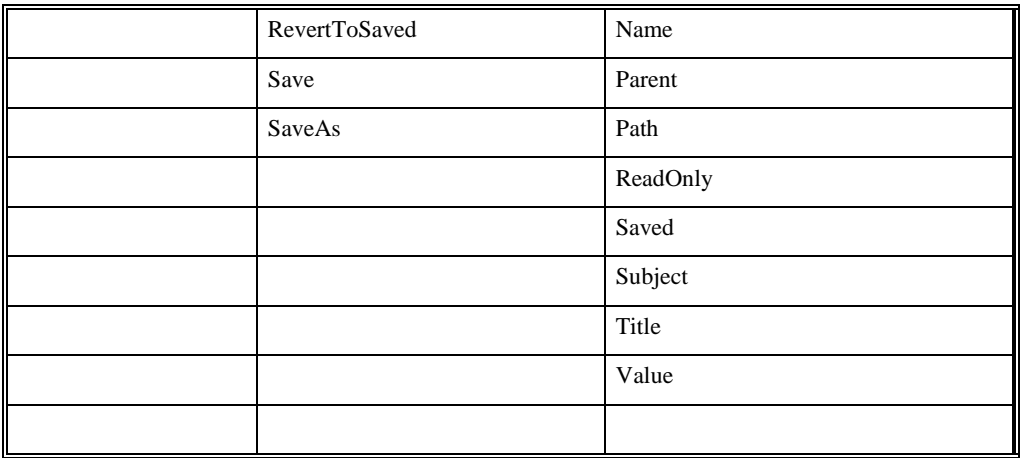

To provide access to more than one instance of an object, expose a collection object. A collection object manages other objects. All collection objects support iteration over the objects they manage. For example, Microsoft suggests an application with a multiple document interface (MDI) might expose a Documents collection object with the following methods and properties:

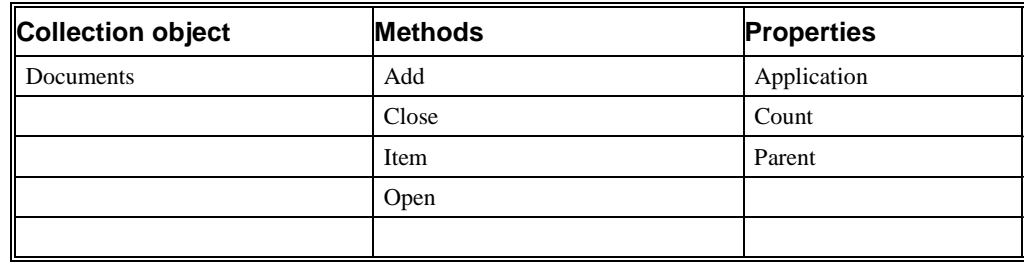

# **OLE Fundamentals**

Object linking and embedding (OLE) is a technology that allows a programmer of Windows-based applications to create an application that can display data from many different applications, and allows the user to edit that data from within the application in which it was created. In some cases, the user can even edit the data from within their application.

The following terms and concepts are fundamental to understanding OLE.

# **OLE Object**

An OLE object refers to a discrete unit of data supplied by an OLE application. An application can expose many types of objects. For example a spreadsheet application can expose a worksheet, macro sheet, chart, cell, or range of cells all as different types of objects. You use the OLE control to create linked and embedded objects. When a linked or embedded object is created, it contains the name of the application that supplied the object, its data (or, in the case of a linked object, a reference to the data), and an image of the data.

### **OLE Automation**

Some applications provide objects that support OLE Automation. You can use Enable Basic to programmatically manipulate the data in these objects. Some objects that support OLE Automation also support linking and embedding. You can create an OLE Automation object by using the CreateObject function.

### **Class**

An objects class determines the application that provides the objects data and the type of data the object contains. The class names of some commonly used Microsoft applications include MSGraph, MSDraw, WordDocument, and ExcelWorksheet.

# **OLE Automation and Microsoft Word Example:**

```
Sub OLEexample()
    Dim word As Object
    Dim myData As String
   myData = 4 * Atn(1) ' Demonstrates Automatic type
   conversion
    Set word = CreateObject("Word.Basic")
    Word.AppShow
    word.FileNewDefault
    word.Insert "The following was computed in Cypress Enable:
   "
   word.Bold 1 ' ' Show value in boldface
    word.Insert myData
    word.Bold 0
```
MsgBox "Done"

End Sub

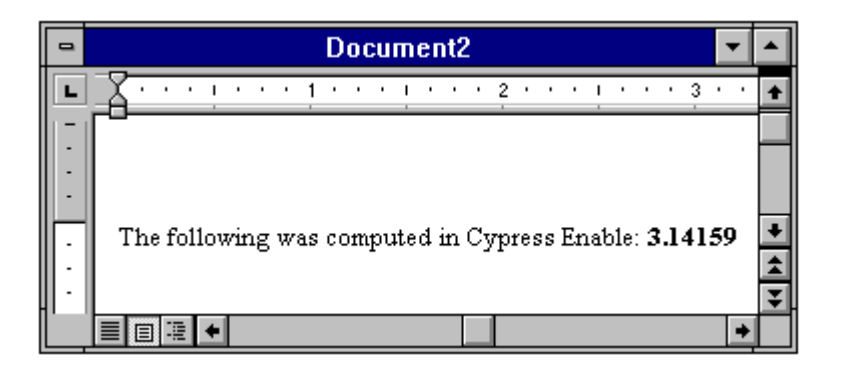

# **Making Applications Work Together**

Operations like linking and object embedding need applications to work together in a coordinated fashion. However, there is no way that Windows can be set up, in advance, to accommodate all the applications and dynamic link libraries that can be installed. Even within an application, the user has the ability to select various components to install.

As part of the installation process, Windows requires that applications supporting DDE/OLE features register their support by storing information in several different locations. The most important of these to cypress enable is the registration database.

### **WIN.INI**

The win.ini file contains a special section called [embedding] that contains information about each of three applications that operate as object servers.

## **The Registration Database.**

Starting with Windows 3.1, Each Windows system maintains a *registration database* file that records details about the DDE and OLE functions supported by the installed applications. The database is stored in file called **REG.DAT** in the \ **WINDOWS** directory.

# **The Registration database**

The registration database is a file called **REG.DAT**. The file is a database that contains information that controls a variety of activities relating to data integration using DDE and OLE. The information contained in the **REG.DAT** database can be divided into four basic categories.

### **Associations.**

The table contains information that associates files with specific extensions to particular applications. This is essentially the same function performed by the [extensions] section of the **WIN.INI**.

# **Shell Operations.**

Windows contains two programs that are refered to as *Shell* programs. The term *Shell* refers to a program that organizes basic operating system tasks, like running applications, opening files, and sending files to the printer. Shell programs use list, windows, menus, and dialog boxes to perform these operations. In contrast, command systems like DOS require the entry of explicit command lines to accomplish these tasks

# **OLE Object Servers.**

The registration database maintains a highly structured database of the details needed by programs that operate as object servers. This is by far the most complex task performed by the database. There is no **WIN.INI** equivalent for this function.

## **DDE/OLE Automation.**

The registration database contains the details and the applications that support various types of DDE/OLE Automation operations.

It is useful to appreciate the difference in structure between the **WIN.INI** file and the **REG.DAT** database. **WIN.INI** is simply a text document. There are no special structures other than headings (simply titles enclosed in brackets) that organize the information. If you want to locate an item in the **WIN.INI** file, you must search through the file for the specific item you want to locate. The registration database is a tree-like, structured database used for storing information relating to program and file operations, in particular, those that involve the use of DDE or OLE. The tree structure makes it easier to keep the complex set of instructions, needed to implement DDE and OLE operations, organized and accessible by the applications that need to use them. This is not possible when you are working with a text document like **WIN.INI.** The **WIN.INI** file records all sorts or information about the Windows system in a simple sequential listing.

# **Scripting Language Overview**

# **Quick Reference of the Functions and Statements Available**

### **Type/Functions/Statements**

#### **Flow of Control**

Goto, End, OnError, Stop, Do...Loop, Exit Loop, For...Next, Exit For, If..Then..Else...End If, Return, Stop, While...Wend, Select Case

#### **Converting**

Chr, Hex, Oct, Str, CDbl, CInt, Clng, CSng, CStr, CVar, CVDate, Asc, Val, Date, DateSerial, DateValue, Format, Fix, Int, Day, Weekday, Month, Year, Hour, Minute, Second, TimeSerial, TimeValue

#### **Dialog**

Text, TextBox, ListBox, DropList, ComboBox, CheckBox, OKButton, BeginDialog, EndDialog, OptionGroup, OKButton, CancelButton, PushButton, Picture, GroupBox, Multiline TextBox,

#### **File I/O**

FileCopy, ChDir, ChDrive, CurDir, CurDir, MkDir,RmDir, Open, Close, Print #, Kill, FreeFile, LOF, FileLen, Seek, EOF, Write #, Input, Line Input, Dir, Name, GetAttr, SetAttr, Dir, Get, Put

#### **Math**

Exp, Log, Sqr, Rnd, Abs, Sgn, Atn, Cos, Sin, Tan, Int, Fix

#### **Procedures**

Call, Declare, Function, End Function, Sub, End Sub, Exit, Global

#### **Strings**

Let, Len, InStr, Left, Mid, Asc, Chr, Right, LCase, Ucase, InStr, LTrim, RTrim, Trim, Option Compare, Len, Space, String, StrComp Format,

#### **Variables and Constants**

Dim, IsNull, IsNumeric,VarType, Const, IsDate, IsEmpty, IsNull, Option Explicit, Global, Static,

#### **Error Trapping**

On Error, Resume

#### **Date/Time**

Date, Now, Time, Timer

#### **DDE**

DDEInitiate, DDEExecute, DDETerminate

#### **Arrays**

Option Base, Option Explicit, Static, Dim, Global, Lbound, Ubound, Erase, ReDim

#### **Miscellaneous**

SendKeys, AppActivate, Shell, Beep, Rem, CreateObject, GetObject Randomize

## **Data Types**

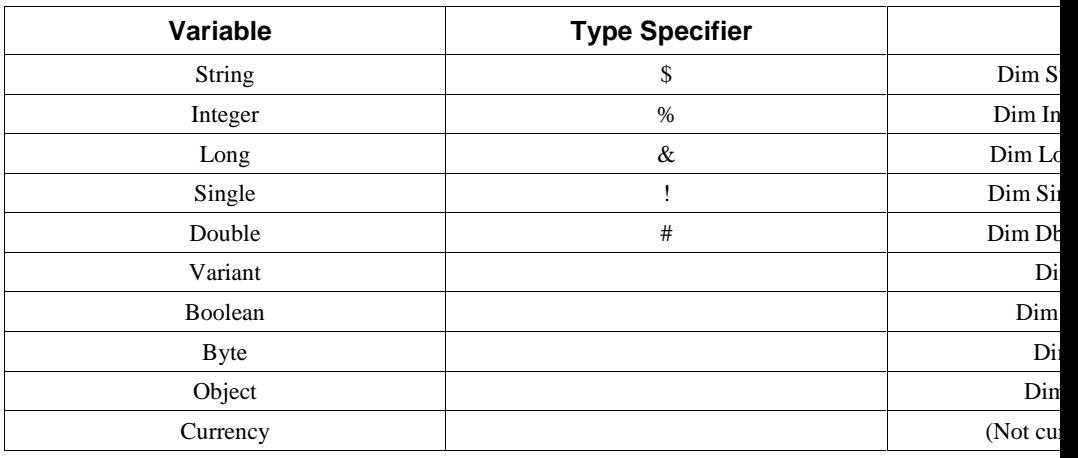

### **Operators**

### **Arithmetic Operators**

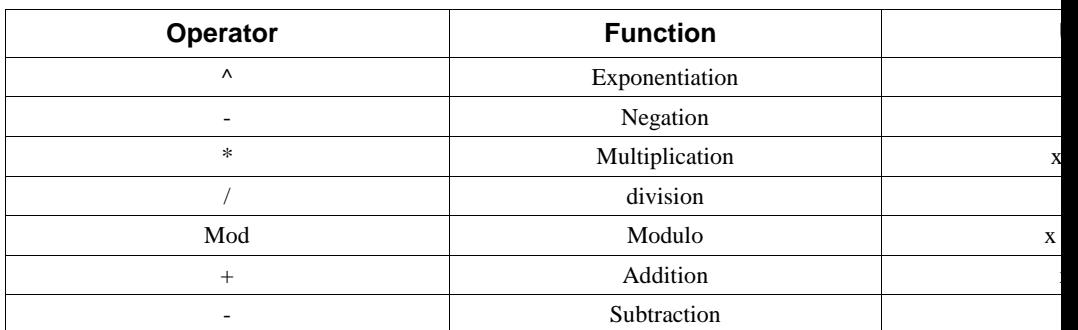

\*Arithmetic operators follow mathematical rules of precedence

\* '+' or '&' can be used for string concatenation.

### **Relational Operators**

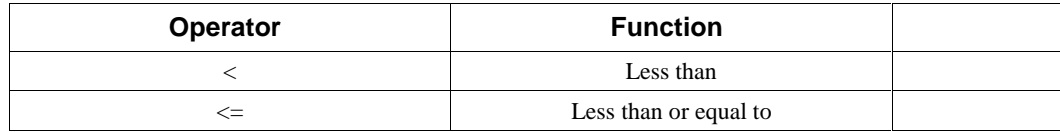

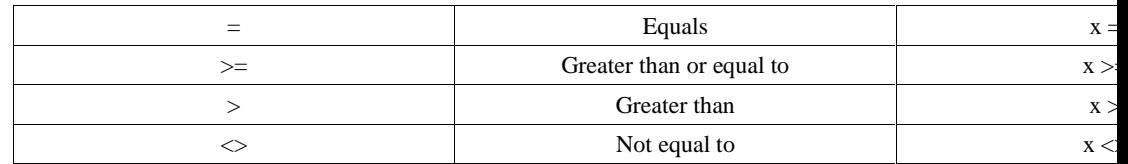

**Logical Operators**

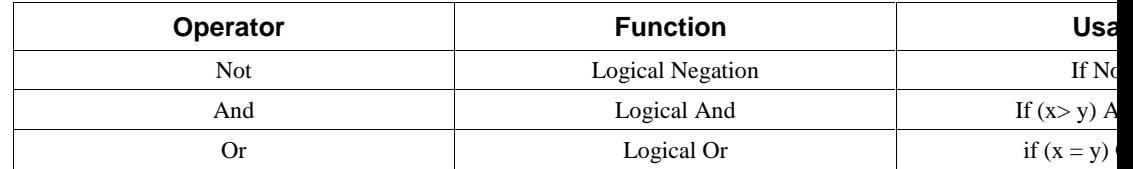

### **Operator Precedence**

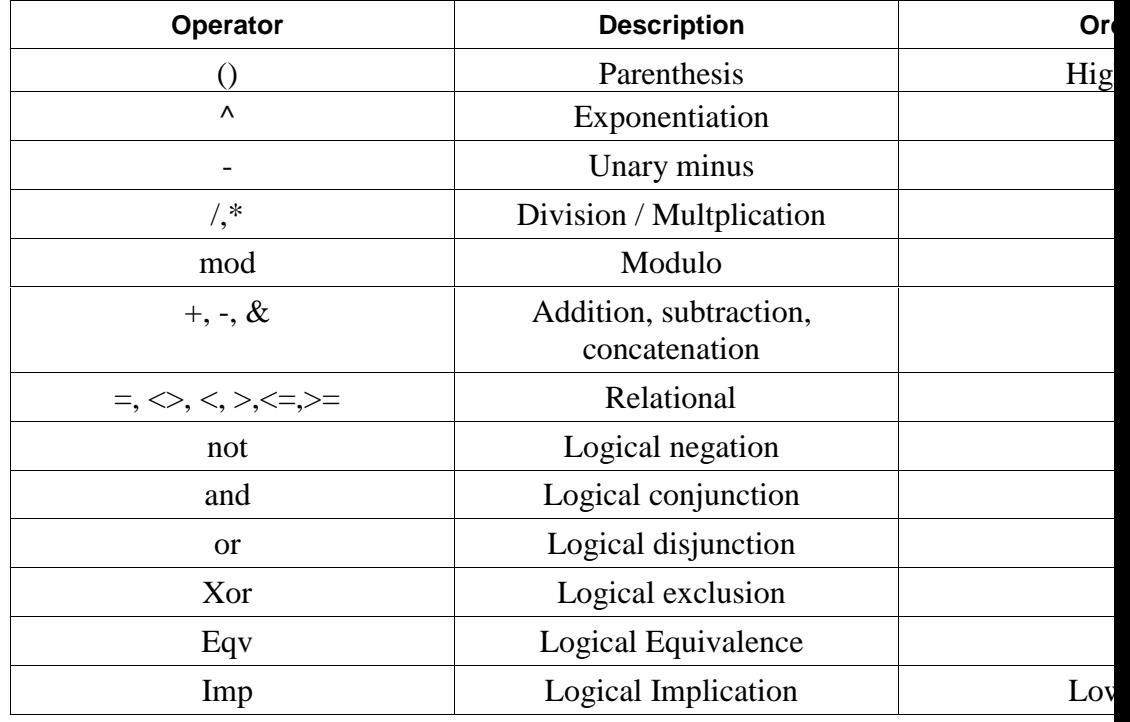

### **Functions, Statements, Reserved words - Quick Reference**

Abs, Access, Alias, And Any

App, AppActivate, Asc, Atn, As

Base, Beep, Begin, Binary, ByVal

Call, Case, ChDir, ChDrive, Choose, Chr, Const, Cos, CurDir, CDbl, CInt, CLng, CSng, CStr, CVar, CVDate,Close, CreateObject

Date, Day, Declare, Dim, Dir, Do...Loop,Dialog, DDEInitiate

DDEExecute, DateSerial, DateValue, Double

Else, ElseIf, End, EndIf, EOF, Eqv, Erase, Err, Error

Exit, Exp, Explicit

False, FileCopy, FileLen, Fix, For,

For...Next, Format, Function

Get, GetAttr, GoTo, Global, Get Object

Hex, Hour

If...Then...Else...[End If], Imp, Input, InputBox, InStr, Int, Integer, Is, IsEmpty, IsNull, IsNumeric, IsDate

Kill

LBound, LCase, Left, Len, Let, LOF,Log, Long, Loop, LTrim Line Input

Mid,Minute, MkDir, Mod, Month, MsgBox

Name, Next, Not, Now

Oct,On, Open, OKButton,Object, Option, Optional, Or, On Error

Print, Print #, Private, Put

Randomize, Rem, ReDim, RmDir, Rnd, Return, Rtrim

Seek, SendKeys, Set, SetAttr, Second, Select, Shell, Sin, Sqr, Stop,Str, Sng, Single, Space, Static, Step, Stop, Str, String, Sub, StringComp

Tan,Text, TextBox, Time, Timer, TimeSerial, TimeVale, Then, Type, Trim, True, To, Type

UBound, UCase, Ucase, Until

Val, Variant, VarType

Write #, While, Weekday, Wend, With

Xor

Year

# **Language Reference A - Z**

# **Abs Function**

Abs (number)

Returns the absolute value of a number.

The data type of the return value is the same as that of the number argument. However, if the number argument is a Variant of VarType (String) and can be converted to a number, the return value will be a Variant of VarType (Double). If the numeric expression results in a Null, \_Abs returns a Null.

#### **Example:**

Sub Main Dim Msg, X, Y X = InputBox("Enter a Number:") Y = **Abs(**X)  $Msq = "The number you entered is " & X$  $Msg = Msg + "$ . The Absolute value of " & X & " is " & Y MsgBox Msg 'Display Message.

End Sub

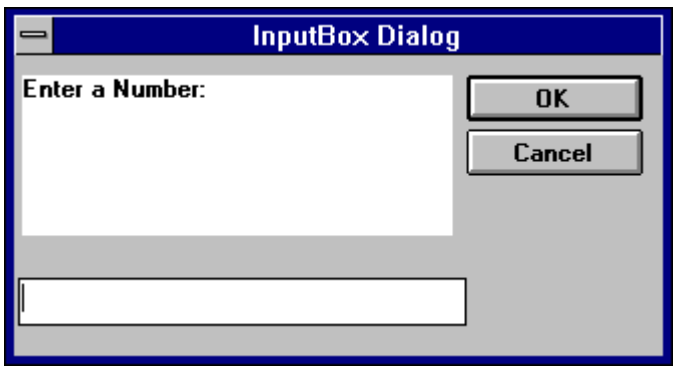

# **AppActivate Statement**

AppActivate "app"

Activates an application.

The parameter *app* is a string expression and is the name that appears in the title bar of the application window to activate.

Related Topics: Shell, SendKeys

#### **Example:**

Sub Main ()

**AppActivate** "Microsoft Word" SendKeys "%F,%N,Cypress Enable",True Msg = "Click OK to close Word" MsgBox Msg AppActivate "Microsoft Word" SendKeys "%F,%C,N", True End Sub

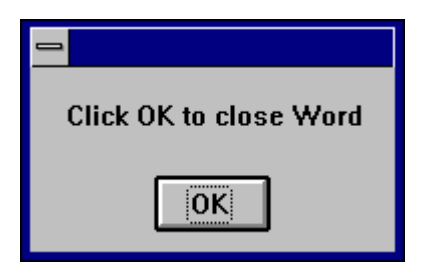

# **Asc Function**

Asc ( *str*)

Returns a numeric value that is the ASCII code for the first character in a string.

### **Example:**

```
Sub Main ()
   Dim I, Msg \qquad \qquad ' Declare variables.
   For I = \texttt{Asc}("A") To \texttt{Asc}("Z") ' From A through Z.
       Msg = Msg & \text{Chr}(I) ' Create a string.
    Next I
   MsgBox Msg ' Display results.
End Sub
```
# **Atn Function**

Atn (rad )

Returns the arc tangent of a number

The argument *rad* can be any numeric expression. The result is expressed in radians

Related Topics: Cos, Tan, Sin

### **Example:**

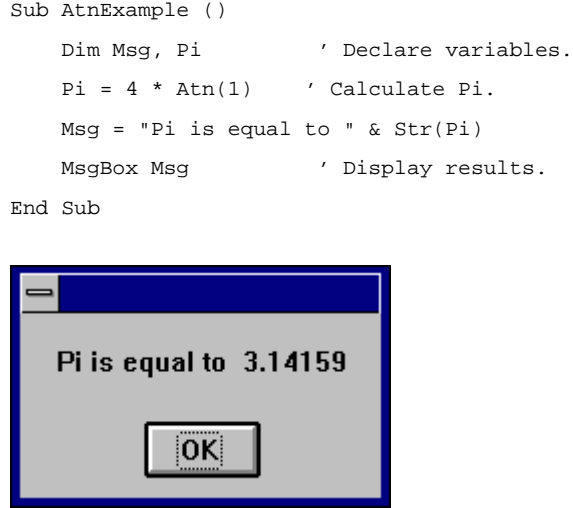

# **Beep Statement**

Beep

Sounds a tone through the computer's speaker. The frequency and duration of the beep depends on hardware, which may vary among computers.

### **Example:**

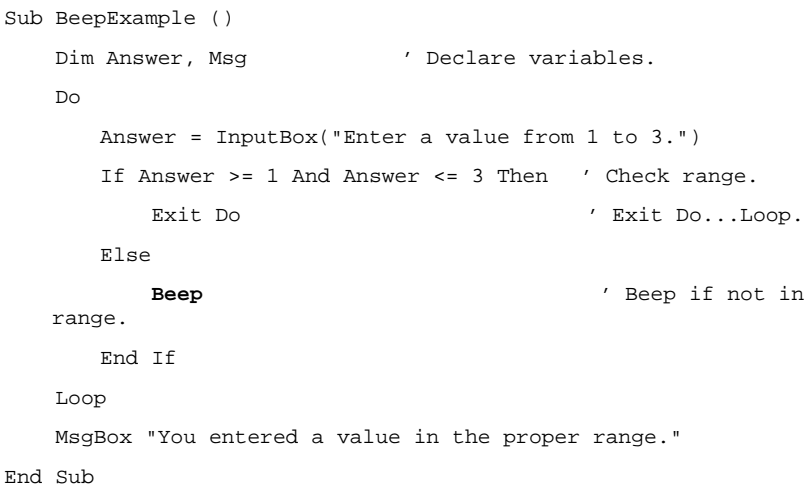

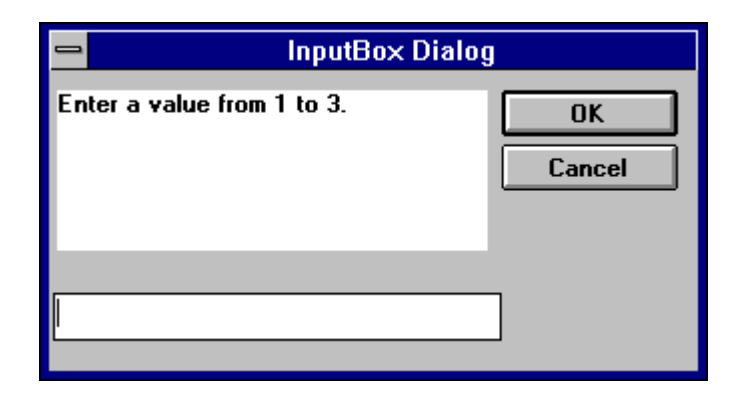

# **Call Statement**

```
Call funcname [(parameter(s)]
or
[parameter(s)]
```
Activates an Enable Subroutine called *name* or a DLL function with the name *name*. The first parameter is the name of the function or subroutine to call, and the second is the list of arguments to pass to the called function or subroutine.

You are never required to use the Call statement when calling an Enable subroutine or a DLL function. Parentheses must be used in the argument list if the Call statement is being used.

### **Example:**

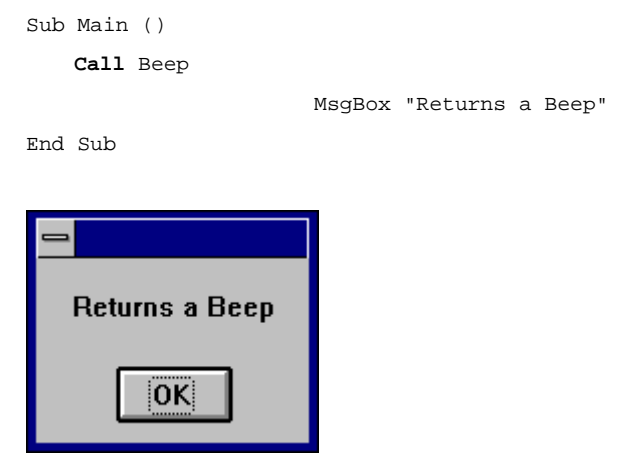

# **CBool Function**

CBool (expression)

Converts expressions from one data type to a boolean. The parameter *expression* must be a valid string or numeric expression.

### **Example:**

Sub Main Dim A, B, Check  $A = 5: B = 5$  $Check = CBool(A = B)$  Print Check  $A = 0$  $Check = CBool(A)$ Print Check

# **CDate Function**

CVDate (*expression*)

Converts any valid expression to a Date variable with a vartype of 7.

The parameter expression must be a valid string or numeric date expression and can represent a date from January 1, 30 through December 31, 9999.

#### **Example:**

Sub Main Dim MyDate, MDate, MTime, MSTime MybDate = "May 29, 1959" ' Define date. MDate = CDate(MybDate) ' Convert to Date data type. MTime = "10:32:27 PM" ' Define time. MSTime = CDate(MTime) ' Convert to Date data type. Print MDate Print MSTime End Sub

# **CDbl Function**

CDbl (expression)

Converts expressions from one data type to a double. The parameter *expression* must be a valid string or numeric expression.

#### **Example:**

Sub Main ()

```
 Dim y As Integer
     y = 25555 'the integer expression only allows for 5 digits
    If VarType(y) = 2 Then
   Print y
      x = CDb1(y) 'Converts the integer value of y to a
   double value in x
      x = x * 100000 'y is now 10 digits in the form of x
       Print x
     End If
End Sub
```
# **ChDir Statement**

ChDir pathname

Changes the default directory

Pathname:  $[drive:] [\ \setminus \ ] \ dir[\ \dir] \dots$ 

The parameter *pathname* is a string limited to fewer then 128 characters. The *drive* parameter is optional. The *dir* parameter is a directory name. ChDir changes the default directory on the current drive, if the drive is omitted.

Related Topics: CurDir, CurDir\$, ChDrive, Dir, Dir\$, MkDir, RmDir

#### **Example:**

```
Sub Main ()
   Dim Answer, Msg, NL ' Declare variables.
   NL = Chr(10) ' Define newline.
   CurPath = CurDir() ' Get current path.
   ChDir "\"
   Msg = "The current directory has been changed to "
   Msg = Msg & CurDir() & NL & NL & "Press OK to change back "
   Msg = Msg & "to your previous default directory."
   Answer = MsgBox(Msg) ' Get user response.
   ChDir CurPath ' Change back to user default.
   Msg = "Directory changed back to " & CurPath & "."
   MsgBox Msg ' Display results.
End Sub
```
# **ChDrive Statement**

ChDrive drivename

Changes the default drive

The parameter *drivename* is a string and must correspond to a an existing drive. If *drivename* contains more than one letter, only the first character is used.

#### **Example:**

```
Sub Main ()
   Dim Msg, NL ' Declare variables.
   NL = Chr(10) ' Define newline.
   CurPath = CurDir() ' Get current path.
   ChDir "\"
   ChDrive "C:"
   Msg = "The current directory has been changed to "
   Msg = Msg & CurDir() & NL & NL & "Press OK to change back "
   Msg = Msg & "to your previous default directory."
   MsgBox Msg ' Get user response.
   ChDir CurPath ' Change back to user default.
   Msg = "Directory changed back to " & CurPath & "."
   MsgBox Msg ' Display results.
End Sub
```
Related Topics: ChDir, CurDir, CurDir\$, MkDir, RmDir

# **CheckBox**

CheckBox *starting x position, starting y position, width, height*

For selecting one or more in a series of choices

#### **Example:**

```
Sub Main ()
    Begin Dialog DialogName1 60, 70, 160, 50, "ASC - Hello"
```

```
 CHECKBOX 42, 10, 48, 12, "&CHECKME", .checkInt
         OKBUTTON 42, 24, 40, 12
      End Dialog
     Dim Dlg1 As DialogName1
     Dialog Dlg1
     If Dlg1.checkInt = 0 Then
        Q = "didn't check the box."
      Else
        Q = "checked the box."
     End If
     MsgBox "You " & Q
End Sub
```
# **Choose Function**

Choose(*number, choice1, [choice2,] [choice3,]…* )

Returns a value from a list of arguments

Choose will return a null value if number is less than one or greater than the number of choices in the list. If *number* is not an integer it will be rounded to the nearest integer.

#### **Example:**

```
Sub Main
     number = 2
     GetChoice = Choose(number, "Choice1", "Choice2", "Choice3")
     Print GetChoice
End Sub
```
# **Chr Function**

Chr(int )

Returns a one-character string whose ASCII number is the argument

Chr returns a String

### **Example:**

```
Sub ChrExample ()
    Dim X, Y, Msg, NL
   NL = Chr(10)For X = 1 to 2
        For Y = \text{Asc}('A") To \text{Asc}('Z")Msg = Msg & Chr(Y)Next Y
    Msg = Msg & NL
    Next X
    MsgBox Msg
End Sub
```
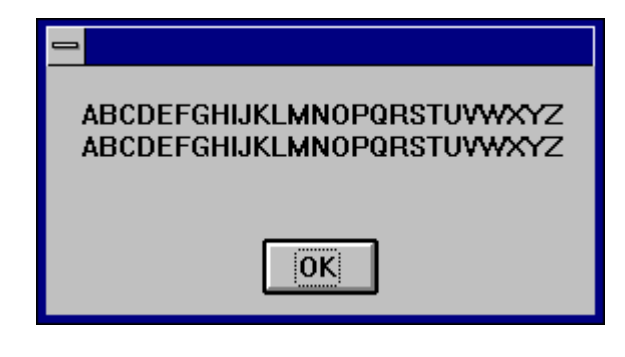

# **CInt Function**

CInt (expression)

Converts any valid expression to an integer.

### **Example:**

```
Sub Main ()
    Dim y As Long
   y = 25If VarType(y) = 2 Then
   Print y
   x = CInt(y) 'Converts the long value of y to an integer
   value in x
        Print x
     End If
```
# **CLng Function**

CLng (*expression*)

Converts any valid expression into a long.

#### **Example:**

```
Sub Main ()
     Dim y As Integer
     y = 25000 'the integer expression can only hold five
   digits
    If VarType(y) = 2 Then
   Print y
      x = CLng(y) 'Converts the integer value of x to a long
   value in x
      x = x * 10000 'y is now ten digits in the form of x
                              Print x
     End If
End Sub
```
# **Close Statement**

Close *[[#filenumber] [, [#]filenumber],,,*

The Close Statement takes one argument *filenumber*. *Filenumber* is the number used with the Open Statement to open the file. If the Close Statement is used without any arguments it closes all open files.

#### **Example:**

```
Sub Main
Open "c:\test.txt" For Input As #1
Do While Not EOF(1)
   MyStr = Input(10, #1)MsgBox MyStr
```

```
Loop
Close #1
End Sub
Sub Make3Files ()
   Dim I, FNum, FName ' Declare variables.
   For I = 1 To 3
       FNum = FreeFile ' Determine next file number.
       FName = "TEST" & FNum
       Open FName For Output As FNum ' Open file.
       Print #I, "This is test #" & I ' Write string to
   file.
       Print #I, "Here is another "; "line"; I
   Next I
   Close ' Close all files.
```
End Sub

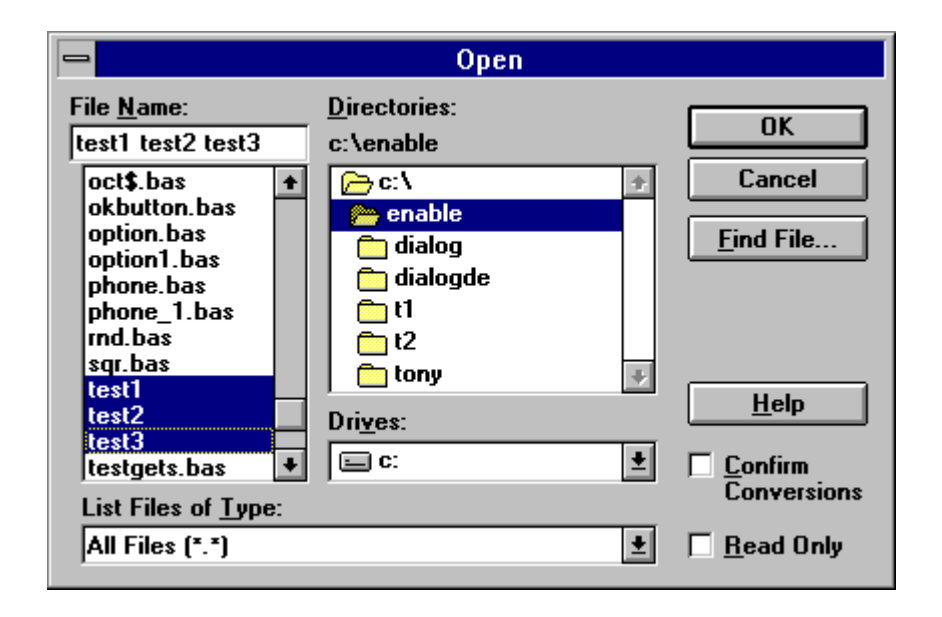

# **Const Statement**

Const *name = expression*

Assigns a symbolic name to a constant value.

A constant must be defined before it is used.

The definition of a Const in Cypress Enable outside the procedure or at the module level is a global. The syntax Global Const and Const are used below outside the module level are identical.

A type declaration character may be used however if none is used Enable will automatically assign one of the following data types to the constant, long (if it is a long or integer), Double (if a decimal place is present), or a String ( if it is a string).

### **Example:**

```
Global Const Height = 14.4357
Const PI = 3.14159 'Global to all procedures in a module
Sub Main ()
   Begin Dialog DialogName1 60, 60, 160,70, "ASC - Hello"
   TEXT 10, 10, 100, 20, "Please fill in the radius of circle
   x"
   TEXT 10, 40, 28, 12, "Radius"
   TEXTBOX 42, 40, 28, 12, .Radius
   OKBUTTON 42, 54,40, 12
End Dialog
Dim Dlg1 As DialogName1
Dialog Dlg1
CylArea = Height * (Dlg1.Radius * Dlg1.Radius) * PI
MsgBox "The volume of Cylinder x is " & CylArea
End Sub
```
# **Cos Function**

Cos (*rad*)

Returns the cosine of an angle

The argument *rad* must be expressed in radians and must be a valid numeric expression.Cos will by default return a double unless a single or integer is specified as the return value.

#### **Example:**

```
Sub Main()
    Dim J As Double
   Dim I As Single ' ' Declare variables.
    Dim K As Integer
   For I = 1 To 10Msg = Msg & Cos(I) & ", " 'Cos function call
```
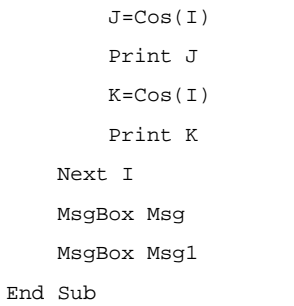

' Display results.

# **CreateObject Function**

CreateObject (class)

#### Creates an OLE automation object.

```
Sub Command1_Click ()
    Dim word6 As object
    Set word6 = CreateObject("Word.Basic")
    word6.FileNewDefault
    word6.InsertPara
    word6.Insert "Attn:"
    word6.InsertPara
    word6.InsertPara
    word6.InsertPara
    word6.Insert " Vender Name: "
    word6.Bold 1
    name = "Some Body"
    word6.Insert name
    word6.Bold 0
    word6.InsertPara
    word6.Insert " Vender Address:"
    word6.InsertPara
    word6.Insert " Vender Product:"
    word6.InsertPara
    word6.InsertPara
    word6.Insert "Dear Vender:"
    word6.InsertPara
    word6.InsertPara
    word6.Insert "The letter you are reading was created with
   Cypress Enable."
 word6.Insert " Using OLE Automation Cypress Enable can call
    any other OLE _ enabled "
```
word6.Insert "application. Enable is a Basic Scripting Language for \_ applications" word6.InsertPara word6.InsertPara word6.Insert " Product Name: Cypress Enable" word6.InsertPara word6.Insert " Company Name: Cypress Software Inc." word6.InsertPara word6.InsertPara MsgBox "You have just called Word 6.0 using OLE" End Sub Vender Name: **Client Name** Vender Address: Vender Product: Dear Vender: The letter you are reading was created with Cypress Enable.Using OLE Automation Cypress Enable can call any other OLE enabled application. Enable is a Basic Scripting Language for applications Product Name: Cypress Enable Company Name: Cypress Software Inc. You have just called Word 6.0 using OLE i0Ki

## **CSng Function**

CSng (expression)

Converts any valid expression to a Single.

```
Sub Main ()
    Dim y As Integer
    y = 25If VarType(y) = 2 Then
   Print y
   x = \text{CSng}(y) 'Converts the integer value of y to a single
   value in x
        Print x
     End If
```
## **CStr Function**

CStr(expression)

Converts any valid expression to a String.

#### **Example:**

```
Sub Main
     Dim Y As Integer
     Y = 25 Print Y
    If VarType(Y) = 2 Then
        X = CStr(Y) 'converts Y To a Str
       X = X + "hello" 'It is now possible to combine Y with
   strings
         Print X
     End If
End Sub
```
## **CurDir Function**

CurDir (drive)

Returns the current path for the specified drive CurDir returns a Variant; CurDir\$ returns a String.

### **Example:**

```
'Declare Function CurDir Lib "NewFuns.dll" () As String
Sub Form_Click ()
   Dim Msg, NL ' Declare variables.
   NL = Chr(10) ' Define newline.
   Msg = "The current directory is: "
   Msg = Msg & NL & CurDir()
   MsgBox Msg ' Display message.
End Sub
```
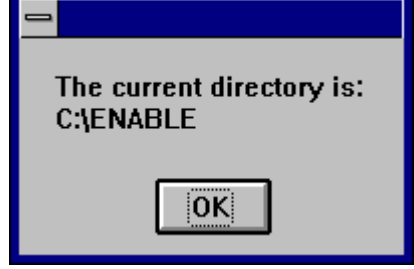

# **CVar Function**

CVar (*expression*)

Converts any valid expression to a Variant.

### **Example:**

Sub Main

```
Dim MyInt As Integer
MyInt = 4534Print MyInt
MyVar = CVar(MyInt & "0.23") 'makes MyInt a Variant + 0.32
Print MyVar
```
End Sub

### **Date Function**

Date, Date()

Returns the current system date

Date returns a Variant of VarType 8 (String) containing a date.

- ' Format Function Example
- ' This example shows various uses of the Format function to format values
- ' using both named and user-defined formats. For the date separator (/),
- ' time separator (:), and AM/ PM literal, the actual formatted output
- ' displayed by your system depends on the locale settings on which the code
- ' is running. When times and dates are displayed in the development
- ' environment, the short time and short date formats of the code locale
- ' are used. When displayed by running code, the short time and short date
- ' formats of the system locale are used, which may differ from the code
- ' locale. For this example, English/United States is assumed.
- ' MyTime and MyDate are displayed in the development environment using
- ' current system short time and short date settings.

```
Sub Main
x =Date()
Print Date
Print x
Print "VarType: " & VarType(Date)
MyTime = "08:04:23 PM"
MyDate = "03/03/95"
MyDate = "January 27, 1993"
SysDate = Date
MsgBox Sysdate,0,"System Date"
```

```
MsgBox Now,0,"Now"
```

```
MsgBox MyTime,0,"MyTime"
MsgBox Second( MyTime ) & " Seconds"
MsgBox Minute( MyTime ) & " Minutes"
MsgBox Hour( MyTime ) & " Hours"
MsgBox Day( MyDate ) & " Days"
MsgBox Month( MyDate ) & " Months"
MsgBox Year( MyDate ) & " Years"
' Returns current system time in the system-defined long time
   format.
MsgBox Format(Time, "Short Time") & " Short Time"
MsgBox Format(Time, "Long Time") & "Long Time"
' Returns current system date in the system-defined long date
   format.
MsgBox Format(Date, "Short Date") & " Short Date"
MsgBox Format(Date, "Long Date") & " Long Date"
MyDate = "30 December 91" ' use of European date
print Mydate
MsgBox MyDate,0,"MyDate International..."
MsgBox Day(MyDate),0,"day"
MsgBox Month(MyDate),0,"month"
MsgBox Year(MyDate),0,"year"
MyDate = "30-Dec-91" ' another of European date usage
print Mydate
MsgBox MyDate,0,"MyDate International..."
MsgBox Day(MyDate),0,"day"
MsgBox Month(MyDate),0," month"
MsgBox Year(MyDate),0,"year"
MsgBox Format("This is it", ">") 	 ' Returns "THIS IS IT".
End Sub
```
## **DateSerial Function**

DateSerial (year, month, day)

Returns a variant (Date) corresponding to the year, month and day that were passed in. All three parameters for the DateSerial Function are required and must be valid.

Related Topics: DateValue, TimeSerial, TimeValue

#### **Example:**

Sub Main

Dim MDate MDate = DateSerial(1959, 5, 29) Print MDate

End Sub

## **DateValue Function**

DateValue(*dateexpression*)

Returns a variant (Date) corresponding to the string date expression that was passed in. *dateexpression* can be a string or any expression that can represent a date, time or both a date and a time.

Related Topics: DateSerial, TimeSerial, TimeValue

#### **Example:**

```
Sub Main()
Dim v As Variant
Dim d As Double
        d = Now Print d
         v = DateValue("1959/05/29")
         MsgBox (VarType(v))
         MsgBox (v)
End Sub
```
## **Day Function**

Day(*dateexpression*)

Returns a variant date corresponding to the string date expression that was passed in. *dateexpression* can be a string or any expression that can represent a date.

Related Topics: Month, Weekday, Hour, Second

#### **Example:**

Sub Main

Dim MDate, MDay MDate = #May 29, 1959# MDay = Day(MDate) Print "The Day listed is the " & MDay

End Sub

### **Declare Statement**

Declare Sub *procedurename Lib Libname*\$ [*Alias aliasname*\$][(*argument list*)]

Declare Function *procedurename Lib Libname*\$ [*Alias aliasname*\$] [(*argument list*)][As *Type*]

The Declare statement makes a reference to an external procedure in a Dynamic Link Library (DLL).

The *procedurename* parameter is the name of the function or subroutine being called.

The *Libname* parameter is the name of the DLL that contains the procedure.

The optional Alias *aliasname* clause is used to supply the procedure name in the DLL if different from the name specified on the procedure parameter. When the optional *argument list* needs to be passed the format is as follows:

([ByVal] variable [As type] [,ByVal] variable [As type] ]…])

The optional ByVal parameter specifies that the variable is [passed by value instead of by reference (see "ByRef and ByVal" in this manual). The optional As type parameter is used to specify the data type. Valid types are String, Integer, Double, Long, and Varaint (see "Variable Types" in this manual).

If a procedure has no arguments, use double parentheses () only to assure that no arguments are passed. For example:

Declare Sub OntTime Lib "Check" ()

Cypress Enable extentions to the declare statement. The following syntax is not supported by Microsoft Visual Basic.

Declare Function *procedurename App* [*Alias aliasname*\$] [(*argument list*)][As *Type*]

This form of the Declare statement makes a reference to a function located in the executable file located in the application where Enable is embedded.

Related Topics: Call

### **Example:**

```
Declare Function GetFocus Lib "User" () As Integer
Declare Function GetWindowText Lib "User" (ByVal hWnd%, ByVal
   Mess$, ByVal cbMax%) As _ Integer
Sub Main
     Dim hWindow%
     Dim str1 As String *51
     Dim str2 As String * 25
    hWindow% = GetFocus()
     print "GetWindowText returned: ", GetWindowText( hWindow%,
   str1,51 )
     print "GetWindowText2 returned: ", GetWindowText( hWindow%,
   str2, 25)
     print str1
     print str2
```

```
End Sub
```
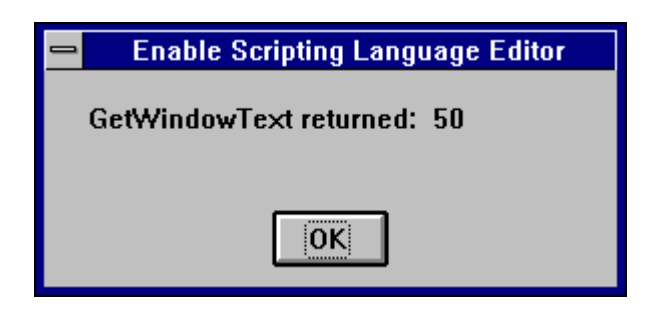

## **Dialog, Dialog Function**

Dialog(*DialogRecord*)

Returns a value corresponding to the button the user chooses.

The Dialog() function is used to display the dialog box specified by *DialogRecord* . *DialogRecord* is the name of the dialog and must be defined in a preceeding Dim statement.

The return value or button:

```
-1 = OK button
```
 $0 =$  Cancel button

 $> 0$  A command button where 1 is the first PushButton in the definition of the dialog and 2 is the second and so on.

```
' This sample shows all of the dialog controls on one dialog
   and how to
' vary the response based on which PushButton was pressed.
Sub Main ()
     Dim MyList$(2)
     MyList(0) = "Banana"
     MyList(1) = "Orange"
     MyList(2) = "Apple"
     Begin Dialog DialogName1 60, 60, 240, 184, "Test Dialog"
         Text 10, 10, 28, 12, "Name:"
         TextBox 40, 10,50, 12, .joe
         ListBox 102, 10, 108, 16, MyList$(), .MyList1
         ComboBox 42, 30, 108, 42, MyList$(), .Combo1
         DropListBox 42, 76, 108, 36, MyList$(), .DropList1$
         OptionGroup .grp1
             OptionButton 42, 100, 48, 12, "Option&1"
             OptionButton 42, 110, 48, 12, "Option&2"
         OptionGroup .grp2
             OptionButton 42, 136, 48, 12, "Option&3"
             OptionButton 42, 146, 48, 12, "Option&4"
         GroupBox 132, 125, 70, 36, "Group"
         CheckBox 142, 100, 48, 12, "Check&A", .Check1
         CheckBox 142, 110, 48, 12, "Check&B", .Check2
         CheckBox 142, 136, 48, 12, "Check&C", .Check3
         CheckBox 142, 146, 48, 12, "Check&D", .Check4
         CancelButton 42, 168, 40, 12
         OKButton 90, 168, 40, 12
         PushButton 140, 168, 40, 12, "&Push Me 1"
         PushButton 190, 168, 40, 12, "Push &Me 2"
```

```
 End Dialog
     Dim Dlg1 As DialogName1
     Dlg1.joe = "Def String"
     Dlg1.MyList1 = 1
     Dlg1.Combo1 = "Kiwi"
     Dlg1.DropList1 = 2
     Dlg1.grp2 = 1
     ' Dialog returns -1 for OK, 0 for Cancel, button # for
   PushButtons
     button = Dialog( Dlg1 )
     'MsgBox "button: " & button 'uncomment for button return
   vale
     If button = 0 Then Return
     MsgBox "TextBox: "& Dlg1.joe
     MsgBox "ListBox: " & Dlg1.MyList1
     MsgBox Dlg1.Combo1
     MsgBox Dlg1.DropList1
     MsgBox "grp1: " & Dlg1.grp1
     MsgBox "grp2: " & Dlg1.grp2
     Begin Dialog DialogName2 60, 60, 160, 60, "Test Dialog 2"
         Text 10, 10, 28, 12, "Name:"
         TextBox 42, 10, 108, 12, .fred
         OkButton 42, 44, 40, 12
     End Dialog
     If button = 2 Then
         Dim Dlg2 As DialogName2
         Dialog Dlg2
         MsgBox Dlg2.fred
     ElseIf button = 1 Then
         Dialog Dlg1
         MsgBox Dlg1.Combo1
     End If
End Sub
```
### **Dim Statement**

Dim variablename[(*subscripts*)][As *Type*][,name][As *Type*]]

Allocates storage for and declares the data type of variables and arrays in a module. The types currently supported are integer, long, single, double and string and variant.

#### **Example:**

```
Sub Main
     Dim x As Long
     Dim y As Integer
     Dim z As single
     Dim a As double
     Dim s As String
     Dim v As Variant ' This is the same as Dim x or Dim x as
   any
End Sub
```
### **Dir Function**

Dir[(path,attributes)]

Returns a file/directory name that matches the given *path* and *attributes*.

```
'=========================================================
' Bitmap sample using the Dir Function
'=========================================================
Sub DrawBitmapSample
     Dim MyList()
     Begin Dialog BitmapDlg 60, 60, 290, 220, "Enable bitmap
    sample", .DlgFunc
         ListBox 10, 10, 80, 180, MyList(), .List1, 2
         Picture 100, 10, 180, 180, "Forest.bmp", 0, .Picture1
         CancelButton 42, 198, 40, 12
         OKButton 90, 198, 40, 12
     End Dialog
     Dim frame As BitmapDlg
     ' Show the bitmap dialog
     Dialog frame
End Sub
Function DlgFunc( controlID As String, action As Integer,
```

```
 DlgFunc = 1 ' Keep dialog active
     Select Case action
     Case 1 ' Initialize
         temp = Dir( "c:\Windows\*.bmp" )
        count = 0 While temp <> ""
            count = count + 1 temp = Dir
         Wend
         Dim x() As String
         ReDim x(count)
        x(0) = Dir('''c:\Windows\*, bmp" )For i = 1 To count
            x(i) = dir Next i
         DlgListBoxArray "List1", x()
     Case 2 ' Click
         fileName = "c:\windows\" & DlgText("List1")
         DlgSetPicture "Picture1", fileName
     End Select
End Function
```
## **DlgEnable Statement**

DlgEnable "*ControlName", Value*

This statement is used to enable or disable a particular control on a dialog box.

The parameter *ControlName* is the name of the control on the dialog box. The parameter *Value* is the value to set it to.  $1 =$  Enable,  $0 =$  Disable. On is equal to 1 in the example below. If the second parameter is omitted the status of the control toggles. The entire example below can be found in the dialog section of this manual and in the example .bas files that ship with Cypress Enable.

Related Topics: DlgVisible, DlgText

#### **Example:**

Function Enable( ControlID\$, Action%, SuppValue%) Begin Dialog UserDialog2 160,160, 260, 188, "3", .Enable

```
Text 8,10,73,13, "New dialog Label:"
   TextBox 8, 26, 160, 18, .FText
   CheckBox 8, 56, 203, 16, "New CheckBox",. ch1
   CheckBox 18,100,189,16, "Additional CheckBox", .ch2
   PushButton 18, 118, 159, 16, "Push Button", .but1
   OKButton 177, 8, 58, 21
   CancelButton 177, 32, 58, 21
  End Dialog
 Dim Dlg2 As UserDialog2
 Dlg2.FText = "Your default string goes here"
Select Case Action%
Case 1
   DlgEnable "Group", 0
   DlgVisible "Chk2", 0
   DlgVisible "History", 0
Case 2
   If ControlID$ = "Chk1" Then
              DlgEnable "Group", On
              DlgVisible "Chk2"
              DlgVisible "History"
   End If
   If ControlID$ = "Chk2" Then
              DlgText "History", "Push to display nested
   dialog"
   End If
   If ControlID$ = "History" Then
               Enable =1
                    Number = 4
                MsgBox SQR(Number) & " The sqr of 4 is 2"
               x = Dialog( Dlg2 )End If
   If ControlID$ = "but1" Then
   End If
Case Else
End Select
```
Enable =1

End Function

### **DlgText Statement**

DLGTEXT "*CONTROLNAME", STRING*

This statement is used to set or change the text of a dialog control.

The parameter *ControlName* is the name of the control on the dialog box. The parameter *String* is the value to set it to.

Related Topics: DlgEnable, DlgVisible

#### **Example:**

```
If ControlID$ = "Chk2" Then
           DlgText "History", "Push to display nested dialog"
End If
```
## **DlgVisible Statement**

DlgVisible "*ControlName", Value*

This statement is used to hide or make visible a particular control on a dialog box.

The parameter *ControlName* is the name of the control on the dialog box. The parameter *Value* is the value to set it to.  $1 =$  Visible,  $0 =$  Hidden. On is equal to 1. If the second parameter is omitted the status of the control toggles. The entire example below can be found in the dialog section of this manual and in the example .bas files that ship with Cypress Enable.

Related Topics: DlgEnable, DlgText

```
If ControlID$ = "Chk1" Then
           DlgEnable "Group", On
           DlgVisible "Chk2"
```
End If

## **Do...Loop Statement**

Do [{While|Until} *condition*] [*statements*] [Exit Do] [*statements*] Loop Do [*statements*] [Exit Do] [*statements*] Loop [{While|Until} *condition*]

Repeats a group of statements while a condition is true or until a condition is met.

Related Topics: While, Wend

### **Example:**

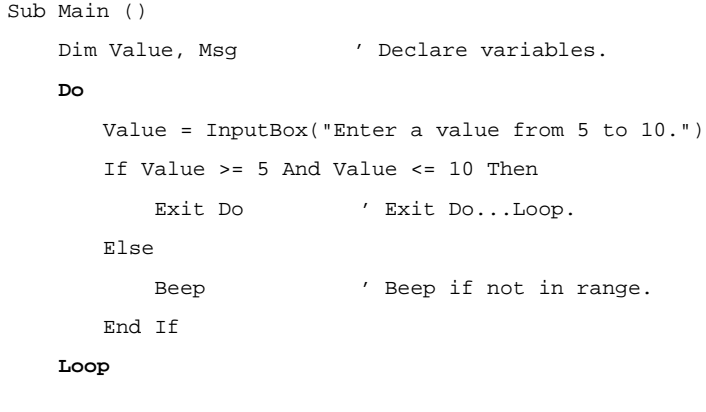

End Sub

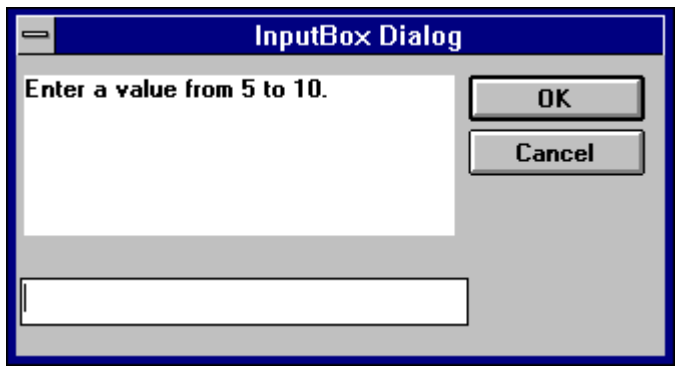

## **End Statement**

End[{*Function | If | Sub*}]

Ends a program or a block of statements such as a Sub procedure or a function. Related Topics: Exit, Function, If...Then...Else, Select Case, Stop

### **Example:**

End Sub

```
Sub Main()
   Dim Var1 as String
   Var1 = "hello"
   MsgBox " Calling Test"
   Test Var1
   MsgBox Var1
End Sub
Sub Test(wvar1 as string)
   wvar1 = "goodbye"
   MsgBox "Use of End Statement"
   End
```
# **EOF Function**

#### EOF(*Filenumber*)

Returns a value during file input that indicates whether the end of a file has been reached.

Related Topics: Open Statement

#### **Example:**

' Input Function Example

' This example uses the Input function to read 10 characters at a time from a ' file and display them in a MsgBox. This example assumes that TESTFILE is a 'text file with a few lines of 'sample data.

#### Sub Main

```
 Open "TESTFILE" For Input As #1 ' Open file.
   Do While Not \mathbf{EOF}(1) ' Loop until end of file.
   MyStr = Input(10, #1) ' Get ten characters.
   MsgBox MyStr
    Loop
   Close #1 ' Close file.
End Sub
```
### **Erase Statement**

Erase *arrayname*[,*arrayname* ]

Reinitializes the elements of a fixed array.

Related Topics: Dim

#### **Example:**

- ' This example demonstrates some of the features of arrays. The lower bound
- ' for an array is 0 unless it is specified or option base has set it as is
- ' done in this example.

Option Base 1

Sub Main

```
' Declare array variables.
Dim Num(10) As Integer ' Integer array.
Dim StrVarArray(10) As String ' Variable-string array.
Dim StrFixArray(10) As String * 10 ' Fixed-string array.
Dim VarArray(10) As Variant ' Variant array.
Dim DynamicArray() As Integer ' Dynamic array.
ReDim DynamicArray(10) ' Allocate storage space.
Erase Num ' Each element set to 0.
Erase StrVarArray ' Each element set to zero-length
    ' string ("").
Erase StrFixArray ' Each element set to 0.
Erase VarArray ' Each element set to Empty.
Erase DynamicArray ' Free memory used by array.
End Sub
```
### **Exit Statement**

Exit  $\{Do \mid For \mid Function \mid Sub \}$ 

Exits a loop or procedure

Related Topics: End Statement, Stop Statement

```
' This sample shows Do ... Loop with Exit Do to get out.
Sub Main ()
  Dim Value, Msg ' Declare
  variables.
   Do
      Value = InputBox("Enter a value from 5 to 10.")
      If Value >= 5 And Value <= 10 Then ' Check range.
         Exit Do ' Exit
  Do...Loop.
      Else
        Beep ' Beep if
  not in range.
      End If
   Loop
End Sub
```
## **Exp**

Exp(*num*)

Returns the base of the natural log raised to a power ( $e^{\Lambda}$  num).

The value of the constant e is approximately 2.71828.

Related Topics: Log

### **Example:**

```
Sub ExpExample ()
    ' Exp(x) is e x so Exp(1) is e x or e.
   Dim Msg, ValueOfE ' Declare variables.
   ValueOfE = Exp(1) ' Calculate value of e.
   Msg = "The value of e is " & ValueOfE
   MsgBox Msg ' Display message.
End Sub
```
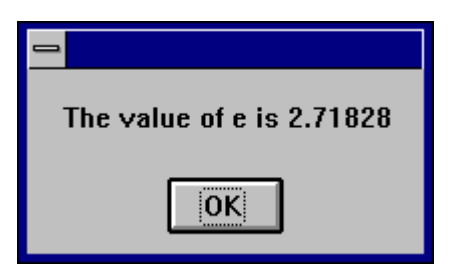

## **FileCopy Function**

FileCopy( sourcefile, destinationfile)

Copies a file from source to destination.

The *sourcefile* and *destinationfile* parameters must be valid string expressions. *sourcefile* is the file name of the file to copy, *destinationfile* is the file name to be copied to.

```
Dim SourceFile, DestinationFile
SourceFile = "SRCFILE" ' Define source file name.
```

```
DestinationFile = "DESTFILE" ' Define target file name.
FileCopy SourceFile, DestinationFile ' Copy source to target.
```
# **FileLen Function**

FileLen( *filename* )

Returns a Long integer that is the length of the file in bytes Related Topics: LOF Function

### **Example:**

Sub Main

 Dim MySize MySize = FileLen("C:\TESTFILE") ' Returns file length (bytes). Print MySize

End Sub

# **Fix Function**

Fix(*number* )

Returns the integer portion of a number

Related Topics: Int

### **Example:**

Sub Main

 Dim MySize  $MySize = Fix(4.345)$ Print MySize

End Sub

## **For each … Next Statement**

```
For Each element in group
   [statements]
       [Exit For]
   [statements]
Next [element]
```
Repeats the group of statments for each element in an array of a collection. For each … Next statements can be nested if each loop element is unique. The For Each…Next statement cannot be used with and array of user defined types.

### **Example:**

```
Sub Main
   dim z(1 to 4) as double
  z(1) = 1.11z(2) = 2.22z(3) = 3.33 For Each v In z
     Print v
  Next v
End Sub
```
### **For...Next Statement**

```
For counter = expression1 to expression2 [Step increment]
          [statements]
Next [counter]
```
Repeats the execution of a block of statements for a specified number of times.

### **Example:**

Sub main () Dim x,y,z

> For  $x = 1$  to 5 For  $y = 1$  to 5

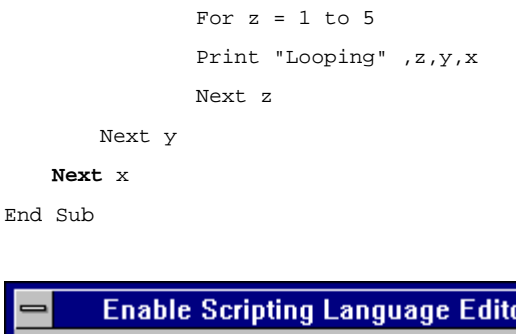

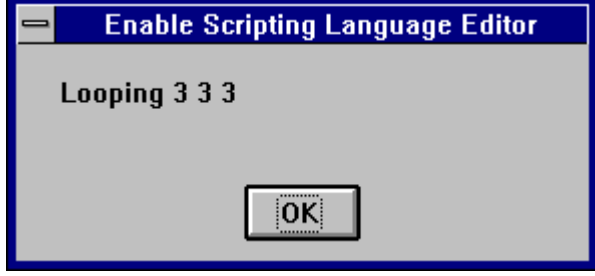

# **Format Function**

Format (*expression* [,*fmt* ] )

Formats a string, number or variant datatype to a format expression.

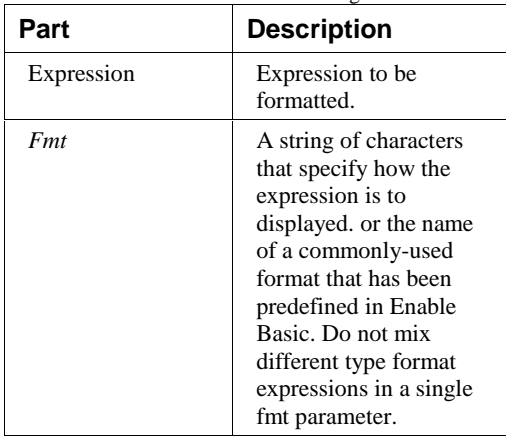

Format returns returns a string

If the *fmt* parameter is omitted or is zero-length and the *expression* parameter is a numeric, **Format[\$]** provides the same functionality as the **Str[\$]** function by converting the numeric value to the appropriate return data type, Positive numbers convert to strings using **Format[\$]** lack the leading space reserved for displaying the sign of the value, whereas those converted using **Str[\$]** retain the leading space.

To format numbers, you can use the commonly-used formats that have been predefined in Enable Basic or you can create user-defined formats with standard characters that have special meaning when used in a format expression.

### **Predefined numeric format names:**

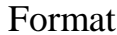

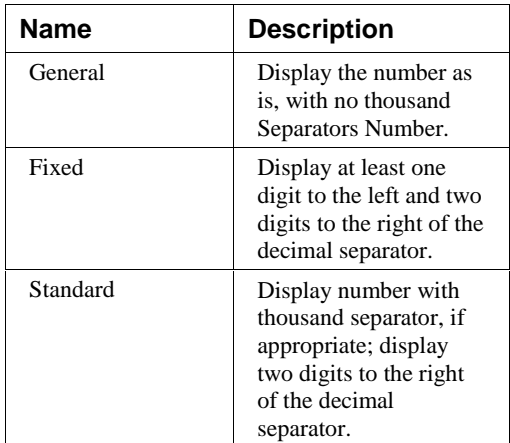

### Format

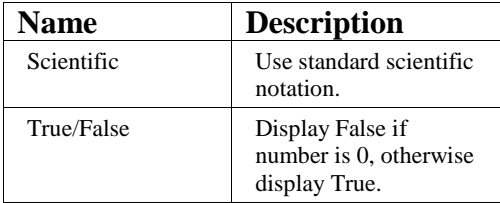

### **Characters for Creating User-Defined Number Formats**

The following shows the characters you can use to create user-defined number formats.

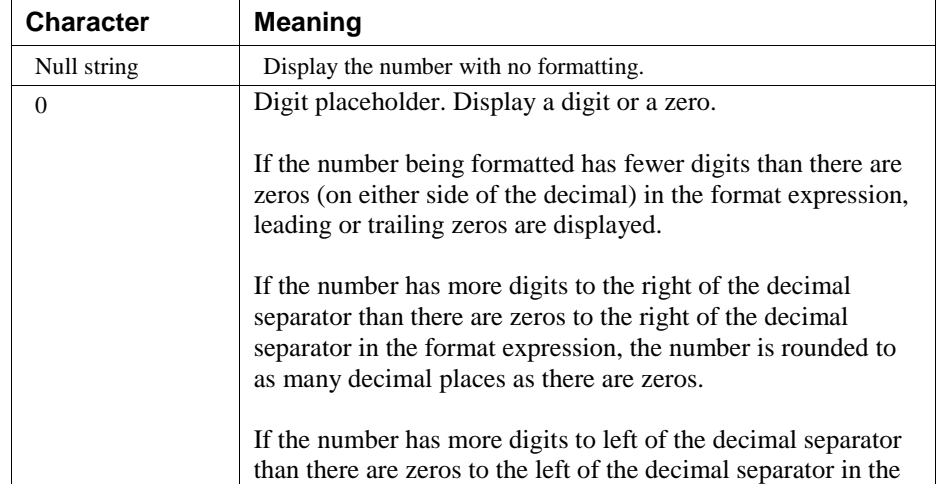

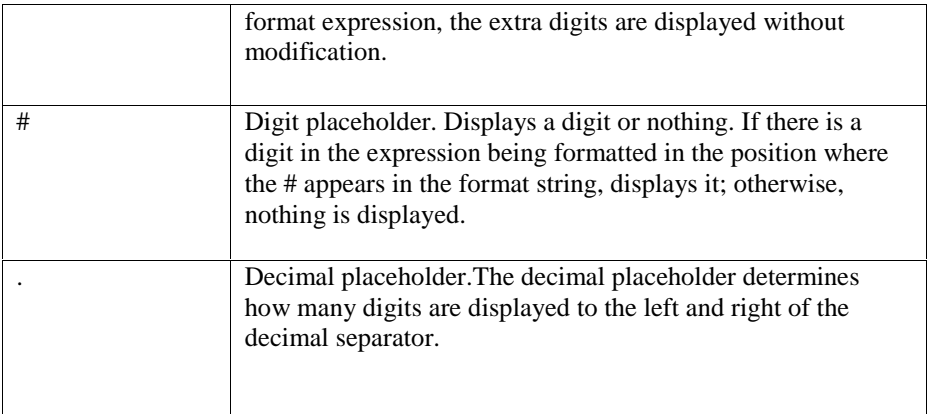

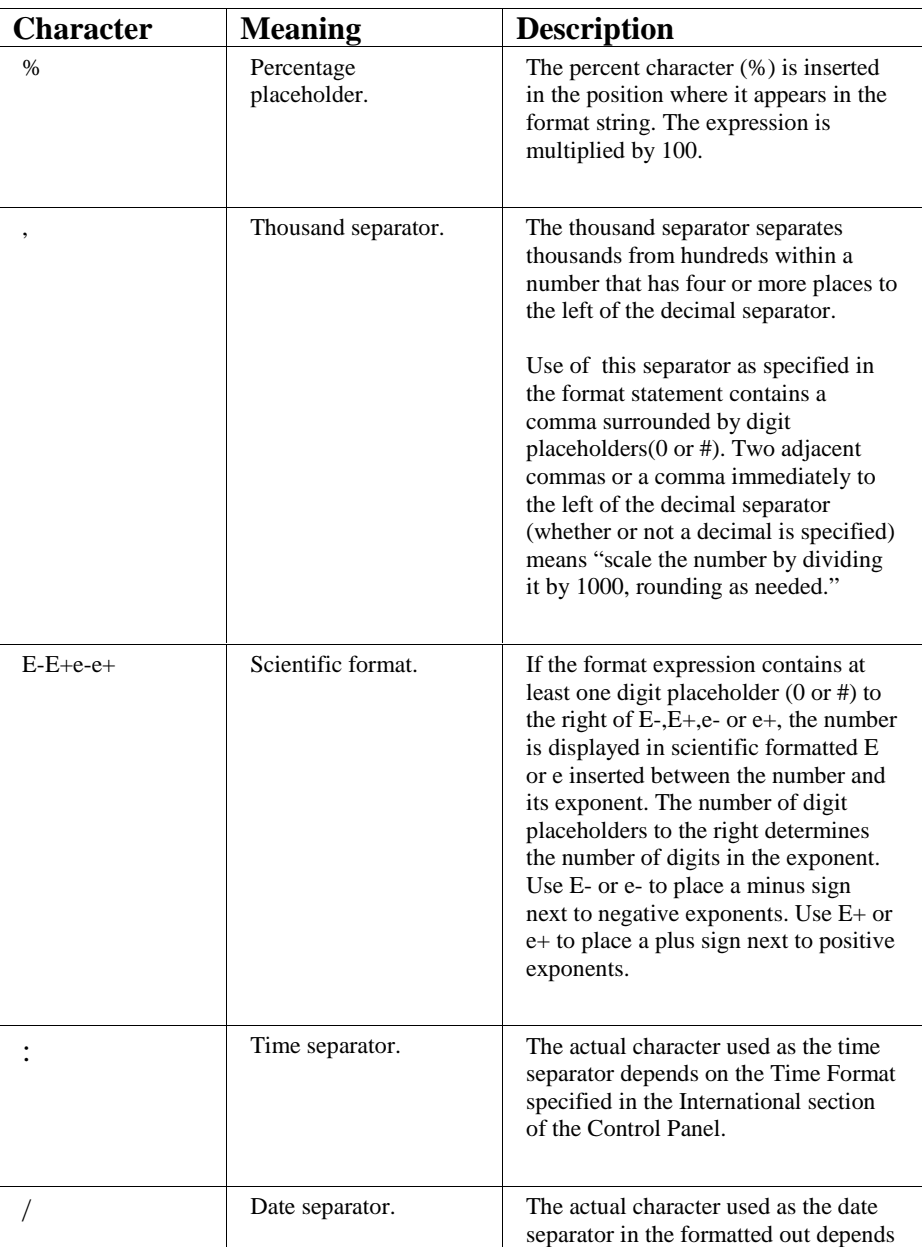

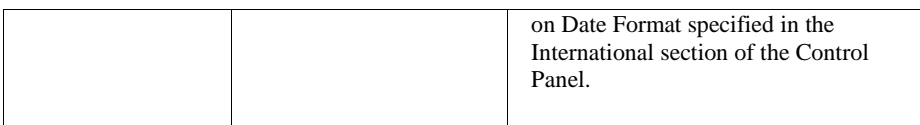

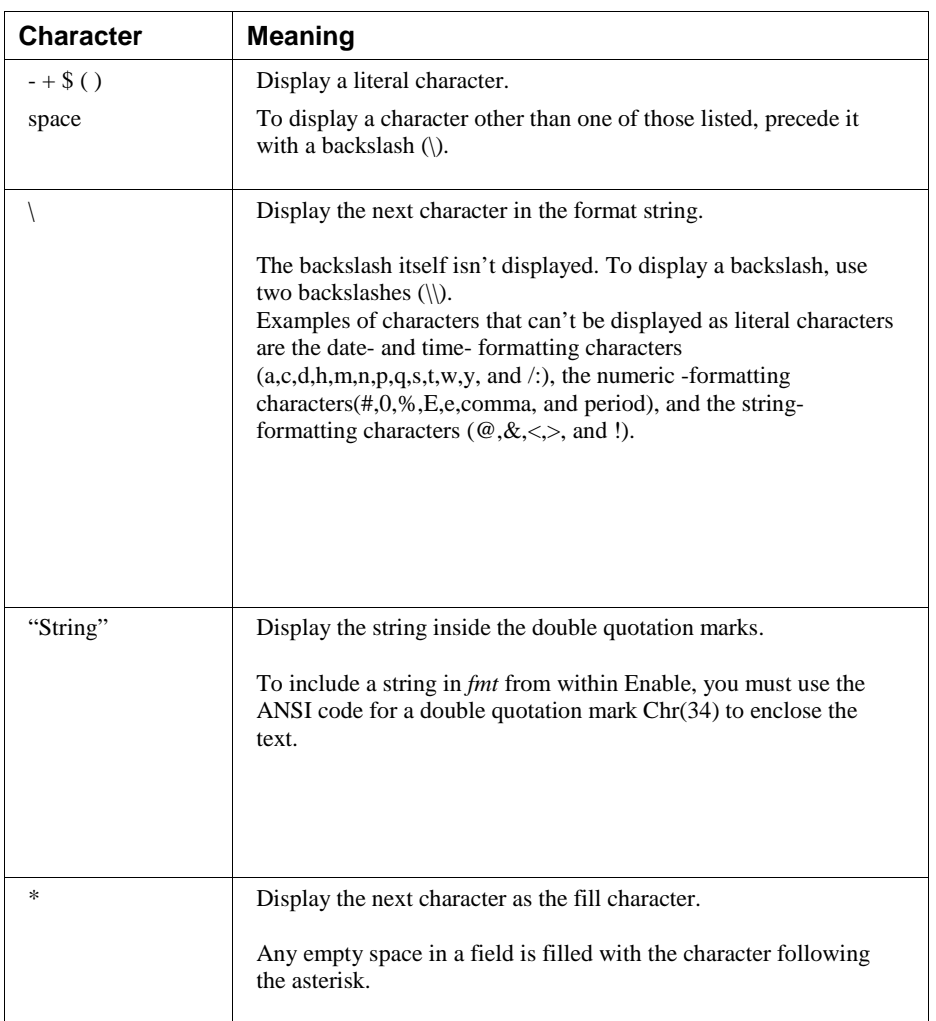

Unless the *fmt* argument contains one of the predefined formats, a format expression for numbers can have from one to four sections separated by semicolons.

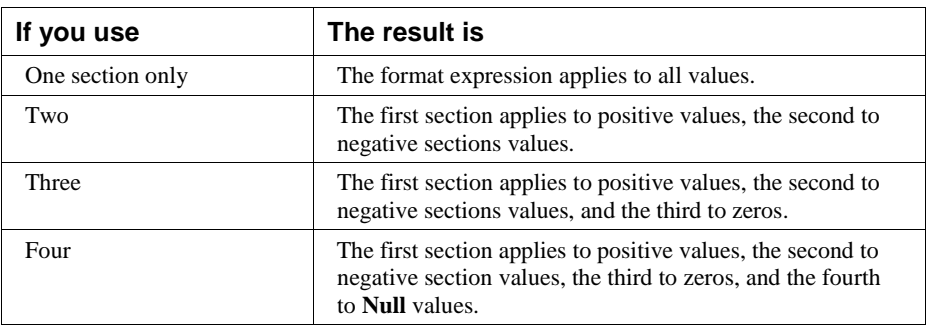

The following example has two sections: the first defines the format for positive values and zeros; the second section defines the format for negative values.

```
"$#,##0; ($#,##0)"
```
If you include semicolons with nothing between them. the missing section is printed using the format of the positive value. For example, the following format displays positive and negative values using the format in the first section and displays "Zero" if the value is zero.

"\$#,##0;;\Z\e\r\o"

### **Sample Format Number Expressions**

Some sample format expressions for numbers are shown below. (These examples all assume the Country is set to United States in the International section of the Control Panel.) The first column contains the format strings. The other columns contain the output the results if the formatted data has the value given in the column headings

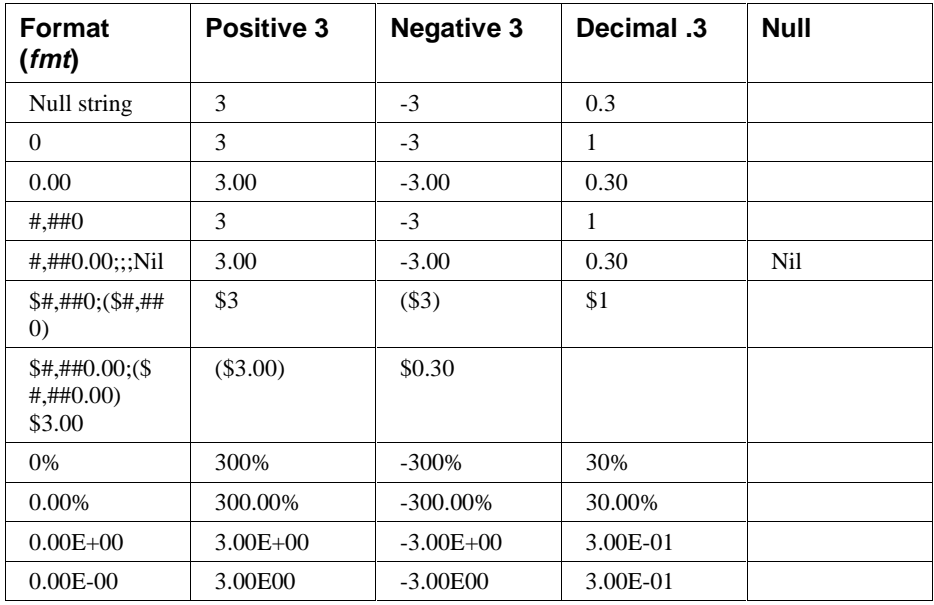

Numbers can also be used to represent date and time information. You can format date and time serial numbers using date and time formats or number formats because date/time serial numbers are stored as floating-point values.

To format dates and times, you can use either the commonly used format that have been predefined or create user-defined time formats using standard meaning of each:

The following table shows the predefined data format names you can use and the meaning of each.

### Format

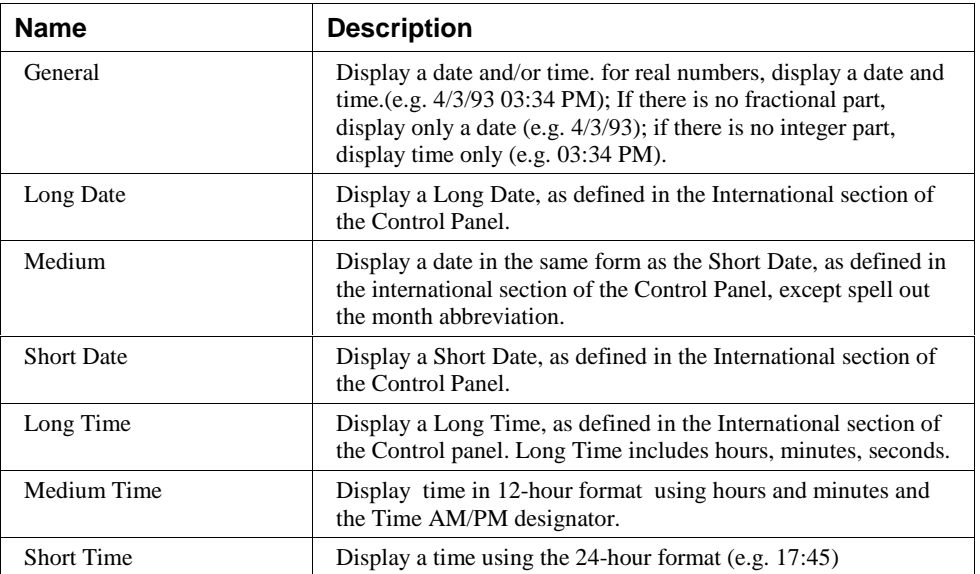

This table shows the characters you can use to create user-defined date/time formats.

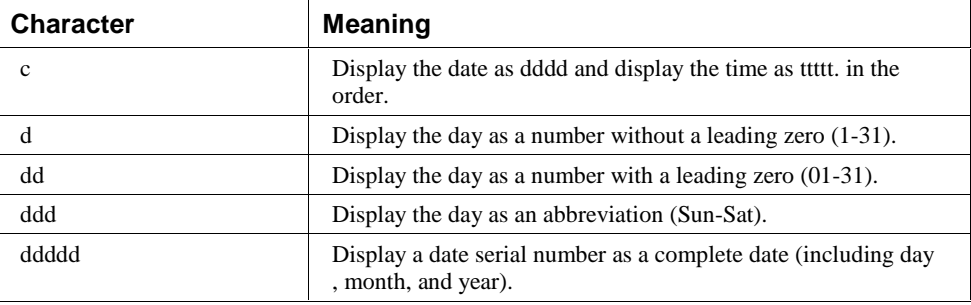

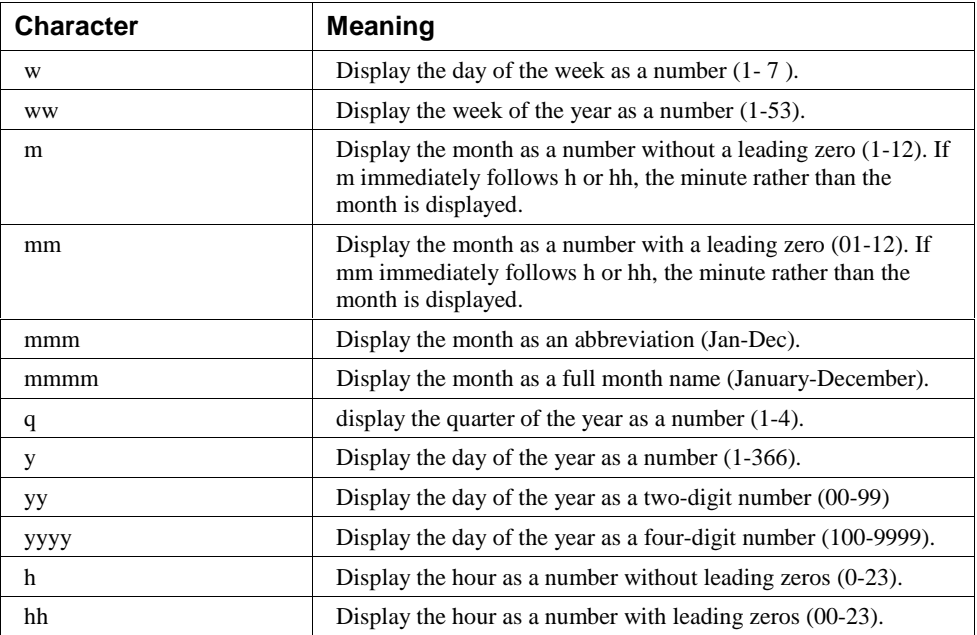

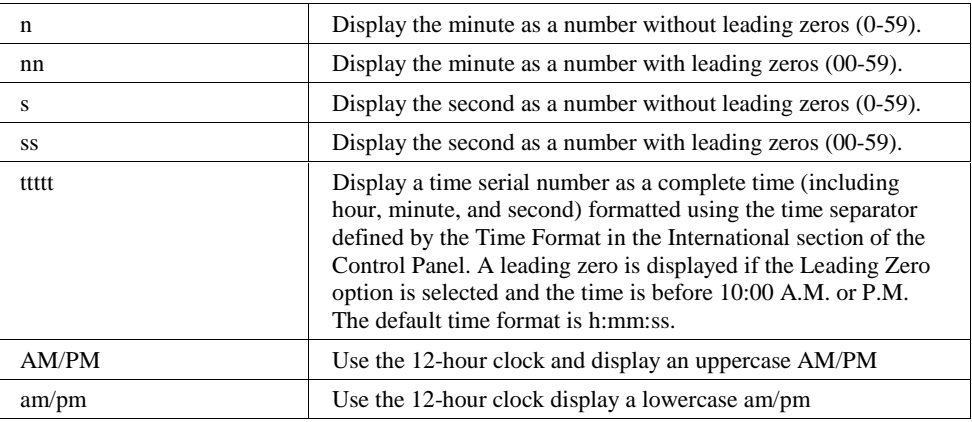

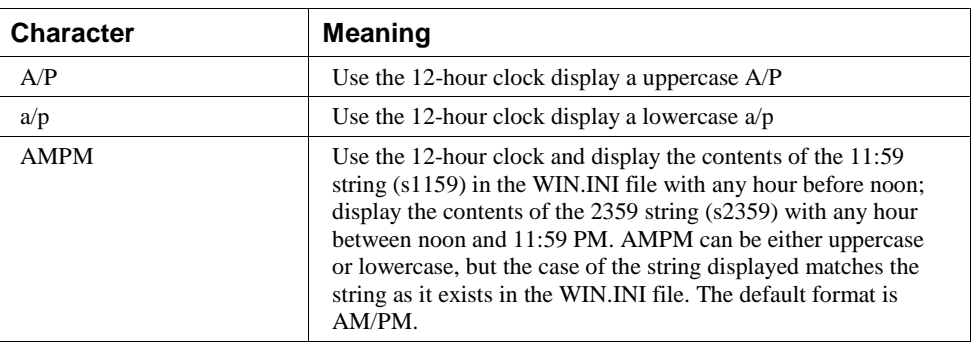

The Following are examples of user-defined date and time formats:

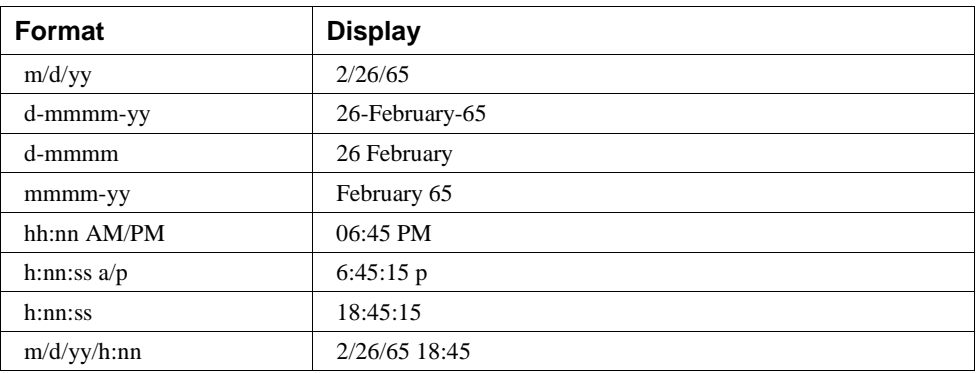

Strings can also be formatted with **Format[\$].** A format expression for strings can have one section or two sections separated by a semicolon.

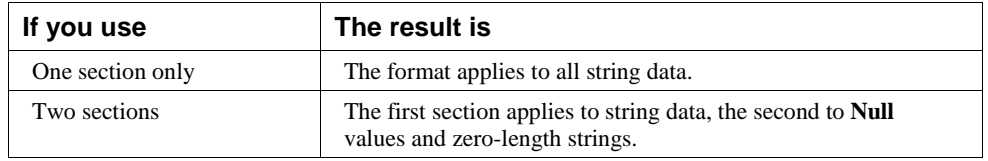

The following characters can be used to create a format expression for strings:

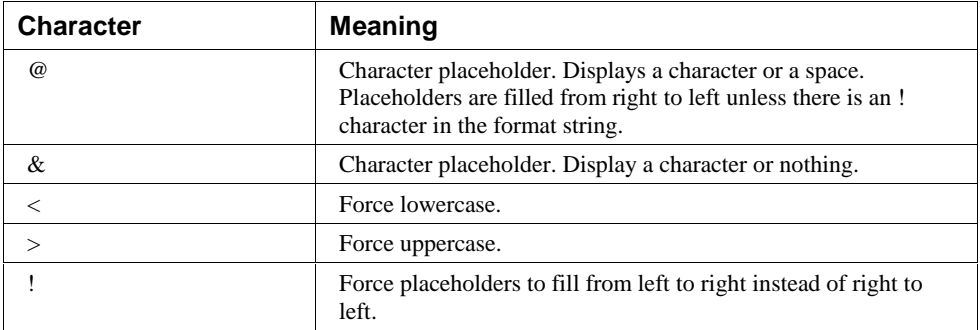

Related Topics: Str, Str\$ Function.

#### **Example:**

- ' Format Function Example
- ' This example shows various uses of the Format function to format values
- ' using both named and user-defined formats. For the date separator (/),
- ' time separator (:), and AM/ PM literal, the actual formatted output
- ' displayed by your system depends on the locale settings on which the code
- ' is running. When times and dates are displayed in the development
- ' environment, the short time and short date formats of the code locale
- ' are used. When displayed by running code, the short time and short date
- ' formats of the system locale are used, which may differ from the code
- ' locale. For this example, English/United States is assumed.
- ' MyTime and MyDate are displayed in the development environment using
- ' current system short time and short date settings.

#### Sub Main

MyTime = "08:04:23 PM" MyDate = "03/03/95" MyDate = "January 27, 1993"

MsgBox Now MsgBox MyTime

```
MsgBox Second( MyTime ) & " Seconds"
MsgBox Minute( MyTime ) & " Minutes"
MsgBox Hour( MyTime ) & " Hours"
MsgBox Day( MyDate ) & " Days"
MsgBox Month( MyDate ) & " Months"
MsgBox Year( MyDate ) & " Years"
' Returns current system time in the system-defined long time
   format.
MsgBox Format(Time, "Short Time")
MyStr = Format(Time, "Long Time")
' Returns current system date in the system-defined long date
   format.
MsgBox Format(Date, "Short Date")
MsgBox Format(Date, "Long Date")
MyStr Format(MyTime, "h:n:s") / Returns "17:4:23".
MyStr Format(MyTime, "hh:nn:ss")' Returns "20:04:22 ".
MyStr Format(MyDate, "dddd, mmm d yyyy")' Returns "Wednesday,
   Jan 27 1993".
' If format is not supplied, a string is returned.
MsgBox Format(23) \blacksquare Peturns "23".
' User-defined formats.
MsgBox Format(5459.4, "##,##0.00") ' Returns "5,459.40".
MsgBox Format(334.9, "###0.00") ' Returns "334.90".
MsgBox Format(5, "0.00%") 		 ' Returns "500.00%".
MsgBox Format("HELLO", "<") ' Returns "hello".
MsgBox Format("This is it", ">") 	 ' Returns "THIS IS IT".
```
End Sub

## **FreeFile Function**

FreeFile

Returns an integer that is the next available file handle to be used by the Open Statement.

Related Topics: Open, Close, Write

#### **Example:**

```
Sub Main
Dim Mx, FileNumber
For Mx = 1 To 3
   FileNumber = FreeFile
   Open "c:\e1\TEST" & Mx For Output As #FileNumber
   Write #FileNumber, "This is a sample."
   Close #FileNumber
Next Mx
Open "c:\e1\test1" For Input As #1
Do While Not EOF(1)
   MyStr = Input(10, #1)MsgBox MyStr
Loop
Close #1
End Sub
```
## **Function Statement**

Function *Fname* [(*Arguments*)] [As *type*] [*statements*] Functionname = expression [*statements*] Functionname = expression End Function

Declares and defines a procedure that can receive arguments and return a value of a specified data type.

When the optional argument list needs to be passed the format is as follows:

([ByVal] variable [As type] [,ByVal] variable [As type] ]…])

The optional ByVal parameter specifies that the variable is [passed by value instead of by reference (see "ByRef and ByVal" in this manual). The optional As type parameter is used to specify the data type. Valid types are String, Integer, Double, Long, and Varaint (see "Variable Types" in this manual).

Related Topics: Dim, End, Exit, Sub

#### **Example:**

```
Sub Main
   Dim I as integer
   For I = 1 to 10Print GetColor2(I)
   Next I
End Sub
Function GetColor2( c% ) As Long
  GetColor2 = c% * 25
   If c% > 2 Then
      GetColor2 = 255 ' 0x0000FF - Red
   End If
    If c% > 5 Then
     GetColor2 = 65280 <br>
' 0x00FF00 - Green
   End If
    If c% > 8 Then
      GetColor2 = 16711680 ' 0xFF0000 - Blue
   End If
```
**End Function**

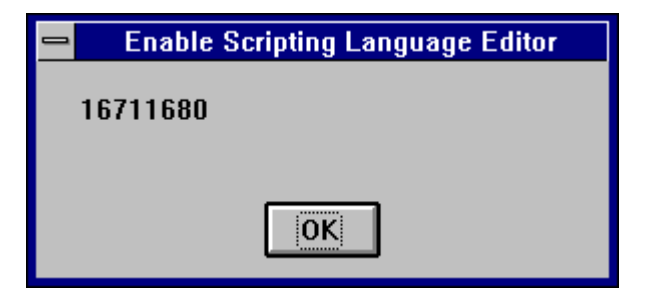

### **Get Statement**

GetStatement [#] filenmber,[recordnumber], variablename

Reads from a disk file into a varable

The Get Statement has these parts:

*Filenumber* The number used to Open the file with.

Recordnumber *For files opened in Binary mode* recordnumber *is the byte position where reading starts.*

*VariableName* The name of the variable used to receive the data from the file.

### **Get Object Function**

GetObject(filename[,class])

 The GetObject Function has two parameters a filename and a class. The filename is the name of the file containing the object to retrieve. If filename is an empty string then class is required. Class is a string containing the class of the object to retrieve.

Related Topics: CreateObject

### **Global Statement**

Global Const constant

The Global Statement must be outside the procedure section of the script. Global variables are available to all functions and subroutines in your program

Related Topics: Dim, Const and Type Statements

```
Global Const Height = 14.4357
Const PI = 3.14159 'Global to all procedures in a module
Sub Main ()
   Begin Dialog DialogName1 60, 60, 160,70, "ASC - Hello"
   TEXT 10, 10, 100, 20, "Please fill in the radius of circle
   x"
   TEXT 10, 40, 28, 12, "Radius"
   TEXTBOX 42, 40, 28, 12, .Radius
   OKBUTTON 42, 54,40, 12
End Dialog
Dim Dlg1 As DialogName1
Dialog Dlg1
CylArea = Height * (Dlg1.Radius * Dlg1.Radius) * PI
MsgBox "The volume of Cylinder x is " & CylArea
End Sub
```
## **GoTo Statement**

```
GoTo label
```
Branches unconditionally and without return to a specified label in a procedure.

### **Example:**

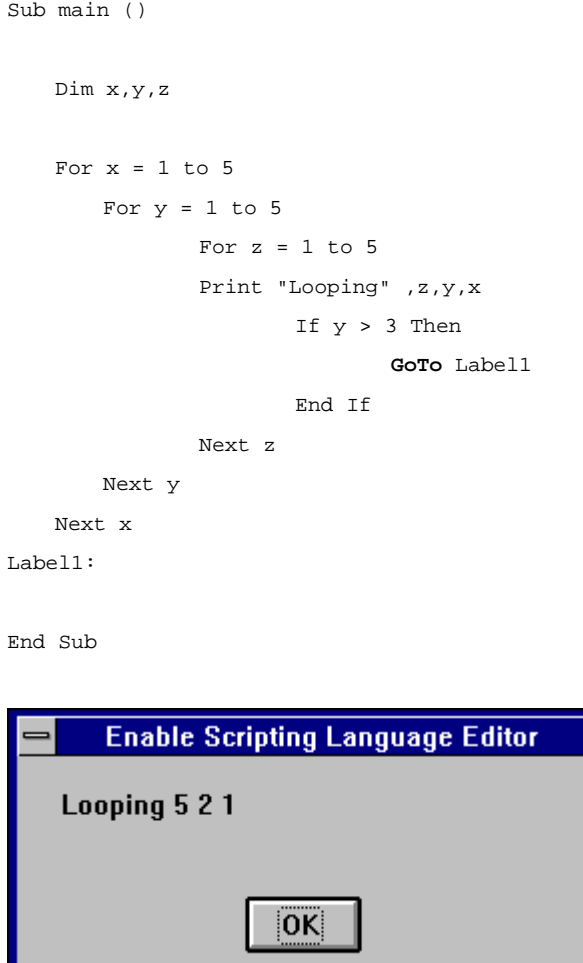

# **Hex**

Hex (*num*)

Returns the hexadecimal value of a decimal parameter.

Hex returns a string

The parameter *num* can be any valid number. It is rounded to nearest whole number before evaluation.

Related Topics: Oct, Oct\$

### **Example:**

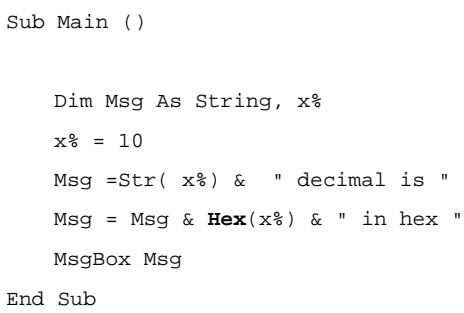

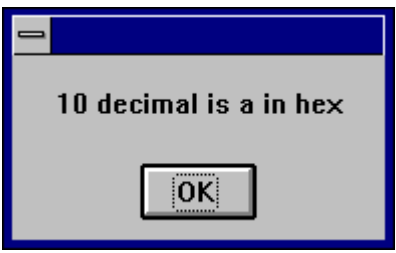

# **Hour Function**

Hour(*string* )

The Hour Function returns an integer between 0 and 23 that is the hour of the day indicated in the parameter *number*.

The parameter string is any number expressed as a string that can represent a date and time from January 1, 1980 through December 31, 9999.

### **Example:**

' This example shows various uses of the Format function to format values

- ' using both named and user-defined formats. For the date separator (/),
- ' time separator (:), and AM/ PM literal, the actual formatted output
- ' displayed by your system depends on the locale settings on which the code
- ' is running. When times and dates are displayed in the development
- ' environment, the short time and short date formats of the code locale
- ' are used. When displayed by running code, the short time and short date
- ' formats of the system locale are used, which may differ from the code
- ' locale. For this example, English/United States is assumed.
- ' MyTime and MyDate are displayed in the development environment using
- ' current system short time and short date settings.

```
Sub Main
```
MyTime = "08:04:23 PM" MyDate = "03/03/95"

```
MyDate = "January 27, 1993"
```
#### MsgBox Now

```
MsgBox MyTime
```

```
MsgBox Second( MyTime ) & " Seconds"
MsgBox Minute( MyTime ) & " Minutes"
MsgBox Hour( MyTime ) & " Hours"
```

```
MsgBox Day( MyDate ) & " Days"
MsgBox Month( MyDate ) & " Months"
MsgBox Year( MyDate ) & " Years"
```

```
' Returns current system time in the system-defined long time
   format.
MsgBox Format(Time, "Short Time")
```
MyStr = Format(Time, "Long Time")

' Returns current system date in the system-defined long date format. MsgBox Format(Date, "Short Date") MsgBox Format(Date, "Long Date")

' This section not yet supported
```
'MyStr = Format(MyTime, "h:n:s") ' Returns "17:4:23".
'MyStr = Format(MyTime, "hh:nn:ss AMPM")' Returns "05:04:23
   \mathtt{PM} " .
'MyStr = Format(MyDate, "dddd, nnn d yyyy")' Returns
   "Wednesday, Jan 27 1993".
' If format is not supplied, a string is returned.
MsgBox Format(23) \blacksquare' User-defined formats.
MsgBox Format(5459.4, "##,##0.00") ' Returns "5,459.40".
MsgBox Format (334.9, "###0.00") ' Returns "334.90".
MsgBox Format(5, "0.00%") ' Returns "500.00%".
MsgBox Format("HELLO", "<") ' Returns "hello".
MsgBox Format("This is it", ">") ' Returns "THIS IS IT".
```

```
HTMLDialog
```
HTMLDialog (*path, number*)

End Sub

Runs a DHTML dialog that is specified in the path.

#### **Example:**

x =HtmlDialog(  $\c$ :\enable40\htmlt.htm", 57 )

'See sample code on the samples disk htmldlg.bas

## **If...Then...Else Statement**

#### **Syntax 1**

If condition Then thenpart [Else elsepart]

#### **Syntax 2**

If condition Then

[statement(s)]

ElseIf condition Then

```
 [statement(s)]
Else
   [statements(s)].
End If
Syntax 2
```
If conditional Then statement

Allows conditional statements to be executed in the code.

Related Topics: Select Case

```
Sub IfTest
   ' demo If...Then...Else
   Dim msg as String
   Dim nl as String
   Dim someInt as Integer
   nl = Chr(10)msg = "Less"
   someInt = 4
   If 5 > someInt Then msg = "Greater" : Beep
   MsgBox "" & msg
   If 3 > someInt Then
      msg = "Greater"
       Beep
   Else
       msg = "Less"
   End If
   MsgBox "" & msg
   If someInt = 1 Then
       msg = "Spring"
   ElseIf someInt = 2 Then
       msg = "Summer"
   ElseIf someInt = 3 Then
       msg = "Fall"
   ElseIf someInt = 4 Then
```

```
msg = "Winter"
Else
    msg = "Salt"
End If
MsgBox "" & msg
```
End Sub

## **Input # Statement**

```
Input # filenumber, variablelist
```
Input # Statement reads data from a sequential file and assigns that data to variables.

The Input # Statement has two parameters filenumber and variablelist. filenumber is the number used in the open statement when the file was opened and variablelist is a Comma-delimited list of the variables that are assigned when read from the file..

#### **Example:**

```
Dim MyString, MyNumber
Open "c:\TESTFILE" For Input As #1 ' Open file for input.
Do While Not EOF(1) ' Loop until end of file.
    Input #1, MyString, MyNumber ' Read data into two
   variables.
Loop
Close #1 ' Close file.
```
# **Input Function**

Input(*n ,* [ #] *filenumber* )

Input returns characters from a sequential file.

The input function has two parameters *n* and *filenumber*. *n* is the number of bytes to be read from a file and *filenumber* is the number used in the open statement when the file was opened.

#### **Example:**

Sub Main

```
 Open "TESTFILE" For Input As #1 ' Open file.
   Do While Not EOF(1) ' Loop until end of file.
   MyStr = Input(10, #1) ' Get ten characters.
   MsgBox MyStr
    Loop
   Close #1 ' Close file.
End Sub
```
# **InputBox Function**

InputBox(*prompt*[,[*title*][,[*default*][,*xpos,ypos*]]])

InputBox returns a String.

Prompt is string that is displayed usually to ask for input type or information.

Title is a string that is displayed at the top of the input dialog box.

Default is a string that is displayed in the text box as the default entry.

Xpos and Ypos and the x and y coodinates of the relative location of the input dialog box.

#### **Example:**

```
Sub Main ()
    Title$ = "Greetings"
    Prompt$ = "What is your name?"
    Default$ = ""
    X<sup>8</sup> = 200Y_{8} = 200
    N$ = InputBox$(Prompt$, Title$, Default$, X%, Y%)
```
End Sub

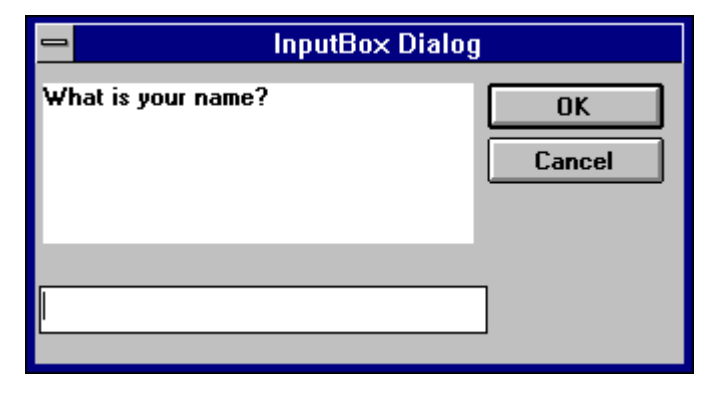

## **InStr**

InStr(*numbegin*, *string1*, *string2*)

Returns the character position of the first occurrence of *string2* within *string1*.

The *numbegin* parameter is not optional and sets the starting point of the search. *numbegin* must be a valid positive integer no greater than 65,535.

*string1* is the string being searched and *string2* is the string we are looking for.

Related Topics: Mid Function

#### **Example:**

```
Sub Main ()
   B$ = "Good Bye"
   A% = InStr(2, B$, "Bye")
   C% = Instr(3, B$, "Bye")
End Sub
   Bye starts at character index:1
```
i0Ki

# **Int Function**

Int(number )

Returns the integer portion of a number

Related Topics: Fix

# **IsArray Function**

```
IsArray(variablename )
```
Returns a boolean value True or False indicating whether the parameter vaiablename is an array.

Related Topics: IsEmpty, IsNumeric, VarType, IsObject

#### **Example:**

Sub Main Dim MArray(1 To 5) As Integer, MCheck MCheck = IsArray(MArray) Print MCheck

End Sub

### **IsDate**

IsDate(variant )

Returns a value that indicates if a variant parameter can be converted to a date.

Related Topics: IsEmpty, IsNumeric, VarType

```
Sub Main
Dim x As String
   Dim MArray As Integer, MCheck
   MArray = 345x = "January 1, 1987"
   MCheck = IsDate(MArray)
   MCheckk = IsDate(x)
```

```
MArray1 = CStr(MArray)
   MCheck1 = CStr(MCheck)
   Print MArray1 & " is a date " & Chr(10) & MCheck
   Print x & " is a date" & Chr(10) & MChekk
End Sub
```
# **IsEmpty**

IsEmpty(*variant* )

Returns a value that indicates if a variant parameter has been initialized.

Related Topics: IsDate, IsNull, IsNumeric, VarType

#### **Example:**

```
' This sample explores the concept of an empty variant
Sub Main
    Dim x ' Empty
    x = 5 ' Not Empty - Long
    x = Empty ' Empty
    y = x ' Both Empty
    MsgBox "x" & " IsEmpty: " & IsEmpty(x)
End Sub
```
### **IsNull**

IsNull(*v*)

Returns a value that indicates if a variant contains the NULL value.

The parameter *v* can be any variant. IsNull returns a TRUE if *v* contains NULL. If isNull returns a FALSE the variant expression is not NULL.

The NULL value is special because it indicates that the *v* parameter contains no data. This is different from a null-string, which is a zero length string and an empty string which has not yet been initialized.

### **IsNumeric**

IsNumeric(*v*)

Returns a TRUE or FALSE indicating if the *v* parameter can be converted to a numeric data type.

The parameter  $\nu$  can be any variant, numeric value, Date or string (if the string can be interpreted as a numeric).

Related topics: IsDate, IsEmpty, IsNull, VarType

```
Sub Form_Click ()
   Dim TestVar ' Declare variable.
   TestVar = InputBox("Please enter a number, letter, or
   symbol.")
   If IsNumeric(TestVar) Then ' Evaluate variable.
       MsgBox "Entered data is numeric." ' Message if number.
   Else
       MsgBox "Entered data is not numeric." ' Message if not.
   End If
End Sub
```
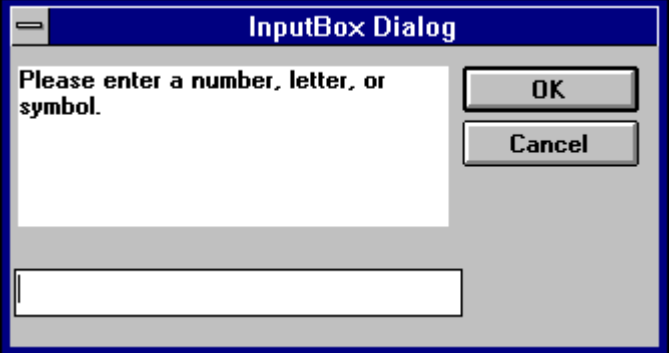

# **IsObject Function**

```
IsObject(objectname )
```
Returns a boolean value True or False indicating whether the parameter objectname is an object.

Related Topics: IsEmpty, IsNumeric, VarType, IsObject

### **Example:**

Sub Main

Dim MyInt As Integer, MyCheck Dim MyObject As Object Dim YourObject As Object Set MyObject = CreateObject("Word.Basic") Set YourObject = MyObject MyCheck = IsObject(YourObject)

Print MyCheck

End Sub

# **Kill Statement**

Kill *filename*

Kill will only delete files. To remove a directory use the RmDir Statement

Related Topics: RmDir

### **Example:**

Const NumberOfFiles = 3

Sub Main ()

```
Dim Msg \qquad \qquad ' Declare variable.
   Call MakeFiles() \qquad ' Create data files.
    Msg = "Several test files have been created on your disk.
   You may see "
    Msg = Msg & "them by switching tasks. Choose OK to remove
   the test files."
    MsgBox Msg
   For I = 1 To NumberOfFiles
       Kill "TEST" & I ' ' Remove data files from
   disk.
    Next I
End Sub
Sub MakeFiles ()
   Dim I, FNum, FName \qquad ' Declare variables.
   For I = 1 To NumberOfFiles
        FNum = FreeFile ' Determine next file
   number.
        FName = "TEST" & I
        Open FName For Output As FNum ' Open file.
        Print #FNum, "This is test #" & I ' Write string to
   file.
        Print #FNum, "Here is another "; "line"; I
    Next I
   Close \qquad \qquad ' Close all files.
    Kill FName
End Sub
```
# **LBound Function**

LBound(*array [,dimension]* )

Returns the smallest available subscript for the dimension of the indicated array.

Related Topics: UBound Function

#### **Example:**

- ' This example demonstrates some of the features of arrays. The lower bound
- ' for an array is 0 unless it is specified or option base has set as is
- ' done in this example.

Option Base 1

```
Sub Main
     Dim a(10) As Double
     MsgBox "LBound: " & LBound(a) & " UBound: " & UBound(a)
     Dim i As Integer
    For i = 0 to 3
        a(i) = 2 + i * 3.1 Next i
     Print a(0),a(1),a(2), a(3)
End Sub
```
# **LCase, Function**

Lcase[\$](*string* )

Returns a string in which all letters of the string parameter have been converted to upper case.

Related Topics: Ucase Function

#### **Example:**

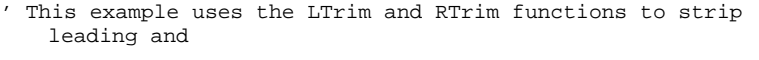

- ' trailing spaces, respectively, from a string variable. It
- ' uses the Trim function alone to strip both types of spaces.
- ' LCase and UCase are also shown in this example as well as the use
- ' of nested function calls

#### Sub Main

```
 MyString = " <-Trim-> " ' Initialize string.
 TrimString = LTrim(MyString) ' TrimString = "<-Trim->
".
 MsgBox "|" & TrimString & "|"
 TrimString = LCase(RTrim(MyString)) ' TrimString = "
\leftarrowtrim\rightarrow".
 MsgBox "|" & TrimString & "|"
 TrimString = LTrim(RTrim(MyString)) ' TrimString = "<-
Trim->".
 MsgBox "|" & TrimString & "|"
 ' Using the Trim function alone achieves the same result.
 TrimString = UCase(Trim(MyString)) ' TrimString = "<-
TRIM->".
```

```
 MsgBox "|" & TrimString & "|"
End Sub
```
## **Left**

Left(*string, num*)

Returns the left most *num* characters of a string parameter.

Left returns a Variant, Left\$ returns a String

#### **Example:**

```
Sub Main ()
   Dim LWord, Msg, RWord, SpcPos, UsrInp ' Declare
   variables.
   Msg = "Enter two words separated by a space."
   UsrInp = InputBox(Msg) ' Get user input.
   print UsrInp
   SpecPos = InStr(1, UsrImp, " " ) ' Find space.
   If SpcPos Then
       LWord = Left(UsrInp, SpcPos - 1) ' Get left word.
       print "LWord: "; LWord
      RWord = Right(UsrInp, Len(UsrInp) - SpcPos) ' Get right
   word.
       Msg = "The first word you entered is " & LWord
       Msg = Msg & "." & " The second word is "
       Msg = "The first word you entered is <" & LWord & ">"
      Msg = Msg & RWord & "."
   Else
       Msg = "You didn't enter two words."
   End If
   MsgBox Msg ' Display message.
   MidTest = Mid("Mid Word Test", 4, 5)
   Print MidTest
End Sub
```
### **Len**

Len(*string*)

Returns the number of characters in a string.

Related Topics: InStr

### **Example:**

```
Sub Main ()
   A$ = "Cypress Enable"
   StrLen% = Len(A$) 'the value of StrLen is 14
   MsgBox StrLen%
End Sub
```
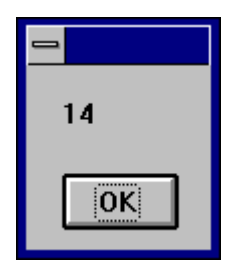

## **Let Statement**

[Let] *variablename* = *expression*

Let assigns a value to a variable.

Let is an optional keyword that is rarely used. The Let statement is required in older versions of BASIC.

```
Sub Form_Click ()
   Dim Msq, Pi ' Declare variables.
   Let Pi = 4 * Atn(1) ' Calculate Pi.
    Msg = "Pi is equal to " & Str(Pi)
   MsgBox Msg ' Display results.
End Sub
```
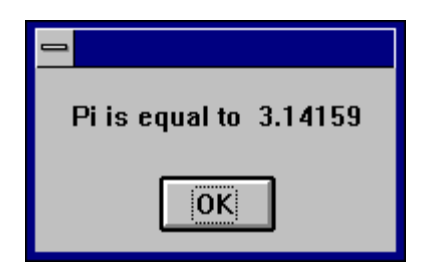

### **Line Input # Statement**

Line Input # filenumber and name

Reads a line from a sequential file into a String or Variant variable.

The parameter *filenumber* is used in the open statement to open the file. The parameter name is the name of a variable used to hold the line of text from the file.

Related Topics: Open

#### **Example:**

- ' Line Input # Statement Example:
- ' This example uses the Line Input # statement to read a line from a
- ' sequential file and assign it to a variable. This example assumes that
- ' TESTFILE is a text file with a few lines of sample data.

#### Sub Main

```
 Open "TESTFILE" For Input As #1 ' Open file.
Do While Not EOF(1) ' Loop until end of file.
Line Input #1, TextLine ' Read line into variable.
Print TextLine ' Print to Debug window.
 Loop
 Close #1 ' Close file.
```
End Sub

# **LOF**

LOF(*filenumber*)

Returns a long number for the number of bytes in the open file.

The parameter filenumber is required and must be an integer.

Related Topics: FileLen

#### **Example:**

Sub Main

Dim FileLength Open "TESTFILE" For Input As #1 FileLength = LOF(1) Print FileLength Close #1

End Sub

## **Log**

Log(*num*)

Returns the natural log of a number

The parameter *num* must be greater than zero and be a valid number.

Related Topics: Exp, Sin, Cos

```
Sub Form_Click ( )
   Dim I, Msg, NL
   NL = Chr(13) & Chr(10)Msg = Exp(1) & NL
   For I = 1 to 3
   Msg = Msg & Log(Exp(1) \land I) & MNext I
   MsgBox Msg
End Sub
```
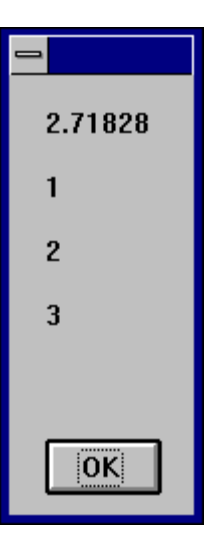

# **Mid Function**

*string* = Mid(*strgvar,begin,length*)

Returns a substring within a string.

```
Sub Main ()
   Dim LWord, Msg, RWord, SpcPos, UsrInp ' Declare
   variables.
   Msg = "Enter two words separated by a space."
   UsrInp = InputBox(Msg) ' Get user input.
   print UsrInp
   SpecPos = InStr(1, UsrImp, " " ) ' Find space.
   If SpcPos Then
       LWord = Left(UsrInp, SpcPos - 1) ' Get left word.
      print "LWord: "; LWord
       RWord = Right(UsrInp, Len(UsrInp) - SpcPos) ' Get right
   word.
       Msg = "The first word you entered is " & LWord
       Msg = Msg & "." & " The second word is "
       Msg = "The first word you entered is <" & LWord & ">"
      Msg = Msg & RWord & "."
   Else
       Msg = "You didn't enter two words."
   End If
   MsgBox Msg ' Display message.
   MidTest = Mid("Mid Word Test", 4, 5)
```
### **Minute Function**

Minute(string)

Returns an integer between 0 and 59 representing the minute of the hour.

#### **Example:**

- ' Format Function Example
- ' This example shows various uses of the Format function to format values
- ' using both named and user-defined formats. For the date separator (/),
- ' time separator (:), and AM/ PM literal, the actual formatted output
- ' displayed by your system depends on the locale settings on which the code
- ' is running. When times and dates are displayed in the development
- ' environment, the short time and short date formats of the code locale
- ' are used. When displayed by running code, the short time and short date
- ' formats of the system locale are used, which may differ from the code
- ' locale. For this example, English/United States is assumed.
- ' MyTime and MyDate are displayed in the development environment using
- ' current system short time and short date settings.

Sub Main

MyTime = "08:04:23 PM" MyDate = "03/03/95" MyDate = "January 27, 1993" MsgBox Now

MsgBox MyTime

MsgBox Second( MyTime ) & " Seconds" MsgBox **Minute**( MyTime ) & " Minutes"

```
MsgBox Hour( MyTime ) & " Hours"
MsgBox Day( MyDate ) & " Days"
MsgBox Month( MyDate ) & " Months"
MsgBox Year( MyDate ) & " Years"
```
End Sub

# **MkDir**

MkDir path

Creates a new directory.

The parameter *path* is a string expression that must contain fewer than 128 characters.

### **Example:**

Sub Main Dim DST As String  $DST = "t1"$  **mkdir** DST **mkdir** "t2" End Sub

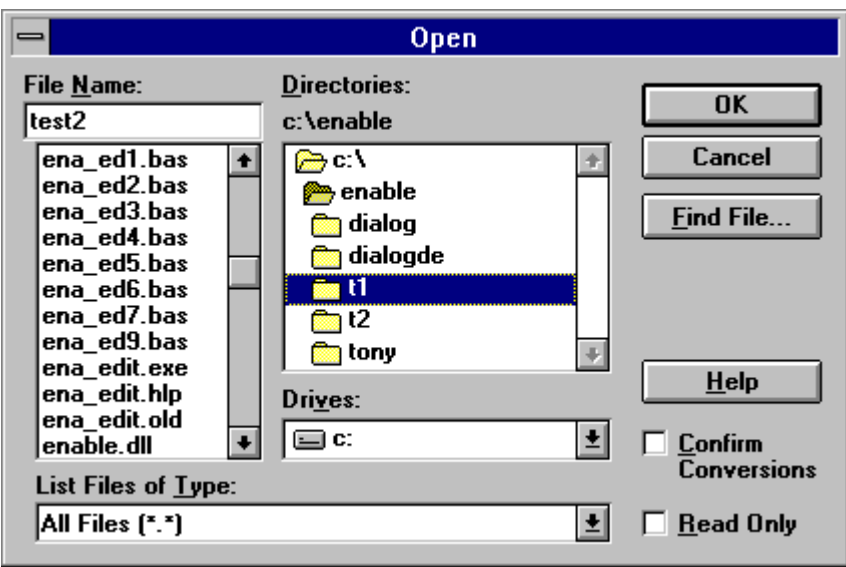

## **Month Function**

Month(*number*)

Returns an integer between 1 and 12, inclusive, that represents the month of the year.

Related Topics: Day, Hour, Weekday, Year

### **Example:**

```
Sub Main
   MyDate = "03/03/96"
   print MyDate
    x = Month(MyDate)
   print x
```
End Sub

# **MsgBox Function MsgBox Statement**

MsgBox ( *msg, [type] [, title]*)

Displays a message in a dialog box and waits for the user to choose a button.

The first parameter *msg* is the string displayed in the dialog box as the message. The second and third parameters are optional and respectively designate the type of buttons and the title displayed in the dialog box.

MsgBox Function returns a value indicating which button the user has chosen; the MsgBox statement does not.

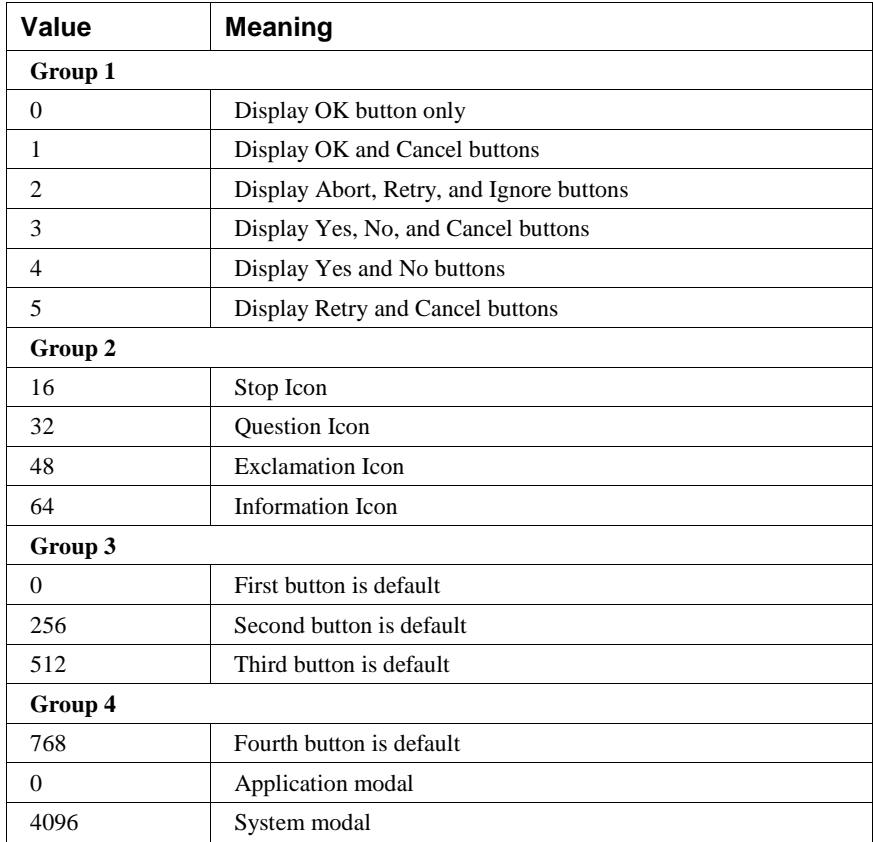

The first group of values (1-5) describes the number and type of buttons displayed in the dialog box; the second group (16, 32, 48, 64) describes the icon style; the third group (0, 256, 512) determines which button is the default; and the fourth group (0, 4096) determines the modality of the message box. When adding numbers to create a final value for the argument type, use only one number from each group. If omitted, the default value for type is 0.

title:

String expression displayed in the title bar of the dialog box. If you omit the argument title, MsgBox has no default title.

The value returned by the MsgBox function indicates which button has been selected, as shown below:

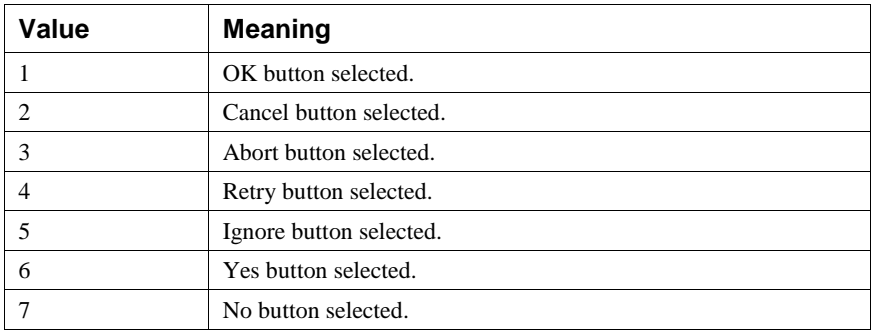

If the dialog box displays a Cancel button, pressing the Esc key has the same effect as choosing Cancel.

### **MsgBox Function, MsgBox Statement Example**

The example uses MsgBox to display a close without saving message in a dialog box with a Yes button a No button and a Cancel button. The Cancel button is the default response. The MsgBox function returns a value based on the button chosen by the user. The MsgBox statement uses that value to display a message that indicates which button was chosen.

Related Topics: InputBox, InputBox\$ Function

```
Dim Msg, Style, Title, Help, Ctxt, Response, MyString
Msg = "Do you want to continue ?" ' Define message.
'Style = vbYesNo + vbCritical + vbDefaultButton2 ' Define
   buttons.
Style = 4 + 16 + 256 ' Define buttons.
Title = "MsgBox Demonstration" ' Define title.
Help = "DEMO.HLP" ' Define Help file.
Ctxt = 1000 ' Define topic
      ' context.
       ' Display message.
Response = MsgBox(Msg, Style, Title, Help, Ctxt)
If Response = vbYes Then ' User chose Yes.
   MyString = "Yes" ' Perform some action.
Else ' User chose No.
   MyString = "No" ' Perform some action.
End If
```
### **Name Statement**

Name *oldname* As *newname*

Changes the name of a directory or a file.

The parameters *oldname* and *newname* are strings that can optionally contain a path.

Related Topics: Kill, ChDir

### **Now Function**

Now

Returns a date that represents the current date and time according to the setting of the computer's system date and time

The Now function returns a Variant data type containing a date and time that are stored internally as a double. The number is a date and time from January 1, 100 through December 31, 9999, where January 1, 1900 is 2. Numbers to the left of the decimal point represent the date and numbers to the right represent the time.

#### **Example:**

```
Sub Main ()
   Dim Today
   Today = Now
End Sub
```
## **Oct Function**

Oct (*num*)

Returns the octal value of the decimal parameter

Oct returns a string

Related Topics: Hex

### **Example:**

```
Sub Main ()
   Dim Msg, Num ' Declare variables.
   Num = InputBox("Enter a number.") ' Get user input.
   Msg = Num & " decimal is &O"
   Msg = Msg & Oct(Num) & " in octal notation."
   MsgBox Msg ' Display results.
End Sub
```
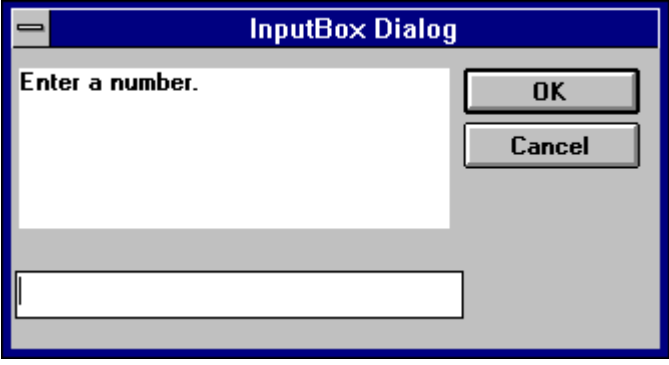

### **OKButton**

OKBUTTON starting x position, starting y position, width, Height

For selecting options and closing dialog boxes

```
Sub Main ()
     Begin Dialog DialogName1 60, 60, 160, 70, "ASC - Hello"
         TEXT 10, 10, 28, 12, "Name:"
         TEXTBOX 42, 10, 108, 12, .nameStr
         TEXTBOX 42, 24, 108, 12, .descStr
         CHECKBOX 42, 38, 48, 12, "&CHECKME", .checkInt
         OKBUTTON 42, 54, 40, 12
     End Dialog
     Dim Dlg1 As DialogName1
     Dialog Dlg1
```
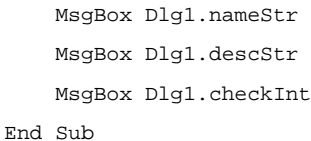

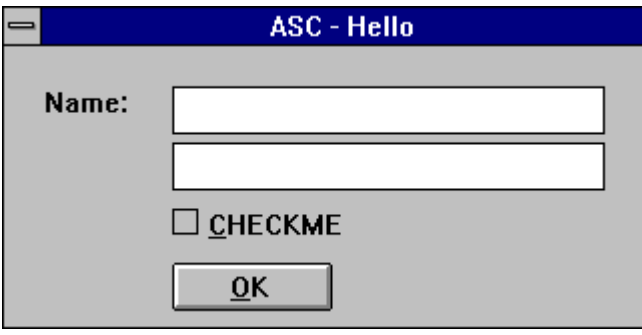

# **On Error**

On Error { *GoTo line | Resume Next | GoTo 0* }

Enables error-handling routine and specifies the line label of the error-handling routine.

Related Topics: Resume

The line parameter refers to a label. That label must be present in the code or an error is generated.

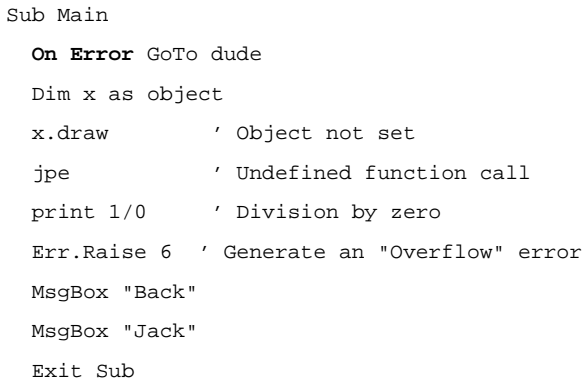

```
dude:
  MsgBox "HELLO"
  Print Err.Number, Err.Description
  Resume Next
  MsgBox "Should not get here!"
  MsgBox "What?"
End Sub
```
Errors can be raised with the syntax:

Err.Raise x

### **Defined x Value Descriptions**

The list below shows the corresponding descriptions for the defined values of x:

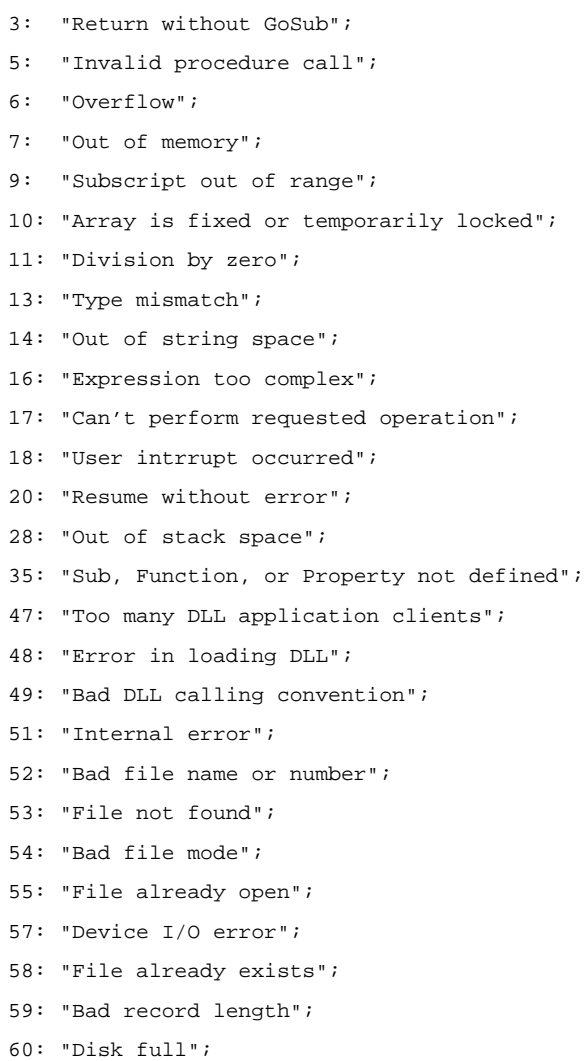

- 62: "Input past end of file";
- 63: "Bad record number";
- 67: "Too many files";
- 68: "Device unavailable";
- 70: "Permission denied";
- 71: "Disk not ready";
- 74: "Can't rename with different drive";
- 75: "Path/File access error";
- 76: "Path not found";
- 91: "Object variable or With block variable not set";
- 92: "For loop not initialized";
- 93: "Invalid pattern string";
- 94: "Invalid use of Null";
- // OLE Automation Messages
- 429: "OLE Automation server cannot create object";
- 430: "Class doesn't support OLE Automation";
- 432: "File name or class name not found during OLE Automation operation";
- 438: "Object doesn't support this property or method";
- 440: "OLE Automation error";
- 443: "OLE Automation object does not have a default value";
- 445: "Object doesn't support this action";
- 446: "Object doesn't support named arguments";
- 447: "Object doesn't support current local setting";
- 448: "Named argument not found";
- 449: "Argument not optional";
- 450: "Wrong number of arguments";
- 451: "Object not a collection";
- // Miscellaneous Messages
- 444: "Method not applicable in this context";
- 452: "Invalid ordinal";
- 453: "Specified DLL function not found";
- 457: "Duplicate Key";
- 460: "Invalid Clipboard format";
- 461: "Specified format doesn't match format of data";
- 480: "Can't create AutoRedraw image";
- 481: "Invalid picture";
- 482: "Printer error";
- 483: "Printer driver does not supported specified property";
- 484: "Problem getting printer information from from the system.";
	- // Make sure the printer is setp up correctly.
- 485: "invalid picture type";
- 520: "Can't empty Clipboard";

### **Open Statement**

Open filename\$ [For mode] [Access access] As [#]filenumber

Opens a file for input and output operations.

You must open a file before any I/O operation can be performed on it.

The Open statement has these parts:

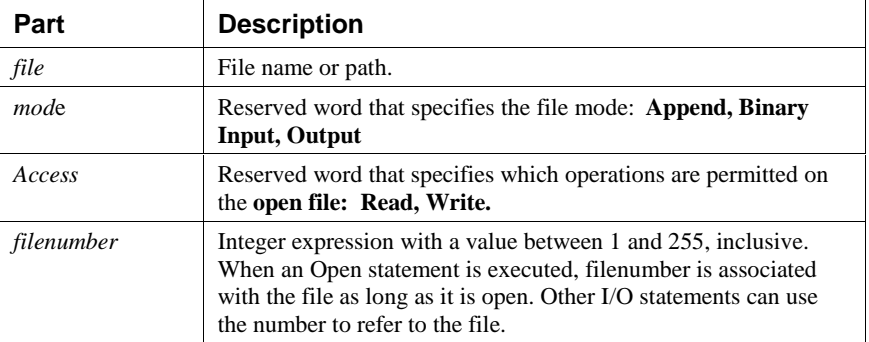

If file doesn't exist, it is created when a file is opened for Append, Binary or Output modes.

The argument mode is a reserved word that specifies one of the following file modes.

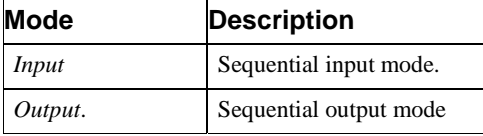

*Append* Sequential output mode. Append sets the file pointer to the end of the file. A Print # or Write # statement then extends (appends to) the file.

The argument access is a reserved word that specifies the operations that can be performed on the opened file. If the file is already opened by another process and the specified type of access is not allowed, the Open operation fails and a Permission denied error occurs. The Access clause works only if you are using a version of MS-DOS that supports networking (MS-DOS version 3.1 or later). If you use the Access clause with a version of MS-DOS that doesn't support networking, a feature unavailable error occurs. The argument access can be one of the following reserved words.

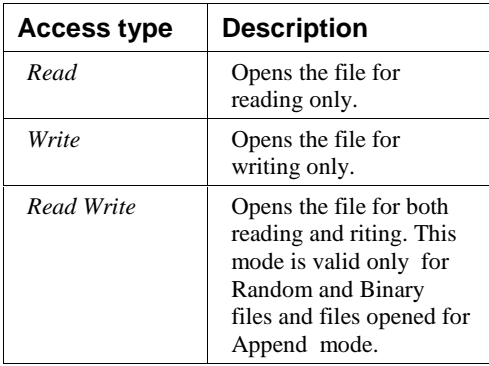

The following example writes data to a test file and reads it back.

#### **Example:**

```
Sub Main ()
```

```
Open "TESTFILE" For Output As #1 ' Open to write file.
   userData1$ = InputBox("Enter your own text here")
   userData2$ = InputBox("Enter more of your own text here")
   Write #1, "This is a test of the Write # statement."
   Write #1,userData1$, userData2
   Close #1
   Open "TESTFILE" for Input As #2 ' Open to read file.
   Do While Not EOF(2)
       Line Input #2, FileData ' Read a line of data.
       PRint FileData \qquad ' Construct message.
   Loop
   Close #2 ' Close all open files.
   MsgBox "Testing Print Statement" ' Display message.
   Kill "TESTFILE" ' Remove file from disk.
End Sub
```
## **Option Base Statement**

Option Base number

Declares the default lower bound for array subscripts.

The Option Base statement is never required. If used, it can appear only once in a module, it can occur only in the Declarations section, and must be used before you declare the dimensions of any arrays.

The value of number must be either 0 or 1. The default base is 0.

The To clause in the Dim, Global, and Static statements provides a more flexible way to control the range of an array's subscripts. However, if you don't explicitly set the lower bound with a To clause, you can use Option Base to change the default lower bound to 1.

The example uses the Option Base statement to override the default base array subscript value of 0.

Related Topics: Dim, Global and Lbound Statements

#### **Example:**

```
Option Base 1 ' Module level statement.
Sub Main
   Dim A(), Msg, NL ' Declare variables.
   NL = Chr(10) ' Define newline.
   ReDim A(20) ' Create an array.
   Msg = "The lower bound of the A array is " & LBound(A) &
   "."
   Msg = Msg & NL & The upper bound is " & UBound(A) & T."MsgBox Msg ' Display message.
End Sub
```
# **Option Explicit Statement**

Option Explicit

Forces explicit declaration of all variables.

The Option explicit statement is used outside of the script in the declarations section. This statement can be contained in a declare file or outside of any script in a file or buffer. If this statement is contained in the middle of a file the rest of the compile buffer will be affected.

Related Topics: Const and Global Statements

### **Example:**

#### **Option Explicit**

```
Sub Main
   Print y 'because y is not explicitly dimmed an error
   will occur.
```
End Sub

# **Print Method**

Print [expr, expr...] Print a string to an object.

### **Example:**

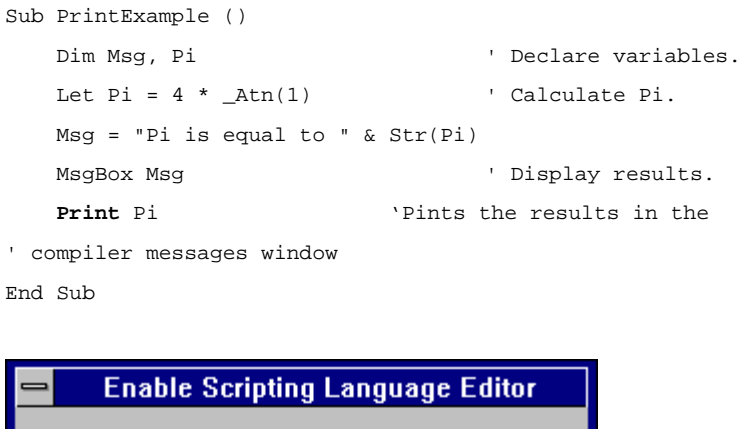

OK:

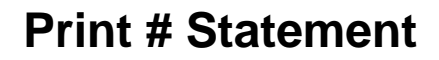

Print # filenumber, [  $[\{Spec(n) | Tab(n)\}]$ ][ expressionlist]  $[\}$ ;  $| , \} 1 1$ 

Writes data to a sequential file.

3.14159

Print statement Description:

#### *filenumber:*

Number used in an Open statement to open a sequential file. It can be any number of an open file. Note that the number sign (#) preceding filenumber is not optional.

#### $Spc(n)$ :

Name of the Basic function optionally used to insert *n* spaces into the printed output. Multiple use is permitted.

#### Tab(*n*):

Name of the Basic function optionally used to tab to the *nth* column before printing expressionlist. Multiple use is permitted.

#### *expressionlist* :

Numeric and/or string expressions to be written to the file.

#### {;*|*,}

Character that determines the position of the next character printed. A semicolon means the next character is printed immediately after the last character; a comma means the next character is printed at the start of the next print zone. Print zones begin every 14 columns. If neither character is specified, the next character is printed on the next line.

If you omit expressionlist, the Print # statement prints a blank line in the file, but you must include the comma. Because Print # writes an image of the data to the file, you must delimit the data so it is printed correctly. If you use commas as delimiters, Print # also writes the blanks between print fields to the file.

The Print # statement usually writes Variant data to a file the same way it writes any other data type. However, there are some exceptions:

If the data being written is a Variant of VarType 0 (Empty), Print # writes nothing to the file for that data item.

If the data being written is a Variant of VarType 1 (Null), Print # writes the literal #NULL# to the file.

If the data being written is a Variant of VarType 7 (Date), Print # writes the date to the file using the Short Date format defined in the WIN.INI file. When either the date or the time component is missing or zero, Print # writes only the part provided to the file.

The following example writes data to a test file.

```
Sub Main
   Dim I, FNum, FName ' Declare variables.
   For I = 1 To 3
       FNum = FreeFile ' Determine next file number.
       FName = "TEST" & FNum
       Open FName For Output As FNum ' Open file.
      Print #I, "This is test #" & I ' Write string to
   file.
       Print #I, "Here is another "; "line"; I
   Next I
   Close ' Close all files.
End Sub
The following example writes data to a test file and reads it
   back.
Sub Main ()
   Dim FileData, Msg, NL ' Declare variables.
   NL = Chr(10) ' Define newline.
   Open "TESTFILE" For Output As #1 ' Open to write file.
   Print #2, "This is a test of the Print # statement."
   Print #2 ' Print blank line to file.
   Print #2, "Zone 1", "Zone 2" ' Print in two print
   zones.
   Print #2, "With no space between" ; "." ' Print two
   strings together.
   Close
   Open "TESTFILE" for Input As #2 ' Open to read file.
   Do While Not EOF(2)
       Line Input #2, FileData ' Read a line of data.
       Msg = Msg & FileData & NL ' Construct message.
       MsgBox Msg
   Loop
   Close \qquad \qquad ' Close all open files.
   MsgBox "Testing Print Statement" ' Display message.
   Kill "TESTFILE" ' Remove file from disk.
End Sub
```
# **Randomize Statement**

Randomize[number]

Used to Initialize the random number generator.

The Randomize statement has one optional parameter *number*. This parameter can be any valid number and is used to initialize the random number generator. If you omit the parameter then the value returned by the Timer function is used as the default parameter to seed the rando number generator.

#### **Example:**

Sub Main

Dim MValue

Randomize ' Initialize random-number generator. MValue =  $Int((6 * Rnd) + 1)$ Print MValue

End Sub

# **ReDim Statement**

ReDim varname(subscripts)[As Type][, varname(subscripts)]

Used to declare dynamic arrays and reallocate storage space.

The ReDim statement is used to size or resize a dynamic array that has already been declared using the Dim statement with empty parentheses. You can use the ReDim statement to repeatedly change the number of elements in and array but not to change the number of dimensions in an array or the type of the elements in the array.

#### **Example:**

Sub Main

```
Dim TestArray() As Integer
Dim I
ReDim TestArray(10)
For I = 1 To 10TestArray(I) = I + 10 Print TestArray(I)
Next I
```

```
End Sub
```
# **Rem Statement**

Rem remark 'remark

Used to include explanatory remarks in a program.

The parameter *remark* is the text of any comment you wish to include in the code.

#### **Example:**

```
Rem This is a remark
Sub Main()
   Dim Answer, Msg ' Declare
  variables.
    Do
      Answer = InputBox("Enter a value from 1 to 3.")
  Answer = 2
      If Answer >= 1 And Answer <= 3 Then ' Check range.
         Exit Do ' Exit
  Do...Loop.
      Else
        Beep ' Beep if
  not in range.
      End If
    Loop
    MsgBox "You entered a value in the proper range."
End Sub
```
# **Right Function**

Right (*stringexpression, n* )

Returns the right most n characters of the string parameter.

The parameter *stringexpression* is the string from which the rightmost characters are returned.

The parameter  $n$  is the number of characters that will be returned and must be a long integer.

Related Topics: Len, Left, Mid Functions.

#### **Example:**

```
' The example uses the Right function to return the first of
   two words
' input by the user.
Sub Main ()
   Dim LWord, Msg, RWord, SpcPos, UsrInp ' Declare
   variables.
   Msg = "Enter two words separated by a space."
   UsrInp = InputBox(Msg) ' Get user input.
   print UsrInp
   SpecPos = InStr(1, UsrImp, " " ) ' Find space.
   If SpcPos Then
       LWord = Left(UsrInp, SpcPos - 1) ' Get left word.
       print "LWord: "; LWord
       RWord = Right(UsrInp, Len(UsrInp) - SpcPos) ' Get right
   word.
       Msg = "The first word you entered is " & LWord
       Msg = Msg & \& \dots " \& " The second word is "
       Msg = "The first word you entered is <" & LWord & ">"
       Msg = Msg & RWord & "."
   Else
       Msg = "You didn't enter two words."
   End If
   MsgBox Msg ' Display message.
End Sub
```
## **RmDir Statement**

RmDir *path*

Removes an existing directory.

The parameter *path* is a string that is the name of the directory to be removed*.*

Related Topics: ChDir, CurDir

#### **Example:**

```
' This sample shows the functions mkdir (Make Directory)
' and rmdir (Remove Directory)
Sub Main
    Dim dirName As String
   dirName = "t1"
    mkdir dirName
   mkdir "t2"
   MsgBox "Directories: t1 and t2 created. Press OK to remove
   them"
    rmdir "t1"
   rmdir "t2"
End Sub
```
# **Rnd Function**

Rnd (*number*)

Returns a random number.

The parameter *number* must be a valid numeric expression.

#### **Example:**

```
'Rnd Function Example
```
- 'The example uses the Rnd function to simulate rolling a pair of dice by
- 'generating random values from 1 to 6. Each time this program is run,

Sub Main ()
```
Dim Dice1, Dice2, Msg / Declare variables.
   Dice1 = CInt(6 * Rnd() + 1) ' Generate first die
   value.
   Dice2 = CInt(6 * Rnd() + 1) ' Generate second die
   value.
   Msg = "You rolled a " & Dice1
   Msg = Msg & w and a " & Dice2
   Msg = Msg & " for a total of "
   Msg = Msg & Str(Dice1 + Dice2) & \cdotsMsgBox Msg ' Display message.
End Sub
```
# **Second Function**

Second (*number*)

Returns an integer that is the second portion of the minute in the time parameter.

The parameter *number* must be a valid numeric expression.

Related Topics: Day, Hour, Minute, Now.

### **Example:**

- ' Format Function Example
- ' This example shows various uses of the Format function to format values
- ' using both named and user-defined formats. For the date separator (/),
- ' time separator (:), and AM/ PM literal, the actual formatted output
- ' displayed by your system depends on the locale settings on which the code
- ' is running. When times and dates are displayed in the development
- ' environment, the short time and short date formats of the code locale
- ' are used. When displayed by running code, the short time and short date
- ' formats of the system locale are used, which may differ from the code
- ' locale. For this example, English/United States is assumed.

```
' MyTime and MyDate are displayed in the development
   environment using
' current system short time and short date settings.
Sub Main
MyTime = "08:04:23 PM"
MyDate = "03/03/95"
MyDate = "January 27, 1993"
MsgBox Now
MsgBox MyTime
MsgBox Second( MyTime ) & " Seconds"
MsgBox Minute( MyTime ) & " Minutes"
MsgBox Hour( MyTime ) & " Hours"
MsgBox Day( MyDate ) & " Days"
MsgBox Month( MyDate ) & " Months"
MsgBox Year( MyDate ) & " Years"
' Returns current system time in the system-defined long time
   format.
MsgBox Format(Time, "Short Time")
MyStr = Format(Time, "Long Time")
' Returns current system date in the system-defined long date
   format.
MsgBox Format(Date, "Short Date")
MsgBox Format(Date, "Long Date")
'This section not yet supported
MsgBox Format(MyTime, "h:n:s") | Y Returns "17:4:23".
MsgBox Format(MyTime, "hh:nn:ss")' Returns "05:04:23".
MsgBox Format(MyDate, "dddd, mmm d yyyy")' Returns "Wednesday,
   Jan 27 1993".
' If format is not supplied, a string is returned.
MsgBox Format (23) ' Returns "23".
' User-defined formats.
MsgBox Format(5459.4, "##,##0.00") ' Returns "5,459.40".
MsgBox Format(334.9, "###0.00") ' Returns "334.90".
MsgBox Format(5, "0.00%") (Returns "500.00%".
MsgBox Format("HELLO", "<") ' Returns "hello".
```
End Sub

# **Seek Function**

Seek (*filenumber*)

The parameter *filenumber* is used in the open statement and must be a valid numeric expression.

Seek returns a number that represents the byte position where the next operation is to take place. The first byte in the file is at position 1.

Related Topics: Open

### **Example:**

```
Sub Main
    Open "TESTFILE" For Input As #1 ' Open file for reading.
   Do While Not EOF(1) ' Loop until end of file.
   MyChar = Input(1, #1) ' Read next character of data.
   Print Seek(1) \qquad ' Print byte position .
    Loop
    Close #1 ' Close file.
End Sub
```
# **Seek Statement**

Seek *filenumber, position*

The parameter *filenumber* is used in the open statement and must be a valid numeric expression, the parameter *position* is the number that indicates where the next read or write is to occur. In Cypress Enable Basic position is the byte position relative to the beginning of the file.

Seek statement sets the position in a file for the next read or write

Related Topics: Open

### **Example:**

```
Sub Main
    Open "TESTFILE" For Input As #1 ' Open file for reading.
   For i = 1 To 24 Step 3 ' Loop until end of file.
   Seek #1, i ' Seek to byte position
   MyChar = Input(1, #1) ' Read next character of data.
   Print MyChar 'Print character of data
    Next i
   Close #1 ' Close file.
End Sub
```
# **Select Case Statement**

Executes one of the statement blocks in the case based on the test variable

```
Select Case testvar
   Case var1
       Statement Block
   Case var2
       Statement Block
   Case Else
       Statement Block
End Select
```
The syntax supported by the Select statement includes the "To" keyword, a coma delimited list and a constant or variable.

**Select Case** Number ' Evaluate Number.

**Case** 1 To 5 ' Number between 1 and 5, inclusive.

**…**

' The following is the only Case clause that evaluates to True.

**Case** 6, 7, 8 ' Number between 6 and 8.

**…**

**Case** 9 To 10 ' Number is 9 or 10.

…

**Case Else** ' Other values.

**End Select**

Related Topics: If...Then...Else

### **Example:**

```
' This rather tedious test shows nested select statements and
   if uncommented,
' the exit for statement
Sub Test ()
    For x = 1 to 5
         print x
         Select Case x
         Case 2
             Print "Outer Case Two"
         Case 3
             Print "Outer Case Three"
             ' Exit For
             Select Case x
             Case 2
                 Print "Inner Case Two"
             Case 3
                 Print "Inner Case Three"
                 Exit For
             Case Else ' Must be something else.
                 Print "Inner Case Else:", x
             End Select
             Print "Done with Inner Select Case"
         Case Else ' Must be something else.
             Print "Outer Case Else:",x
         End Select
     Next x
     Print "Done with For Loop"
End Sub
```
# **SendKeys Function**

SendKeys (*Keys, [wait]*)

Sends one or more keystrokes to the active window as if they had been entered at the keyboard

The SendKeys statement has two parameters. The first parameter *keys* is a string and is sent to the active window. The second parameter *wait* is optional and if omitted is

assumed to be false. If wait is true the keystrokes must be processed before control is returned to the calling procedure.

#### **Example:**

```
Sub Main ()
   Dim I, X, Msg / Declare variables.
   X = Shell("Calc.exe", 1) ' Shell Calculator.
   For I = 1 To 5 ' Set up counting loop.
      SendKeys I & "{+}", True ' Send keystrokes to
   Calculator
   Next I ' to add each value of I.
   AppActivate "Calculator" ' Return focus to Calculator.
   SendKeys "%{F4}", True ' Alt+F4 to close Calculator.
End Sub
```
# **Set Statement**

```
Set Object = \{[New] object expression \mid Nothing\}
```
Assigns an object to an object variable.

Related Topics: Dim, Global, Static

### **Example:**

```
Sub Main
   Dim visio As Object
   Set visio = CreateObject( "visio.application" )
   Dim draw As Object
   Set draw = visio.Documents
   draw.Open "c:\visio\drawings\Sample1.vsd"
   MsgBox "Open docs: " & draw.Count
   Dim page As Object
   Set page = visio.ActivePage
   Dim red As Object
   Set red = page.DrawRectangle (1, 9, 7.5, 4.5)
   red.FillStyle = "Red fill"
   Dim cyan As Object
   Set cyan = page.DrawOval (2.5, 8.5, 5.75, 5.25)
```

```
cyan.FillStyle = "Cyan fill"
   Dim green As Object
   Set green = page.DrawOval (1.5, 6.25, 2.5, 5.25)
   green.FillStyle = "Green fill"
   Dim DarkBlue As Object
   set DarkBlue = page.DrawOval (6, 8.75, 7, 7.75)
   DarkBlue.FillStyle = "Blue dark fill"
   visio.Quit
End Sub
```
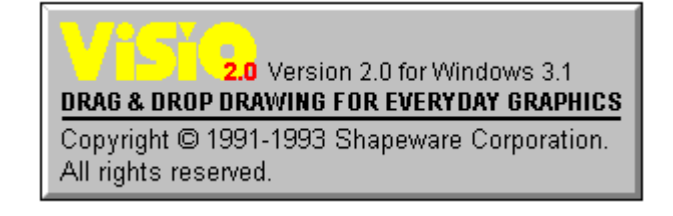

# **Shell Function**

Shell ( *app [, style]*)

Runs an executable program.

The shell function has two parameters. The first one, *app* is the name of the program to be executed. The name of the program in *app* must include a .PIF, .COM, .BAT, or .EXE file extension or an error will occur. The second argument, *style* is the number corresponding to the style of the window . It is also optional and if omitted the program is opened minimized with focus.

Window styles: Normal with focus 1,5,9 Minimized with focus (default) 2 Maximized with focus 3 normal without focus 4,8 minimized without focus 6,7

Return value: ID, the task ID of the started program.

### **Example:**

' This example uses Shell to leave the current application and run the ' Calculator program included with Microsoft Windows; it then ' uses the SendKeys statement to send keystrokes to add some numbers. Sub Main () Dim I, X, Msg  $\qquad$  ' Declare variables. X = **Shell**("Calc.exe", 1) ' Shell Calculator. For  $I = 1$  To  $5$  ' Set up counting loop. SendKeys I & " $\{+\}$ ", True ' Send keystrokes to Calculator Next I  $'$  to add each value of I. AppActivate "Calculator" ' Return focus to Calculator. SendKeys "%{F4}", True ' Alt+F4 to close Calculator. End Sub

# **Sin Function**

Sin (*rad*)

Returns the sine of an angle that is expressed in radians

### **Example:**

```
Sub Main ()
   pi = 4 * Atn(1)rad = 90 * (pi/180)
   x = Sin(rad)print x
End Sub
```
# **Space Function**

Space[\$] (*number* )

Skips a specified number of spaces in a print# statement.

The parameter number can be any valid integer and determines the number of blank spaces.

### **Example:**

```
' This sample shows the space function
Sub Main
     MsgBox "Hello" & Space(20) & "There"
End Sub
```
# **Sqr Function**

Sqr(*num*)

Returns the square root of a number.

The parameter *num* must be a valid number greater than or equal to zero.

### **Example:**

```
Sub Form_Click ()
   Dim Msg, Number ' Declare variables.
   Msg = "Enter a non-negative number."
   Number = InputBox(Msg) ' Get user input.
   If Number < 0 Then
       Msg = "Cannot determine the square root of a negative
   number."
       Else
       Msg = "The square root of " & Number & " is "
       Msg = Msg & Sqr(Number) & "."
   End If
   MsgBox Msg ' Display results.
```
End Sub

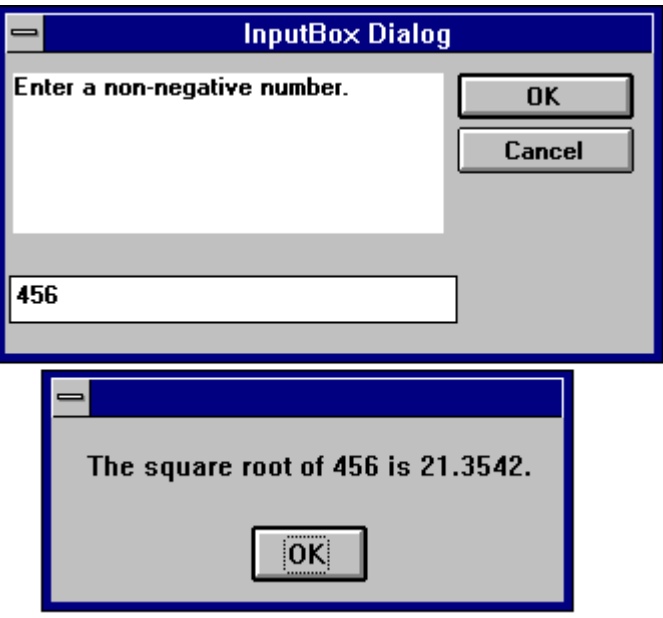

# **Static Statement**

Static *variable*

Used to declare variables and allocate storage space. These variables will retain their value through the program run

Related Topics: Dim, Function, Sub

# **Example:**

' This example shows how to use the static keyword to retain the value of ' the variable i in sub Joe. If Dim is used instead of Static then i ' is empty when printed on the second call as well as the first. Sub Main For  $i = 1$  to 2 Joe 2 Next i End Sub Sub Joe( j as integer )

 **Static** i print i  $i = i + 5$  print i End Sub

# **Stop Statement**

Stop

Ends execution of the program

The Stop statement can be placed anywhere in your code.

### **Example:**

Sub main () Dim x,y,z For  $x = 1$  to 5 For  $y = 1$  to 5 For  $z = 1$  to 5 Print "Looping" , z, y, x Next z Next y **Stop** Next x End Sub**Enable Scripting Language Editor** Looping 5 5 1 OK

# **Str Function**

Str(*numericexpr*)

Returns the value of a numeric expression. Str returns a String.

Related topics: Format, Val

### **Example:**

```
Sub main ()
   Dim msg
   a = -1msgBox "Num = " & Str(a)
   MsgBox "Abs(Num) =" & Str(Abs(a))
```
End Sub

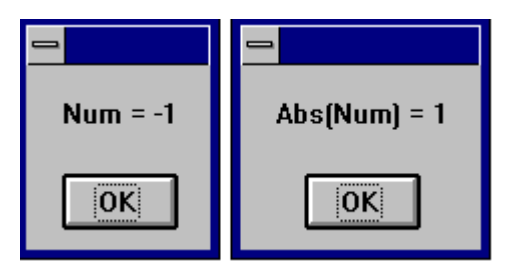

# **StrComp Function**

StrComp( nstring1,string2, [compare] )

Returns a variant that is the result of the comparison of two strings

# **Example:**

Sub Main

Dim MStr1, MStr2, MComp

```
MStr1 = "ABCD": MStr2 = "today" ' Define variables.
   print MStr1, MStr2
   MComp = StrComp(MStr1, MStr2) ' Returns -1.
   print MComp
   MComp = StrComp(MStr1, MStr2) ' Returns -1.
   print MComp
   MComp = StrComp(MStr2, MStr1) ' Returns 1.
   print MComp
End Sub
```
# **String Function**

String ( *numeric, charcode* )

String returns a string.

String is used to create a string that consists of one character repeated over and over.

Related topics: Space Function

#### **Example:**

Sub Main

```
 Dim MString
    MString = String(5, "*") ' Returns "*****".
   MString = String(5, 42) / Returns "44444".
   MString = String(10, "Today") / Returns "TTTTTTTTTT".
    Print MString
End Sub
```
# **Sub Statement**

Sub *SubName* [(*arguments*)] Dim [*variable*(s)] [*statementblock*] [Exit Function] End Sub

Declares and defines a Sub procedures name, parameters and code.

When the optional argument list needs to be passed the format is as follows:

([ByVal] variable [As type] [,ByVal] variable [As type] ]…])

The optional ByVal parameter specifies that the variable is [passed by value instead of by reference (see "ByRef and ByVal" in this manual). The optional As type parameter is used to specify the data type. Valid types are String, Integer, Double, Long, and Varaint (see "Variable Types" in this manual).

Related Topics: Call, Dim, Function

#### **Example:**

```
Sub Main
   Dim DST As String
  DST = "t1" mkdir DST
   mkdir "t2"
End Sub
```
# **Tan Function**

Tan(angle)

Returns the tangent of an angle as a double.

The parameter *angle* must be a valid angle expressed in radians.

Related Topic: Atn, Cos, Sin

#### **Example:**

' This sample program show the use of the Tan function

```
Sub Main ()
   Dim Msg, Pi ' Declare variables.
   Pi = 4 * Atn(1) / Calculate Pi.
    Msg = "Pi is equal to " & Pi
   MsgBox Msg ' Display results.
   x = \texttt{Tan}(Pi/4)
```

```
 MsgBox x & " is the tangent of Pi/4"
End Sub
```
# **Text Statement**

Text Starting X position, Starting Y position, Width, Height, Label

Creates a text field for titles and labels.

# **Example:**

```
Sub Main ()
     Begin Dialog DialogName1 60, 60, 160, 70, "ASC - Hello"
         TEXT 10, 10, 28, 12, "Name:"
         TEXTBOX 42, 10, 108, 12, .nameStr
         TEXTBOX 42, 24, 108, 12, .descStr
         CHECKBOX 42, 38, 48, 12, "&CHECKME", .checkInt
         OKBUTTON 42, 54, 40, 12
     End Dialog
     Dim Dlg1 As DialogName1
     Dialog Dlg1
     MsgBox Dlg1.nameStr
     MsgBox Dlg1.descStr
     MsgBox Dlg1.checkInt
End Sub
```
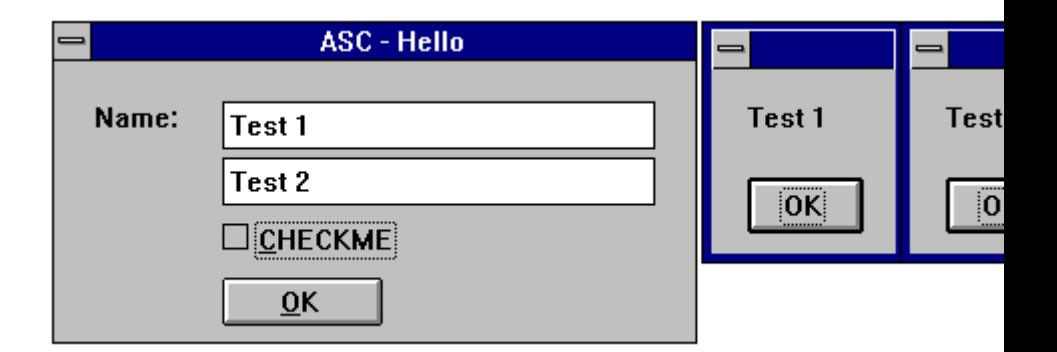

# **TextBox Statement**

TextBox Starting X position, Starting Y position, Width, Height, Default String

Creates a Text Box for typing in numbers and text

### **Example:**

```
Sub Main ()
     Begin Dialog DialogName1 60, 60, 160, 70, "ASC - Hello"
         TEXT 10, 10, 28, 12, "Name:"
         TEXTBOX 42, 10, 108, 12, .nameStr
         TEXTBOX 42, 24, 108, 12, .descStr
         CHECKBOX 42, 38, 48, 12, "&CHECKME", .checkInt
         OKBUTTON 42, 54, 40, 12
     End Dialog
     Dim Dlg1 As DialogName1
     Dialog Dlg1
     MsgBox Dlg1.nameStr
     MsgBox Dlg1.descStr
     MsgBox Dlg1.checkInt
End Sub
```
# **Time Function**

 $Time[()]$ 

Returns the current system time.

Related topics: To set the time use the TIME\$ statement.

### **Example:**

```
Sub Main
  x = Time$(Now)
   Print x
End Sub
```
# **Timer Event**

Timer

Timer Event is used to track elapsed time or can be display as a stopwatch in a dialog. The timers value is the number of seconds from midnight.

Related topics: DateSerial, DateValue, Hour, Minute, Now, Second, TimeValue.

### **Example:**

Sub Main

Dim TS As Single Dim TE As Single Dim TEL As Single

TS = Timer MsgBox "Starting Timer" TE = Timer  $TT = TE - TS$ Print TT

End Sub

# **TimeSerial - Function**

TimeSerial ( hour, minute, second )

Returns the time serial for the supplied parameters *hour, minute, second*.

Related topics: DateSerial, DateValue, Hour, Minute, Now, Second, TimeValue.

### **Example:**

```
Sub Main
   Dim MTime
   MTime = TimeSerial(12, 25, 27)
   Print MTime
```
End Sub

# **TimeValue - Function**

TimeValue ( TimeString )

Returns a double precision serial number based of the supplied string parameter.

Midnight = TimeValue("23:59:59")

Related topics: DateSerial, DateValue, Hour, Minute, Now, Second, TimeSerial.

### **Example:**

```
Sub Main
   Dim MTime
   MTime = TimeValue("12:25:27 PM")
   Print MTime
```
End Sub

# **Trim, LTrim, RTrim Functions**

[L| R] Trim (*String* )

Ltrim, Rtrim and Trim all Return a copy of a string with leading, trailing or both leading and trailing spaces removed.

Ltrim, Rtrim and Trim all return a string

Ltrim removes leading spaces.

Rtrim removes trailing spaces.

Trim removes leading and trailing spaces.

### **Example:**

- ' This example uses the LTrim and RTrim functions to strip leading and
- ' trailing spaces, respectively, from a string variable. It
- ' uses the Trim function alone to strip both types of spaces.
- ' LCase and UCase are also shown in this example as well as the use
- ' of nested function calls

#### Sub Main

```
 MyString = " <-Trim-> " ' Initialize string.
     TrimString = LTrim(MyString) ' TrimString = "<-Trim->
    ".
    MsgBox "|" & TrimString & "|"
     TrimString = LCase(RTrim(MyString)) ' TrimString = "
   \leftarrow-trim->".
    MsgBox "|" & TrimString & "|"
    TrimString = LTrim(RTrim(MyString)) ' TrimString = "<-
   Trim->".
    MsgBox "|" & TrimString & "|"
     ' Using the Trim function alone achieves the same result.
    TrimString = UCase(Trim(MyString)) ' TrimString = "<-
   TRIM->".
     MsgBox "|" & TrimString & "|"
End Sub
```
# **Type Statement**

```
Type usertype elementname As typename
       [ elementname As typename]
       . . .
End Type
```
Defines a user-defined data type containing one or more elements.

The **Type** statement has these parts:

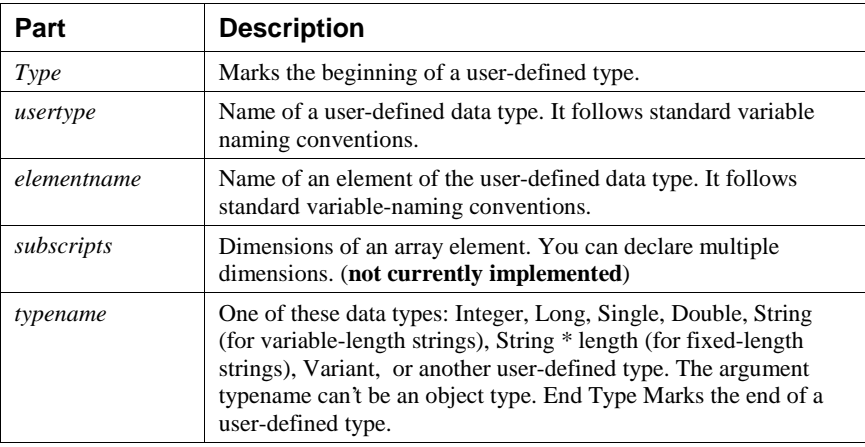

Once you have declared a user-defined type using the Type statement, you can declare a variable of that type anywhere in your script. Use Dim or Static to declare a variable of a user-defined type. Line numbers and line labels aren't allowed in Type...End Type blocks.

User-defined types are often used with data records because data records frequently consist of a number of related elements of different data types. Arrays cannot be an element of a user defined type in Enable.

### **Example:**

' This sample shows some of the features of user defined types

```
Type type1
```

```
 a As Integer
     d As Double
     s As String
End Type
Type type2
    a As String
    o As type1
End Type
Type type3
    b As Integer
     c As type2
End Type
Dim type2a As type2
Dim type2b As type2
Dim type1a As type1
Dim type3a as type3
```

```
Sub Form_Click ()
    a = 5 type1a.a = 7472
     type1a.d = 23.1415
     type1a.s = "YES"
     type2a.a = "43 - forty three"
     type2a.o.s = "Yaba Daba Doo"
     type3a.c.o.s = "COS"
     type2b.a = "943 - nine hundred and forty three"
     type2b.o.s = "Yogi"
     MsgBox type1a.a
     MsgBox type1a.d
     MsgBox type1a.s
     MsgBox type2a.a
     MsgBox type2a.o.s
     MsgBox type2b.a
     MsgBox type2b.o.s
     MsgBox type3a.c.o.s
     MsgBox a
End Sub
```
# **UBound Function**

Ubound(*arrayname[,dimension*])

Returns the value of the largest usable subscript for the specified dimension of an array.

Related Topics: Dim, Global, Lbound, and Option Base

# **Example:**

- ' This example demonstrates some of the features of arrays. The lower bound
- ' for an array is 0 unless it is specified or option base is set it as is
- ' done in this example.

Option Base 1

```
Sub Main
    Dim a(10) As Double
     MsgBox "LBound: " & LBound(a) & " UBound: " & UBound(a)
     Dim i As Integer
    For i = 1 to 3
        a(i) = 2 + i Next i
     Print a(1),a(1),a(2), a(3)
End Sub
```
# **UCase Function**

Ucase (*String* )

Returns a copy of *String* in which all lowercase characters have been converted to uppercase.

Related Topics: Lcase, Lcase\$ Function

#### **Example:**

- ' This example uses the LTrim and RTrim functions to strip leading and
- ' trailing spaces, respectively, from a string variable. It
- ' uses the Trim function alone to strip both types of spaces.
- ' LCase and UCase are also shown in this example as well as the use
- ' of nested function calls

#### Sub Main

```
 MyString = " <-Trim-> " ' Initialize string.
 TrimString = LTrim(MyString) ' TrimString = "<-Trim->
".
 MsgBox "|" & TrimString & "|"
 TrimString = LCase(RTrim(MyString)) ' TrimString = "
\leftarrowtrim\rightarrow".
 MsgBox "|" & TrimString & "|"
 TrimString = LTrim(RTrim(MyString)) ' TrimString = "<-
Trim->".
 MsgBox "|" & TrimString & "|"
 ' Using the Trim function alone achieves the same result.
 TrimString = UCase(Trim(MyString)) ' TrimString = "<-
TRIM->".
```

```
 MsgBox "|" & TrimString & "|"
End Sub
```
# **Val**

Val(*string*)

Returns the numeric value of a string of characters.

# **Example:**

```
Sub main
   Dim Msg
   Dim YourVal As Double
   YourVal = Val(InputBox$("Enter a number"))
   Msg = "The number you enered is: " & YourVal
   MsgBox Msg
End Sub
```
# **VarType**

VarType(varname)

Returns a value that indicates how the parameter *varname* is stored internally.

The parameter *varname* is a variant data type.

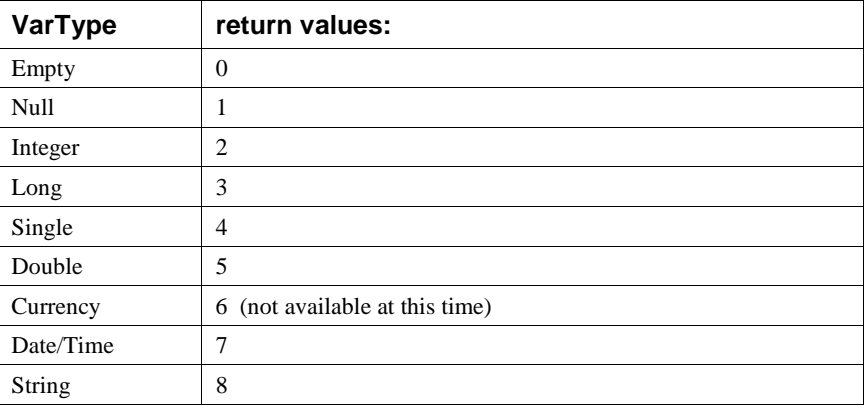

Related Topics: IsNull, IsNumeric

### **Example:**

```
If VarType(x) = 5 Then Print "Vartype is Double" 'Display
   variable type
```
# **Weekday Function**

Weekday(date,firstdayof week)

Returns a integer containing the whole number for the weekday it is representing.

Related Topics: Hour, Second, Minute, Day

### **Example:**

Sub Main x = Weekday(#5/29/1959#)

Print x

End Sub

# **While...Wend Statement**

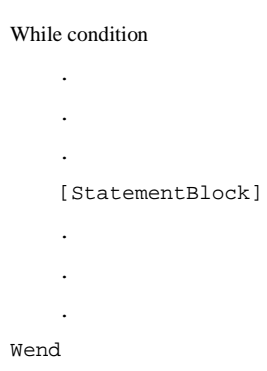

While begins the while...Wend flow of control structure. Condition is any numeric or expression that evaluates to true or false. If the condition is true the statements are executed. The statements can be any number of valid Enable Basic statements. Wend ends the While...Wend flow of control structure.

Related Topics: Do...Loop Statement

#### **Example:**

```
Sub Main
   Const Max = 5
   Dim A(5) As String
   A(1) = "Programmer"
   A(2) = "Engineering"A(3) = "President"
   A(4) = "Techn Support"A(5) = "Sales"Exchange = True
   While Exchange
   Exchange = False
   For I = 1 To Max
MsgBox A(I)
   Next I
   Wend
```
# **With Statement**

With object [STATEMENTS] End With

The With statement allows you to proeform a series of commands or statements on a particular object without again refering to the name of that object. With statements can be nested by putting one With block within another With block. You will need to fully specify any object in an inner With block to any memeber of an object in an outer With block.

Related Topics: While Statement and Do Loop

### **Example:**

- ' This sample shows some of the features of user defined types and the with
- ' statement

```
Type type1
     a As Integer
     d As Double
     s As String
End Type
Type type2
     a As String
     o As type1
End Type
Dim type1a As type1
Dim type2a As type2
Sub Main ()
     With type1a
      .a = 65 .d = 3.14
     End With
     With type2a
       .a = "Hello, world"
       With .o
         .s = "Goodbye"
       End With
    End With
     type1a.s = "YES"
     MsgBox type1a.a
     MsgBox type1a.d
     MsgBox type1a.s
     MsgBox type2a.a
     MsgBox type2a.o.s
```
End Sub

# **Write # - Statement**

Write #*filenumber* [,*parameterlist* ]

Writes and formats data to a sequential file that must be opened in output or append mode.

A comma delimited list of the supplied parameters is written to the indicated file. If no parameters are present, the newline character is all that will be written to the file.

Related Topics: Open and Print# Statements

### **Example:**

```
Sub Main ()
```

```
Open "TESTFILE" For Output As #1 ' Open to write file.
   userData1$ = InputBox ("Enter your own text here")
   userData2$ = InputBox ("Enter more of your own text here")
   Write #1, "This is a test of the Write # statement."
   Write #1,userData1$, userData2
   Close #1
   Open "TESTFILE" for Input As #2 ' Open to read file.
   Do While Not EOF(2)
       Line Input #2, FileData ' Read a line of data.
       PRint FileData ' Construct message.
   Loop
   Close #2 ' Close all open files.
   MsgBox "Testing Print Statement" ' Display message.
   Kill "TESTFILE" ' Remove file from disk.
End Sub
```
# **Year Function**

#### Year(*serial#* )

Returns an integer representing a year between 1930 and 2029, inclusive. The returned integer represents the year of the serial parameter.

The parameter *serial#* is a string that represents a date.

If *serial* is a Null, this function returns a Null.

Related Topics: Date, Date\$ Function/Statement, Day, Hour, Month, Minute, Now, Second.

# **Example:**

```
Sub Main
       MyDate = "11/11/94"
       x = Year(MyDate)
      print x
End Sub
PC-DMIS
```
# **Automation**

# **Introduction**

This section contains a detailed list of methods and properties for PC-DMIS Automation Objects. The various objects are listed in alphabetical order.

A **bold** item is the default property or method for this object.

**Note:** For information on when to use or ommit parentheses, please refer to your Basic Language documentation.

# **Active Tip Object Overview**

The Active Tip object gives access to the properties of the PC-DMIS Set Active Tip command.

# **Active Tip Members**

# **Properties:**

### **ActiveTip.Angle**

DOUBLE value representing the rotation angle of the tip transformation matrix.

Read/Write **Double**

### **ActiveTip.TipID**

STRING value representing the ID of the tip to be made active. Read/Write **String**

# **Methods:**

### **ActiveTip.GetShankVector**

Syntax:

*expression*.GetOrigin (I, J, K)

*Return Value: Boolean* value representing whether the call successfully retrieved the values or not.

*expression*: Required expression that evaluates to a PC-DMIS **ActiveTip** object.

I: Required **Long** variable that receives the I component of the shank vector.

J: Required **Long** variable that receives the J component of the shank vector.

K: Required **Long** variable that receives the K component of the shank vector.

#### **ActiveTip.SetShankVector**

Syntax:

*expression.S*etOrigin (I, J, K)

*Return Value: Boolean* value representing whether the call successfully set the shank vector values.

*expression*: Required expression that evaluates to a PC-DMIS **ActiveTip** object.

I: Required **Long** used to set the I component of the shank vector.

J: Required **Long** used to set the J component of the shank vector.

K: Required **Long** used to set the K component of the shank vector.

# **AlignCommand Object Overview**

Objects of type **AlignCommand** are created from more generic **Command** objects to pass alignment information back and forth.

# **AlignCommand Members**

### **Properties:**

### **AlignCommand.Angle**

Represents the offset angles of a 3D or 2D alignment. Read/write **PointData**. If used on an object other than a 3D or 2D alignment, setting this variable will do nothing, and getting this variable will return **Nothing**.

### **AlignCommand.AboutAxis**

Represents the axis about which the alignment object rotates. Read/write **Long**.

#### **Remarks**

This function only works for objects of type ROTATE\_ALIGN, ROTATE\_CIRCLE\_ALIGN, and ROTATEOFF\_ALIGN. For other object types, trying to set this property does nothing, and trying to get this property always returns PCD\_ZPLUS.

Valid Settings to set this property to are as follows:

PCD\_XPLUS PCD\_XMINUS PCD\_YPLUS

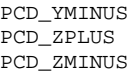

### **AlignCommand.AverageError**

Represents whether or not error averaging is used during the iterative alignment. Read/write **Boolean**.

#### **Remarks**

This property is only valid for objects of type ITER\_ALIGN. For other objects, getting this property always returns FALSE, and setting it does nothing.

### **AlignCommand.Axis**

Represents the axis that the alignment object uses. Read/write **Long**.

#### **Remarks**

This function only works for objects of type ROTATE\_ALIGN, ROTATE\_CIRCLE\_ALIGN, TRANS\_ALIGN, and TRANSOFF\_ALIGN. For other object types, trying to set this property does nothing, and trying to get this property always returns PCD\_ZPLUS.

Valid Settings to set this property to are as follows:

PCD\_XPLUS PCD\_XMINUS PCD\_YPLUS PCD\_YMINUS PCD\_ZPLUS PCD\_ZMINUS

### **AlignCommand.BFOffset**

Represents the offsets of a 3D or 2D alignment. Read/write **PointData**. If used on an object other than a 3D or 2D alignment, setting this variable will do nothing, and getting this variable will return **Nothing**.

# **AlignCommand.CadToPartMatrix**

Represents the matrix used to transform points between the cad and part alignment systems. Read only **DmisMatrix**.

If used on an object other than a start alignment or a recall alignment, the identity matrix will be returned.

# **AlignCommand.ExternalID**

Represents the external ID. Read/write **String**.

#### **Remarks**

This function only works for objects of type RECALL\_ALIGN and SAVE\_ALIGN. If used on an object other than a RECALL\_ALIGN or SAVE\_ALIGN, setting this variable will do nothing, and getting this variable will return the empty string.

# **AlignCommand.FeatID**

Represents the first (or only) feature ID used by this alignment object. Read/write **String**.

#### **Remarks**

This function only works for objects of type LEVEL\_ALIGN, ROTATE\_ALIGN, ROTATE\_CIRCLE\_ALIGN, TRANS\_ALIGN, and EQUATE\_ALIGN. If used on any other object type, setting this variable will do nothing, and getting this variable will return the empty string.

### **AlignCommand.FeatID2**

Represents the second feature ID used by this alignment object. Read/write **String**.

#### **Remarks**

This function only works for objects of type ROTATE\_CIRCLE\_ALIGN and EQUATE\_ALIGN. If used on any other object type, setting this variable will do nothing, and getting this variable will return the empty string.

# **AlignCommand.FindCad**

Represents the Find Cad property status of this best fit alignment object. Read/write **Boolean**.

#### **Remarks**

This function only works for objects of type BF2D\_ALIGN and BF3D\_ALIGN. If used on any other object type, setting this variable will do nothing, and getting this variable will return FALSE.

# **AlignCommand.ID**

Represents the ID of this alignment object. Read/write **String**.

#### **Remarks**

This function only works for objects of type START\_ALIGN and RECALL\_ALIGN. If used on any other object type, setting this variable will do nothing, and getting this variable will return the empty string.

# **AlignCommand.InitID**

Represents the intial ID of this alignment object. The intial ID is the ID of the alignment to recall before modifying it with this alignment. Read/write **String**.

#### **Remarks**

This function only works for objects of type START\_ALIGN and RECALL\_ALIGN. If used on any other object type, setting this variable will do nothing, and getting this variable will return the empty string.

### **AlignCommand.MachineToPartMatrix**

Represents the matrix used to transform points between the machine and part alignment systems. Read only **DmisMatrix**.

If used on an object other than a start alignment or a recall alignment, the identity matrix will be returned.

# **AlignCommand.MeasAllFeat**

Represents the "Measure All Features" property of this iterative alignment object. Read/write **Boolean**.

#### **Remarks**

This function only works for objects of type ITER\_ALIGN. If used on any other object type, setting this variable will do nothing, and getting this variable will return FALSE.

### **AlignCommand.NumInputs**

Returns the number of inputs to this alignment object. Read-only **Long**.

#### **Remarks**

This function only works for objects of type ITER\_ALIGN, BF2D\_ALIGN, and BF3D\_ALIGN. If used on any other object type, setting this variable will do nothing, and getting this variable will return zero.

# **AlignCommand.Offset**

Represents the offset property of this offset alignment object. For objects of type TRANSOFF\_ALIGN, it is the number of MM or inches to offset the alignment. For objects of type ROTATEOFF\_ALIGN, it is the number of radians to offset the alignment. Read/write **Double**.

#### **Remarks**

This function only works for objects of type TRANSOFF\_ALIGN and ROTATEOFF\_ALIGN. If used on any other object type, setting this variable will do nothing, and getting this variable will return zero.

# **AlignCommand.Parent**

Returns the parent **Command** object. Read-only.

#### **Remarks**

The parent of an **AlignCommand** object is the same underlying PC-DMIS object as the **AlignCommand** object itself. Getting the parent allows you to access the generic **Command** properties and methods of a given object.

# **AlignCommand.PointTolerance**

Represents the "Point Tolerance" property of this alignment object. Read/write **Double**.

#### **Remarks**

This function only works for objects of type ITER\_ALIGN, BF2D\_ALIGN, and BF3D ALIGN. If used on any other object type, setting this variable will do nothing, and getting this variable will return zero.

# **AlignCommand.RepierceCad**

Represents whether or not to repierce the cad model during the execution of this iterative alignment object. Read/write **Boolean**.

#### **Remarks**

This function only works for objects of type ITER\_ALIGN. If used on any other object type, setting this variable will do nothing, and getting this variable will return FALSE.

# **AlignCommand.UseBodyAxis**

Represents whether or not to use the "Body Axis" method during the calculation of this iterative alignment object. Read/write **Boolean**.

#### **Remarks**

This function only works for objects of type ITER\_ALIGN. If used on any other object type, setting this variable will do nothing, and getting this variable will return FALSE.

### **AlignCommand.Workplane**

Represents the workplane of this alignment object. It can take the values PCD XPLUS, PCD XMINUS, PCD YPLUS, PCD YMINUS, PCD ZPLUS, and PCD\_ZMINUS.Read/write **Long**.

#### **Remarks**

This function only works for objects of type ITER\_ALIGN. If used on any other object type, setting this variable will do nothing, and getting this variable will return PCD\_ZPLUS.

# **Methods:**

### **AlignCommand.AddBestFitFeat**

Syntax

*Return Value*=*expression*.AddBestFitFeat(*ID*, *tolerance*)

*expression*: Required expression that evaluates to a PC-DMIS **AlignCommand** object.

*ID*: Required **String** that is the ID of the feature to add to the level set.

*tolerance*: Required **Double** that is the tolerance to associate with *ID*.

*Return Value*: This method returns a boolean value. Boolean returns true if the function succeeds, false if it fails.

#### **Remarks**

This function only has an effect on objects of type BF2D\_ALIGN and BF3D\_ALIGN. On objects of these types, it adds the feature with the ID *ID* to the set of best fit features with tolerance *tolerance*. On objects of other types, it does nothing.

### **AlignCommand.AddLevelFeat**

Syntax

*Return Value*=*expression*.AddLevelFeat(*ID*)

*expression*: Required expression that evaluates to a PC-DMIS **AlignCommand** object.

*ID*: Required **String** that is the ID of the feature to add to the level set.

*Return Value*: This method returns a boolean value. Boolean returns true if the function succeeds, false if it fails.

#### **Remarks**

This function only has an effect on objects of type ITER\_ALIGN. On objects of this type, it adds the feature with the ID *ID* to the set of level features. On objects of other types, it does nothing.

### **AlignCommand.AddOriginFeat**

Syntax

*Return Value*=*expression*.AddOriginFeat(*ID*)

*expression*: Required expression that evaluates to a PC-DMIS **AlignCommand** object.

*ID*: Required **String** that is the ID of the feature to add to the origin set.

*Return Value*: This method returns a boolean value. Boolean returns true if the function succeeds, false if it fails.

#### **Remarks**

This function only has an effect on objects of type ITER\_ALIGN. On objects of this type, it adds the feature with the ID *ID* to the set of origin features. On objects of other types, it does nothing.

### **AlignCommand.AddRotateFeat**

Syntax

*Return Value*=*expression*.AddRotateFeat(*ID*)

*expression*: Required expression that evaluates to a PC-DMIS **AlignCommand** object.

*ID*: Required **String** that is the ID of the feature to add to the Rotate set.

*Return Value*: This method returns a boolean value. Boolean returns true if the function succeeds, false if it fails.

#### **Remarks**

This function only has an effect on objects of type ITER\_ALIGN. On objects of this type, it adds the feature with the ID *ID* to the set of rotate features. On objects of other types, it does nothing.

# **Application Object Overview**

The Application object represents the PC-DMIS application.

To start PC-DMIS using Automation from another application, use CreateObject or GetObject to return an **Application** object.

#### **Example:**

Dim App as Object. Set App = CreateObject("Pcdlrn.Application")

# **Application members**

### **Properties:**

### **Application.ActivePartProgram**

Represents the currently active part program. Read/Write **PartProgram**.

### **Application.Caption**

The text in the title bar of the application. Read/Write **String**.

### **Application.DefaultFilePath**

The directory in which the File Open dialog starts. Read/Write **String.**

### **Application.DefaultProbeFile**

The name of the last chosen probe file used when creating a new part program. Read Only **String**

### **Application.DefaultMachineName**

The name of the next available machine for attaching to a part program. Read Only **String**

### **Application.FullName**

The fully qualified path name of the PC-DMIS executable. Read-only **String**.

**Example:** If the PC-DMIS executable is C:\PCDMISW\PCDLRN.EXE, the FullName property is "C:\PCDMISW\PCDLRN.EXE".

# **Application.Height**

The height of the PC-DMIS window in screen pixels. Read/Write **Long**.

# **Application.Left**

The left edge of the PC-DMIS window, measured from the left edge of the Windows Desktop. Read/Write **Long**.

#### **Remarks**

The Left property is measured in screen pixels.

### **Application.Machines**

Returns the read-only **Machines** collection object.

### **Application.Name**

The file name of the PC-DMIS executable. Read-only **String**.

#### **Remarks**

The Name property is the default property for the **Application** object. If the PC-DMIS executable is C:\PCDMISW\PCDLRN.EXE, the FullName property is "PCDLRN.EXE".

# **Application.OperatorMode**

Represents whether or not you are in operator mode. TRUE when in operator mode, FALSE otherwise. Read/Write Boolean.

#### **Remarks**

Changing into or out of operator mode makes significant changes to the appearance and utility of PC-DMIS.
## **Application.PartPrograms**

Returns the collection of part programs currently active in PC-DMIS. Read-only **PartPrograms** collection.

#### **Application.Path**

Returns the directory in which the PC-DMIS executable resides. Read-only **String**.

#### **Remarks**

If the PC-DMIS executable is C:\PCDMISW\PCDLRN.EXE, the FullName property is "C:\PCDMISW\".

## **Application.StatusBar**

The text on the status bar of the main PC-DMIS window. Read/Write **String**.

#### **Application.Top**

The top edge of the PC-DMIS window, measured from the top edge of the Windows Desktop. Read/Write **Long**.

#### **Remarks**

The Top property is measured in screen pixels.

## **Application.UserExit**

TRUE if the PC-DMIS automation engine is will shut down when the user exits PC-DMIS, otherwise FALSE. Read/Write **Boolean**.

## **Application.Visible**

TRUE if PC-DMIS is visible, otherwise FALSE. Read/Write **Boolean**.

## **Application.Width**

The width of the PC-DMIS window in screen pixels. Read/Write **Long**.

# **Methods:**

#### **Application.Help**

Syntax:

*expression*.Help *HelpFile*, *HelpContext*, *HelpString*

*expression*: Required expression that evaluates to a PC-DMIS **Application** object.

*HelpFile*: Required **String** parameter that indicates what help file to open.

*HelpContext*: Optional **Long** parameter that indicates which Context ID number in *HelpFile* to open.

*HelpString*: Optional **String** parameter that indicates a string to match among *HelpFile*'s topics.

#### **Remarks**

If both the HelpContext and HelpString are provided, the HelpString will be ignored. If neither is provided, the first help page is shown.

### **Application.Minimize**

Syntax:

*expression*.Minimize

The Minimize subroutine reduces the PC-DMIS window to the taskbar.

*expression*: Required expression that evaluates to a PC-DMIS **Application** object.

## **Application.Maximize**

Syntax:

*expression*.Maximize

The Maximize Subroutine expands the PC-DMIS window to full-screen size.

*expression*: Required expression that evaluates to a PC-DMIS **Application** object.

# **Application.Post**

Syntax:

*Return Value*=*expression*.Post(*Source*, *Destination*)

*expression*: Required expression that evaluates to a PC-DMIS **Application** object.

*Source*: Required **String** that indicates the file from which to import or export.

*Destination*: Required **String** that indicates the file into which to import or export.

*Return Value*: This method returns a boolean value. Boolean returns true if the function succeeds, false if it fails.

The Post function tells PC-DMIS to import or export *Source* into *Destination*. It returns TRUE if the import or export process is successful, FALSE otherwise.

Exactly one of *Source* and *Destination* must be a PC-DMIS .prg or .cad file. If it is *Source*, then PC-DMIS will export based on the name of the *Destination* file. If the *Destination* file is a PC-DMIS .prg or .cad file, then PC-DMIS will import based on the name of the *Source* file.

The *Source* file must already exist, but the *Destination* file need not already exist.

# **Application.Quit**

Syntax:

*expression*.Quit

The Quit function tells PC-DMIS to close. It always returns TRUE.

*expression*: Required expression that evaluates to a PC-DMIS **Application** object.

# **Application.Restore**

Syntax:

*expression*.Restore

The Restore subroutine makes the PC-DMIS window open and neither maximized nor minimized.

*expression*: Required expression that evaluates to a PC-DMIS **Application** object.

### **Application.SetActive**

Syntax:

*Return Value*=*expression*.SetActive

*expression*: Required expression that evaluates to a PC-DMIS **Application** object.

Brings PC-DMIS to the foreground, making it the active application.

*Return Value*: This method returns a boolean value. Boolean returns true if the function succeeds, false if it fails.

# **Array Index Object Overview**

The Array Index Object is used to set up multi-dimensional feature arrays in PC-DMIS. Methods are provided to add, remove, or edit array upper and lower bounds for array indices.

# **Array Index Members**

# **Methods:**

#### **ArrayIndex.AddIndexSet**

Syntax:

*expression*.AddIndexSet (LowerBound, UpperBound)

*expression*: Required expression that evaluates to a PC-DMIS **ArrayIndex** object.

LowerBound: Required **Long** parameter representing the lower bound of the index set to be added.

UpperBound: Required **Long** parameter representing the upper bound of the index set to be added.

#### **Remarks**

Adds the supplied index set to the array index command.

#### **ArrayIndex.GetLowerBound**

Syntax:

*expression*.GetLowerBound (Index)

*Return Value: Long* representing the lower bound of the specified index set.

*expression*: Required expression that evaluates to a PC-DMIS **ArrayIndex** object.

Index: Required **Long** parameter that specifies which index set to use in retrieving the lower bound.

#### **Remarks**

Retrieves the lower bound of the specified index set.

## **ArrayIndex.GetUpperBound**

Syntax:

*expression*.GetUpperBound (Index)

*Return Value: Long* representing the upper bound of the specified index set.

*expression*: Required expression that evaluates to a PC-DMIS **ArrayIndex** object.

Index: Required **Long** parameter that specifies which index set to use in retrieving the upper bound.

#### **Remarks**

Retrieves the upper bound of the specified index set.

## **ArrayIndex.RemoveIndexSet**

Syntax:

*expression*.RemoveIndexSet (Index)

*expression*: Required expression that evaluates to a PC-DMIS **ArrayIndex** object.

Index: Required **Long** parameter that specifies which index set to remove.

#### **Remarks**

Removes the index set specified by index from the array index object.

## **ArrayIndex.SetLowerBound**

Syntax:

*expression.*SetLowerBound (Index)

*expression*: Required expression that evaluates to a PC-DMIS **ArrayIndex** object.

Index: Required **Long** parameter that specifies which index set to use in setting the lower bound.

#### **Remarks**

Sets the lower bound of the specified index set.

## **ArrayIndex.SetUpperBound**

Syntax:

*expression*.SetUpperBound (Index)

*expression*: Required expression that evaluates to a PC-DMIS **ArrayIndex** object.

Index: Required **Long** parameter that specifies which index set to use in setting the upper bound.

#### **Remarks**

Setting the upper bound of the specified index set.

# **Attach Object Overview**

The attach command object attaches part programs to the current part program. The current part program can then access objects from the attached part programs.

# **Attach Members**

# **Properties:**

#### **Attach.AttachedAlign**

ID associated with an alignment in the attached program that corresponds with an alignment in the attaching program. Read/Write **String**

#### **Attach.Execute**

BOOLEAN value that determines whether or not the attached part program should be executed when PC-DMIS encounters the attached program.

Read/Write **Boolean**

#### **Attach.ID**

ID associated with the attached part program. This ID identies items in the attached part program. For example, if the ID for the attach statement is "PART2", then feature "F1" in the attached program can be referred to as "F1:PART2".

Read/Write **String**

#### **Attach.LocalAlign**

ID associated with an alignment in the attaching program that corresponds to an alignment in the attached program. Read/Write **String**

#### **Attach.PartName**

File name of the attached part program.

Read/Write **String**

# **BasicScanCommand Object Overview**

Objects of type **BasicScanCommand** are created from more generic **Command** objects to pass information specific to the scan command back and forth. At present only DCC basic scans are user accessible.

# **BasicScanCommand Members**

# **Properties**

## **BasicScan.AutoClearPlane**

Determines whether auto clearance planes mode is on or off. Read/Write BOOLEAN.

### **BasicScan.BoundaryCondition**

Represents the boundary condition type. Read/write of enumeration BSBOUNDCOND\_ENUM.

The allowable values have the following meaning:

BSBOUNDCOND\_SPHENTRY: Represents a Spherical Boundary Condition. This Boundary condition requires the following parameters to be set by you using Automation Properties and/or Automation Methods : BoundaryConditionCenter, BoundaryConditionEndApproach, Diameter, number of Crossings.

BSBOUNDCOND\_PLANECROSS: Represents a Planar Boundary Condition. This Boundary condition requires the following parameters to be set by you using Automation Properties and/or Automation Methods : BoundaryConditionCenter, BoundaryConditionEndApproach, BoundaryConditionPlaneV, number of Crossings.

BSBOUNDCOND\_CYLINDER: Represents a Cylindrical Boundary Condition. This Boundary condition requires the following parameters to be set by you using Automation Properties and/or Automation Methods : BoundaryConditionCenter, BoundaryConditionEndApproach, BoundaryConditionAxisV, Diameter, number of Crossings.

BSBOUNDCOND\_CONE: Represents a Conical Boundary Condition. This Boundary condition requires the following parameters to be set you user using Automation Properties and/or Automation Methods : BoundaryConditionCenter, BoundaryConditionEndApproach, BoundaryConditionAxisV, HalfAngle, number of Crossings.

The SetBoundaryConditionParams method should be used to set the values for:

- HalfAngle
- Number of Crossings
- Diameter

## **BasicScan.BoundaryConditionAxisV**

Represents the boundary condition axis vector. Read/write **PointData** object. This vector is used as the axis of the Cylindrical and Conical BoundaryConditions.

## **BasicScan.BoundaryConditionCenter**

Represents the boundary condition center. Read/write **PointData** object.

This Point is used by all Boundary Conditions and is the location of the Boundary Condition.

## **BasicScan.BoundaryConditionEndApproach**

Represents the boundary condition end approach vector. Read/write **PointData** object.

This vector is used by all Boundary Conditions and is the Approach Vector of the Probe as it crosses the Boundary condition.

### **BasicScan.BoundaryConditionPlaneV**

Represents the boundary condition plane vector. Read/write **PointData** object.

This vector is the normal vector of the Plane used by the Plane and OldStyle Boundary Conditions.

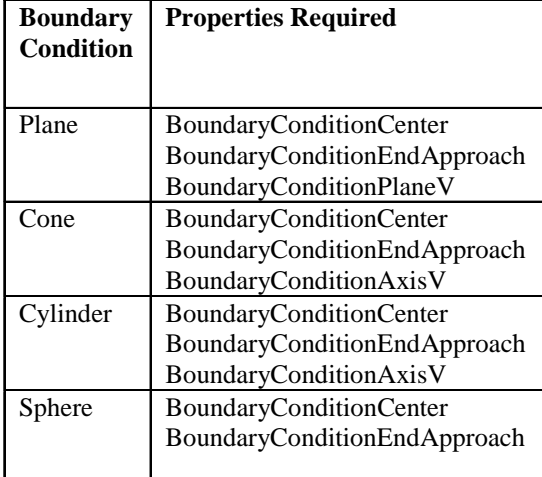

## **BasicScan.BoundaryPointCount**

Indicates the number of boundary points to used in a patch scan. Read/Write LONG.

Individual boundary points can be set or retrieved via the "[BasicScan.GetBoundaryPoint"](#page-190-0) and "[BasicScan.SetBoundaryPoint"](#page-195-0) methods on page [194.](#page-195-0)

# **BasicScan.DisplayHits**

Determines whether hits of the scan are displayed in the Edit window or not. Read/Write BOOLEAN.

## **BasicScan.Filter**

Represents the filter type. Read/write of enumeration BSF\_ENUM.

The allowable values have the following meaning:

BSF\_DISTANCE: PC-DMIS determines each hit based on the set increment and the last two measured hits. The approach of the probe is perpendicular to the line between the last two measured hits. The probe will stay on the cut plane. PC-DMIS will start at the first boundary point and continue taking hits at the set increment, stopping when it satisfies the Boundary Condition. In the case of a continous scan, PC-DMIS would filter the data from the CMM and keep only the hits that are apart by at least the increment. Both DCC and Manual scans can use this filter.

BSF\_BODYAXISDISTANCE: PC-DMIS will take hits at the set increment along the current part's coordinate system. The approach of the probe is perpendicular to the indicated axis. The probe will stay on the cut plane. The approach vector will be normal to the selected axis and on the cut plane. This technique uses the same approach for taking each hit (unlike the previous technique which adjusts the approach to be perpendicular to the line between the previous two hits). Only DCC scans should use this filter.

BSF\_VARIABLEDISTANCE: This technique allows you to set specific maximum and minimum angle and increment values that will be used in determining where PC-DMIS will take a hit. The probe's approach is perpendicular to the line between the last two measured hits. You should provide the maximum and minimum values that will be used to determine the increments between hits. You also must enter the desired values for the maximum and minimum angles. PC-DMIS will take three hits using the minimum increment. It will then measure the angle between hit's 1-2 and 2- 3.

- If the measured angle is between the maximum and minimum values defined, PC-DMIS will continue to take hits at the current increment.
- If the angle is greater than the maximum value, PC-DMIS will erase the last hit and measure it again using one quarter of the current increment value.
- If the angle is less than the minimum increment, PC-DMIS will take the hit at the minimum increment value.

PC-DMIS will again measure the angle between the newest hit and the two previous hits. It will continue to erase the last hit and drop the increment value to one quarter of the increment until the measured angle is within the range defined, or the minimum value of the increment is reached.

If the measured angle is less than the minimum angle, PC-DMIS will double the increment for the next hit. (If this is greater than the maximum increment value it will take the hit at the maximum increment.) PC-DMIS will again measure the angle between the newest hit and the two previous hits. It will continue to double the increment value until the measured angle is within the range defined, or the maximum increment is reached. Only DCC scans should use this filter.

# **BasicScan.HitType**

Represents the type of hit to use. Read/write of enumeration BSCANHIT\_ENUM.

The allowable values have the following meaning:

BSCANHIT\_VECTOR – use vector hits for this scan

BSCANHIT\_SURFACE – use surface hits for this scan

BSCANHIT\_EDGE – use edge hits for this scan.

BSCANHIT\_BASIC – use basic hits for this scan. Only Manual scans use this hit type. Currently there are no Manual BasicScans.

#### **Remarks**

Not every hit type can be used with every method and filter combination.

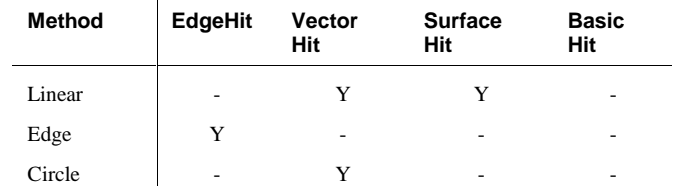

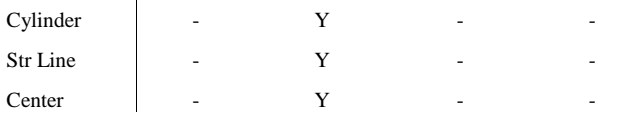

#### **BasicScan.Method**

Represents the method type for this scan. Read/write of enumeration BSMETHOD\_ENUM.

The allowable values have the following meaning:

BSCANMETH\_LINEAR: This method will scan the surface along a line. This procedure uses the starting and ending point for the line, and also includes a direction point. The probe will always remain within the cut plane while doing the scan.

BSCANMETH\_EDGE: This method will scan the Edge of the Surface in a Touch Trigger mode.

BSCANMETH\_CIRCLE: This method will scan around a Circle in High Speed, Continous contact mode.

BSCANMETH\_CYLINDER: This method will scan around a Cylinder in High Speed, Continous contact mode.

BSCANMETH\_STRAIGHTLINE: This method will scan a straight line in a plane in High Speed , Continous contact mode.

BSCANMETH\_CENTER: This method will find a Low Point on a surface.

#### **Remarks**

The Method type defines the geometry of the feature to be scanned and has parameters that need to be set properly before scanning. The parameters can be set using the SetMethodParams method.

## **BasicScan.MethodCutPlane**

Represents the method's cut plane vector. Read/write **PointData** object.

#### **BasicScan.MethodEnd**

Represents the scan's end point. Read/write **PointData** object.

## **BasicScan.MethodEndTouch**

Represents the method's end touch vector. Read/write **PointData** object.

#### **BasicScan.MethodInitDir**

Represents the method's initial direction vector. Read/write **PointData** object.

## **BasicScan.MethodInitTopSurf**

Represents the initial Surface Vector for the Edge method. Read/write **PointData** object.

#### **BasicScan.MethodInitTouch**

Represents the method's initial touch vector. Read/write **PointData** object.

## **BasicScan.MethodStart**

Represents the scan's start point. Read/write **PointData** object.

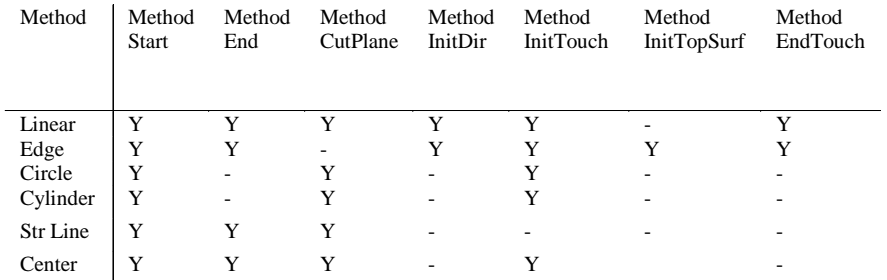

#### **BasicScan.NominalMode**

Represents how to determine the nominals for this scan. Read/write of enumeration BSCANNMODE\_ENUM.

The allowable values have the following meaning:

BSCANNMODE\_FINDCADNOMINAL: This mode would find the Nominal data from CAD after scanning. This mode is useful only when CAD surface data is available.

SCANNMODE\_MASTERDATA: This mode keeps the data scanned the first time as Master data.

#### **BasicScan.OperationMode**

Represents mode of operation of the scan . Read/write of enumeration BSOPMODE\_ENUM.

The allowable values have the following meaning:

BSCANOPMODE\_REGULARLEARN: When this mode is used, PC-DMIS will execute the scan as though it is learning it. All learned measured data will replace the new measured data. The nominal will be re-calculated depending on the Nominals mode.

BSCANOPMODE\_DEFINEPATHFROMHITS: This mode is available only when using analog probe heads that can do continuous contact scanning. When this option is selected, PC-DMIS allows the controller to 'define' a scan. PC-DMIS gathers all hit locations from the editor and passes them onto the controller for scanning. The controller will then adjust the path allowing the probe to pass through all the points. The data is then reduced according to the increment provided and the new data will replace any old measured data. Currently, this value cannot be used through Automation since there is no method provided to define a path.

BSCANOPMODE\_HIGHSPEEDFEATUREBASED: This execute mode is available only for Analog Probe Heads. When this is selected, PC-DMIS uses the built-in High Speed scanning capability of the controller to execute a scan.

**Example:** If you selected a Circle scan, PC-DMIS would use a corresponding Circle scanning command in the controller and pass on the parameters to the controller to execute. In this case, PC-DMIS does not control execution of the scans. <span id="page-190-0"></span>BSCANOPMODE\_NORMALEXECUTION: If a DCC scan is executed, PC-DMIS will take hits at each of the learned locations in Stitch scanning mode, storing the newly measured data.

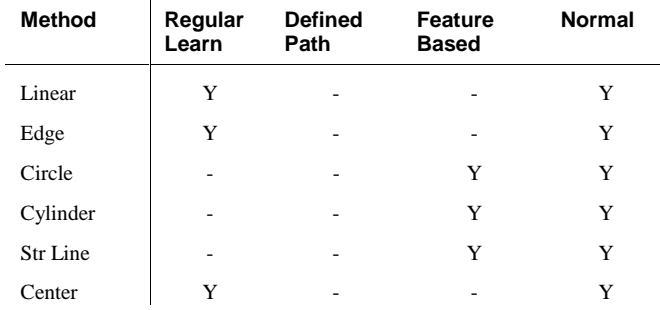

#### **BasicScan.SinglePoint**

Determines whether single point mode is on or off. Read/Write BOOLEAN.

When on, each point will be considered as a single measured point.

# **Methods:**

#### **BasicScan.GetBoundaryConditionParams**

Syntax

*Return Value*=*expression*. GetBoundaryConditionParams (*nCrossings*, *dRadius*, *dHalfAngle*)

*expression*: Required expression that evaluates to a PC-DMIS **BasicScanCommand** object.

*nCrossing*: Required **Long** variable that gets the number of crossings for this boundary condition. The scan would stop after the probe crosses (breaks) the Boundary Condition like a Sphere, Cylinder, Cone, or a Plane the given number of times.

*dRadius:* Required **Double** variable that gets the radius of the boundary condition. This is used by the Spherical and Cylindrical Boundary Conditions.

*dHalfAngle:* Required **Double** variable that gets the half-angle of the cone-type boundary condition, or gets zero if the boundary condition is not of cone type.

*Return Value*: This method returns a boolean value. Boolean returns true if the function succeeds, false if it fails.

#### **Remarks**

#### **BasicScan.GetBoundaryPoint**

Syntax

*Return Value*=*expression*. GetBoundaryPoint (Index, X,Y, Z)

*Return Value*: This method returns a boolean value. Boolean returns true if the function succeeds, false if it fails.

*expression*: Required expression that evaluates to a PC-DMIS **BasicScanCommand** object.

Index: Required **Long** which indicates which boundary point to get.

*X:* Required **Long** variable that will hold the X value of the bounday point.

*Y:* Required **Long** variable that will hold the Y value of the bounday point.

*Z:* Required **Long** variable that will hold the Z value of the bounday point.

#### **Remarks**

This function works with patch scans. Use the boundarypointcount property to determine how many boundary points are available.

#### **BasicScan.GetFilterParams**

**Syntax** 

*Return Value*=*expression*. GetFilterParams (*dCutAxisLocation*, *nAxis*, *dMaxIncrement*, *dMinIncrement*, *dMaxAngle*, *dMinAngle*)

*Return Value*: This method returns a boolean value. Boolean returns true if the function succeeds, false if it fails.

*expression*: Required expression that evaluates to a PC-DMIS **BasicScanCommand** object.

*dCutAxisLocation*: Not used.

*nAxis:* Required **Long** variable that gets the cut axis. Returns non-zero only for axis filters. For axis filters, 0 means the X axis, 1 means the Y-axis, and 2 means the Zaxis.

*dMaxIncrement:* Required **Double** variable that gets the maximum increment. For fixed-length filters, this is simply the fixed increment for Variable Distance Filters.

*dMinIncrement*: Required **Double** variable that gets the minimum increment.

*dMaxAngle:* Required **Double** variable that gets the maximum angle used in Variable Distance Filters.

*dMinAngle:* Required **Double** variable that gets the minimum angle

used in Variable Distance Filters.

#### **Remarks**

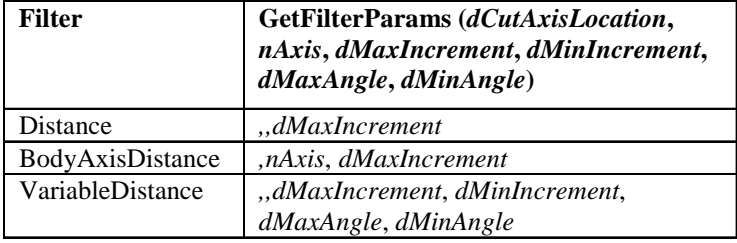

#### **BasicScan.GetHitParams**

Syntax

*Return Value*=*expression*. GetHitParams (*nInitSamples*, *nPermSamples*, *dSpacer*, *dIndent*, *dDepth*)

*Return Value*: This method returns a boolean value. Boolean returns true if the function succeeds, false if it fails.

*expression*: Required expression that evaluates to a PC-DMIS **BasicScanCommand** object.

*nInitSamples*: Required **Long** variable that gets the number of initial sample hits for the hits in this scan. It always returns zero for basic hits and vector hits.

*nPermSamples*: Required **Long** variable that gets the number of permanent sample hits for the hits in this scan. It always returns zero for basic hits and vector hits.

*dSpacer*: Required **Double** variable that gets the spacing of the sample hits from the hit center. It always returns zero for basic hits and vector hits.

*dIndent*: Required **Double** variable that gets the indent of the sample hits from the hit center. It always returns zero for basic hits, vector hits, and surface.

*dDepth*: Required **Double** variable that gets the depth of the sample hits from the hit center. It always returns zero for basic hits, vector hits, and surface.

#### **BasicScan.GetMethodParams**

Syntax

Return Value=*expression*. GetMethodParams (*bIn*, *bCenteringType*, *nCenteringDirection*, *dDiameter*, *dArcAngle*, *dDepth*, *dPitch*)

*Return Value*: This method returns a boolean value. Boolean returns true if the function succeeds, false if it fails.

*expression*: Required expression that evaluates to a PC-DMIS **BasicScanCommand** object.

*bIn*: Required variable that gets 0 for Inside scans, 1 for Outside scans, and 2 for Plane Circle scans.

*bCenteringType*: Required Variable for Centering Scans that gets 0 for Axis Centering and 1 for Plane centering.

*nCenteringDirection*: Required **Long** variable that takes a +1 for measurement with the direction of the probe and –1 for against the direction of probe.

*dDiameter*: Required **Double** variable that gets the diameter of the circle or cylinder scan, and zero otherwise.

*dArcAngle*: Required **Double** variable that gets arc angle for circle and cylinder scans.

*dDepth:* Required **Double** variable that gets the depth for cylinder scans, and zero otherwise.

*dPitch:* Required **Double** variable that gets a Pitch for Cylinder scans.

#### **Remarks**

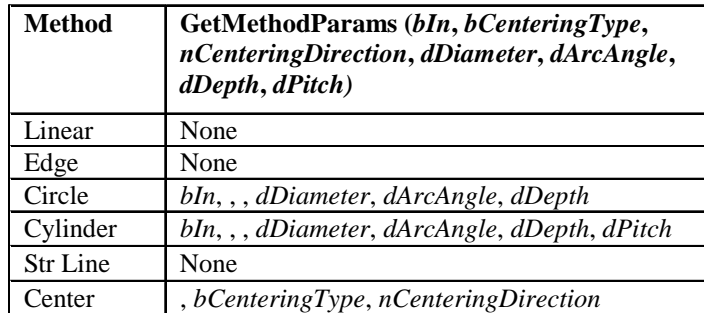

### **BasicScan.GetMethodPointData**

Syntax

*Return Value*: This method returns a boolean value. Boolean returns true if the function succeeds, false if it fails.

*expression*: Required expression that evaluates to a PC-DMIS **BasicScanCommand** object.

*MethodStart*: Required **PointData** object that gets the MethodStart property.

*MethodEnd*: Required **PointData** object that gets the MethodEnd property.

*MethodInitTouch*: Required **PointData** object that gets the MethodInitTouch property.

*MethodEndTouch*: Required **PointData** object that gets the MethodEndTouch property.

*MethodInitDir*: Required **PointData** object that gets the MethodInitDir property.

*MethodCutPlane*: Required **PointData** object that gets the MethodCutPlane property.

#### **Remarks**

If scan is a **BasicScanCommand** object, and MS, ME, MIT, MET, MID,and MCP are all **Dim**ensioned as **Object**, the following are equivalent:

scan.GetMethodParams MS,ME,MIT,MET,MID,MCP

set MS = scan.MethodStart set ME = scan.MethodEnd set MIT = scan.MethodInitTouch set MET = scan.MethodEndTouch set MID = scan.MethodInitDir set MCP = scan.MethodCutPlane

This method is provided as a shortcut to getting these commonly used properties all at once.

## **BasicScan.GetNomsParams**

Syntax

Return Value=*expression*. GetNomsParams (*dFindNomsTolerance*, *dSurfaceThickness*, *dEdgeThickness*)

Return Value=expression. GetMethodPointData (MethodStart, MethodEnd, MethodInitTouch, MethodEndTouch, MethodInitDir, MethodCutPlane)

*Return Value*: This method returns a boolean value. Boolean returns true if the function succeeds, false if it fails.

*expression*: Required expression that evaluates to a PC-DMIS **BasicScanCommand** object.

*dFindNomsTolerance*: Required **Double** variable that gets the Find Noms tolerance and is used only when the **NominalMode** property is BSCANNMODE\_FINDCADNOMINAL.

*dSurfaceThickness*: Required **Double** variable that gets the surface thickness and is used only when the **NominalMode** property is BSCANNMODE\_FINDCADNOMINAL.

*dEdgeThickness:* Required **Double** variable that gets the edge thickness and is used only when the **NominalMode** property is BSCANNMODE\_FINDCADNOMINAL and when the **Method** property is BSCANMETH\_EDGE.

#### **BasicScan.GetParams**

Syntax

Return Value=expression. GetParams (Method, Filter, OperationMode, HitType, NominalMode, BoundaryCondition)

*Return Value*: This method returns a boolean value. Boolean returns true if the function succeeds, false if it fails.

*expression*: Required expression that evaluates to a PC-DMIS **BasicScanCommand** object.

*Method*: Required **Long** variable that gets the Method property.

*Filter*: Required **Long** variable that gets the Filter property.

*OperationMode*: Required **Long** variable that gets the OperationMode property.

*HitType*: Required **Long** variable that gets the HitType property.

*NominalMode*: Required **Long** variable that gets the NominalMode property.

*BoundaryCondition*: Required **Long** variable that gets the BoundaryCondition property.

#### **Remarks**

If scan is a **BasicScanCommand** object, and M, F, O, H, N,and B are all **Dim**ensioned as **Object**, the following are equivalent:

scan.GetParams M, F, O, H, N, B

M = scan.Method F = scan.Filter O = scan.OperationMode H = scan.HitType N = scan.NominalMode

B = scan.BoundaryCondition

This method is provided as a shortcut to getting these commonly used properties all at once.

## **BasicScan.SetBoundaryConditionParams**

Syntax

*Return Value*=*expression*.SetBoundaryConditionParams (*nCrossings*, *dRadius*, *dHalfAngle*)

<span id="page-195-0"></span>*Return Value*: This method returns a boolean value. Boolean returns true if the function succeeds, false if it fails.

*expression*: Required expression that evaluates to a PC-DMIS **BasicScanCommand** object.

*nCrossing*: Required **Long** that sets the number of crossings for this boundary condition.

*dRadius:* Required **Double** that sets the radius of the boundary condition.

*dHalfAngle:* Required **Double** that sets the half-angle of the cone-type boundary condition, or is ignored if the boundary condition is not of cone type.

#### **Remarks**

#### **BasicScan.SetBoundaryPoint**

Syntax

*Return Value*=*expression*.SetBoundaryPoint (Index, X,Y, Z)

*Return Value*: This method returns a boolean value. Boolean returns true if the function succeeds, false if it fails.

*expression*: Required expression that evaluates to a PC-DMIS **BasicScanCommand** object.

Index: Required **Long** which indicates which boundary point to set.

*X:* Required **Long** that indicates the X value of the bounday point.

*Y:* Required **Long** that indicates the Y value of the bounday point.

*Z:* Required **Long** that indicates the Z value of the bounday point.

#### **Remarks**

This function works with patch scans. Use the boundarypointcount property to set the number of boundary points.

#### **BasicScan.SetFilterParams**

Syntax

*Return Value*=*expression*.SetFilterParams (*dCutAxisLocation*, *nAxis*, *dMaxIncrement*, *dMinIncrement*, *dMaxAngle*, *dMinAngle*)

*Return Value*: This method returns a boolean value. Boolean returns true if the function succeeds, false if it fails.

*expression*: Required expression that evaluates to a PC-DMIS **BasicScanCommand** object.

*dCutAxisLocation*: Not used

*nAxis:* Required **Long** that sets the cut axis. It is used only for axis filters. For axis filters, 0 means the X axis, 1 means the Y-axis, and 2 means the Z-axis.

*dMaxIncrement:* Required **Double** that sets the maximum increment. For fixedlength filters, this is simply the fixed increment

*dMinIncrement:*. Required **Double** that sets the minimum increment.

*dMaxAngle:* . Required **Double** that sets the maximum angle.

*dMinAngle:* . Required **Double** that sets the minimum angle.

#### **Remarks**

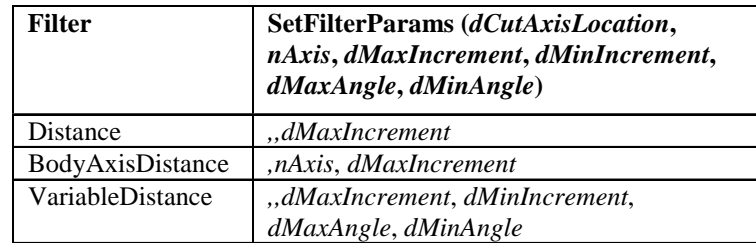

#### **BasicScan.SetHitParams**

Syntax

*Return Value*=*expression*.SetHitParams (*nInitSamples*, *nPermSamples*, *dSpacer*, *dIndent*, *dDepth*)

*Return Value*: This method returns a boolean value. Boolean returns true if the function succeeds, false if it fails.

*expression*: Required expression that evaluates to a PC-DMIS **BasicScanCommand** object.

*nInitSamples*: Required **Long** that sets the number of initial sample hits for the hits in this scan. It is ignored for basic hits and vector hits.

*nPermSamples*: Required **Long** that sets the number of permanent sample hits for the hits in this scan. It is ignored for basic hits and vector hits.

*dSpacer*: Required **Double** that sets the spacing of the sample hits from the hit center. It is ignored for basic hits and vector hits.

*dIndent*: Required **Double** that sets the indent of the sample hits from the hit center. It is ignored for basic hits, vector hits, and surface.

*dDepth*: Required **Double** that sets the depth of the sample hits from the hit center. It is ignored for basic hits, vector hits, and surface.

#### **BasicScan.SetMethodParams**

Syntax

*Return Value*=*expression*.SetMethodParams (*bIn*, *bCenteringType*, *nCenteringDirection*, *dDiameter*, *dArcAngle*, *dDepth*, *dPitch*)

*Return Value*: This method returns a boolean value. Boolean returns true if the function succeeds, false if it fails.

*expression*: Required expression that evaluates to a PC-DMIS **BasicScanCommand** object.

*bIn*: Required variable that sets 0 for Inside scans, 1 for Outside scans, nd 2 for Plane Circle scans.

*bCenteringType*: Required Variable for Centering Scans that sets 0 for Axis Centering and 1 for Plane centering.

*nCenteringDirection*: Required **Long** variable that sets +1 for measurement with the direction of the probe and –1 for against the direction of probe.

*dDiameter*: Required **Double** variable that sets the diameter of the circle or cylinder scan, and zero otherwise.

*dArcAngle*: Required **Double** variable that sets arc angle for circle and cylinder scans.

*dDepth:* Required **Double** variable that sets the depth for circle and cylinder scans, and zero otherwise.

*dPitch:* Required **Double** variable that sets Pitch for Cylinder scans.

#### **Remarks**

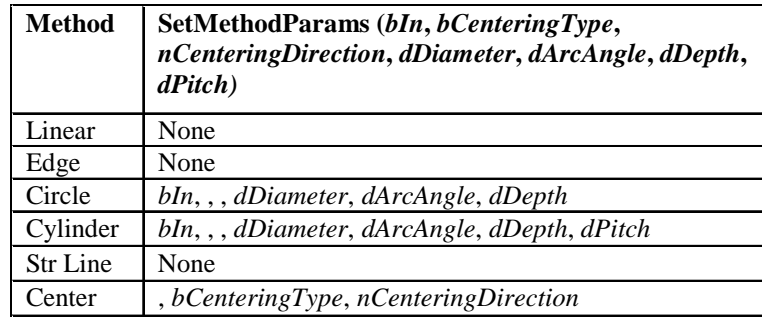

#### **BasicScan.SetMethodPointData**

Syntax

*Return Value*=*expression*.SetMethodPointData *(MethodStart, MethodEnd, MethodInitTouch, MethodEndTouch, MethodInitDir, MethodCutPlane)*

*Return Value*: This method returns a boolean value. Boolean returns true if the function succeeds, false if it fails.

*expression*: Required expression that evaluates to a PC-DMIS **BasicScanCommand** object.

*MethodStart*: Required **PointData** object that sets the MethodStart property.

*MethodEnd*: Required **PointData** object that sets the MethodEnd property.

*MethodInitTouch*: Required **PointData** object that sets the MethodInitTouch property.

*MethodEndTouch*: Required **PointData** object that sets the MethodEndTouch property.

*MethodInitDir*: Required **PointData** object that sets the MethodInitDir property.

*MethodCutPlane*: Required **PointData** object that sets the MethodCutPlane property.

#### **Remarks**

If scan is a **BasicScanCommand** object, and MS, ME, MIT, MET, MID,and MCP are all **Dim**ensioned as **Object**, the following are equivalent:

scan.SetMethodParams MS,ME,MIT,MET,MID,MCP

```
set scan.MethodStart = MS
set scan.MethodEnd = ME
set scan.MethodInitTouch = MIT
set scan.MethodEndTouch = MET
set scan.MethodInitDir = MID
set scan.MethodCutPlane = MCP
```
This method is provided as a shortcut to setting these commonly used properties all at once.

#### **BasicScan.SetNomsParams**

Syntax

*Return Value*=*expression*.SetNomsParams (*dFindNomsTolerance*, *dSurfaceThickness*, *dEdgeThickness*)

*Return Value*: This method returns a boolean value. Boolean returns true if the function succeeds, false if it fails.

*expression*: Required expression that evaluates to a PC-DMIS **BasicScanCommand** object.

*dFindNomsTolerance*: Required **Double** that sets the Find Noms tolerance.

*dSurfaceThickness*: Required **Double** that sets the surface thickness.

*dEdgeThickness:* Required **Double** that sets the edge thickness.

#### **Remarks**

#### **BasicScan.SetParams**

Syntax

*Return Value*=*expression*.SetParams (*Method*, *Filter*, *OperationMode*, *HitType*, *NominalMode*, *BoundaryCondition*)

*Return Value*: This method returns a boolean value. Boolean returns true if the function succeeds, false if it fails.

*expression*: Required expression that evaluates to a PC-DMIS **BasicScanCommand** object.

*Method*: Required **Long** that sets the Method property.

*Filter*: Required **Long** that sets the Filter property.

*OperationMode*: Required **Long** that sets the OperationMode property.

*HitType*: Required **Long** that sets the HitType property.

*NominalMode*: Required **Long** that sets the NominalMode property.

*BoundaryCondition*: Required **Long** that sets the BoundaryCondition property.

#### **Remarks**

If scan is a **BasicScanCommand** object, and M, F, O, H, N,and B are all **Dim**ensioned as **Object**, the following are equivalent:

scan.SetParams M, F, O, H, N, B

```
scan.Method = M
scan.Filter = F
scan.OperationMode = O
scan.HitType = H
scan.NominalMode = N
scan.BoundaryCondition = B
```
This method is provided as a shortcut to setting these commonly used properties all at once.

# **Basic Scan Object Combinations**

The tables below describes the different combination of Objects that can be used to create and execute a Basic Scan. The Methods will only work with the combination of different of Objects selected from this table (i.e. if you decide to set a method type of BSCANMETH\_CIRCLE, then you have to use a Filter type of BSF\_DISTANCE etc).

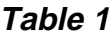

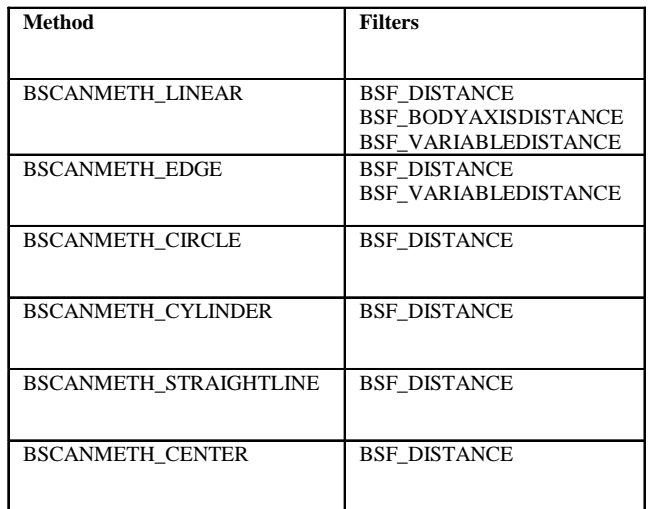

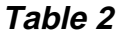

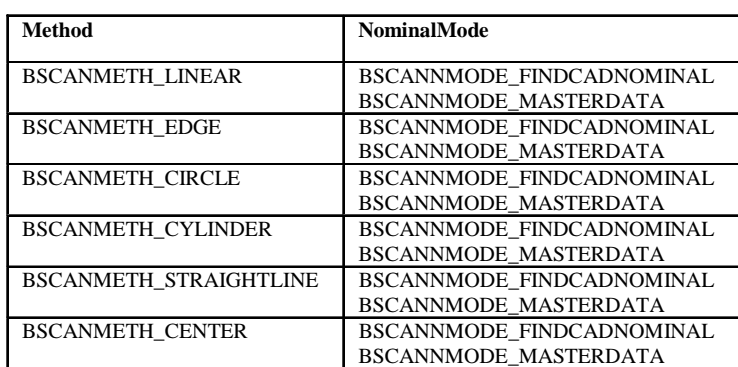

# **Table 3**

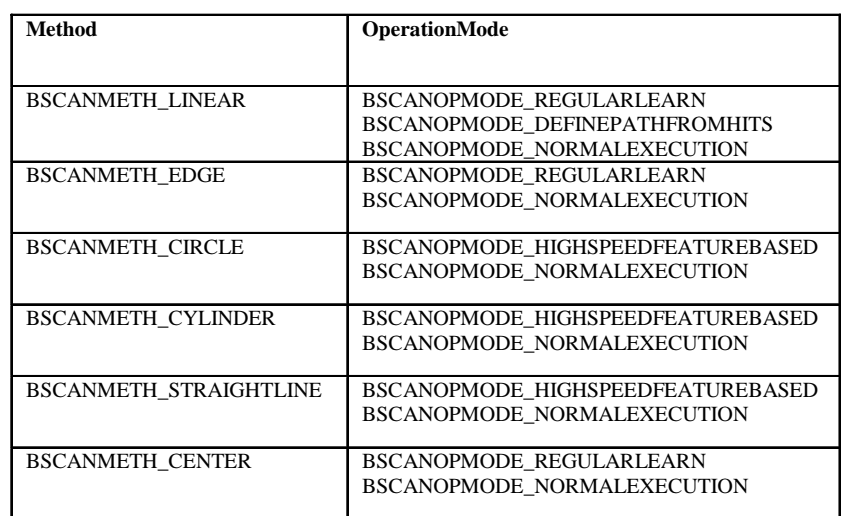

# **Table 4**

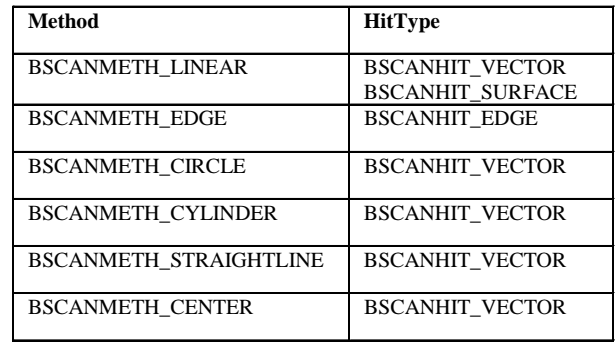

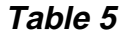

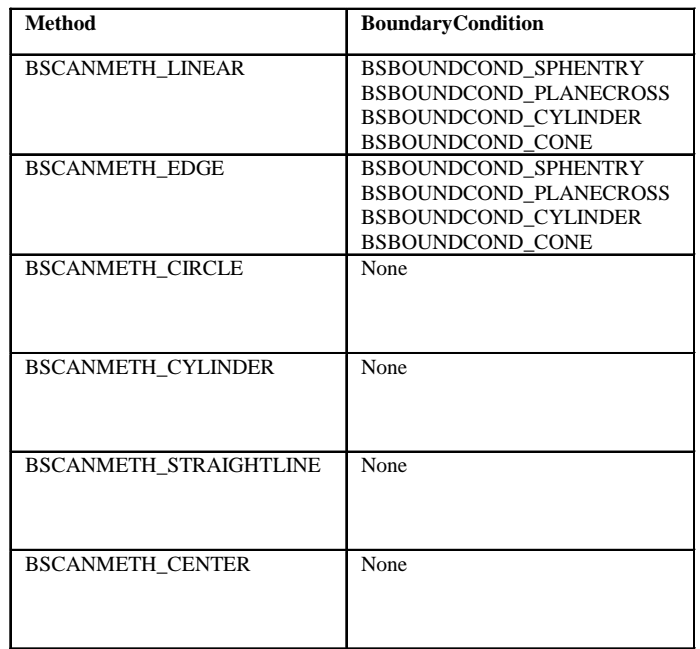

# **CadWindow Object Overview:**

The **CadWindow** object is the one and only cad window for a part program.

# **CadWindow Members**

# **Properties:**

## **CadWindow.Application**

Represents the read-only PC-DMIS application. The **Application** object includes properties and methods that return top-level objects. For example, the Active**PartProgram** property returns a **PartProgram** object.

## **CadWindow.Height**

The height of the Cad window in screen pixels. Read/Write **Long**.

## **CadWindow.Left**

The left edge of the Cad window, measured from the left edge of the Windows Desktop. Read/Write **Long**.

#### **Remarks**

The Left property is measured in screen pixels.

### **CadWindow.Parent**

Returns the parent **CadWindows** object. Read-only.

## **CadWindow.Top**

The top edge of the Cad window, measured from the top edge of the Windows Desktop. Read/Write **Long**.

#### **Remarks**

The Top property is measured in screen pixels.

#### **CadWindow.Visible**

This property is TRUE if the Cad window is visible, FALSE otherwise. Read/write **Boolean**.

If you make the Cad window invisible, the only way to make it visible again is to set this property to TRUE.

#### **CadWindow.Width**

The width of the Cad window in screen pixels. Read/Write **Long**.

# **Methods:**

### **CadWindow.Print**

Syntax

*Return Value*=*expression*.Print(long *Option*, BOOL *DrawRuler*)

*Return Value*: This method returns a boolean value. Boolean returns true if the function succeeds, false if it fails.

*expression*: Required expression that evaluates to **CadWindow** object.

*Option*: Required **Long** that indicates the type of printing to occur. Options include Scale to Fit on Single Page, Print Visible Screen Area, Print Complete Views, and Print Complete View w/ Current Scale. Print Visible Screen Area is only available one of the views are zoomed. Print Complete Views is only available when multiple views exist.

*DrawRuler*: Required **BOOL** that indicates whether rulers should be included on the printout. This option is only available if rulers are currently turned on in the cad drawing.

Prints the Cad window

# **CadWindows Object Overview**

The CadWindows object is an object containing a collection of CadWindow objects currently available to a part program.

Currently, there is exactly one CadWindow object associated with each part program, but the CAD Windows object class is made available for future changes.

# **CadWindows Members**

# **Properties:**

### **CadWindows.Application**

Represents the read-only PC-DMIS application. The **Application** object includes properties and methods that return top-level objects. For example, the Active**PartProgram** property returns a **PartProgram** object.

#### **CadWindows.Count**

Returns the number of CadWindow objects active in this part program. Read-only **Long**.

Currently, this property always returns one.

## **CadWindows.Parent**

Represents the parent **PartProgram** object. Read-only.

# **Methods:**

#### **CadWindows.Item**

Syntax

*Return Value*=*expression*.Item(*Item*)

*Return Value*: This method returns the **CadWindow** object from the parent **CadWindows** object. Read-only.

*expression*: Required expression that evaluates to **FlowControlCommand** object.

*Item*: Required **Variant** that denotes which **CadWindow** object to return.

Since there is only and exactly one **CadWindow** object, it does not matter what you pass into the *Item* argument. For the sake of future compatibility, you should pass 1.

# **Calibration Object Overview**

The calibration object allows for tip calibration during part program execution. This object is placed into a part program through the add method of the commands object and obtained from the command object via the CalibrationCommand property.

# **Calibration Members**

# **Properties:**

#### **Calibration.Moved**

BOOLEAN value that represents whether the sphere used as the calibration tool has moved since the last tip calibration.

- If this value is true, then the tool's (identified by ToolID) calibration data is reset using the data from the sphere (identified by SphereID) that was just measured.
- If this value is false, then the current tool calibration data is used to calibrate the active tip.

Read/Write **Boolean**

#### **Calibration.SphereID**

ID of a sphere command that occurs prior to the calibration commmand. The sphere should have identical characteristics with the tool identified by ToolID.

Read/Write **String**

## **Calibration.ToolID**

ID of a previously defined calibration tool that is similar to the sphere identified by SphereID. The tool data is used in the tip calibration or reset depending on the value of the moved data member.

# **Command Object Overview**

The **Command** object represents a single command in PC-DMIS.

# **Command Members**

The **Command** object represents a single command in PC-DMIS. Examples of single commands in PC-DMIS are the start of a feature, a hit, the end of a feature, a single X dimension line, an auto feature, etc.

It is also a collection object representing the collection of executions of this object so far in the current execution or the collection of executions of this object in the previous execution.

# **Properties:**

#### **Command.ActiveTipCommand**

Returns an ActiveTip Command object if Command is of *Type* SET\_ACTIVE\_TIP.

#### **Command.AlignmentCommand**

Returns this **Command** object as an **AlignCommand** object if it can, **Nothing** otherwise.

The **Commands** that have the following *Type* can become **AlignCommand** objects are as follows:

> START\_ALIGN LEVEL\_ALIGN ROTATE\_ALIGN

```
TRANS_ALIGN
TRANSOFF_ALIGN
ROTATEOFF_ALIGN
SAVE_ALIGN
RECALL_ALIGN
EQUATE_ALIGN
ITER_ALIGN
BF2D_ALIGN
ROTATE_CIRCLE_ALIGN
BF3D_ALIGN
```
## **Command.Application**

Represents the read-only PC-DMIS application. The **Application** object includes properties and methods that return top-level objects. For example, the Active**PartProgram** property returns a **PartProgram** object.

# **Command.ArrayIndexCommand**

Returns an ArrayIndex Command object if Command is of *Type* ARRAY\_INDEX.

# **Command.AttachCommand**

Returns an Attach Command object if Command is of *Type* ATTACH\_PROGRAM.

## **Command.BasicScanCommand**

Returns this **Command** object as an **BasicScanCommand** object if it can, **Nothing** otherwise. Read-only.

Only **Command** objects of type BASIC\_SCAN\_OBJECT can become **BasicScanCommand** objects.

## **Command.CalibrationCommand**

Returns a Calibration Command object if Command is of *Type* CALIB\_SPHERE.

# **Command.Count**

Represents the number of copies of this **Command** are available. If the part program is currently being executed, it is the number of times it has been executed so far. If the part program is not currently being executed, it is the number of times it was executed during the previous execution cycle. If **Command** has never been executed, *Count* has the value one. Read-only **Long**.

## **Command.DimensionCommand**

Returns this **Command** object as an **DimensionCommand** object if it can, **Nothing** otherwise. Read-only.

The **Command** objects that have the following *Type* can become **DimensionCommand** objects:

```
DIMENSION_START_LOCATION
DIMENSION_X_LOCATION
DIMENSION_Y_LOCATION
DIMENSION_Z_LOCATION
DIMENSION_D_LOCATION
DIMENSION_R_LOCATION
DIMENSION_A_LOCATION
DIMENSION_T_LOCATION
DIMENSION_V_LOCATION
DIMENSION_L_LOCATION
DIMENSION_H_LOCATION
```

```
DIMENSION_PR_LOCATION
DIMENSION_PA_LOCATION
DIMENSION_PD_LOCATION
DIMENSION_RT_LOCATION
DIMENSION_S_LOCATION
DIMENSION_RS_LOCATION
DIMENSION_STRAIGHTNESS
DIMENSION_ROUNDNESS
DIMENSION_FLATNESS
DIMENSION_PERPENDICULARITY
DIMENSION_PARALLELISM
DIMENSION_PROFILE
DIMENSION_3D_DISTANCE
DIMENSION_2D_DISTANCE
DIMENSION_3D_ANGLE
DIMENSION_2D_ANGLE
DIMENSION_RUNOUT
DIMENSION_CONCENTRICITY
DIMENSION_ANGULARITY
DIMENSION_KEYIN
DIMENSION_TRUE_START_POSITION
DIMENSION_TRUE_X_LOCATION
DIMENSION_TRUE_Y_LOCATION
DIMENSION_TRUE_Z_LOCATION
DIMENSION_TRUE_DD_LOCATION
DIMENSION_TRUE_DF_LOCATION
DIMENSION_TRUE_PR_LOCATION
DIMENSION_TRUE_PA_LOCATION
DIMENSION_TRUE_DIAM_LOCATION
```
### **Command.DimFormatCommand**

Returns a DimFormat Command object if Command is of *Type* DIMENSION\_FORMAT.

## **Command.DimInfoCommand**

Returns a DimInfo Command object if Command is of *Type* DIMENSION\_INFORMATION.

#### **Command.DisplayMetaFileCommand**

Returns a DispMetaFile Command object if Command is of *Type* DISPLAY\_METAFILE.

#### **Command.ExternalCommand**

Returns an ExternalCommand Command object if Command is of *Type* EXTERNAL\_COMMAND.

#### **Command.Feature**

Represents the kind of feature that this **Command** object is. If it is not a feature it will return zero. Otherwise it will return a value from the following list. Read-only Long.

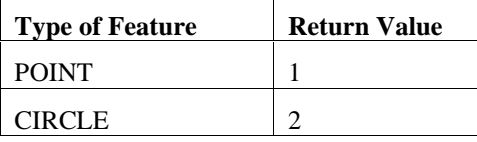

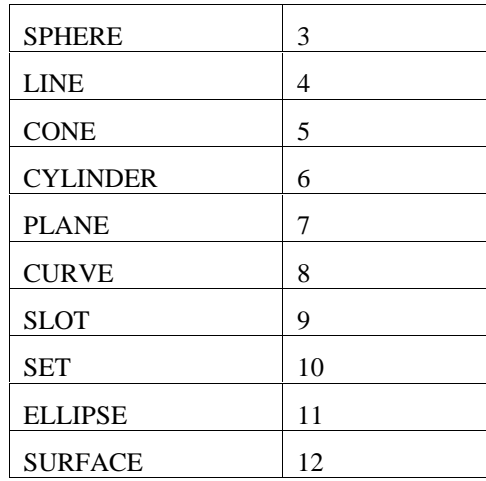

#### **Command.FeatureCommand**

Returns this **Command** object as an **FeatureCommand** object if it can, **Nothing** otherwise. Read-only.

The **Commands** that have the following *Type* can become **FeatureCommand** objects are as follows:

> ANGLE\_HIT AUTO\_ANGLE\_FEATURE AUTO\_CIRCLE AUTO\_CORNER\_FEATURE AUTO\_CYLINDER AUTO\_EDGE\_FEATURE AUTO\_ELLIPSE AUTO\_HIGH\_FEATURE AUTO\_NOTCH AUTO\_ROUND\_SLOT AUTO\_SPHERE AUTO\_SQUARE\_SLOT AUTO\_SURFACE\_FEATURE AUTO\_VECTOR\_FEATURE BASIC\_HIT CONST\_ALN\_LINE CONST\_ALN\_PLANE CONST\_BF\_CIRCLE CONST\_BF\_CONE CONST\_BF\_CYLINDER CONST\_BF\_LINE CONST\_BF\_PLANE CONST\_BF\_SPHERE CONST\_BFRE\_CIRCLE CONST\_BFRE\_CONE CONST\_BFRE\_CYLINDER CONST\_BFRE\_LINE CONST\_BFRE\_PLANE CONST\_BFRE\_SPHERE CONST\_CAST\_CIRCLE CONST\_CAST\_CONE CONST\_CAST\_CYLINDER CONST\_CAST\_LINE CONST\_CAST\_PLANE CONST\_CAST\_POINT CONST\_CAST\_SPHERE CONST\_CONE\_CIRCLE CONST\_CORNER\_POINT CONST\_DROP\_POINT CONST\_HIPNT\_PLANE CONST\_INT\_CIRCLE CONST\_INT\_LINE

```
CONST_INT_POINT
CONST_MID_LINE
CONST_MID_PLANE
CONST_MID_POINT
CONST_OFF_LINE
CONST_OFF_PLANE
CONST_OFF_POINT
CONST_ORIG_POINT
CONST_PIERCE_POINT
CONST_PLTO_LINE
CONST_PLTO_PLANE
CONST_PROJ_CIRCLE
CONST_PROJ_CONE
CONST_PROJ_CYLINDER
CONST_PROJ_LINE
CONST_PROJ_POINT
CONST_PROJ_SPHERE
CONST_PRTO_LINE
CONST_PRTO_PLANE
CONST_REV_CIRCLE
CONST_REV_CONE
CONST_REV_CYLINDER
CONST_REV_LINE
CONST_REV_PLANE
CONST_REV_SPHERE
CONST_ROUND_SLOT
CONST_SET
CORNER_HIT
EDGE_HIT
GENERIC_CONSTRUCTION
MEASURED_CIRCLE
MEASURED_CONE
MEASURED_CYLINDER
MEASURED_LINE
MEASURED_PLANE
MEASURED_POINT
MEASURED_SET
MEASURED_SPHERE
SURFACE_HIT
VECTOR_HIT
```
## **Command.FileIOCommand**

Returns a FileIO Command object if Command is of *Type* FILE\_IO\_OBJECT.

#### **Command.FlowControlCommand**

Returns this **Command** object as an **FlowControlCommand** object if it can, **Nothing** otherwise. Read-only.

The **Commands** that have the following *Type* can become **FlowControlCommand** objects are as follows:

> LOOP\_START START\_SUBROUTINE CALL\_SUBROUTINE LABEL GOTO IF\_GOTO\_COMMAND BASIC\_SCRIPT ONERROR WHILE\_COMMAND ENDWHILE\_COMMAND IF\_BLOCK\_COMMAND END\_IF\_COMMAND IF\_ELSE\_COMMAND END\_IF\_ELSE\_COMMAND, END\_ELSE\_COMMAND DO\_COMMAND UNTIL\_COMMAND

CASE\_COMMAND END\_CASE\_COMMAND DEFAULT\_CASE\_COMMAND END\_DEFAULT\_CASE\_COMMAND SELECT\_COMMAND END\_SELECT\_COMMAND

## **Command.ID**

Represents the ID of the command. Read/write **String**.

#### **Remarks**

Only objects that have ID strings can be set. If a object does not have a string, this property is the zero-length string "".

### **Command.IsAlignment**

Returns TRUE if the command is an alignment command type. Read only **BOOL**.

#### **Remarks**

Commands that return TRUE for this property can successfully retrieve an Alignment Command object using the AlignmentCommand Property.

# **Command.IsActiveTip**

Returns TRUE if the command is an ActiveTip command. Read only **BOOL**.

#### **Remarks**

Commands that return TRUE for this property can successfully retrieve an ActiveTip Command object using the ActiveTipCommand Property.

## **Command.IsAttach**

Returns TRUE if the command is an Attach command. Read only **BOOL**.

#### **Remarks**

Commands that return TRUE for this property can successfully retrieve an Attach Command object using the AttachCommand Property.

## **Command.IsArrayIndex**

Returns TRUE if the command is an ArrayIndex command. Read only **BOOL**.

#### **Remarks**

Commands that return TRUE for this property can successfully retrieve an ArrayIndex Command object using the ArrayIndexCommand Property.

## **Command.IsBasicScan**

Returns TRUE if the command is a basic scan command. Read only **BOOL**.

#### **Remarks**

Commands that return TRUE for this property can successfully retrieve a Basic Scan Command object using the BasicScanCommand Property.

## **Command.IsCalibration**

Returns TRUE if the command is a Calibration command. Read only **BOOL**.

#### **Remarks**

Commands that return TRUE for this property can successfully retrieve a Calibration Command object using the CalibrationCommand Property.

#### **Command.IsComment**

Returns TRUE if the command is a Comment command. Read only **BOOL**.

#### **Remarks**

Commands that return TRUE for this property can successfully retrieve a Comment Command object using the CommentCommand Property.

### **Command.IsConstructedFeature**

Returns TRUE if the command is a constructed feature. Read only **BOOL**.

## **Command.IsDCCFeature**

Returns TRUE if the command is a DCC (Auto) Feature. Read only **BOOL**.

### **Command.IsDimension**

Returns TRUE if the command is a dimension command type. Read only **BOOL**.

#### **Remarks**

Commands that return TRUE for this property can successfully retrieve a Dimension Command object using the DimensionCommand Property.

### **Command.IsDimFormat**

Returns TRUE if the command is a DimFormat command. Read only **BOOL**.

#### **Remarks**

Commands that return TRUE for this property can successfully retrieve a DimFormat Command object using the DimFormatCommand Property.

#### **Command.IsDimInfo**

Returns TRUE if the command is a DimInfo command. Read only **BOOL**.

#### **Remarks**

Commands that return TRUE for this property can successfully retrieve a DimInfo Command object using the DimInfoCommand Property.

## **Command.IsDisplayMetaFile**

Returns TRUE if the command is a DispMetaFile command. Read only **BOOL**.

#### **Remarks**

Commands that return TRUE for this property can successfully retrieve a DispMetaFile Command object using the DisplayMetaFileCommand Property.

## **Command.IsExternalCommand**

Returns TRUE if the command is an externalcommand command. Read only **BOOL**.

#### **Remarks**

Commands that return TRUE for this property can successfully retrieve an External Command object using the ExternalCommand Property.

## **Command.IsFileIOCommand**

Returns TRUE if the command is a FileIO command. Read only **BOOL**.

#### **Remarks**

Commands that return TRUE for this property can successfully retrieve a FileIO command object using the FileIOCommand Property.

#### **Command.IsFeature**

Returns TRUE if the command is a feature command type. Read only **BOOL**.

#### **Remarks**

Commands that return TRUE for this property can successfully retrieve a Feature Command object using the FeatureCommand Property.

## **Command.IsFlowControl**

Returns TRUE if the command is a flow control command type. Read only **BOOL**.

#### **Remarks**

Commands that return TRUE for this property can successfully retrieve a Flow Control Command object using the FlowContorlCommand Property.

## **Command.IsHit**

Returns TRUE if the command is a one of the hit command types. Read only **BOOL**.

## **Command.IsLeitzMotion**

Returns TRUE if the command is a LeitzMotion command. Read only **BOOL**.

#### **Remarks**

Commands that return TRUE for this property can successfully retrieve a LetizMotion Command object using the LeitzMotionCommand Property.

## **Command.IsLoadMachine**

Returns TRUE if the command is a LoadMachine command. Read only **BOOL**.

#### **Remarks**

Commands that return TRUE for this property can successfully retrieve a LoadMachine Command object using the LoadProbeCommand Property.

## **Command.IsLoadProbe**

Returns TRUE if the command is a LoadProbe command. Read only **BOOL**.

#### **Remarks**

Commands that return TRUE for this property can successfully retrieve a LoadProbe Command object using the LoadProbeCommand Property.

## **Command.IsModal**

Returns TRUE if the command is a modal command type. Read only **BOOL**.

#### **Remarks**

Commands that return TRUE for this property can successfully retrieve a Modal Command object using the ModalCommand Property.

#### **Command.IsMeasuredFeature**

Returns TRUE if the command is a measured feature command. Read only **BOOL**.

#### **Command.IsMove**

Returns TRUE if the command is a move command type. Read only **BOOL**.

#### **Remarks**

Commands that return TRUE for this property can successfully retrieve a Move Command object using the MoveCommand Property.

### **Command.IsOptMotion**

Returns TRUE if the command is an OptMotion command. Read only **BOOL**.

#### **Remarks**

Commands that return TRUE for this property can successfully retrieve an OptMotion Command object using the OptMotionCommand Property.

#### **Command.IsStatistic**

Returns TRUE if the command is a Statistics command. Read only **BOOL**.

#### **Remarks**

Commands that return TRUE for this property can successfully retrieve a Statistics Command object using the StatisticCommand Property.

## **Command.IsScan**

Returns TRUE if the command is a Scan command. Read only **BOOL**.

#### **Remarks**

Commands that return TRUE for this property can successfully retrieve a Scan Command object using the ScanCommand Property.

#### **Command.IsTempComp**

Returns TRUE if the command is a TempComp command. Read only **BOOL**.

#### **Remarks**

Commands that return TRUE for this property can successfully retrieve a TempComp Command object using the TempCompCommand Property.

## **Command.IsTraceField**

Returns TRUE if the command is a TraceField command. Read only **BOOL**.

#### **Remarks**

Commands that return TRUE for this property can successfully retrieve a TraceField Command object using the TraceFieldCommand Property.

## **Command.LeitzMotionCommand**

Returns a LietzMotion Command object if Command is of *Type* OPTIONPROBE.

#### **Command.LoadMachineCommand**

Returns a LoadMachine Command object if Command is of *Type* GET\_MACHINE\_DATA.

#### **Command.LoadProbeCommand**

Returns a LoadProbe Command object if Command is of *Type* GET PROBE DATA.

### **Command.ModalCommand**

Returns this **Command** object as a **ModalCommand** object if it can, **Nothing** otherwise. Read-only.

The **Command** objects that have the following *Type* can become **ModalCommand** objects are as follows:

```
CLAMP
PREHIT
RETRACT
CHECK
MOVE_SPEED
TOUCH_SPEED
SCAN_SPEED
CLEARANCE_PLANES
MAN_DCC_MODE
DISPLAYPRECISION
PROBE_COMPENSATION
POLARVECTORCOMP
SET_WORKPLANE
RMEAS_MODE
GAP_ONLY
RETROLINEAR_ONLY
FLY_MODE
COLUMN132
```
## **Command.MoveCommand**

Returns this **Command** object as a **MoveCommand** object if it can, **Nothing** otherwise. Read-only.

The **Command** objects that have the following *Type* can become **MoveCommand** objects are as follows:

```
MOVE_POINT = 150,
MOVE_ROTAB = 153,
MOVE_INCREMENT = 154,
MOVE_CIRCULAR = 155,
MOVE_PH9_OFFSET = 156,
```
#### **Command.OptMotionCommand**

Returns an OptMotion Command object if Command is of *Type* OPTIONMOTION.

#### **Command.Parent**

Returns the parent **Commands** collection object. Read-only.

#### **Command.ScanCommand**

Returns a Scan Command object if Command is of *Type* DCCSCAN\_OBJECT or *Type* MANSCAN\_OBJECT.

## **Command.ShowIDOnCad**

Property used to indicate/set whether the command ID should be displayed in the CAD window. Read/Write **Boolean**

### **Command.SlaveArm**

Property used to indicate/set whether command is a slave arm object. Read/Write **Boolean**

## **Command.StatisticCommand**

Returns a Statistics Command object if Command is of *Type* STATISTICS.

## **Command.TempCompCommand**

Returns a TempComp Command object if Command is of *Type* TEMP\_COMP.

## **Command.TraceFieldCommand**

Returns a TraceField Command object if Command is of *Type* TRACEFIELD.

## **Command.Type**

Returns the type of the **Command**. Read-only **OBTYPE**.

#### **Remarks**

The returned type is the same as the type argument to Commands.Add.

# **Methods:**

# **Command.Execute**

Syntax

*Return Value*=*expression*.Execute

*Return Value*: This method returns a boolean value. Boolean returns true if the function succeeds, false if it fails.

*expression:* Required expression that evaluates to a PC-DMIS **Command** object.

Executes the command if the command is immediately executable.

# **Command.Dialog**

Syntax

*Return Value*=*expression*.Dialog

*Return Value*: This method returns a boolean value. Boolean returns true if the function succeeds, false if it fails.

*expression:* Required expression that evaluates to a PC-DMIS **Command** object.

Opens the PC-DMIS dialog for the corresponding command.

# **Command.Dialog2**

Syntax

*Return Value*=*expression*.Dialog2(*Object* \*Dialog)

*Return Value*: This method returns a boolean value. Boolean returns true if the function succeeds, false if it fails.

*expression:* Required expression that evaluates to a PC-DMIS **Command** object.

*Object:* Dmis dialog command object returned if the dialog is a modeless dialog.

Opens the PC-DMIS dialog for for the corresponding command.

#### **Command.GetExpression**

Syntax

*expression*.GetExpression(*FieldType, TypeIndex)*

*Return Value:* **String** which is the expression on the given field if it has an expression. Otherwise, the string will be empty.

*expression*: Required expression that evaluates to a PC-DMIS **Command** object.

*FieldType*: Used to indicate which field the expression is being set for. Type **ENUM\_FIELD\_TYPES enumeration**.

*TypeIndex*: **Long** value used to indicate which instance of the supplied field type to use when an object has more than one instance of a field type.

Gets the expression of the indicated field of the command.

#### **Remarks**

Use this command to get expressions for different object fields. The ENUM\_FIELD\_TYPES enumeration is a large enumeration. Documentation for which field types go with which objects is not given here. You can find this information by creating the desired object in PC-DMIS, inserting the desired expression in the desired field, and exporting (posting out) the containing part program to BASIC.

#### **Command.Item**

Syntax 1

*Return value*=*expression*.Item(*Num*)

*Return Value*: The Item function returns a **Command** object.

*expression*: Required expression that evaluates to a **Machines** object.

*Num*: Required **Long** that indicates which **Command** object to return. It is the index number of the execution in the current or previous execution

#### **Command.Mark**

Syntax

*expression*.Mark *SameAlign*

*expression:* Required expression that evaluates to a PC-DMIS **Command** object.

*SameAlign*: Required Boolean. If *SameAlign* is FALSE, the features that are a part of the alignment for this **Command** will be marked. Otherwise, they will not be marked.

Marks the current object and all objects that depend on it. Optionally the features of the current alignment are also marked.

#### **Remarks**
If the object is a measured feature, its hits are marked. If the object is a constructed feature, the features on which it depends are marked. If the object is a dimension, the dimension feature(s) being dimensioned are marked.

## **Command.Next**

Syntax

*Return Value*=*expression*.Next

*Return Value*: This method returns a boolean value. Boolean returns true if the function succeeds, false if it fails.

*expression:* Required expression that evaluates to a PC-DMIS **Command** object.

Sets *expression* to the next command in the parent **Commands** list. If *expression* is the last command, it remains unchanged. This function returns FALSE if *expression* is the last command in the parent **Commands** list, TRUE otherwise.

## **Command.Prev**

Syntax

*Return Value*=*expression*.Prev

*Return Value*: This method returns a boolean value. Boolean returns true if the function succeeds, false if it fails.

*expression*: Required expression that evaluates to a PC-DMIS **Command** object.

Sets *expression* to the previous command in the parent **Commands** list. If *expression* is the first command, it remains unchanged. This function returns FALSE if *expression* is the first command in the parent **Commands** list, TRUE otherwise.

## **Command.Remove**

Syntax

*expression*.Remove

*expression*: Required expression that evaluates to a PC-DMIS **Command** object.

Removes *expression* from the part **Commands** list.

#### **Remarks**

If there are other objects which depend on *expression*, they are also removed. For example, if *expression* is a measured feature, its hits are removed as well.

# **Commands Object Overview**

The Commands collection object contains all the command objects in a part program. Use **Commands**(*index*) where *index* is the index number to return a single **Command** object.

# **Commands Members**

# **Properties:**

## **Commands.Application**

Represents the read-only PC-DMIS application. The **Application** object includes properties and methods that return top-level objects. For example, the ActivePartProgram property returns a **PartProgram** object.

## **Commands.Count**

Represents the number of Command objects in the parent **PartProgram** object. Read-only **Long**.

## **Commands.Parent**

Returns the parent **PartProgram** object. Read-only.

# **Methods:**

## **Commands.Add**

Syntax

*Return Value*=*expression*.Add(*Type*, *AutoPosition*)

*Return Value:* This function returns the Command object added.

*expression*: Required expression that evaluates to a PC-DMIS **Commands** object.

*Type*: Required LONG in the **OBTYPE** enumeration that denotes what type of object to create.

*AutoPosition*: Required **Boolean** that determines what should happen when the new **Command** object is being inserted in an inappropriate place in the part program. If *AutoPosition* is FALSE, it will not be inserted at all. If it is TRUE, the new **Command** will be inserted at the new appropriate position.

# **Commands.ClearMarked**

Syntax

*Return Value*=*expression*.ClearMarked

*Return Value*: This method returns a boolean value. Boolean returns true if the function succeeds, false if it fails.

*expression*: Required expression that evaluates to a PC-DMIS **Commands** object.

Clears all marked **Command** objects in this part program. ClearMarked always returns TRUE.

## **Commands.InsertionPointAfter**

Syntax

*Return Value*=*expression*.InsertionPointAfter(*Cmd)*

*Return Value*: This method returns a boolean value. Boolean returns true if the function succeeds, false if it fails.

*expression*: Required expression that evaluates to a PC-DMIS **Commands** object.

*Cmd*: Required **Command** object that indicates which command after which to set the insertion point.

This function returns TRUE if the insertion point was successfully set, FALSE otherwise.

## **Commands.Item**

Syntax 1

*Return Value*=*expression*.Item(*NameOrNum*)

Syntax 2

*expression*(*NameOrNum*)

*Return Value:* The Item function returns a **Command** object.

*expression*: Required expression that evaluates to a **Commands** object.

*Identifier*: Required **Long** that indicates which **Command** object to return. It is the index number of the desired **Command** in the **Commands** collection denoted by *expression*.

## **Commands.MarkAll**

Syntax

*Return Value*=*expression*.MarkAll(*MarkManual*)

*Return Value*: This method returns a boolean value. Boolean returns true if the function succeeds, false if it fails.

*expression*: Required expression that evaluates to a PC-DMIS **Commands** object.

*MarkManual*: Required **Boolean** that indicates whether or not to mark manual alignment features.

This function always returns TRUE

# **Comment Object Overview**

The Comment Automation object gives access to the properties of the PC-DMIS Comment command.

# **Comment Members**

# **Properties:**

## **Comment.Comment**

STRING value representing the comment text. Since comments in PC-DMIS can be multi-line comments, this property represents the full text of all the lines. Each line is separated by ASCII character 13 and ASCII character 10 in that order. This is a read

only property. To set individual lines of the comment use the SetLine method. To get individual lines of the comment use the GetLine method.

Read Only **String**

# **Comment.CommentType**

ENUM\_PCD\_COMMENT\_TYPES enumeration type value representing the type of comment. The following enumeration values are available:

```
PCD_COMMENT_OPER = 0
PCD_COMMENT_REPORT = 1
PCD_COMMENT_INPUT = 2
PCD_COMMENT_DOCUMENTATION = 3
PCD_COMMENT_YESNO = 4
```
Read/Write **ENUM\_PCD\_COMMENT\_TYPES enumeration type**

# **Comment.ID**

STRING value representing the ID of the comment. The ID is only used for comments of type INPUT and type YESNO.

Read/Write **String**

## **Comment.Input**

STRING value representing the text input by the user for comments of type INPUT or YESNO.

Read/Write **String**

# **Methods:**

## **Comment.AddLine**

Syntax:

*expression*.AddLine (Text)

*Return Value: Boolean* value indicating success or failure of call to method.

*expression*: Required expression that evaluates to a PC-DMIS **Comment** object.

Text: Required **String** representing the line of text to be added to the comment.

## **Comment.GetLine**

Syntax:

*expression*.GetLine (Line)

*Return Value: String* text of the line of the comment specified by the line paramter. If Line is greater than the number of current lines in the comment, the string will be empty.

*expression*: Required expression that evaluates to a PC-DMIS **Comment** object.

Line: Required **Long** representing the line of text to be retrieved.

? Comment Object Overview

# **Comment.RemoveLine**

Syntax:

*expression*.RemoveLine (Line)

*Return Value: Boolean* value indicating success or failure of call to remove a line of text from the comment. If Line is greater than the number of current lines in the comment, the call will fail.

*expression*: Required expression that evaluates to a PC-DMIS **Comment** object.

Line: Required **Long** representing the line of text to be removed.

## **Comment.SetLine**

Syntax:

*expression*.SetLine (Line, Text)

*Return Value: Boolean* value indicating success or failure of call to set the line of text. If Line is greater than the number of current lines in the comment, the call will fail.

*expression*: Required expression that evaluates to a PC-DMIS **Comment** object.

Line: Required **Long** representing the line of text to be set.

Text: Required **String** which is the text to be used to set the text for the line of the comment.

# **DimData Object Overview**

The DimData object is similar to a type define as follows:

- Type DimData
	- Bonus as Double **Dev** as Double DevAngle as Double Max as Double Meas as Double Min as Double Minus as Double Out as Double Nom as Double Plus as Double

End Type

It is be used to pass dimension information in automation functions that accept this type

# **DimData Members**

# **Properties**

# **DimData.Bonus**

Represents the Bonus member of this object. Read/write **Double**.

# **DimData.Dev**

Represents the Dev member of this object. Read/write **Double**.

## **Remarks**

The Dev member is the default property.

# **DimData.DevAngle**

Represents the DevAngle member of this object. Read/write **Double**.

# **DimData.Max**

Represents the Max member of this object. Read/write **Double**.

# **DimData.Meas**

Represents the Meas member of this object. Read/write **Double**.

# **DimData.Min**

Represents the Min member of this object. Read/write **Double**.

# **DimData.Minus**

Represents the Minus member of this object. Read/write **Double**.

# **DimData.Out**

Represents the Out member of this object. Read/write **Double**.

# **DimData.Nom**

Represents the Nom member of this object. Read/write **Double**.

# **DimData.Plus**

Represents the Plus member of this object. Read/write **Double**.

# **DimensionCommand Object Overview**

Objects of type **DimensionCommand** are created from more generic **Command** objects to pass information specific to the dimension command back and forth.

# **DimensionCommand Members**

# **Properties:**

## **DimensionCommand.Angle**

Represents the theoretical angle of a DIMENSION\_ANGULARITY dimension. Read/Write **Double**.

### **Remarks**

This function only works for objects of type DIMENSION\_ANGULARITY. If used on any other object type, setting this variable will do nothing, and getting this variable will return zero.

# **DimensionCommand.ArrowMultiplier**

Multiplier for display arrows of dimension. Read/Write **Double.**

# **DimensionCommand.Axis**

Axis used with dimension. Possible values include the following:

DIMAXIS\_NONE DIMAXIS\_XAXIS DIMAXIS\_YAXIS DIMAXIS\_ZAXIS

Read/Write **Enum\_Dim\_AxisType Enumeration**.

#### **Remarks**

This function only works with dimensions that can accept an axis as one of the inputs.

# **DimensionCommand.AxisLetter**

Axis letter used to describe the axis or type of the dimension. Read only **String**.

# **DimensionCommand.Bonus**

Returns the bonus tolerance of a true position dimension. Read-only **Double**.

#### **Remarks**

This function only works for single true position objects, i.e., DIMENSION\_TRUE\_Z\_LOCATION, but not DIMENSION\_TRUE\_START\_POSITION or DIMENSION\_TRUE\_END\_POSITION. If used on any other object type, getting this variable will return zero.

# **DimensionCommand.Deviation**

Returns the deviation of a dimension. Read/Write **Double**.

## **DimensionCommand.DevAngle**

Returns the deviation angle of a dimension. Read/Write **Double**.

## **DimensionCommand.GraphicalAnalysis**

Flag indicating whether graphical analysis is ON for the dimension. Read/Write **Boolean.**

## **DimensionCommand.ID**

Returns the ID of a dimension. Read/Write **String**.

#### **Remarks**

For location and true position dimensions, only the start object has an id. For single location or true position object, i.e., DIMENSION\_TRUE\_Z\_LOCATION or DIMENSION\_Y\_LOCATION, setting the *ID* property has no afffect and getting it returns the empty string.

## **DimensionCommand.Feat1**

Returns the ID of the first feature associated with a dimension. Read/Write **String**.

#### **Remarks**

For location and true position dimensions, only the start object has an associated feature. For single location or true position object, i.e.,

DIMENSION\_TRUE\_Z\_LOCATION or DIMENSION\_Y\_LOCATION, setting the Feat1 property has no afffect and getting it returns the empty string. Also, objects of type DIMENSION\_KEYIN have no associated features.

## **DimensionCommand.Feat2**

Returns the ID of the second feature associated with a dimension. Read/Write **String**.

#### **Remarks**

Not every dimension type has two features associated with it. Trying to set the Feat2 property of one of these types has no effect, and getting it returns the empty string.

# **DimensionCommand.Feat3**

Returns the ID of the second feature associated with a dimension. Read/Write **String**.

#### **Remarks**

Not every dimension type has three features associated with it. Trying to set the Feat3 property of one of these types has no effect, and getting it returns the empty string.

# **DimensionCommand.Length**

Returns the length associated with a dimension. Read/Write **Double**.

#### **Remarks**

Only object of type DIMENSION\_ANGULARITY, DIMENSION\_ANGULARITY, DIMENSION\_PERPENDICULARITY, and DIMENSION\_PROFILE have a useful length property. For all other types, setting the property has no effect, and getting it always returns zero.

# **DimensionCommand.Nominal**

Returns the nominal associated with a dimension. Read/Write **Double**.

#### **Remarks**

Only object of type DIMENSION\_START\_LOCATION, DIMENSION\_TRUE\_START\_POSITION do not have a useful nominal property. For these types, setting the property has no effect, and getting it always returns zero.

## **DimensionCommand.Max**

Returns the maximum value of a dimension. Read-only **Double**.

## **DimensionCommand.Measured**

Returns the measured value of a dimension. Read-only **Double**.

## **DimensionCommand.Min**

Returns the minimum value of a dimension. Read-only **Double**.

## **DimensionCommand.Minus**

Represents the negative tolerance of a dimension. Read/write **Double**.

## **DimensionCommand.OutputMode**

Output mode of the dimension. Possible values include the following:

DIMOUTPUT\_STATS DIMOUTPUT\_REPORT DIMOUTPUT\_BOTH

#### Read/Write **Enum\_Dim\_OutputType Enumeration**.

#### **Remarks**

The output mode determines where to send dimension data during execution.

# **DimensionCommand.OutTol**

Returns the out-of-tolerance value of a dimension. Read-only **Double**.

## **DimensionCommand.ParallelPerpindicular**

Indicates whether calculations are performed parallel or perpindicular to input for 2- D dimensions. Possible values include the following:

DIM\_PERPINDICULAR

DIM\_PARALLEL

Read/Write **Enum\_Dim\_Perp\_Parallel Enumeration**.

## **DimensionCommand.Profile**

Enumeration value indicating what type of profile should be used. Possible values include the following:

DIM\_PROF\_FORM\_ONLY

DIM\_PROF\_FORM\_AND\_LOCATION

Read/Write **Enum\_Dim\_Prof\_Type Enumeration**.

## **DimensionCommand.Plus**

Returns the positive tolerance of a dimension. Read-only **Double**.

## **DimensionCommand.Parent**

Returns the parent **Command** object. Read-only.

#### **Remarks**

The parent of a **DimensionCommand** object is the same underlying PC-DMIS object as the **DimensionCommand** object itself. Getting the parent allows you to access the generic **Command** properties and methods of a given object.

# **DimensionCommand.RadiusType**

Radius calculation type used with true position dimensions. Possible values include the following:

> DIM\_NO\_RADIUS DIM\_ADD\_RADIUS DIM\_SUB\_RADIUS

Read/Write **Enum\_Dim\_Radius\_Type Enumeration**.

## **DimensionCommand.TextualAnalysis**

Flag indicating whether textual analysis is ON for the dimension. Read/Write **Boolean.**

# **DimensionCommand.TruePositionModifier**

Enumeration value indicating material conditions that should be used to calculate possible bonus tolerances. Possible values include the following:

```
DIM_RFS_RFS
DIM_RFS_MMC
DIM_RFS_LMC
DIM_MMC_RFS
DIM_MMC_MMC
DIM_MMC_LMC
DIM_LMC_RFS
DIM_LMC_MMC
DIM_LMC_LMC
```
Read/Write **Enum\_Dim\_TP\_Modifier Enumeration**.

# **DimensionCommand.TruePosUseAxis**

Enumeration value indicating axis type to use with true position dimension. Possible values include the following:

> DIM\_AXIS\_AVERAGE DIM\_AXIS\_START\_POINT DIM\_AXIS\_END\_POINT

Read/Write **Enum\_Dim\_TP\_Use\_Axis Enumeration**.

# **DimensionCommand.UnitType**

Unit type in use by dimension. Possible values include the following:

**TNCH** 

#### Read/Write **UnitType Enumeration**.

# **Dimension Format Object Overview**

The Dimension Format Automation object gives access to the properties of the PC-DMIS Dimension Format command. For additional information on dimensions, see the topic "Dimension Options" in the *PC-DMIS Reference Manual*.

# **Dimension Format Members**

# **Properties:**

## **DimFormat.ShowDevSymbols**

BOOLEAN value representing whether deviation symbols should be shown in the dimension report text.

Read/Write **Boolean**

## **DimFormat.ShowDimensionText**

BOOLEAN value indicating whether the top two lines of the dimension command should appear or not.

Read/Write **Boolean**

## **DimFormat.ShowDimensionTextOptions**

BOOLEAN value indicating whether various dimension such as arrow multiplier, graphical analysis, and textual analysis should appear in the dimension text or not.

Read/Write **Boolean**

## **DimFormat.ShowHeadings**

BOOLEAN value indicating whether the dimension headings such as NOM, MAX, MIN, DEV, OUTTOL, etc. should appear in the dimension text or not.

#### Read/Write **Boolean**

Dimension Format Object Overview

## **DimFormat.ShowStdDev**

BOOLEAN value indicating whether the standard deviation value should appear or not.

Read/Write **Boolean**

# **Methods:**

# **DimFormat.GetHeadingType**

Syntax:

*expression*.GetHeadingType (Index)

*Return Value: DimFormatType Enumeration* value indicating the dimension information type of the position indicated by the index parameter.

Possible values include the following:

```
PCD_NOT_USED = 0
PCD NOM = 1PCD_TOL = 2
PCD_MEAS = 3
PCD_MAXMIN = 4
PCD DEV = 5PCD_OUTTOL = 6
```
*expression*: Required expression that evaluates to a PC-DMIS **Dimension Format** object.

Index: Required **Long** representing which index position to retrieve.

## **DimFormat.SetHeadingType**

Syntax:

*expression*.SetHeadingType (Index, HeadingType)

*Return Value: Boolean* indicating success or failure in setting the heading type.

*expression*: Required expression that evaluates to a PC-DMIS **Dim Format** object.

Index: Required long indicating the index position that is being set.

HeadingType: Required **DimFormatType Enumeration** representing the type of value to be used at the given index position.

Possible values include the following:

```
PCD_NOT_USED = 0
PCD_NOM = 1
PCD_TOL = 2
PCD MEAS = 3PCD_MAXMIN = 4
PCD DEFV = 5PCD_OUTTOL = 6
```
# **Dimension Information Object Overview**

The Dimension Information Automation object gives access to the properties and methods of the PC-DMIS Dimension Information command. See "DIMINFO Command" in the *PC-DMIS Reference Manual* for additional information.

# **Dimension Information Members**

# **Properties:**

## **DimInfo.DimensionID**

STRING value representing the name of the dimension for which the dimension information object will be showing information.

Read/Write **String**

## **DimInfo.ShowDimensionID**

BOOLEAN value indicating whether the Dimension ID should be shown in the dimension information object.

Read/Write **Boolean**

## **DimInfo.ShowFeatID**

BOOLEAN value indicating whether to display the feature id of the feature belonging to the dimension used in the dimension information command.

Read/Write **Boolean**

# **Methods:**

## **DimInfo.GetFieldFormat**

Syntax:

*expression*.GetFieldFormat (Index)

*Return Value: Enum\_Dinfo\_Field\_Types Enumeration* value indicating the dimension information type of the position indicated by the index parameter.

Possible values include the following:

```
DINFO_NOT_USED = 0
DINFO_MEAS = 1
DINFO_NOM = 2
DINFO_TOL = 3
DINFO_DEV = 4
DINFO_MAXMIN = 5
DINFO_OUTTOL = 6
DINFO_MEAN = 7
DINFO_STDDEV = 8
DINFO_NUMPOINTS = 9
```
*expression*: Required expression that evaluates to a PC-DMIS **Dimension Information** object.

Index: Required **Long** representing which index position to retrieve.

## **DimInfo.GetLocationAxis**

Syntax:

#### *expression*.GetLocationAxis (Index)

*Return Value: Enum\_Dinfo\_Loc\_Axes Enumeration* value indicating the dimension location axis order used at the position indicated by the index parameter. This function only works if the dimension being referenced in the command is an axis location dimension.

Possible values include the following:

```
DINFO_LOC_USE_DIM_AXES = -2
DINFO_LOC_WORST = -1
DINFO_LOC_NOT_USED = 0
DINFO_LOC_X = 1
DINFO_LOC_Y = 2
DINFO_LOC_Z = 3
DINFO_LOC_D = 4
DINFO LOC R = 5DINFO_LOC_V = 6
DINFO_LOC_A = 7
DINFO_LOC_L = 8
DINFO_LOC_H = 9
DINFO_LOC_PR = 10
DINFO_LOC_PA = 11
DINFO_LOC_T = 12
DINFO_LOC_RT = 13
DINFO_LOC_S = 14
DINFO_LOC_RS = 15
DINFO_LOC_PD = 16
```
*expression*: Required expression that evaluates to a PC-DMIS **Dimension Information** object.

Index: Required **Long** representing which index position to retrieve.

## **DimInfo.GetTruePosAxis**

Syntax:

*expression*.GetTruePosAxis (Index)

*Return Value: Enum\_Dinfo\_TP\_Axes Enumeration* value indicating the dimension true position axis order used at the position indicated by the index parameter. This command only works with dimension information commands that are referencing true position dimensions.

Possible values include the following:

```
DINFO_TP_USE_DIM_AXES = -2
DINFO_TP_WORST = -1
DINFO_TP_NOT_USED = 0
DINFO_TP_X = 1
DINFO_TP_Y = 2
DINFO_TP_Z = 3DINFO_TP_PR = 4
```
DINFO\_TP\_PA = 5 DINFO\_TP\_DD = 6 DINFO\_TP\_LD = 7 DINFO\_TP\_WD = 8 DINFO\_TP\_DF = 9 DINFO\_TP\_LF = 10 DINFO\_TP\_WF = 11 DINFO\_TP\_TP = 12

*expression*: Required expression that evaluates to a PC-DMIS **Dimension Information** object.

Index: Required **Long** representing which index position to retrieve.

## **DimInfo.SetFieldFormat**

Syntax:

*expression*.SetFieldFormat (Index, FieldType)

*Return Value: Boolean* indicating success or failure in setting the field type.

*expression*: Required expression that evaluates to a PC-DMIS **Dim Information** object.

Index: Required long indicating the index position that is being set.

FieldType: Required **Enum\_Dinfo\_Field\_Types Enumeration** representing the type of value used at the given index position.

Possible values include the following:

```
DINFO_NOT_USED = 0
DINFO_MEAS = 1
DINFO_NOM = 2
DINFO_TOL = 3
DINFO_DEV = 4
DINFO_MAXMIN = 5
DINFO_OUTTOL = 6
DINFO_MEAN = 7
DINFO_STDDEV = 8
DINFO_NUMPOINTS = 9
```
# **DimInfo.SetLocationAxis**

Syntax:

*expression*.SetFieldFormat (Index, Axis)

*Return Value: Boolean* indicating success or failure in setting the field type. Dimension needs to be a location dimension in order for this command to succeed.

*expression*: Required expression that evaluates to a PC-DMIS **Dim Information** object.

Index: Required long indicating the index position that is being set.

Axis: Required **Enum\_Dinfo\_Loc\_Axes Enumeration** representing the type the axis used at the given index position.

Possible values include the following:

```
DINFO_LOC_USE_DIM_AXES = -2
DINFO_LOC_WORST = -1
DINFO_LOC_NOT_USED = 0
DINFO_LOC_X = 1
DINFO_LOC_Y = 2
DINFO_LOC_Z = 3
DINFO_LOC_D = 4
DINFO_LOC_R = 5
DINFO LOC V = 6DINFO_LOC_A = 7
DINFO_LOC_L = 8
DINFO_LOC_H = 9
DINFO_LOC_PR = 10
DINFO_LOC_PA = 11
DINFO_LOC_T = 12
DINFO_LOC_RT = 13
DINFO_LOC_S = 14
DINFO_LOC_RS = 15
DINFO_LOC_PD = 16
```
# **DimInfo.SetTruePosAxis**

Syntax:

*expression*.SetTruePosAxis (Index, Axis)

*Return Value: Boolean* indicating success or failure in setting the field type. Dimension needs to be a true position dimension in order for this command to succeed.

*expression*: Required expression that evaluates to a PC-DMIS **Dim Information** object.

Index: Required long indicating the index position that is being set.

Axis: Required **Enum\_Dinfo\_TP\_Axes Enumeration** representing the type the axis used at the given index position.

Possible values include the following:

```
DINFO_TP_USE_DIM_AXES = -2
DINFO_TP_WORST = -1
DINFO_TP_NOT_USED = 0
DINFO_TP_X = 1
DINFO_TP_Y = 2
DINFO_TP_Z = 3
DINFO_TP_PR = 4
DINFO_TP_PA = 5
DINFO_TP_DD = 6
DINFO_TP_LD = 7
DINFO_TP_WD = 8
```
DINFO\_TP\_DF = 9 DINFO\_TP\_LF = 10 DINFO\_TP\_WF = 11 DINFO\_TP\_TP = 12

# **Display Metafile Object Overview**

The Display Metafile Automation object gives access to the comment properties of the PC-DMIS Display Metafile command.

# **Display Metafile Members**

# **Properties:**

## **DispMetafile.Comment**

STRING value representing the comment to be used as a caption for the metafile object.

Read/Write **String**

# **DmisDialog Object Overview**

The DmisDialog object represents a PC-DMIS modeless dialog and can be used to determine if the dialog is still visible. A DmisDialog object can be obtained from the Dialog2 method of the command automation object. This object has one property: visible.

If true, the dialog is still visible to the user. If false, the dialog either no longer exists or is no longer visible to the user.

DmisDialog Members

# **DmisDialog Members**

# **Properties:**

# **DmisDialog.Visible**

Indicates whether the dialog is still visible to the user.

Read Only: **Boolean**

# **DmisMatrix Object Overview**

The DmisMatrix object is a four by three array of doubles modeled after the transformation matrices used in PC-DMIS. The first set of three doubles represent the matrix offset. The second set of three doubles represent the X axis. The third set of three doubles represent the Y axis. The fourth set of three doubles represent the Z axis.

# **DmisMatrix Members**

# **Properties:**

# **DmisMatrix.Copy**

Returns a copy of the matrix. Read Only: **DmisMatrix**

## **DmisMatrix.Inverse**

Returns an inverse matrix of the current matrix.

Read Only: **DmisMatrix**

# **DmisMatrix.IsIdentity**

BOOLEAN property set to true if the matrix is the identity matrix.

Read Only: **Boolean**

# **DmisMatrix.OffsetAxis**

The first set of three doubles in the matrix representing the translation offset of the matrix.

Read/Write: **PointData**

# **DmisMatrix.XAxis**

The second set of three doubles in the matrix representing the XAxis.

Read/Write **PointData**

# **DmisMatrix.YAxis**

The third set of three doubles in the matrix representing the YAxis. Read/Write **PointData**

# **DmisMatrix.ZAxis**

The fourth set of three doubles in the matrix representing the ZAxis. Read/Write **PointData**

# **Methods:**

# **DmisMatrix.Item**

Syntax:

expression.Item (Num)

*expression*: Required expression that evaluates to a PC-DMIS **DmisMatrix** object.

*Num*: Required parameter of type **long** between 1 and 12 inclusive from which the matrix data is copied.

#### **Return Value:**

Data item of matrix of type **double**.

## **DmisMatrix.Multiply**

Syntax:

expression.Multiply (SecondMatrix)

*expression*: Required expression that evaluates to a PC-DMIS **DmisMatrix** object.

*SecondMatrix*:Required paramter of type **DmisMatrix** representing the second matrix.

#### **Return Value:**

Matrix that is the result of multiplying the two matrices of type **DmisMatrix**.

## **DmisMatrix.Normalize**

Syntax:

expression.Normalize ()

*expression*: Required expression that evaluates to a PC-DMIS **DmisMatrix** object.

#### **Remarks**

Normalizes the matrix.

## **DmisMatrix.Reset**

Syntax:

expression.Reset ()

*expression*: Required expression that evaluates to a PC-DMIS **DmisMatrix** object.

#### **Remarks**

Resets the matrix to the identity matrix.

## **DmisMatrix.RotateByAngle**

Syntax:

expression.RotateByAngle (Angle, Workplane)

*expression*: Required expression that evaluates to a PC-DMIS **DmisMatrix** object.

*Angle*: Required Double parameter representing the rotation angle (in degrees).

*Workplane:* Optional **Long** parameter used to define which axis to rotate about. Defaults to PCD\_TOP.

#### **Remarks**

Rotates the matrix by the specified angle relative to the workplane.

## **DmisMatrix.RotateToPoint**

Syntax:

expression.RotateToPoint (X, Y, Workplane)

*expression*: Required expression that evaluates to a PC-DMIS **DmisMatrix** object.

*X*: Required **Double** X component used in calculating rotation angle.

*Y*: Required **Double** Y component used in calculation rotation angle.

*Workplane*: Optional **Long** parameter used to define which axis to rotate about. Defaults to PCD\_TOP.

#### **Remarks**

Rotates the matrix by the calculated angle relative to the workplane.

## **DmisMatrix.RotateToVector**

Syntax:

expression.RotateToVector (Vector, Workplane)

*expression*: Required expression that evaluates to a PC-DMIS **DmisMatrix** object.

*Vector*: Required **Pointdata** parameter specifying the vector that the primary axis should be rotated to.

*Workplane*: Optional **Long** parameter used to define which axis to rotate about. Defaults to PCD\_TOP.

#### **Remarks**

Rotates the primary axis (as determined by the workplane parameter) to the specified vector.

### **DmisMatrix.SetMatrix**

Syntax:

expression.SetMatrix (Vector, Point, Workplane)

*expression*: Required expression that evaluates to a PC-DMIS **DmisMatrix** object.

*Vector*: Required **Pointdata** parameter used with the workplane parameter to establish the orientation of the matrix.

*Point*: Required **Pointdata** parameter used to set the matrix offset.

*Workplane*: Optional **Long** parameter used to define the direction of the primary axis.

#### **Remarks**

Initializes the matrix using the vector and workplane to set the matrix orientation and the point to set the matrix offset.

## **DmisMatrix.TransformDataBack**

Syntax:

expression.TransformDataBack (PointData, TransformationType, Workplane)

*expression*: Required expression that evaluates to a PC-DMIS **DmisMatrix** object.

*PointData*: Required **PointData** object parameter that is modifed by multiplying the data in the point by the inverse of the matrix.

*TransformationType*: Optional **Long** parameter that identifies the type of transformation desired. The following options are available:

> ROTATE\_AND\_TRANSLATE = 0 ROTATE  $ONLY = 1$

MAJOR\_MINOR\_THIRD\_ROT\_AND\_TRANS = 2

MAJOR\_MINOR\_THIRD\_ROTATE\_ONLY = 3

The default is ROTATE\_AND\_TRANSLATE.

*Workplane*: Optional **Long** parameter used to define which axis to rotate about. Defaults to PCD\_TOP. This parameter is used when the MAJOR\_MINOR\_THIRD\_ROT\_AND\_TRANS parameter or the MAJOR\_MINOR\_THIRD\_ROTATE\_ONLY transformation type parameter is used.

### **DmisMatrix.TransformDataForward**

Syntax:

expression.TransformDataForward (PointData, TransformationType, Workplane)

*expression*: Required expression that evaluates to a PC-DMIS **DmisMatrix** object.

*PointData*: Required **PointData** object parameter that is modifed by multiplying the data in the point by the matrix.

*TransformationType*: Optional **Long** parameter that identifies the type of transformation desired. The following options are available:

```
ROTATE_AND_TRANSLATE = 0
ROTATE_ONLY = 1
MAJOR_MINOR_THIRD_ROT_AND_TRANS = 2
MAJOR_MINOR_THIRD_ROTATE_ONLY = 3
```
The default is ROTATE\_AND\_TRANSLATE.

*Workplane*: Optional **Long** parameter used to define which axis to rotate about. Defaults to PCD\_TOP. This parameter is used when the MAJOR\_MINOR\_THIRD\_ROT\_AND\_TRANS parameter or the MAJOR\_MINOR\_THIRD\_ROTATE\_ONLY transformation type parameter is used.

# **EditWindow Object Overview**

The EditWindow object represents the edit window associated with a part program. It is always present, although sometimes it is invisible. When in command mode, the edit window lists all the commands in the part program. When in report mode, the edit window lists the part program's current report.

# **EditWindow Class Members**

# **Properties:**

## **EditWindow.Application**

Represents the read-only PC-DMIS application. The Application object includes properties and methods that return top-level objects. For example, the ActivePartProgram property returns a **PartProgram** object.

## **EditWindow.Height**

The height of the edit window in screen pixels. Read/Write **Long**.

# **EditWindow.Left**

The left edge of the edit window, measured from the left edge of the Windows Desktop. Read/Write **Long**.

#### **Remarks**

The Left property is measured in screen pixels.

## **EditWindow.Parent**

Returns the parent PartProgram of this object. Read-only **PartProgram**.

## **EditWindow.ShowAlignments**

This property is TRUE if alignments are being shown in the edit window, FALSE otherwise. Read/Write **Boolean**.

## **EditWindow.ShowComments**

This property is TRUE if comments are being shown in the edit window, FALSE otherwise. Read/Write **Boolean**.

# **EditWindow.ShowDimensions**

This property is TRUE if dimensions are being shown in the edit window, FALSE otherwise. Read/Write **Boolean**.

## **EditWindow.ShowFeatures**

This property is TRUE if features are being shown in the edit window, FALSE otherwise. Read/Write **Boolean**.

# **EditWindow.ShowHeaderFooter**

This property is TRUE if headers and footers are being shown in the edit window, FALSE otherwise. Read/Write **Boolean**.

# **EditWindow.ShowHits**

This property is TRUE if hits are being shown in the edit window, FALSE otherwise. Read/Write **Boolean**.

## **EditWindow.ShowMoves**

This property is TRUE if moves are being shown in the edit window, FALSE otherwise. Read/Write **Boolean**.

# **EditWindow.ShowOutTolOnly**

This property is TRUE if only out-of-tolerance dimensions are being shown in the edit window, FALSE otherwise. If ShowDimensions is FALSE, this property is ignored. Read/Write **Boolean**.

# **EditWindow.ShowTips**

This property is TRUE if tips are being shown in the edit window, FALSE otherwise. Read/Write **Boolean**.

# **EditWindow.StatusBar**

This property represents the text in the edit window's status bar. Read-Write **String**.

## **EditWindow.Top**

The top edge of the edit window, measured from the top edge of the Windows Desktop. Read/Write **Long**.

#### **Remarks**

The Top property is measured in screen pixels.

## **EditWindow.Visible**

This property is TRUE if the edit window is visible, FALSE otherwise. Read/write **Boolean**.

## **EditWindow.Width**

The width of the edit window in screen pixels. Read/Write **Long**.

# **Methods:**

# **EditWindow.CommandMode**

Syntax

*expression.CommandMode*

expression: Required expression that evaluates to a PC-DMIS **EditWindow** object. *This function puts the Edit window into command mode.*

# **EditWindow.Print**

Syntax

*expression.Print*

expression: Required expression that evaluates to a PC-DMIS **EditWindow** object. *This function prints the contents of the Edit window.*

# **EditWindow.ReportMode**

Syntax

*expression.ReportMode*

expression: Required expression that evaluates to a PC-DMIS **EditWindow** object. *This function puts the Edit window into report mode.*

# **EditWindow.SetPrintOptions**

Syntax

*expression.SetPrintOptions long Location, long Draft, long FileMode, long ExtNum*

*expression:* Required expression that evaluates to a PC-DMIS **EditWindow** object.

*Location:* Destination of printed data. Options include Off, File, or Printer

*Draft:* When destination is printer, specifies if printer should print in draft mode or not. Options include On and Off.

*FileMode:* When destination is file, specifies file naming and writing parameters. Options include: Append, New File, Overwrite, and Auto. Auto mode automatically increments a numeric extension for the output file.

*ExtNum:* Number to be used for the file extension of the output file.

*This function puts the Edit window into report mode.*

# **ExternalCommand Object Overview**

The external command object causes PC-DMIS to launch an external program during part program execution. This object has one property: The command property. This property consists of a string value used to execute the external command.

# **ExternalCommand Members**

# **Properties:**

## **ExtCommand.Command**

String value which is the command to be executed. This string should be in the same format as a string entered into Window's *Run Dialog box* (i.e. The string should include full pathname and executable name of the external command to be executed).

Read/Write **String**

# **FeatCommand Object Overview**

Objects of type **FeatCommand** are created from more generic **Command** objects to pass information specific to the feature command back and forth.

# **FeatCommand Members**

# **Properties:**

## **FeatCommand.AlignWorkPlane**

Workplane value for constructed alignment planes and lines. Possible values include the following:

```
ALIGN_ZPLUS = 0
ALIGN_ZMINUS = 1
ALIGN_XPLUS = 2
ALIGN_XMINUS = 3
ALIGN_YPLUS = 4
ALIGN_YMINUS = 5
```
ALIGN\_CURRENT\_WORKPLANE = 6

#### **Enum\_Align\_WorkPlane Enumeration** Read/Write.

#### **Remarks**

This property applies only to PC-DMIS constructed features that have a workplane field.

## **FeatCommand.AutoCircularMove**

Flag indicating whether circular moves should be used between hits. **Boolean** Read/Write.

#### **Remarks**

This property applies only to PC-DMIS commands that have an auto circular move field.

## **FeatCommand.AutoClearPlane**

Flag indicating whether clearance planes should automatically be used with the feature. **Boolean** Read/Write.

#### **Remarks**

This property applies only to PC-DMIS commands that have an auto clearplane field.

### **FeatCommand.AutoMove**

Auto Move Flag. **Boolean** Read/Write.

#### **Remarks**

This property applies only to PC-DMIS commands that have an auto move field.

## **FeatCommand.AutoMoveDistance**

Distance used in calculating auto move. **Double** Read/Write.

#### **Remarks**

This property applies only to PC-DMIS commands that have an auto move distance field.

## **FeatCommand.AutoPH9**

Flag indicating if selected tip should be automatically adjusted during measurement of feature. **Boolean** Read/Write.

#### **Remarks**

This property applies only to PC-DMIS commands that have an AutoPH9 field.

## **FeatCommand.AutoReadPos**

Auto Read Position Flag. **Boolean** Read/Write.

#### **Remarks**

This property applies only to PC-DMIS commands that have an auto read pos field.

## **FeatCommand.BestFitMathType**

Value representing the best fit math algorithm to be used in calculating the measured feature values based on the measured hits. Possible values include the following.

BF\_MATH\_LEAST\_SQUARES = 0 BF\_MATH\_MIN\_SEPARATION = 1 BF\_MATH\_MAX\_INSCRIBED = 2 BF\_MATH\_MIN\_CIRCUMSCRIBED = 3 BF\_MATH\_FIXED\_RADIUS = 4

#### **ENUM\_BEST\_FIT\_MATH\_TYPES Enumeration** Read/Write.

#### **Remarks**

This property applies only to the circle and cylinder measured features and best fit constructed features.

# **FeatCommand.Bound**

Flag indicating whether or not feature is bound. **Boolean** Read/Write.

### **Remarks**

This property applies only to PC-DMIS commands that have a bound/unbound field.

## **FeatCommand.BoxWidth**

Box width value for auto high point. **Double** Read/Write.

### **Remarks**

This property is only applicable for the PC-DMIS auto high point command.

# **FeatCommand.BoxLength**

Box length value for auto high point. **Double** Read/Write.

#### **Remarks**

This property is only applicable for the PC-DMIS auto high point command.

# **FeatCommand.CircularRadiusIn**

Inside circular radius value for auto high point. **Double** Read/Write.

## **Remarks**

This property is only applicable for the PC-DMIS auto high point command.

## **FeatCommand.CircularRadiusOut**

Outside circular radius value for auto high point. **Double** Read/Write.

#### **Remarks**

This property is only applicable for the PC-DMIS auto high point command.

# **FeatCommand.CornerRadius**

Corner radius value for auto square slot and auto notch objects. **Double** Read/Write.

#### **Remarks**

This property is only applicable for the PC-DMIS auto square slot and auto notch commands.

# **FeatCommand.DCCFindNomsMode**

**Boolean** read/write value that indicates if the measurement mode for an auto feature should be done in find nominals mode or not.

#### **Remarks**

This property applies only to PC-DMIS auto features with a find nominals measurement field.

## **FeatCommand.DCCMeasureInMasterMode**

**Boolean** read/write value that indicates if the measurement mode for an auto feature should be done in master mode or not.

#### **Remarks**

This property applies only to PC-DMIS auto features with a master mode measurement field.

## **FeatCommand.Depth**

Depth value. **Double** Read/Write.

#### **Remarks**

This property applies only to PC-DMIS commands that have a depth field.

## **FeatCommand.Deviation**

Auto sphere deviation value. **Double** Read/Write.

#### **Remarks**

This property applies only to the PC-DMIS auto sphere command.

# **FeatCommand.DisplayConeAngle**

Flag indicating whether or not to display the angle of the cone. If this value is false, then the cone length is displayed. **Boolean** Read/Write.

#### **Remarks**

This property applies only to PC-DMIS cone commands that have a display option on angle vs. length.

## **FeatCommand.EdgeMeasureOrder**

Measure order for edge points. Possible values include the following.

```
EDGE_SURFACE_FIRST = 0
EDGE_EDGE_FIRST = 1
EDGE BOTH =2
```
#### **Edge\_Measure\_Types Enumeration** Read/Write.

#### **Remarks**

This property applies only to PC-DMIS edge commands.

# **FeatCommand.EdgeThickness**

Thickness value for edge points. **Double** Read/Write.

#### **Remarks**

This property is only applicable for PC-DMIS edge commands.

## **FeatCommand.EndAngle**

End Angle value. **Double** Read/Write.

### **Remarks**

This property applies only to PC-DMIS commands that have an end angle field.

## **FeatCommand.EndAngle2**

Second End Angle value. **Double** Read/Write.

#### **Remarks**

This property applies only to PC-DMIS commands that have a second end angle field.

## **FeatCommand.FilterType**

Filter object filter type. Possible values include the following:

```
FILTER_LINEAR = 0
FILTER_POLAR = 1
```
**Enum\_Filter\_Types Enumeration** Read/Write.

#### **Remarks**

This property is only applicable for the PC-DMIS filter command.

## **FeatCommand.GenericAlignMode**

Generic alignment mode. Possible values include the following:

```
GENERIC_ALIGN_DEPENDENT =0
GENERIC_ALIGN_INDEPENDENT =1
```
**Enum\_Generic\_Align Enumeration** Read/Write.

#### **Remarks**

This property is only applicable for the PC-DMIS generic feature command.

#### **FeatCommand.GenericDisplayMode**

Generic display mode. Possible values include the following:

```
GENERIC_DISPLAY_RADIUS = 0
```
GENERIC\_DISPLAY\_DIAMETER = 1

#### **Enum\_Generic\_Display Enumeration** Read/Write.

#### **Remarks**

This property is only applicable for the PC-DMIS generic feature command.

## **FeatCommand.GenericType**

Generic feature type. Possible values include the following:

GENERIC\_POINT = 0 GENERIC\_PLANE = 1

```
GENERIC_LINE = 2
GENERIC_CIRCLE = 3
GENERIC_SPHERE = 4
GENERIC_CYLINDER = 5
GENERIC_ROUND_SLOT = 6
GENERIC_SQUARE_SLOT = 7
GENERIC_CONE = 8
GENERIC NONE = 9
```
**Enum\_Generic\_Types Enumeration** Read/Write.

#### **Remarks**

This property is only applicable for the PC-DMIS generic feature command.

## **FeatCommand.HighPointSearchMode**

Search mode for auto high point. Possible values include the following:

SEARCH\_MODE\_BOX = 0 SEARCH\_MODE\_CIRCULAR = 1

**High\_Point\_Search\_Modes Enumeration** Read/Write.

#### **Remarks**

This property is only applicable for the PC-DMIS auto high point command.

## **FeatCommand.ID**

Represents the ID of the feature. Read/Write **String**.

#### **Remarks**

The IDs of the various objects in a part program should be unique.

# **FeatCommand.Increment**

Increment value for auto high point. **Double** Read/Write.

#### **Remarks**

This property is only applicable for the PC-DMIS auto high point command.

## **FeatCommand.Indent**

Indent distance (used with sample hits). **Double** Read/Write.

#### **Remarks**

This property applies only to PC-DMIS commands that have an indent field.

## **FeatCommand.Indent2**

Second indent distance (used with sample hits). **Double** Read/Write.

### **Remarks**

This property applies only to PC-DMIS commands that have a second indent field.

# **FeatCommand.Indent3**

Third indent distance (used with sample hits). **Double** Read/Write.

#### **Remarks**

This property applies only to PC-DMIS commands that have a third indent field.

## **FeatCommand.InitHits**

Number of intitial sample hits. **Double** Read/Write.

#### **Remarks**

This property applies only to PC-DMIS commands that have an init hits field.

### **FeatCommand.Inner**

**Boolean** read/write value that indicates whether the feature is a hole (inner) or a stud (outer).

#### **Remarks**

This property applies only to PC-DMIS commands that can be either inside or outside features.

## **FeatCommand.InteriorHit**

Flag used to indicate type of hit for objects that can have interior/exterior hits. **Boolean** Read/Write.

#### **Remarks**

This property applies only to PC-DMIS commands that have an interior/exterior hit field.

## **FeatCommand.Line3D**

**Boolean** read/write value that indicates whether the feature is a three dimensional line or a two dimensional line. A value of false indicates a two dimensional line.

#### **Remarks**

This property applies only to PC-DMIS lines features with and 2D/3D field.

## **FeatCommand.MeasAngle**

Measured angle value. **Double** Read Only.

#### **Remarks**

This property applies only to PC-DMIS commands that have an angle field.

## **FeatCommand.MeasDiam**

Measured diameter value. **Double** Read Only.

#### **Remarks**

This property applies only to PC-DMIS commands that have a diameter field.

## **FeatCommand.MeasHeight**

Measured height value. **Double** Read Only.

#### **Remarks**

This property applies only to PC-DMIS commands that have a height field.

# **FeatCommand.MeasMajorAxis**

Measured major axis length value (ellipse). **Double** Read only.

#### **Remarks**

This property applies only to PC-DMIS commands that have a major axis field.

# **FeatCommand.MeasMinorAxis**

Measured minor axis length value (ellipse). **Double** Read Only.

### **Remarks**

This property applies only to PC-DMIS commands that have a minor axis field.

## **FeatCommand.MeasLength**

Measured length value. **Double** Read Only.

## **Remarks**

This property applies only to PC-DMIS commands that have a length field.

# **FeatCommand.MeasPinDiam**

Measured pin diameter value. **Double** Read Only.

#### **Remarks**

This property applies only to PC-DMIS commands that have a pin diameter field.

# **FeatCommand.MeasSmallLength**

Measured shorter length value. **Double** Read Only.

### **Remarks**

This property applies only to PC-DMIS commands that have a small length field.

## **FeatCommand.MeasureSlotWidth**

Flag indicating whether the slot width should be measured. **Boolean** Read/Write.

#### **Remarks**

This property applies only to PC-DMIS commands that have a measure slot width flag.

# **FeatCommand.NumHits**

Represents the number of inputs in the feature. Read/Write **Long**.

## **Remarks**

If this feature is constructed, it reports the number of input features.

# **FeatCommand.NumHitsPerRow**

Represents the number of hits on each row of the feature. Read/Write **Long**.

#### **Remarks**

You can use this variable only with features that have rows (such as spheres and cylinders).

## **FeatCommand.NumRows**

Represents the number of rows in the feature. Read/Write **Long**.

#### **Remarks**

You can use this variable only with features that have rows (such as spheres and cylinders).

# **FeatCommand.Parent**

Returns the parent **Command** object. Read-only.

### **Remarks**

The parent of a **FeatCommand** object is the same underlying PC-DMIS object as the **FeatCommand** object itself. Getting the parent allows you to access the generic **Command** properties and methods of a given object.

# **FeatCommand.PermHits**

Number of permanent sample hits. **Double** Read/Write.

### **Remarks**

This property applies only to PC-DMIS commands that have a permanent hits field.

# **FeatCommand.Polar**

Flag indicating whether polar coordinates are used on the feature. Usually defaults to false. **Boolean** Read/Write.

### **Remarks**

This property applies only to PC-DMIS commands that have support for polar coordinates.

# **FeatCommand.ReferenceType**

Reference type used with measured circles and measured lines. **ENUM\_FEATREF\_TYPES Enumeration** Read/Write.

## **Remarks**

This property applies only to PC-DMIS measured line and measured circle commands. Possible value include the following:

```
FEATREF FEATURE = -3 (Use ReferenceID Property to specify
   feature)
FEATREF_3D = -2, (Feature is a 3D feature, no projections)
FEATREF_CURRENT_WORKPLANE = -1,
FEATREF_ZPLUS = 0,
FEATREF_XPLUS = 1,
FEATREF_YPLUS = 2,
FEATREF_ZMINUS = 3,
FEATREF_XMINUS = 4,
FEATREF_YMINUS = 5
```
# **FeatCommand.ReferenceID**

ID of the feature to be used when the "ReferenceType" property is set to FEATREF\_FEATURE. This property is used with measured lines or measured circles. **String** Read/Write.

#### **Remarks**

This property applies only to measured lines and circles that have the projection reference type set to feature.

# **FeatCommand.RMeasFeature**

ID of the feature to be used for relative measurement. **String** Read/Write.

### **Remarks**

This property applies only to PC-DMIS commands that support relative measurement

# **FeatCommand.Spacer**

Spacer distance (Usually used with sample hits). **Double** Read/Write.

### **Remarks**

This property applies only to PC-DMIS commands that have a spacer field.

# **FeatCommand.StartAngle**

Start Angle value. **Double** Read/Write.

## **Remarks**

This property applies only to PC-DMIS commands that have a start angle field.

# **FeatCommand.StartAngle2**

Second Start Angle value. **Double** Read/Write.

#### **Remarks**

This property applies only to PC-DMIS commands that have a second start angle field.

# **FeatCommand.TheoAngle**

Theoretical angle value. **Double** Read/Write.

## **Remarks**

This property applies only to PC-DMIS commands that have an angle field.

# **FeatCommand.TheoDiam**

Theoretical diameter value. **Double** Read/Write.

## **Remarks**

This property applies only to PC-DMIS commands that have a diameter field.

# **FeatCommand.TheoHeight**

Theoretical height value. **Double** Read/Write.

#### **Remarks**

This property applies only to PC-DMIS commands that have a height field.

## **FeatCommand.TheoLength**

Theoretical length value. **Double** Read/Write.

#### **Remarks**

This property applies only to PC-DMIS commands that have a length field.

## **FeatCommand.TheoMajorAxis**

Theoretical major axis length value (ellipse). **Double** Read/Write.

### **Remarks**

This property applies only to PC-DMIS commands that have a major axis field.

# **FeatCommand.TheoMinorAxis**

Theoretical minor axis length value (ellipse). **Double** Read/Write.

### **Remarks**

This property applies only to PC-DMIS commands that have a minor axis field.

## **FeatCommand.TheoPinDiam**

Theoretical pin diameter value. **Double** Read/Write.

## **Remarks**

This property applies only to PC-DMIS commands that have a pin diameter field.

## **FeatCommand.TheoSmallLength**

Theoretical shorter length value. **Double** Read/Write.

#### **Remarks**

This property applies only to PC-DMIS commands that have a small length field.

# **FeatCommand.Thickness**

Sheet metal (material) thickness. **Double** Read/Write.

### **Remarks**

This property applies only to PC-DMIS commands that have a thickness field.

## **FeatCommand.Tolerance**

Tolerance value for auto high point. **Double** Read/Write.

### **Remarks**

This property applies only to the PC-DMIS auto high point command.

# **FeatCommand.UsePin**

**Boolean** read/write value indicating whether pin information should be used during measurement.

#### **Remarks**

This property applies only to PC-DMIS commands that have a use pin field.

# **Methods:**

## **FeatCommand.AddInputFeat**

Syntax

*Return Value*=*expression*.AddInputFeat(*ID*)

*Return Value*: This method returns a boolean value. Boolean returns true if the function succeeds, false if it fails.

*expression*: Required expression that evaluates to a PC-DMIS **FeatCommand** object that represents a constructed feature.

*ID*: Required **String** that is the ID of the feature to add to the set of input features.

This function returns TRUE if the feature was successfully added to set of input features of *expression*, FALSE otherwise.

#### **Remarks**

This function only tries to add *ID* to *expression* if the two features exist and *ID* precedes *expression* in the command list. If *expression* is not a constructed feature, this function will fail.

## **FeatCommand.GenerateHits**

Syntax

*Return Value*=*expression*.GenerateHits

*Return Value*: This method returns a boolean value. Boolean returns true if the function succeeds, false if it fails.

*expression*: Required expression that evaluates to a PC-DMIS **FeatCommand** object that represents a measured feature.

This function returns TRUE if the hits were successfully added to *expression*, FALSE otherwise.

#### **Remarks**

This function tries to add evenly spaced hits to *expression.* If *expression* is not a measured feature, this function will fail.

# **FeatCommand.GetData**

**Syntax** 

Return Value=expression.GetData(PointData, DataType, TheoMeas, CoordSystem, AlignID, Workplane)

*Return Value*: This method returns a boolean value. Boolean returns true if the function succeeds, false if it fails.

*expression*: Required expression that evaluates to a PC-DMIS **FeatCommand** object.

*PointData*: Required PointData object into which the data is stored.

*DataType*: Optional **Long** that is one of the following values: FDATA\_CENTROID, FDATA\_VECTOR, FDATA\_DIAMETER, FDATA\_STARTPOINT, FDATA\_MIDPOINT, FDATA\_ENDPOINT, FDATA\_LENGTH, FDATA\_MINOR\_AXIS, FDATA\_ANGLE, FDATA\_SURFACE\_VECTOR, FDATA\_THICKNESS, FDATA\_SPACER, FDATA\_INDENT, FDATA\_AUTO\_MOVE\_DISTANCE, FDATA\_DEPTH, FDATA\_ANGLE\_VECTOR, FDATA\_PUNCH\_VECTOR, FDATA\_PIN\_VECTOR, FDATA\_PIN\_DIAMETER, FDATA\_REPORT\_VECTOR, FDATA\_REPORT\_SURF\_VECTOR, FDATA\_HEIGHT,

FDATA\_MEASURE\_VECTOR, FDATA\_UPDATE\_VECTOR, FDATA\_SNAP\_CENTROID, FDATA\_ANALOG\_DEVIATIONS, FDATA\_CORNER\_RADIUS, FDATA\_AB\_ANGLES, FDATA\_ORG\_HIT\_VECTOR, FDATA\_ANGLE2, FDATA\_WIDTH, FDATA\_MAJOR\_AXIS, or FDATA\_SLOT\_VECTOR

If no value is supplied, the default value is FDATA\_CENTROID.

*TheoMeas*: Optional Long that is one of FDATA\_THEO, FDATA\_MEAS, or FDATA\_TARG.

If no value is supplied, the default value is FDATA\_MEAS.

*CoordSystem*: Optional **Long** that denotes the coordinate system in which to report. Values include FDATA\_POLAR, FDATA\_CAD, FDATA\_PARTMM3, FDATA\_MACHINE, and FDATA\_PART.If no value is supplied, the default value is FDATA\_PART.

*AlignID*: Optional **String** that denotes what alignment to use. You can pass the empty string to denote the current alignment.

If no value is supplied, the default value is an empty string which causes the current alignment to be used.

*Workplane*: Optional **Long**. Used for the PARTMM3 and POLAR coordinate system to denote the workplane to be used. Possible values include PCD\_TOP, PCD\_BOTTOM, PCD\_LEFT, PCD\_RIGHT, PCD\_FRONT, PCD\_BACK.

If no value is supplied, the default value is PCD\_TOP.

 This function returns TRUE if the data was successfully retrieved from *expression*, FALSE otherwise.

#### **Remarks**

Not every data type can be used with every feature type. Some data types return a single value, some data types return multiple values. Some data types return both depending on the feature. For example, a cone will return two diameters in the first and second data fields of the point object while only returning one diameter for a circle object.Use the FDATA\_THEO flag if you want theoretical data, FDATA\_MEAS if you want measured data.

## **FeatCommand.GetInputFeat**

Syntax

*Return Value*=*expression*.GetInputFeat(*Index*)

*expression*: Required expression that evaluates to a PC-DMIS **FeatCommand** object.

*Index*: Required **Long** between one and *expression*.NumHits

*Return Value:* If successful, this function returns the **String** ID of the input feature at the specified index.

#### **Remarks**

When successful, this returns the ID of the input feature, otherwise it returns an empty string.

## **FeatCommand.GetInputOffset**

Syntax

*Return Value*=*expression*.GetInputOffset(*Index*)

*expression*: Required expression that evaluates to a PC-DMIS **FeatCommand** object.
*Index*: Required **Long** between one and *expression*.NumHits

*Return Value:* If successful, this function returns the **Double** offset value.

#### **Remarks**

Use this function with constructed features that have offset values from input features.

## **FeatCommand.GetHit**

Syntax

Return Value=expression.GetHit(Index, DataType, TheoMeas, CoordSystem, AlignID, Workplane)

*Return Value:* This method returns a Point Data object with the values of the hit.

*expression*: Required expression that evaluates to a PC-DMIS **FeatCommand** object.

Index: The index number of the desired hit object to retrieve.

*DataType*: Optional **Long** that is one of the following values: FHITDATA\_CENTROID, FHITDATA\_VECTOR, FHITDATA\_BALLCENTER

If no value is supplied, the default value is FHITDATA\_CENTROID.

*TheoMeas*: Optional Long that is one of FDATA\_THEO, FDATA\_MEAS, or FDATA\_TARG.

If no value is supplied, the default value is FDATA\_MEAS.

*CoordSystem*: Optional **Long** that denotes the coordinate system in which to report. Values include FDATA\_POLAR, FDATA\_CAD, FDATA\_PARTMM3, FDATA\_MACHINE, and FDATA\_PART.

If no value is supplied, the default value is FDATA\_PART.

*AlignID*: Optional **String** that denotes what alignment to use. You can pass the empty string to denote the current alignment.

If no value is supplied, the default value is an empty string which causes the current alignment to be used.

*Workplane*: Optional **Long**. Used for the PARTMM3 and POLAR coordinate system to denote the workplane to be used. Possible values include PCD\_TOP, PCD\_BOTTOM, PCD\_LEFT, PCD\_RIGHT, PCD\_FRONT, PCD\_BACK.

If no value is supplied, the default value is PCD\_TOP.

#### **Remarks**

Use this function to obtain hit information from individual objects. This command works with objects that the hits are supplied by the user and with objects in which the hits are generated by the object itself.

## **FeatCommand.GetPoint**

Syntax

Return Value=expression.GetPoint(PointType, TheoMeas, X, Y, Z)

*Return Value:* This method returns a **boolean** value indicating success or failure of the call.

*expression*: Required expression that evaluates to a PC-DMIS **FeatCommand** object.

*VectorType*: FPOINT\_TYPES **enumeration**. Possible values include the following:

FPOINT\_CENTROID FPOINT\_STARTPOINT FPOINT\_MIDPOINT FPOINT\_ENDPOINT FPOINT\_BALLCENTER FPOINT\_SNAP\_CENTROID

*TheoMeas*: Long that is one of FDATA\_THEO, FDATA\_MEAS, or FDATA\_TARG.

*X*: Variable of type **double** that will hold the X data for the point.

*Y*: Variable of type **double** that will hold the Y data for the point.

*Z*: Variable of type **double** that will hold the Z data for the point.

#### **Remarks**

Use this function to retrieve point information of individual objects.**FeatCommand.GetSurfaceVectors**

Syntax

```
Return Value=expression.GetSurfaceVectors(TheoMeas, I1, J1, K1,
   I2, J2, K2)
```
*Return Value:* This method returns a **boolean** value indicating success or failure of the call.

*expression*: Required expression that evaluates to a PC-DMIS **FeatCommand** object.

*TheoMeas*: Long that is one of FDATA\_THEO or FDATA\_MEAS

*I1*: Variable of type **double** that will hold the I component of the first vector.

*J1*: Variable of type **double** that will hold the J component of the first vector.

*K1*: Variable of type **double** that will hold the K component of the first vector.

*I2*: Variable of type **double** that will hold the I component of the second vector.

*J2*: Variable of type **double** that will hold the J component of the second vector.

*K2*: Variable of type **double** that will hold the K component of the second vector.

#### **Remarks**

Use this function to get the surface vectors of an angle hit function.**FeatCommand.GetVector**

Syntax

```
Return Value=expression.GetVector(VectorType, TheoMeas, I, J,
    K)
```
*Return Value:* This method returns a **boolean** value indicating success or failure of the call.

*expression*: Required expression that evaluates to a PC-DMIS **FeatCommand** object.

*VectorType*: FVECTOR\_TYPES **enumeration**. Possible values include the following:

FVECTOR\_VECTOR,

FVECTOR\_SURFACE\_VECTOR FVECTOR\_ANGLE\_VECTOR FVECTOR\_PUNCH\_VECTOR FVECTOR\_PIN\_VECTOR FVECTOR\_REPORT\_VECTOR FVECTOR\_REPORT\_SURF\_VECTOR FVECTOR\_MEASURE\_VECTOR FVECTOR\_UPDATE\_VECTOR FVECTOR\_ORG\_HIT\_VECTOR FVECTOR\_CORNER\_VECTOR2 FVECTOR\_CORNER\_VECTOR3 FVECTOR\_SLOT\_VECTOR

*TheoMeas*: Long that is one of FDATA\_THEO, FDATA\_MEAS, or FDATA\_TARG.

*I*: Variable of type **double** that will hold the I component of the vector.

*J*: Variable of type **double** that will hold the J component of the vector.

*K*: Variable of type **double** that will hold the K component of the vector.

#### **Remarks**

Use this function to retrieve vector components of individual objects.**FeatCommand.PutData**

Syntax

Return Value=expression.PutData(Data, DataType, TheoMeas, CoordSystem, AlignID, Workplane)

*Return Value*: This method returns a boolean value. Boolean returns true if the function succeeds, false if it fails.

*expression*: Required expression that evaluates to a PC-DMIS **FeatCommand** object.

*Data*: Required PointData object into from which the data is taken to set values in the corresponding object.

*DataType*: Optional **Long** that is one of the following values:

FDATA\_CENTROID, FDATA\_VECTOR, FDATA\_DIAMETER, FDATA\_STARTPOINT, FDATA\_MIDPOINT, FDATA\_ENDPOINT, FDATA\_LENGTH, FDATA\_MINOR\_AXIS, FDATA\_ANGLE, FDATA\_SURFACE\_VECTOR, FDATA\_THICKNESS, FDATA\_SPACER, FDATA\_INDENT, FDATA\_AUTO\_MOVE\_DISTANCE, FDATA\_DEPTH, FDATA\_ANGLE\_VECTOR, FDATA\_PUNCH\_VECTOR, FDATA\_PIN\_VECTOR, FDATA\_PIN\_DIAMETER, FDATA\_REPORT\_VECTOR, FDATA\_REPORT\_SURF\_VECTOR, FDATA\_HEIGHT, FDATA\_MEASURE\_VECTOR, FDATA\_UPDATE\_VECTOR, FDATA\_SNAP\_CENTROID, FDATA\_ANALOG\_DEVIATIONS, FDATA\_CORNER\_RADIUS, FDATA\_AB\_ANGLES, FDATA\_ORG\_HIT\_VECTOR, FDATA\_ANGLE2, FDATA\_WIDTH, FDATA\_MAJOR\_AXIS, or FDATA\_SLOT\_VECTOR

If no value is supplied, the default value is FDATA\_CENTROID.

*TheoMeas*: Optional Long that is one of FDATA\_THEO, FDATA\_MEAS, or FDATA\_TARG.

If no value is supplied, the default value is FDATA\_MEAS.

*CoordSystem*: Optional **Long** that denotes the coordinate system in which to report. Values include FDATA\_POLAR, FDATA\_CAD, FDATA\_PARTMM3, FDATA\_MACHINE, and FDATA\_PART.If no value is supplied, the default value is FDATA\_PART.

*AlignID*: Optional **String** that denotes what alignment to use. You can pass the empty string to denote the current alignment.

If no value is supplied, the default value is an empty string which causes the current alignment to be used.

*Workplane*: Optional **Long**. Used for the PARTMM3 and POLAR coordinate system to denote the workplane to be used. Possible values include PCD\_TOP, PCD\_BOTTOM, PCD\_LEFT, PCD\_RIGHT, PCD\_FRONT, PCD\_BACK.

If no value is supplied, the default value is PCD\_TOP.

This function returns TRUE if the data was successfully retrieved from *expression*, FALSE otherwise.

#### **Remarks**

Not every data type can be used with every feature type. Some data types take a single value, some data types take multiple values. Some data types take one or more depending on the feature. For example, a cone can take two diameters in the first and second data fields of the point object while the circle object only takes one diamter.

Use the FDATA\_THEO flag if you want theoretical data, FDATA\_MEAS if you want measured data.

## **FeatCommand.PutPoint**

Syntax

Return Value=expression.PutPoint(PointType, TheoMeas, X, Y, Z)

*Return Value:* This method returns a **boolean** value indicating success or failure of the call.

*expression*: Required expression that evaluates to a PC-DMIS **FeatCommand** object.

*VectorType*: FPOINT\_TYPES **enumeration**. Possible values include the following:

FPOINT\_CENTROID FPOINT\_STARTPOINT FPOINT\_MIDPOINT FPOINT\_ENDPOINT FPOINT\_BALLCENTER FPOINT\_SNAP\_CENTROID

*TheoMeas*: Long that is one of FDATA\_THEO, FDATA\_MEAS, or FDATA\_TARG.

*X*: **Double** representing X value of the point.

*Y*: **Double** representing Y value of the point.

*Z*: **Double** representing Z value of the point.

#### **Remarks**

Use this function to set point information for individual objects.**FeatCommand.PutSurfaceVectors** Syntax

Return Value=expression.PutSurfaceVectors(TheoMeas, I1, J1, K1, I2, J2, K2)

*Return Value:* This method returns a **boolean** value indicating success or failure of the call.

*expression*: Required expression that evaluates to a PC-DMIS **FeatCommand** object.

*TheoMeas*: Long that is one of FDATA\_THEO or FDATA\_MEAS

*I1*: **Double** representing the I component of the first vector.

*J1*: **Double** representing the J component of the first vector.

*K*1: **Double** representing the K component of the first vector.

*I2*: **Double** representing the I component of the second vector.

*J2*: **Double** representing the J component of the second vector.

*K2*: **Double** representing the K component of the second vector.

#### **Remarks**

Use this function to set the surface vectors for an angle hit object.**FeatCommand.PutVector**

Syntax

Return Value=expression.PutVector(VectorType, TheoMeas, I, J,  $K)$ 

*Return Value:* This method returns a **boolean** value indicating success or failure of the call.

*expression*: Required expression that evaluates to a PC-DMIS **FeatCommand** object.

*VectorType*: FVECTOR\_TYPES **enumeration**. Possible values include the following:

FVECTOR\_VECTOR

FVECTOR\_SURFACE\_VECTOR

FVECTOR\_ANGLE\_VECTOR

FVECTOR\_PUNCH\_VECTOR

FVECTOR\_PIN\_VECTOR

FVECTOR\_REPORT\_VECTOR

FVECTOR\_REPORT\_SURF\_VECTOR

FVECTOR\_MEASURE\_VECTOR

FVECTOR\_UPDATE\_VECTOR

FVECTOR\_ORG\_HIT\_VECTOR

FVECTOR\_CORNER\_VECTOR2

FVECTOR\_CORNER\_VECTOR3

FVECTOR\_SLOT\_VECTOR

*TheoMeas*: Long that is one of FDATA\_THEO, FDATA\_MEAS, or FDATA\_TARG.

*I*: **Double** indicating the I component of the vector.

*J*: **Double** indicating the J component of the vector.

K: **Double** indicating the K component of the vector.

#### **Remarks**

Use this function to set vector components of individual objects.**FeatCommand.RemoveInputFeat**

Syntax

*Return Value*=*expression*.RemoveInputFeat(*Index*)

*expression*: Required expression that evaluates to a PC-DMIS **FeatCommand** object.

*Index*: Required **Long** between one and *expression*.NumHits

*Return Value:* This function returns TRUE if *expression* is a constructed feature and *Index* is the index of a input feature, FALSE otherwise.

#### **Remarks**

When successful, this function removes the feature at the specified index position.

## **FeatCommand.SetInputFeat**

Syntax

*Return Value*=*expression*.SetInputFeat(*ID*, *Index*)

*expression*: Required expression that evaluates to a PC-DMIS **FeatCommand** object.

*ID*: Required **String** that is the ID of a feature.

*Index*: Required **Long** between one and *expression*.NumHits

*Return Value:* This function returns TRUE if *expression* is a constructed feature and *ID* is the ID of a valid input feature, and *Index* is the index of a input feature, FALSE otherwise.

#### **Remarks**

When successful, this function replaces the input feature at position *Index* in *expression*'s list of input features with *ID*.

### **FeatCommand.SetInputOffset**

Syntax

*Return Value*=*expression*.SetInputOffset(*Index, Offset*)

*expression*: Required expression that evaluates to a PC-DMIS **FeatCommand** object.

*Index*: Required **Long** between one and *expression*.NumHits

*Offset*: Required **Double** which specifies the offset value

*Return Value:* If successful, this function returns the **Boolean** set to true.

#### **Remarks**

Use this function with constructed features to set the offset values for input features.

# **FeatData Object Overview**

The FeatData object is similar to a type define as follows:

Type FeatData

X as Double Y as Double Z as Double I as Double J as Double K as Double DIAM as Double LENGTH as Double ANGLE as Double SmallDiam as Double StartAngle as Double EndAngle as Double StartAngle2 as Double EndAngle2 as Double F as Double TP as Double P1 as Double P2 as Double ID as String

End Type

It is be used to pass feature data in automation functions that accept this type

# **FeatData Members**

# **Properties**

## **FeatData.X**

Represents the X member of this object. Read/write **Double**.

## **FeatData.Y**

Represents the Y member of this object. Read/write **Double**.

# **FeatData.Z**

Represents the Z member of this object. Read/write **Double**.

## **FeatData.I**

Represents the I member of this object. Read/write **Double**.

## **FeatData.J**

Represents the J member of this object. Read/write **Double**.

# **FeatData.K**

Represents the K member of this object. Read/write **Double**.

# **FeatData.DIAM**

Represents the DIAM member of this object. Read/write **Double**.

# **FeatData.LENGTH**

Represents the LENGTH member of this object. Read/write **Double**.

# **FeatData.ANGLE**

Represents the ANGLE member of this object. Read/write **Double**.

# **FeatData.SmallDiam**

Represents the SmallDiam member of this object. Read/write **Double**.

# **FeatData.StartAngle**

# **FeatData.EndAngle**

Represents the EndAngle member of this object. Read/write **Double**.

# **FeatData.StartAngle2**

Represents the StartAngle2 member of this object. Read/write **Double**.

# **FeatData.EndAngle2**

Represents the EndAngle2 member of this object. Read/write **Double**.

# **FeatData.F**

Represents the F member of this object. Read/write **Double**.

# **FeatData.TP**

Represents the TP member of this object. Read/write **Double**.

# **FeatData.P1**

Represents the P1 member of this object. Read/write **Double**.

### **Remarks**

The P1 member is never set or used by PC-DMIS. It is available for the programmer to use as he wishes.

# **FeatData.P2**

Represents the P2 member of this object. Read/write **Double**.

### **Remarks**

The P2 member is never set or used by PC-DMIS. It is available for the programmer to use as he wishes.

## **FeatData.ID**

Represents the ID member of this object. Read/write **String**.

#### **Remarks**

The ID member is the default property.

The ID member is the default

# **File IO Object Overview**

The File IO object is used to access the PC-DMIS File I/O object. Properties provide access to the file mode: open, close, readline, etc.; the expression to write or read, the filename, etc. For additional information, see "File I/O" in, Chapter 4, "Utilities" of the *PC-DMIS Reference Manual*.

# **File IO Members**

# **Properties:**

## **FileIO.BufferSize**

LONG value representing the buffer size used with the Read Block File I/O command.

Read/Write **Long**

### **FileIO.Expression**

STRING value representing the text to be used in reading from or writing to the opened file.

Read/Write **String**

### **FileIO.FailIfExists**

BOOLEAN value indicating whether a file copy operation should fail or not if the destination file already exists.

Read/Write **Boolean**

## **FileIO.FileIOType**

Value of ENUM\_FILE\_IO\_TYPES enumeration type which specifies the type of File I/O operation the object will perform. Possible values include the following:

```
PCD_FILE_OPEN = 0
PCD_FILE_CLOSE = 1
PCD_FILE_WRITELINE = 2
PCD_FILE_READLINE = 3
PCD FILE WRITECHARACTER = 4
PCD_FILE_READCHARACTER = 5
PCD_FILE_WRITEBLOCK = 6
PCD_FILE_READBLOCK = 7
```

```
PCD_FILE_REWIND = 8
PCD_FILE_SAVEPOSITION = 9
PCD_FILE_RECALLPOSITION = 10
PCD_FILE_COPY = 11
PCD_FILE_MOVE = 12
PCD_FILE_DELETE = 13
PCD_FILE_EXISTS = 14
PCD_FILE_DIALOG = 15
```
Read/Write **Enum\_File\_IO\_Types enumeration**

# **FileIO.FileName1**

STRING value representing the file name to be used in the File I/O operation. This parameter is used with the File Open, File Copy, File Move, File Delete, and File Exists File I/O types.

Read/Write **String**

# **FileIO.FileName2**

STRING value representing the second filename to be used in the File I/O operation. This parameter is used as the destination file in the File Copy and File Move File I/O commands.

Read/Write **String**

# **FileIO.FileOpenType**

Value of ENUM\_FILE\_OPEN\_TYPES enumeration type which specifies the file open mode used in opening a file. Possible values include the following:

```
PCD_FILE_WRITE = 1
PCD_FILE_READ = 2
PCD_FILE_APPEND = 3
```
Read/Write **Enum\_File\_Open\_Types enumeration**

# **FileIO.FilePointerID**

STRING value representing the file pointer Id to be used in the File I/O operation. The file pointer ID is established and linked to a specific file in the File Open command.

Read/Write **String**

# **FileIO.VariableID**

STRING value representing the name of the variable to be used to hold the results of the File I/O operation of the File I/O command.

Read/Write **String**

# **FlowControlCommand Object Overview**

Objects of type **FlowControlCommand** are created from more generic **Command** objects to pass information specific to the flow control command back and forth.

# **FlowControlCommand Members**

# **Properties:**

## **FlowControlCommand.AngleOffset**

Represents the angular offset of a LOOP\_START object. Read/write **Double**.

#### **Remarks**

This property only affects objects of type LOOP\_START. For other objects, setting the property has no effect, and getting it always returns zero.

## **FlowControlCommand.GetEndNum**

Represents the end value of a LOOP\_START object. Read/write **Long**.

#### **Remarks**

This property only affects objects of type LOOP\_START. For other objects, setting the property has no effect, and getting it always returns zero.

# **FlowControlCommand.ErrorMode**

Represents the error mode of a ONERROR object. Read/write **Long**.

#### **Remarks**

This property only affects objects of type ONERROR. For other objects, setting the property has no effect, and getting it always returns zero.

The valid values for ErrorMode: 0 for off, 1 for jump to label, and 2 for set a variable.

# **FlowControlCommand.ErrorType**

Represents the error mode of a ONERROR object. Read/write **Long**.

#### **Remarks**

This property only affects objects of type ONERROR. For other objects, setting the property has no effect, and getting it always returns zero.

The valid values for ErrorMode: 0 for off, 1 for jump to label, and 2 for set a variable.

# **FlowControlCommand.Expression**

Represents the test expression of an IF\_COMMAND object. Read/write **String**.

#### **Remarks**

This property only affects objects of type IF\_COMMAND. For other objects, setting the property has no effect, and getting it always returns the empty string.

# **FlowControlCommand.FileName**

Represents the file name of an external subroutine in a CALL\_SUBROUTINE object. Read/write **String**.

#### **Remarks**

This property only affects objects of type CALL\_SUBROUTINE. For other objects, setting the property has no effect, and getting it always returns the empty string.

This property only returns the name of the file, not its full path. The path is determined by the settings in PCDMIS's Search Directory dialog.

## **FlowControlCommand.ID**

Represents the id of a CALL\_SUBROUTINE object. Read/write **String**.

#### **Remarks**

This property only affects objects of type CALL\_SUBROUTINE. For other objects, setting the property has no effect, and getting it always returns the empty string.

# **FlowControlCommand.Label**

Represents the label associated with an object. Read/write **String**.

### **Remarks**

This property only affects objects of type GOTO, IF\_COMMAND, ONERROR, and LABEL. For other objects, setting the property has no effect, and getting it always returns the empty string.

For objects of type LABEL, this property is the id of the object. For the other valid types, this property is the label to which execution is redirected when the appropriate conditions are met. For GOTO, redirection always occurs. For IF\_COMMAND, the redirection occurs only when the expression is TRUE. For ONERROR, the redirection happens when the error condition is met.

# **FlowControlCommand.NumArguments**

Returns the number of arguments in a START\_SUBROUTINE or CALL\_SUBROUTINE object. Read-only **Long**.

### **Remarks**

This property only affects objects of type START\_SUBROUTINE and CALL\_SUBROUTINE. For other objects it always returns zero.

# **FlowControlCommand.SkipCount**

Returns the number of skipped numbers in a LOOP\_START object. Read-only **Long**.

#### **Remarks**

This property only affects objects of type LOOP\_START. For other objects it always returns zero.

# **FlowControlCommand.StartNum**

Represents the start number of a LOOP\_START object. Read/write Long.

#### **Remarks**

This property only affects objects of type LOOP\_START. For other objects, setting the property has no effect, and getting it always returns zero.

# **FlowControlCommand.SubName**

Represents the subroutine name of a START\_SUBROUTINE and CALL\_SUBROUTINE object. Read/write **String**.

#### **Remarks**

This property only affects objects of type START\_SUBROUTINE and CALL\_SUBROUTINE. For other objects, setting the property has no effect, and getting it always returns the empty string.

For the START\_SUBROUTINE object, it is the name of the subroutine. For the CALL\_SUBROUTINE, it is the name of the called subroutine.

## **FlowControlCommand.XAxisOffset**

Represents the X-axis offset of a LOOP\_START object. Read/write Long.

#### **Remarks**

This property only affects objects of type LOOP\_START. For other objects, setting the property has no effect, and getting it always returns zero.

## **FlowControlCommand.YAxisOffset**

Represents the Y-axis offset of a LOOP\_START object. Read/write Long.

#### **Remarks**

This property only affects objects of type LOOP\_START. For other objects, setting the property has no effect, and getting it always returns zero.

## **FlowControlCommand.ZAxisOffset**

Represents the Z-axis offset of a LOOP\_START object. Read/write Long.

#### **Remarks**

This property only affects objects of type LOOP\_START. For other objects, setting the property has no effect, and getting it always returns zero.

# **Methods:**

## **FlowControlCommand.AddArgument**

Syntax

*Return Value*=*expression*.AddArgument(*Position*, *Name*, *Description*, *DefaultValue*)

*Return Value*: This method returns a boolean value. Boolean returns true if the function succeeds, false if it fails.

*expression*: Required expression that evaluates to **FlowControlCommand** object.

*Position*: Required **Long** that indicates the index of the argument to add in the list of arguments.

*Name*: Required **String** that indicates the name of the argument to be added.

*Description*: Required String that is the description of the argument to be added.

*DefaultValue*: Required String that indicates the default value of the argument to be added.

The AddArgument adds or replaces an argument in objects of type CALL\_SUBROUTINE and START\_SUBROUTINE. When used with objects of other types, it has no effect.

This function returns TRUE if the argument was added successfully, FALSE otherwise.

When used with objects of type CALL\_SUBROUTINE, the *Name* and *Description* fields are ignored, and the *DefaultValue* field is used to set the value.

If *Position* is equal to 1 + *expression*.NumArguments, an argument is added to the tail of the list of arguments . If *Position* is between 1 and *expression*.NumArguments, the current argument is replaced. To completely remove an argument, use DimensionCommand.RemoveArgument.

## **FlowControlCommand.AddSkipNum**

Syntax

*Return Value*=*expression*.AddSkipNum(*Number*)

*Return Value*: This method returns a boolean value. Boolean returns true if the function succeeds, false if it fails.

*expression*: Required expression that evaluates to **FlowControlCommand** object.

*Number*: Required **Long** that indicates the number to skip.

The AddSkipNum function adds a number to be skipped to an object of type LOOP START. For objects of other types, it does nothing.

This function returns TRUE if *Number* was successfully added to the LOOP\_START object's skip list, FALSE otherwise.

### **FlowControlCommand.GetArgumentDescription**

Syntax

*Return Value*=*expression*.GetArgumentDescription(*Position*)

*Return Value:* This function returns a string value.

*expression*: Required expression that evaluates to **FlowControlCommand** object.

*Position*: Required **Long** that indicates the number of the argument from which to obtain the description..

The GetArgumentDescription function returns the description of an argument to an object of type START\_SUBROUTINE. For objects of other types, it returns the empty string.

#### **FlowControlCommand.GetArgumentExpression**

Syntax

*Return Value*=*expr*.GetArgumentExpression(*Expression*)

*Return Value:* This function returns a string value.

*expr*: Required expression that evaluates to **FlowControlCommand** object.

*Expression*: Required **Long** that indicates the number of the argument from which to obtain the value.

The GetArgumentDescription function returns the value or default value of an argument to an object of type CALL\_SUBROUTINE or START\_SUBROUTINE, respectively. For objects of other types, it returns the empty string.

## **FlowControlCommand.GetArgumentName**

Syntax

*Return Value*=*expression*.GetArgumentName(*Position*)

*Return Value:* This function returns a string value.

*expression*: Required expression that evaluates to **FlowControlCommand** object.

*Number*: Required **Long** that indicates the number of the argument from which to obtain the name..

The GetArgumentName function returns the Name of an argument to an object of type START\_SUBROUTINE. For objects of other types, it returns the empty string.

## **FlowControlCommand.GetSkipNum**

Syntax

*Return Value*=*expression*.GetSkipNum(*Index*)

*Return Value*: This function returns an integer. The integer is the nth skip number where n is indicated by the value of index.

*expression*: Required expression that evaluates to **FlowControlCommand** object.

*Index*: Required **Long** that indicates which skip number of the set of skip numbers to retrieve.

# **FlowControlCommand.IsExpressionValid**

Syntax

*Return Value*=*expr*.IsExpressionValid(*Expression*)

*Return Value*: This method returns a boolean value. Boolean returns true if the function succeeds, false if it fails.

*expr*: Required expression that evaluates to **FlowControlCommand** object.

*Expression*: Required **String** that is the expression to evaluate for validity.

This function returns TRUE if the expression is valid, and FALSE otherwise.

# **FlowControlCommand.IsValidLeftHandValue**

Syntax

*Return Value*=*expr*.IsValidLeftHandValue(*Expression*)

*Return Value*: This method returns a boolean value. Boolean returns true if the function succeeds, false if it fails.

*expr*: Required expression that evaluates to **FlowControlCommand** object.

*Expression*: Required **String** that is the expression to evaluate for validity.

This function returns TRUE if the expression can be used as a valid left hand value (i.e. can be used on the left-hand side of an assigment statement), and FALSE otherwise.

# **FlowControlCommand.IsValidSubroutineArgumentName**

Syntax

*Return Value*=e*xpr*.IsValidSuborutineArgumentName(*Expression*)

*Return Value*: This method returns a boolean value. Boolean returns true if the function succeeds, false if it fails.

*expr*: Required expression that evaluates to **FlowControlCommand** object.

*Expression*: Required **String** that is the argument name to evaluate for validity.

This function returns TRUE if the expression can be used as a valid suroutine argument name, and FALSE otherwise.

## **FlowControlCommand.RemoveArgument**

Syntax

*Return Value*=*expression*.RemoveArgument(*Position*)

*Return Value*: This method returns a boolean value. Boolean returns true if the function succeeds, false if it fails.

*expression*: Required expression that evaluates to **FlowControlCommand** object.

*Position*: Required Long that indicates which argument to remove.

This function removes an argument from an object of type CALL\_SUBROUTINE or START\_SUBROUTINE. It returns TRUE if an argument is removed successfully, FALSE otherwise.

This function has an effect only on objects of type CALL\_SUBROUTINE and START\_SUBROUTINE. It has no effect on objects of other types. If used on other types it returns FALSE even if nothing is being done.

The *Position* argument should be between one and *expression*.NumArguments.

### **FlowControlCommand.RemoveSkipNum**

Syntax

*expression*.RemoveSkipNum(*Index*)

*expression*: Required expression that evaluates to **FlowControlCommand** object.

*Index*: Required Long that indicates which argument to remove.

This function removes one of the skip numbers for the Loop Start object from the list of skip numbers. The number removed is determined by the index parameter.

The *Index* argument should be between one and *expression*.SkipCount.

### **FlowControlCommand.SetArgumentDescription**

Syntax

*Return Value*=*expression*.SetArgumentDescription(*Position, Description*)

*Return Value*: This method returns a boolean value. Boolean returns true if the function succeeds, false if it fails.

*expression*: Required expression that evaluates to **FlowControlCommand** object.

*Number*: Required **Long** that indicates the number of the argument description to set.

*Description*: Required **String** that is the text of the description to set.

This function sets the description of an argument of an object of type START\_SUBROUTINE. It does nothing and returns FALSE if the object is not of this type.

The function returns TRUE if the description was set successfully, FALSE otherwise.

## **FlowControlCommand.SetArgumentExpression**

Syntax

*Return Value*=*expr*.GetArgumentExpression(*Position*, *Expression*)

*Return Value*: This method returns a boolean value. Boolean returns true if the function succeeds, false if it fails.

*expr*: Required expression that evaluates to **FlowControlCommand** object.

*Position*: Required **Long** that indicates the number of the argument value to set.

*Expression*: Required **String** that indicates the argument value to set.

This function sets the value or default value of an argument of an object of type CALL\_SUBROUTINE or START\_SUBROUTINE, respectively. It does nothing and returns FALSE if the object is not one of these types.

The function returns TRUE if the value was set successfully, FALSE otherwise.

### **FlowControlCommand.SetArgumentName**

Syntax

*Return Value*=*expr*.GetArgumentExpression(*Position*, *Expression*)

*Return Value*: This method returns a boolean value. Boolean returns true if the function succeeds, false if it fails.

*expr*: Required expression that evaluates to **FlowControlCommand** object.

*Position*: Required **Long** that indicates the number of the argument value to set.

*Name*: Required **String** that indicates the argument name to set.

This function sets the name of an argument of an object of type START\_SUBROUTINE. It does nothing and returns FALSE if the object is not of this type.

The function returns TRUE if the value was set successfully, FALSE otherwise.

### **FlowControlCommand.SetLeftSideOfAssignment**

Syntax

*expr*.SetLeftSideOfAssignment*Expression*

*expr*: Required expression that evaluates to **FlowControlCommand** object.

*Expression*: Required **String** that indicates the expression to be used for the left side of the assigment.

The function sets the left-hand side of the Assign statement to the expression passed in. Use the function IsValidLeftHandValue to determine validity of expression for a left-hand side before using this function.

### **FlowControlCommand.SetRightSideOfAssignment**

Syntax

*expr*.SetRightSideOfAssignment*Expression*

*expr*: Required expression that evaluates to **FlowControlCommand** object.

*Expression*: Required **String** that indicates the expression to be used for the right side of the assigment.

The function sets the right-hand side of the Assign statement to the expression passed in. Use the function IsExpressionValid to determine validity of expression before using this function.

# **Leitz Motion Object Overview**

The leitz motion automation command object changes motion settings for the PC-DMIS leitz motion command object. This section does not define the meaning of the different properties. More information on the properties can be found under "Optional Probe" in Chapter 9 "System Options" of the *PC-DMIS Reference Manual*.

# **Leitz Motion Members**

# **Properties:**

## **LeitzMot.LowForce**

Double value used to set or get the low force setting for the probe. Read/Write **Double**

## **LeitzMot.MaxForce**

Double value used to set or get the max force setting for the probe. Read/Write **Double**

## **LeitzMot.PositionalAccuracy**

Double value used to set or get the positional accuracy setting. Read/Write **Double**

## **LeitzMot.ProbeAccuracy**

Double value used to set or get the probe accuracy setting. Read/Write **Double**

## **LeitzMot.ReturnData**

Double value used to set or get the return data setting. Read/Write **Double**

## **LeitzMot.ReturnSpeed**

Double value used to set or get the return speed. Read/Write **Double**

# **LeitzMot.ScanPointDensity**

Double value used to set or get the scan point density.

Read/Write **Double**

# **LeitzMot.TriggerForce**

Double value used to set or get the trigger force setting for the probe. Read/Write **Double**

## **LeitzMot.UpperForce**

Double value used to set or get the upper force setting for the probe. Read/Write **Double**

# **Load Machine Object Overview**

The Load Machine object gives access to the machine name property of the PC-DMIS Load Machine command.

# **Load Machine Members**

# **Properties:**

# **LoadProbes.MachineName**

STRING value representing the name of the machine to be loaded.

Read/Write **String**

# **Load Probes Object Overview**

The Load Probes object gives access to the filename property of the PC-DMIS Load Probes command.

# **Load Probes Members**

# **Properties:**

# **LoadProbes.Filename**

STRING value representing the name of the probes file to be loaded.

Read/Write **String**

# **Machine Object Overview**

The **Machine** object represent a CMM, or a virtual off-line "machine". The **Machine** objects are contained in the **Machines** collection.

The **Machine** object is primarily an event source.

Events differ from methods and properties in that PC-DMIS is the source of the action, instead of the destination. To take advantage of events, the automation controller application must support events. Visual Basic supports events. Handling events involves declaring an object of type Machine and then adding handling functions for the different events.

# **Machine Object Members**

# **Properties:**

# **Machine.Application**

Represents the read-only PC-DMIS application. The **Application** object includes properties and methods that return top-level objects. For example, the ActivePartProgram property returns a **PartProgram** object.

# **Machine.Name**

Returns the name of the Machine object. Read-only **String**.

# **Machine.Parent**

Returns the read-only **Machines** collection object to which the machine belongs.

# **Events:**

LearnHit (Double X, Double Y, Double Z, Double I, Double J, Double K)

This function will be called in your application when a hit is taken in PC-DMIS in learn mode. The values of X, Y, Z and I, J, K are the location of the hit and the vector of the hit in machine coordinates.

• ExecuteHit (Double X, Double Y, Double Z, Double I, Double J, Double K)

This function will be called in your application when a hit is taken in PC-DMIS in execute mode. The values of X, Y, Z and I, J, K are the location of the hit and the vector of the hit in machine coordinates.

• ErrorMsg(String ErrorText, Long ErrorType)

This function is called when an error occurs on the CMM. The ErrorText variabel contains the error message, and the ErrorType variable contains the type of error. (missed hit, unexpected hit)

• Command(Long code)

This function is called when a command button is pressed on the CMM controller. The code can be used to determine which button was pressed.

# **Machines Object Overview**

The Machines object is the collection of all Machine objects currently available in PC-DMIS. Each **Machine** object is bound to exactly one **PartProgram** object, and

*vice versa*. Use **Machines**(*index*) where *index* is the index number or on-line machine's name to return a single **Machine** object.

#### **Remarks**

There may be multiple machines named "OFFLINE", one for each open off-line part program. To distinguish between them, use the index number, or use the machine's Parent member.

# **Machines Object Members**

# **Properties:**

### **Machines.Application**

Represents the read-only PC-DMIS application. The Application object includes properties and methods that return top-level objects. For example, the ActivePartProgram property returns a **PartProgram** object.

### **Machines.Count**

Represents the number of Machine objects currently active in PC-DMIS. Read-only **Integer**.

## **Machines.Parent**

Represents the read-only PC-DMIS application. The Application object includes properties and methods that return top-level objects. For example, the ActivePartProgram property returns a **PartProgram** object.

# **Methods:**

#### **Machines.Item**

Syntax 1

```
Return Value=expression.Item(NameOrNum)
```
Syntax 2

*expression*(*NameOrNum*)

*Return Value*=The Item function returns a **Machine** object.

*expression*: Required expression that evaluates to a **Machines** object identified by the *NameOrNum* parameter.

*NameOrNum*: Required **Variant** that indicates which **Machine** object to return. It can be either a **Long** or a **String**. If it is a **Long**, it is the index number of the **Machine** object in the **Machines** collection. If it is a **String**, it is the ID of the **Machine** object.

#### **Remarks**

There may be several machines named "OFFLINE". To avoid possible confusion with off-line machines, use the index number with these machines.

Since the Item method is the default, the function name can be omitted as in Syntax 2.

# **ModalCommand Object Overview**

Objects of type **AlignCommand** are created from more generic **Command** objects to pass information specific to the modal command back and forth.

# **ModalCommand Members**

# **Properties:**

## **ModalCommand.ClearPlane**

Represents the clearance plane of a CLEARANCE\_PLANES type object. Read/Write **Long**.

#### **Remarks**

This property is only useful for objects of type CLEARANCE\_PLANES. For objects of other types, setting this property does nothing and getting it always returns PCD\_ZPLUS.

Allowable values for this property are PCD\_XPLUS, PCD\_XMINUS, PCD\_YPLUS, PCD\_YMINUS, PCD\_ZPLUS, and PCD\_ZMINUS.

## **ModalCommand.Digits**

Represents the number of digits of a DISPLAYPRECISION type object. Read/write **Long**.

#### **Remarks**

This property is only useful for objects of type DISPLAYPRECISION. For objects of other types, setting this property does nothing and getting it always returns zero.

# **ModalCommand.Distance**

Represents the distance to move for this object. Read/write **Double**.

### **Remarks**

This property is only useful for objects of type PREHIT, CLAMP, RETRACT, CHECK, and CLEARANCE\_PLANES. For objects of other types, setting this property does nothing and getting it always returns zero.

For objects of type PREHIT, CLAMP, RETRACT, and CHECK, the *Distance* property is the distance to move during that operation. For CLEARANCE\_PLANES objects, it is the distance from the axes plane to move. For example, if the clearance plane is LEFT, and the *Distance* is 2.0, the clearance plane will move to the X=2.0 plane.

# **ModalCommand.Distance2**

Represents the pass-through distance to move for this CLEARANCE\_PLANES object. Read/write **Double**.

#### **Remarks**

This property is only useful for objects of type CLEARANCE\_PLANES. For objects of other types, setting this property does nothing and getting it always returns zero.

## **ModalCommand.Mode**

Represents the mode of this object. Read/write **Long**.

#### **Remarks**

This property is only useful for objects of type MAN\_DCC\_MODE and RMEAS\_MODE. For objects of other types, setting this property does nothing and getting it always returns zero.

For objects of type MAN\_DCC\_MODE, the mode can take values 0 for DCC mode and 1 for manual mode. For objects of type RMEAS\_MODE, the mode can take values 0 for NORMAL, and 1 for ABSOLUTE.

## **ModalCommand.Name**

Returns the name of this GET\_PROBE\_DATA object. Read-only **String**.

### **Remarks**

This property is only useful for objects of type GET\_PROBE\_DATA (LoadProbe). For objects of other types, it always returns the empty string.

# **ModalCommand.On**

Represents the on/off state of this object. Read/write **Boolean**.

### **Remarks**

This property is only useful for objects of types PROBE\_COMPENSATION, POLARVECTORCOMP, GAP\_ONLY, RETROLINEAR\_ONLY, FLY\_MODE, and COLUMN132. For objects of other types, setting this property does nothing and getting it always returns FALSE.

# **ModalCommand.Parent**

Returns the parent **Command** object. Read-only.

### **Remarks**

The parent of a **ModalCommand** object is the same underlying PC-DMIS object as the **ModalCommand** object itself. Getting the parent allows you to access the generic **Command** properties and methods of a given object.

# **ModalCommand.PassPlane**

Represents the pass-through plane to move for this CLEARANCE\_PLANES object. Read/write **Long**.

### **Remarks**

This property is only useful for objects of type CLEARANCE\_PLANES. For objects of other types, setting this property does nothing and getting it always returns PCD\_ZPLUS.

Allowable values for this property are PCD\_XPLUS, PCD\_XMINUS, PCD\_YPLUS, PCD\_YMINUS, PCD\_ZPLUS, and PCD\_ZMINUS.

# **ModalCommand.Speed**

Represents the speed for this object. Read/write **Double**.

#### **Remarks**

This property is only useful for objects of type MOVE\_SPEED, TOUCH\_SPEED, and SCAN\_SPEED. For objects of other types, setting this property does nothing and getting it always returns zero.

# **ModalCommand.WorkPlane**

Represents the workplane to move for this SET\_WORKPLANE object. Read/write **Long**.

### **Remarks**

This property is only useful for objects of type SET\_WORKPLANE. For objects of other types, setting this property does nothing and getting it always returns PCD ZPLUS.

Allowable values for this property are PCD\_XPLUS, PCD\_XMINUS, PCD\_YPLUS, PCD\_YMINUS, PCD\_ZPLUS, and PCD\_ZMINUS.

# **MoveCommand Object Overview**

Objects of type **MoveCommand** are created from more generic **Command** objects to pass information specific to the move command back and forth

# **MoveCommand Members**

# **Properties:**

# **MoveCommand.Angle**

Represents the rotation angle of this MOVE\_ROTAB object. Read/Write **Double**.

### **Remarks**

This property is only useful for objects of type MOVE\_ROTAB. For objects of other types, setting this property does nothing and getting it always returns zero.

# **MoveCommand.Direction**

Represents the rotation direction of this MOVE\_ROTAB object. Read/Write **Double**.

### **Remarks**

This property is only useful for objects of type MOVE\_ROTAB. For objects of other types, setting this property does nothing and getting it always returns zero.

For objects of type MOVE\_ROTAB, the allowable values of this property are PCD\_CLOCKWISE, PCD\_COUNTERCLOCKWISE, and PCD\_SHORTEST.

# **MoveCommand.NewTip**

Represents the new tip position of this MOVE\_PH9\_OFFSET object. Read/Write **String**.

#### **Remarks**

This property is only useful for objects of type MOVE\_PH9\_OFFSET. For objects of other types, setting this property does nothing and getting it always returns the empty string.

For objects of type MOVE\_PH9\_OFFSET, this property should have the value of the *ID* of any tip in this part program.

# **MoveCommand.OldTip**

Represents the new tip position of this MOVE\_PH9\_OFFSET object. Read/Write **String**.

### **Remarks**

This property is only useful for objects of type MOVE\_PH9\_OFFSET. For objects of other types, setting this property does nothing and getting it always returns the empty string.

For objects of type MOVE\_PH9\_OFFSET, this property should have the value of the *ID* of any tip in this part program.

# **MoveCommand.Parent**

Returns the parent **Command** object. Read-only.

### **Remarks**

The parent of a **MoveCommand** object is the same underlying PC-DMIS object as the **MoveCommand** object itself. Getting the parent allows you to access the generic **Command** properties and methods of a given object.

## **MoveCommand.XYZ**

A PointData object that represents the location to which to move, or in the case of MOVE\_INCREMENT, the location offset. Read/Write.

### **Remarks**

This property is only useful for objects of type MOVE\_POINT, MOVE\_INCREMENT, and MOVE\_CIRCULAR. For objects of other types, setting this property does nothing and getting it always returns **Nothing**.

# **Opt Motion Object Overview**

The opt motion automation command object is used to change motion settings for the PC-DMIS probe motion command object. This section does not define the meaning of the different properties. Additional information on the properties can be found in Chapter 9 "System Options" of the *PC-DMIS Reference Manual*, under the title "Optional Motion".

# **Opt Motion Members**

# **Properties:**

# **OptMotion.MaxTAcceleration**

Double value used to set or get the maximum acceleration in T setting. Read/Write **Double**

# **OptMotion.MaxTSpeed**

Double value used to set or get the maximum speed in T setting.

Read/Write **Double**

# **OptMotion.MaxXAcceleration**

Double value used to set or get the maximum acceleration in X setting. Read/Write **Double**

# **OptMotion.MaxYAcceleration**

Double value used to set or get the maximum acceleration in Y setting.

Read/Write **Double**

# **OptMotion.MaxZAcceleration**

Double value used to set or get the maximum acceleration in Z setting. Read/Write **Double**

# **OptMotion.MovePositionalAccuracy**

Double value used to set or get the move positional accuracy setting. Read/Write **Double**

# **PartProgram Object Overview**

The **PartProgram** object represents a part program currently available in PC-DMIS. The **PartProgram** object is the main object used to manipulate part programs.

# **PartProgram Members**

# **Properties:**

# **PartProgram.ActiveMachine**

Returns the **Machine** object associated with this part program. Read-only.

# **PartProgram.Application**

Represents the read-only PC-DMIS application. The **Application** object includes properties and methods that return top-level objects. For example, the ActivePartProgram property returns a **PartProgram** object.

# **PartProgram.Commands**

Returns the **Commands** collection object of this part program. Read-only.

# **PartProgram.EditWindow**

Returns the **Editwindow** object associated with this part program. Read-only.

# **PartProgram.FullName**

Returns the part program's full file path and name. Read-only **String**. If the file name of the part program is C:\PCDMISW\PARTS\1.PRG, the FullName returns "C:\PCDMISW\PARTS\1.PRG".

# **PartProgram.Name**

Returns the part program's file name. Read/Write **String**. If the file name of the part program is C:\PCDMISW\PARTS\1.PRG, the FullName returns "1.PRG".

# **PartProgram.OldBasic**

Returns this part program's **OldBasic** object. Read-only.

The OldBasic object contains all of the methods from the old basic command set used in previous versions of PC-DMIS.

# **PartProgram.Parent**

Returns the **PartPrograms** collection object to which this part program belongs. Read-only.

# **PartProgram.PartName**

Represents the part name of the part program. Read/Write **String**.

#### **Remarks**

The part name is not the same as the file name. You can view and set the part name in the Properties of the file containing the part program, as well as at the top of the edit window within PC-DMIS.

# **PartProgram.Path**

Returns the part program's file path. Read/Write **String**. If the file name of the part program is C:\PCDMISW\PARTS\1.PRG, the FullName returns "C:\PCDMISW\PARTS\".

# **PartProgram.Probes**

The **Probes** property returns this part program's **Probes** collection object. Readonly.

# **PartProgram.RevisionNumber**

Represents the part program's revision number. Read/Write **String**.

#### **Remarks**

You can view and set the revision number in the Properties of the file containing the part program, as well as at the top of the edit window within PC-DMIS.

## **PartProgram.SerialNumber**

Represents the part program's serial number. Read/Write **String**.

#### **Remarks**

You can view and set the serial number in the Properties of the file containing the part program, as well as at the top of the edit window within PC-DMIS.

## **PartProgram.Tools**

The Tools property returns this part program's **Tools** collection object. Read-only.

## **PartProgram.Visible**

Represents the part program's visibility status. Read/Write **Boolean**.

# **Methods:**

# **PartProgram.Close**

Syntax

*expression*.Close

*expression*: Required expression that evaluates to a **PartProgram** object.

This subroutine saves, closes, and deactivates the part program.

# **PartProgram.Export**

Syntax

*Return Value*=*expression*.Export(*FileName*)

*Return Value*: This method returns a boolean value. Boolean returns true if the function succeeds, false if it fails.

*expression*: Required expression that evaluates to a **PartProgram** object.

FileName: Required **String** that denotes the file name to which to export.

#### **Remarks**

This function exports CAD or part data from the part program to the indicated file. The export format is determined by the file name extension of *FileName*.

# **PartProgram.Import**

Syntax

*Return Value*=*expression*.Import(*FileName*)

*Return Value*: This method returns a boolean value. Boolean returns true if the function succeeds, false if it fails.

*expression*: Required expression that evaluates to a **PartProgram** object.

*FileName*: Required **String** that denotes the file name from which to import.

#### **Remarks**

This function imports CAD or part data from the indicated file to the part program. The file format is determined by the file name extension of *FileName*.

## **PartProgram.MessageBox**

Syntax

*Return Value*=*expression*.MessageBox(*Message,Title,Type*)

*Return Value*: Integer value of the button chosen by the user.

*expression*: Required expression that evaluates to a **PartProgram** object.

*Message*: Required **String** that is the message of the message box

*Title*: Optional **String** that is the title of the message box. If ommitted, the title will be the name and version of PC-DMIS.

*Type*: Optional **Long** used to indicate the button types to be used in the message box. Examples include, "OK", "Cancel", "Retry", "Yes", "No" etc. If ommitted, the default is "OK".

#### **Remarks**

This function uses the PC-DMIS message box function. It includes all functionality including cancelling of execution tied to the Cancel button.

## **PartProgram.Quit**

Syntax

*Return Value*=*expression*.Quit

*Return Value*: This method returns a boolean value. Boolean returns true if the function succeeds, false if it fails. TRUE if the part was quit successfully, FALSE otherwise.

*expression*: Required expression that evaluates to a **PartProgram** object.

This subroutine closes, and deactivates the part program without saving

Return Value

### **PartProgram.Save**

Syntax

*Return Value*=*expression*.Save

*Return Value*: This method returns a boolean value. Boolean returns true if the function succeeds, false if it fails. TRUE if the part was saved successfully, FALSE otherwise.

*expression*: Required expression that evaluates to a **PartProgram** object.

This subroutine saves the part program. If the part program has not been saved before, it opens a *Save As Dialog box* which requires that you name the file.

# **PartProgram.SaveAs**

Syntax

*Return Value*=*expression*.SaveAs(*name*)

*Return Value*: This method returns a boolean value. Boolean returns true if the function succeeds, false if it fails. TRUE if the part was saved successfully, FALSE otherwise.

*expression*: Required expression that evaluates to a **PartProgram** object.

*name*: Optional expression that evaluates to a **String**. The file name to which to save.

This subroutine saves the part program. If the *name* parameter is missing or empty, PC-DMIS asks for a file name using a Save As dialog.

# **PartPrograms Object Overview**

The **PartPrograms** object contains all the open part programs in PC-DMIS.

#### **Using the PartPrograms Collection**

Use Add to create a fresh new part program and add it to the **PartPrograms** collection.

Use PartPrograms(*index*) where *index* is the part name or index number to access an individual part program.

# **PartPrograms Object Members**

# **Properties:**

# **PartPrograms.Application**

Represents the read-only PC-DMIS application. The **Application** object includes properties and methods that return top-level objects. For example, the **ActivePartProgram** property returns a **PartProgram** object.

## **PartPrograms.Count**

Returns the number of part programs active in PC-DMIS. Read-only **Long**.

## **PartPrograms.Parent**

Represents the read-only PC-DMIS application. The **Application** object includes properties and methods that return top-level objects. For example, the Active**PartProgram** property returns a **PartProgram** object.

# **Methods:**

## **PartPrograms.Add**

Syntax

*Return Value*=*expression*.Add(*FileName*, *Units*)

*Return Value:* This function returns the added **PartProgram** object

*expression*: Required. An expression that returns a **PartPrograms** object.

*FileName*: Required **String**. The file name in which to store the new **PartProgram**.

Units: Required **Long**. Set units to 1 for inches, anythings else for millimeters.

#### **Remarks**

The Add function creates a new part program and activates it in PC-DMIS. If a part program named *FileName* exists, it is loaded and the *Units* parameter is ignored.

## **PartPrograms.CloseAll**

Syntax

*expression*.CloseAll

*expression*: Required. An expression that returns a **PartPrograms** object.

#### **Remarks**

Closes and deactivates all active part programs in PC-DMIS.

### **PartPrograms.Item**

Syntax 1

*Return Value*=*expression*.Item(*NameOrNum*)

Syntax 2

*expression*(*NameOrNum*)

*Return Value*=The Item function returns a PartProgram object.

*expression*: Required expression that evaluates to a **PartPrograms** object.

*NameOrNum*: Required **Variant** that indicates which **PartProgram** object to return. It can be either a **Long** or a **String**. If it is a **Long**, it is the index number of the **PartProgram** object in the **PartPrograms** collection. If it is a **String**, it is the ID of the **PartProgram** object.

#### **Remarks**

Since the Item method is the default, the function name can be omitted as in Syntax 2.

#### Return Value

The **PartProgram** Object identified by the *NameOrNum* parameter.

#### **PartPrograms.Open**

Syntax

*Return Value*=*expression.*Open(*FileName*)

*Return Value:* This function returns the opened **PartProgram** object. If the file does not exist, the function returns **Nothing.**

*expression*: Required. An expression that returns a **PartPrograms** object.

*FileName*: Required **String**. The file name of the **PartProgram** to open.

#### **Remarks**

The Open Function activates the part program stored in the file *FileName*. If the file does not exist, nothing happens.

## **PartPrograms.Remove**

Syntax

*Return Value*=*expression*.Remove(*NameOrNum*)

*Return Value*: This method returns a boolean value. Boolean returns true if the function succeeds, false if it fails. If the function was able to close a part program, it returns TRUE, otherwise FALSE.

*expression*: Required expression that evaluates to a **PartPrograms** object.

*NameOrNum*: Required **Variant** that indicates which **PartProgram** object to return. It can be either a **Long** or a **String**. If it is a **Long**, it is the index number of the **PartProgram** object in the **PartPrograms** collection. If it is a **String**, it is the ID of the **PartProgram** object.

#### **Remarks**

The Remove function saves, closes, and deactivates the indicated part program. That part program is no longer active in PC-DMIS.

# **PointData Object Overview**

The PointData object is similar to a type define as follows

Type PointData

X as Double Y as Double Z as Double

End Type

It is be used to pass points and vectors in automation functions that accept this type

# **PointData Members**

# **Properties**

## **PointData.X**

Represents the X member of this object. Read/write **Double**.

## **PointData.Y**

Represents the Y member of this object. Read/write **Double**.

## **PointData.Z**

Represents the Z member of this object. Read/write **Double**.

## **PointData.I**

Represents the X member of this object. Read/write **Double**. **Remarks**

This property is exactly the same as the X property, but was included for semantic reasons when working with vectors.

### **PointData.J**

Represents the X member of this object. Read/write **Double**.

#### **Remarks**

This property is exactly the same as the Y property, but was included for semantic reasons when working with vectors.

### **PointData.K**

Represents the Z member of this object. Read/write **Double**.

#### **Remarks**

This property is exactly the same as the Z property, but was included for semantic reasons when working with vectors.

# **Probe Object Overview**

The Probe object provides information about a given probe description file. It also allows you to manipulate the Probe dialog in PC-DMIS.

# **Probe Members**

## **Properties:**

### **Probe.ActiveComponent**

Represents the highlighted probe component in PC-DMIS's Probe dialog. Read/write **Long**.

#### **Example:**

The following VB code illustrates how to create a probe containing a PH9, a TP2, and a 5 mm tip, from scratch in the active part program

```
set app = GetObject("Pcdlrn.Application")
set part = app.GetActiveProgram
set probe = part.Probes.Add("NewProbe")
probe.ActiveComponent=0
for I = 0 to probe. Connection Count -1 if (probe.ConnectionDescription(I) = "PROBEPH9")
   probe.ActiveConnection = I
  end if
next I
probe.ActiveComponent = ComponentCount - 1for I = 0 to probe. Connection Count -1 if (probe.ConnectionDescription(I) = "PROBETP2")
   probe.ActiveConnection = I
  end if
next I
probe.ActiveComponent = ComponentCount – 1
```

```
for I = 0 to probe. Connection Count -1if (probe.ConnectionDescription(I) = "TIP5BY50MM")
  probe.ActiveConnection = I end if
next I
```
# **Probe.ActiveConnection**

Represents the highlighted probe connection in PC-DMIS's Probe dialog's connection drop-down list. Read/write **Long**.

# **Probe.Application**

Represents the read-only PC-DMIS application. The **Application** object includes properties and methods that return top-level objects. For example, the ActivePartProgram property returns a **PartProgram** object.

# **Probe.ComponentCount**

Returns the number of components in the component list box. There is always at least one, even when it appears that there are no entries. In that case, the one entry is invisible, but it can still be made active.

# **Probe.ConnectionCount**

Returns the number of connections in the connection drop-down list. The contents of this list depend on which component is active.

## **Probe.FullName**

Returns the full name of the file containing this probe's information. Read-only **String**. If the fully qualified path name is C:\PCDMISW\PROBE\SP600.PRB, *FullName* returns "C:\PCDMISW\PROBE\SP600.PRB".

# **Probe.Name**

Returns the name of the file containing this probe's information. Read-only **String**. If the fully qualified path name is C:\PCDMISW\PROBE\SP600.PRB, *FullName* returns "SP600.PRB".

# **Probe.Parent**

Returns the **Probes** collection object to which this object belongs.

# **Probe.Path**

Returns the path to the file containing this probe's information. Read-only **String**. If the fully qualified path name is C:\PCDMISW\PROBE\SP600.PRB, *Path* returns "C:\PCDMISW\PROBE\".

# **Probe.Tips**

Returns the **Tips** object associated with this **Probe** object.

# <span id="page-286-0"></span>**Methods:**

# **Probe.ClearAllTips**

Syntax

*expression*.ClearAllTips

*expression*: Required expression that evaluates to a PC-DMIS **Probe** object.

Clears all tips selected for qualification. Use the "[Probe.SelectAllTips"](#page-287-0) funtion on page [286](#page-287-0) to select all tips. Use the "[Tip.Selected"](#page-304-0) property of the tip object on page [303](#page-304-0) to select or deselect individual tips for probe qualification.

# **Probe.ComponentDescription**

Syntax

*Return Value*=*expression*.ComponentDescription(*Item*)

*Return Value:* This function returns a string which is the nth component description of the component list box as determined by the item parameter.

*expression*: Required expression that evaluates to a PC-DMIS **Probe** object.

*Item*: Required **Long**. The zero-based index of the string from the list box to return. This must be between 0 and *expression*.ComponentCount – 1.

# **Probe.ConnectionDescription**

Syntax

*Return Value*=*expression*.ComponentDescription(*Item*)

*Return Value:* This function returns the *Item* number string in the connection drop down list..

*expression*: Required expression that evaluates to a PC-DMIS **Probe** object.

*Item*: Required **Long**. The zero-based index of the string from the drop down list to return. This must be between 0 and *expression*.ConnectionCount – 1.

# **Probe.Dialog**

Syntax

*Return Value*=*expression*.Dialog

*Return Value*: This method returns a boolean value. Boolean returns true if the function succeeds, false if it fails.

*expression*: Required expression that evaluates to a PC-DMIS **Probe** object.

Opens the PC-DMIS Probe Utilities dialog for *expression*.

# **Probe.Qualify**

Syntax

*expression*.Qualify

*expression:* Required expression that evaluates to a PC-DMIS **Probe** object.

Qualifies all of *expression*'s tips.

## **Probe.SelectAllTips**

Syntax

*expression*.SelectAllTips

*expression*: Required expression that evaluates to a PC-DMIS **Probe** object.

Selects all tips in tip list for qualification. Use the "[Probe.ClearAllTips"](#page-286-0) function on page [285](#page-286-0) to clear all selected tips. Use the "[Tip.Selected"](#page-304-0) property of the tip object on page [303](#page-304-0) to select or deselect individual tips for probe qualification.

# <span id="page-287-0"></span>**Probes Object Overview**

The Probes object is the collection of all Probe objects currently available to a part program. Use Probes (*index*) where *index* is the index number or name of the requested probe file.

# **Probes Object Members**

# **Properties:**

## **Probes.Application**

Represents the read-only PC-DMIS application. The **Application** object includes properties and methods that return top-level objects. For example, the ActivePartProgram property returns a **PartProgram** object.

# **Probes.Count**

Represents the number of Machine objects currently active in PC-DMIS. Read-only **Integer**.

# **Probes.Parent**

Returns the parent PartProgram of this object. Read-only **PartProgram**.

# **Methods:**

# **Probes.Add**

Syntax 1

*Return Value*=*expression*.Add(*FileName*)

The Add function sets the probe name to *FileName*. This allows the user to start creating a new probe.

*Return Value*: This method returns a boolean value. Boolean returns true if the function succeeds, false if it fails.

*expression*: Required expression that evaluates to a **Probes** object.

*FileName*: Required **String** that indicates the name of the new probe.
### **Probes.Item**

Syntax 1

*Return Value*=*expression*.Item(*NameOrNum*)

Syntax 2

*expression*(*NameOrNum*)

*Return Value*=The Item function returns a **Probe** object.

*expression*: Required expression that evaluates to a **Probes** object.

*NameOrNum*: Required **Variant** that indicates which **Probe** object to return. It can be either a **Long** or a **String**. If it is a **Long**, it is the index number of the **Probe** object in the **Probes** collection. If it is a **String**, it is the name of the **Probe** object.

#### **Remarks**

Since the Item method is the default, the function name can be omitted as in Syntax  $\mathcal{L}$ 

# **ScanCommand Object Overview**

Objects of type **ScanCommand** are created from more generic **Command** objects to pass information specific to the scan command back and forth. At present only DCC and Manual scans are user accessible.

# **ScanCommand Members**

# **Properties**

## **Scan.BoundaryCondition**

Represents the boundary condition type. Read/write of enumeration BSBOUNDCOND\_ENUM. All Properties and Methods related to the Boundary Conditions apply only to DCC scans.

The following are the allowable values:

BSBOUNDCOND\_SPHENTRY: Represents a Spherical Boundary Condition. This Boundary condition requires the following parameters to be set by you using Automation Properties and/or Automation Methods:

> BoundaryConditionCenter BoundaryConditionEndApproach Diameter Number of Crossings

BSBOUNDCOND\_PLANECROSS: Represents a Planar Boundary Condition. This Boundary condition requires the following parameters to be set by you using Automation Properties and/or Automation Methods:

BoundaryConditionCenter

BoundaryConditionEndApproach

BoundaryConditionPlaneV

Number of Crossings

BSBOUNDCOND\_CYLINDER: Represents a Cylindrical Boundary Condition. This Boundary condition requires the following parameters to be set by you using Automation Properties and/or Automation Methods:

> BoundaryConditionCenter BoundaryConditionEndApproach BoundaryConditionAxisV Diameter Number of Crossings

BSBOUNDCOND\_CONE: Represents a Conical Boundary Condition. This Boundary condition requires the following parameters to be set you user using Automation Properties and/or Automation Methods:

> BoundaryConditionCenter BoundaryConditionEndApproach BoundaryConditionAxisV HalfAngle Number of Crossings

The SetBoundaryConditionParams Method should be used to set the HalfAngle, number of Crossings and Diameter values.

## **Scan.BoundaryConditionAxisV**

This property represents the boundary condition axis vector. Read/write **PointData** object. This vector is used as the axis of the Cylindrical and Conical BoundaryConditions.

## **Scan.BoundaryConditionCenter**

This property represents the boundary condition center. Read/write **PointData** object.

This point is used by all Boundary Conditions and is the location of the Boundary Condition.

## **Scan.BoundaryConditionEndApproach**

This property represents the boundary condition end approach vector. Read/write **PointData** object.

This vector is used by all Boundary Conditions and is the Approach Vector of the Probe as it crosses the Boundary condition.

## **Scan.BoundaryConditionPlaneV**

This property represents the boundary condition plane vector. Read/write **PointData** object.

This vector is the normal vector of the plane used by the Plane and OldStyle Boundary Conditions.

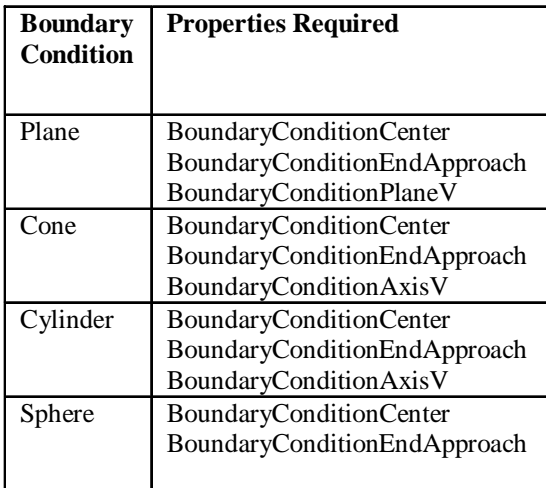

### **Scan.Filter**

This property represents the filter type. Read/write of enumeration BSF\_ENUM.

The following are the allowable values:

BSF\_DISTANCE: PC-DMIS determines each hit based on the set increment and the last two measured hits. The approach of the probe is perpendicular to the line between the last two measured hits. The probe will stay on the cut plane. PC-DMIS will start at the first boundary point and continue taking hits at the set increment, stopping when it satisfies the Boundary Condition. In the case of a continous scan, PC-DMIS would filter the data from the CMM and keep only the hits that are apart by at least the increment. Both DCC and Manual scans can use this filter.

BSF\_BODYAXISDISTANCE: PC-DMIS will take hits at the set increment along the current part's coordinate system. The approach of the probe is perpendicular to the indicated axis. The probe will stay on the cut plane. The approach vector will be normal to the selected axis and on the cut plane. This technique uses the same approach for taking each hit (unlike the previous technique which adjusts the approach to be perpendicular to the line between the previous two hits). The above behaviour applies to DCC scans.

When this filter is applied to Manual scans, the following behaviour happens:

This Filter property allows you to scan a part by specifying a cut plane on a certain part axis and dragging the probe across the cut plane. As you scan the part, you should scan so that the probe crisscrosses the defined Cut Plane as many times as desired. PC-DMIS then follows this procedure:

- 1) PC-DMIS gets data from the controller and finds the two data hits that are closest to the Cut Plane on either side as you crisscross.
- 2) PC-DMIS then forms a line between the two hits which will pierce the Cut Plane.
- 3) The pierced point then becomes a hit on the Cut Plane.

This operation happens every time you cross the Cut Plane and you will finally have many hits that are on the Cut Plane.

BSF\_VARIABLEDISTANCE: This technique allows you to set specific maximum and minimum angle and increment values that will be used in determining where PC-DMIS will take a hit. The probe's approach is perpendicular to the line between the last two measured hits. You should provide the maximum and minimum values that

will be used to determine the increments between hits. You also must enter the desired values for the maximum and minimum angles. PC-DMIS will take three hits using the minimum increment. It will then measure the angle between hit's 1-2 and 2- 3.

- If the measured angle is between the maximum and minimum values defined, PC-DMIS will continue to take hits at the current increment.
- If the angle is greater than the maximum value, PC-DMIS will erase the last hit and measure it again using one quarter of the current increment value.
- If the angle is less than the minimum increment, PC-DMIS will take the hit at the minimum increment value.

PC-DMIS will again measure the angle between the newest hit and the two previous hits. It will continue to erase the last hit and drop the increment value to one quarter of the increment until the measured angle is within the range defined, or the minimum value of the increment is reached.

If the measured angle is less than the minimum angle, PC-DMIS will double the increment for the next hit. (If this is greater than the maximum increment value it will take the hit at the maximum increment.) PC-DMIS will again measure the angle between the newest hit and the two previous hits. It will continue to double the increment value until the measured angle is within the range defined, or the maximum increment is reached. The above behaviour applies to DCC scans.

When this filter is applied to Manual scans, the following behaviour occurs:

The filter defines the distance between hits based on the part. PC-DMIS allows you to specify the speed at which it will read hits and the drop point distance. After the scanning process is complete, PC-DMIS will calculate the total number of hits that were measured and the total number that were kept after completing the drop point distance calculations. The reduced data is then converted to hits.

The Time Delta method of scanning allows you to reduce the scan data by setting a time increment. PC-DMIS will start from the first hit and reduce the scan by deleting

hits that are read in faster than the time delta specified.**Scan.HitType**

Represents the type of hit to use. Read/write of enumeration BSCANHIT\_ENUM.

The following are the allowable values:

BSCANHIT\_VECTOR – use vector hits for this scan

BSCANHIT\_SURFACE – use surface hits for this scan

BSCANHIT\_EDGE – use edge hits for this scan.

BSCANHIT\_BASIC – use basic hits for this scan. Only Manual scans use this hit type. Currently there are no Manual Scans.

#### **Remarks**

Not every hit type can be used with every method and filter combination.

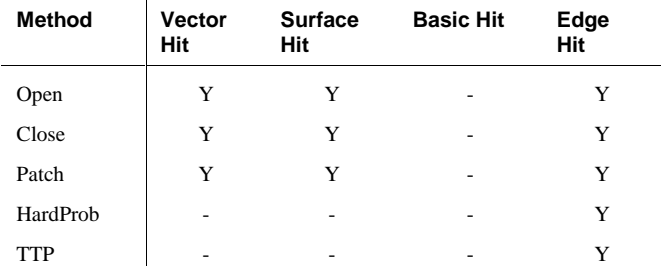

### **Scan.Method**

This property represents the method type for this scan. Read/write of enumeration BSMETHOD\_ENUM.

The following are the allowable values:

BSCANMETH\_OPEN: This method will scan the surface along a line. This procedure uses the starting and ending point for the line and also includes a direction point. The probe will always remain within the cut plane while doing the scan. This is valid oly for DCC scans.

BSCANMETH\_CLOSE: This method will scan the surface along a line. This procedure uses the starting and ending point for the line and also includes a direction point. The probe will always remain within the cut plane while doing the scan.The scan will start and finish at the same Point. This is valid oly for DCC scans.

BSCANMETH\_PATCH: This method will scan the surface in multiple rows depending on the Boundary Points. This is valid oly for DCC scans.

BSCANMETH\_MANUAL\_TTP: This is valid only for Manual scans and will allow you to use a Touch Trigger Probe to take Manual hits.

BSCANMETH\_MANUAL\_FIXED\_PROBE: This is valid only for Manual scans and will allow you to use a Hard Probe to take Manual hits.**Scan.MethodCutPlane**

This property represents the method's cut plane vector. Read/write **PointData** object.

### **Scan.MethodEnd**

This property represents the scan's end point. Read/write **PointData** object.

## **Scan.MethodEndTouch**

This property represents the method's end touch vector. Read/write **PointData** object.

## **Scan.MethodInitDir**

This property represents the method's initial direction vector. Read/write **PointData** object.

## **Scan.MethodInitTopSurf**

This property represents the initial Surface Vector for the Edge method. Read/write **PointData** object.

## **Scan.MethodInitTouch**

This represents the method's initial touch vector. Read/write **PointData** object.

### **Scan.MethodStart**

This property represents the scan's start point. Read/write **PointData** object.

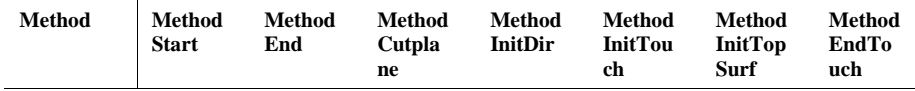

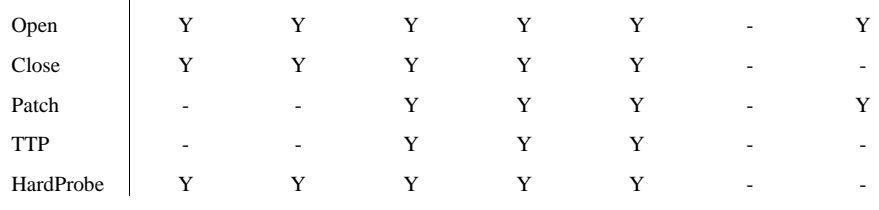

#### **Scan.NominalMode**

This property represents how to determine the nominals for this scan. Read/write of enumeration BSCANNMODE\_ENUM.

The following are the allowable values:

BSCANNMODE\_FINDCADNOMINAL: This mode would find the Nominal data from CAD after scanning. This mode is useful only when CAD surface data is available.

SCANNMODE\_MASTERDATA: This mode keeps the data scanned the first time as Master data.

### **Scan.OperationMode**

This property represents mode of operation of the scan. Read/write of enumeration BSOPMODE\_ENUM.

The following are the allowable values:

BSCANOPMODE\_REGULARLEARN: When this mode is used, PC-DMIS will execute the scan as though it is learning it. All learned measured data will replace the new measured data. The nominal will be re-calculated depending on the Nominals mode.

BSCANOPMODE\_DEFINEPATHFROMHITS: This mode is available only when using analog probe heads that can do continuous contact scanning. When this option is selected, PC-DMIS allows the controller to 'define' a scan. PC-DMIS gathers all hit locations from the editor and passes them onto the controller for scanning. The controller will then adjust the path allowing the probe to pass through all the points. The data is then reduced according to the increment provided and the new data will replace any old measured data This value cannot be used currently through Automation because there is no Method provided to define a path.

BSCANOPMODE\_NORMALEXECUTION: If a DCC scan is executed, PC-DMIS will take hits at each of the learned locations in Stitch scanning mode, storing the newly measured data.

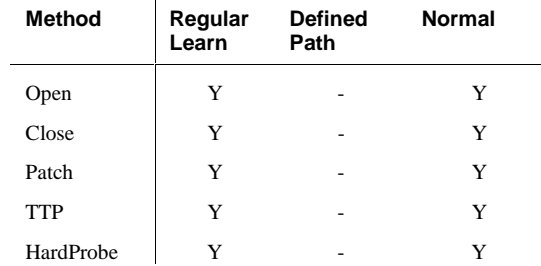

## **Methods:**

### **Scan.GetBoundaryConditionParams**

Syntax

*Return Value*=*expression*. GetBoundaryConditionParams (*nCrossings*, *dRadius*, *dHalfAngle*)

*expression*: Required expression that evaluates to a PC-DMIS **ScanCommand** object.

*nCrossing*: Required **Long** variable that gets the number of crossings for this boundary condition. The scan would stop after the probe crosses (breaks) the Boundary Condition like a Sphere, Cylinder, Cone, or a Plane the given number of times.

*dRadius:* Required **Double** variable that gets the radius of the boundary condition. This is used by the Spherical and Cylindrical Boundary Conditions.

*dHalfAngle:* Required **Double** variable that gets the half-angle of the cone-type boundary condition, or gets zero if the boundary condition is not of cone type.

*Return Value*: This method returns a boolean value. Boolean returns true if the function succeeds, false if it fails.

#### **Remarks**

### **Scan.GetFilterParams**

Syntax

*Return Value*=*expression*. GetFilterParams (*dCutAxisLocation*, *nAxis*, *dMaxIncrement*, *dMinIncrement*, *dMaxAngle*, *dMinAngle*)

*Return Value*: This method returns a boolean value. Boolean returns true if the function succeeds, false if it fails.

*expression*: Required expression that evaluates to a PC-DMIS **ScanCommand** object.

*dCutAxisLocation*: Used for Manual scans with Filter property set to BSF\_BODYAXISDISTANCE.

*nAxis:* Required **Long** variable that gets the cut axis. Returns non-zero only for axis filters. For axis filters, 0 means the X axis, 1 means the Y-axis, and 2 means the Zaxis.

*dMaxIncrement:* Required **Double** variable that gets the maximum increment. For fixed-length filters, this is simply the fixed increment. This is the Time delta valus in case the filter is BSF\_TIME\_DELTA or BSF\_VARIABLEDISTANCE for Manual scans.

*dMinIncrement*: Required **Double** variable that gets the minimum increment for Variable Distance Filters. This is the Drop Point distance when a Manul scan is being used with the filter set to BSF\_VARIABLEDISTANCE.

*dMaxAngle:* Required **Double** variable that gets the maximum angle used in Variable Distance Filters.

*dMinAngle:* Required **Double** variable that gets the minimum angle used in Variable Distance Filters.

#### **Remarks**

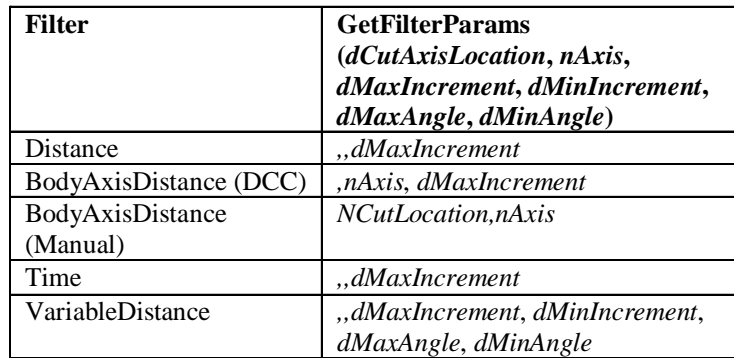

#### **Scan.GetHitParams**

**Syntax** 

*Return Value*=*expression*. GetHitParams (*nInitSamples*, *nPermSamples*, *dSpacer*, *dIndent*, *dDepth*)

*Return Value*: This method returns a boolean value. Boolean returns true if the function succeeds, false if it fails.

*expression*: Required expression that evaluates to a PC-DMIS **ScanCommand** object.

*nInitSamples*: Required **Long** variable that gets the number of initial sample hits for the hits in this scan. It always returns zero for basic hits and vector hits.

*nPermSamples*: Required **Long** variable that gets the number of permanent sample hits for the hits in this scan. It always returns zero for basic hits and vector hits.

*dSpacer*: Required **Double** variable that gets the spacing of the sample hits from the hit center. It always returns zero for basic hits and vector hits.

*dIndent*: Required **Double** variable that gets the indent of the sample hits from the hit center. It always returns zero for basic hits, vector hits, and surface.

*dDepth*: Required **Double** variable that gets the depth of the sample hits from the hit center. It always returns zero for basic hits, vector hits, and surface.

#### **Scan.GetMethodPointData**

Syntax

*Return Value*=*expression*. GetMethodPointData (*MethodStart, MethodEnd, MethodInitTouch, MethodEndTouch, MethodInitDir, MethodCutPlane*)

*Return Value*: This method returns a boolean value. Boolean returns true if the function succeeds, false if it fails.

*expression*: Required expression that evaluates to a PC-DMIS **ScanCommand** object.

*MethodStart*: Required **PointData** object that gets the MethodStart property.

*MethodEnd*: Required **PointData** object that gets the MethodEnd property.

*MethodInitTouch*: Required **PointData** object that gets the MethodInitTouch property.

*MethodEndTouch*: Required **PointData** object that gets the MethodEndTouch property.

*MethodInitDir*: Required **PointData** object that gets the MethodInitDir property.

*MethodCutPlane*: Required **PointData** object that gets the MethodCutPlane property.

#### **Remarks**

If scan is a **ScanCommand** object, and MS, ME, MIT, MET, MID,and MCP are all **Dim**ensioned as **Object**, the following are equivalent:

scan.GetMethodParams MS,ME,MIT,MET,MID,MCP

set MS = scan.MethodStart set ME = scan.MethodEnd set MIT = scan.MethodInitTouch set MET = scan.MethodEndTouch set MID = scan.MethodInitDir set MCP = scan.MethodCutPlane

This method is provided as a shortcut to getting these commonly used properties all at once.

#### **Scan.GetNomsParams**

Syntax

Return Value=*expression*. GetNomsParams (*dFindNomsTolerance*, *dSurfaceThickness*, *dEdgeThickness*)

*Return Value*: This method returns a boolean value. Boolean returns true if the function succeeds, false if it fails.

*expression*: Required expression that evaluates to a PC-DMIS **ScanCommand** object.

*dFindNomsTolerance*: Required **Double** variable that gets the Find Noms tolerance and is used only when the **NominalMode** property is BSCANNMODE\_FINDCADNOMINAL.

*dSurfaceThickness*: Required **Double** variable that gets the surface thickness and is used only when the **NominalMode** property is BSCANNMODE\_FINDCADNOMINAL.

*dEdgeThickness:* Required **Double** variable that gets the edge thickness and is used only when the **NominalMode** property is BSCANNMODE\_FINDCADNOMINAL and when the **Method** property is BSCANMETH\_EDGE.

#### **Scan.GetParams**

Syntax

*Return Value*=*expression*. GetParams (*Method, Filter, OperationMode, HitType, NominalMode, BoundaryCondition*)

*Return Value*: This method returns a boolean value. Boolean returns true if the function succeeds, false if it fails.

*expression*: Required expression that evaluates to a PC-DMIS **ScanCommand** object.

*Method*: Required **Long** variable that gets the Method property.

*Filter*: Required **Long** variable that gets the Filter property.

*OperationMode*: Required **Long** variable that gets the OperationMode property.

*HitType*: Required **Long** variable that gets the HitType property.

*NominalMode*: Required **Long** variable that gets the NominalMode property.

*BoundaryCondition*: Required **Long** variable that gets the BoundaryCondition property.

#### **Remarks**

If scan is a **ScanCommand** object, and M, F, O, H, N,and B are all dimensioned as **Object**, the following are equivalent:

scan.GetParams M, F, O, H, N, B

M = scan.Method F = scan.Filter O = scan.OperationMode H = scan.HitType N = scan.NominalMode B = scan.BoundaryCondition

This method is provided as a shortcut to getting these commonly used properties all at once.

#### **Scan.SetBoundaryConditionParams**

Syntax

*Return Value*=*expression*.SetBoundaryConditionParams (*nCrossings*, *dRadius*, *dHalfAngle*)

*Return Value*: This method returns a boolean value. Boolean returns true if the function succeeds, false if it fails.

*expression*: Required expression that evaluates to a PC-DMIS **ScanCommand** object.

*nCrossing*: Required **Long** that sets the number of crossings for this boundary condition.

*dRadius:* Required **Double** that sets the radius of the boundary condition.

*dHalfAngle:* Required **Double** that sets the half-angle of the cone-type boundary condition, or is ignored if the boundary condition is not of cone type.

#### **Remarks**

#### **Scan.SetFilterParams**

Syntax

*Return Value*=*expression*.SetFilterParams (*dCutAxisLocation*, *nAxis*, *dMaxIncrement*, *dMinIncrement*, *dMaxAngle*, *dMinAngle*)

*Return Value*: This method returns a boolean value. Boolean returns true if the function succeeds, false if it fails.

*expression*: Required expression that evaluates to a PC-DMIS **ScanCommand** object.

*dCutAxisLocation*: Used for Manual scans with Filter property set to BSF\_BODYAXISDISTANCE.

*nAxis*: **Long** variable that gets the cut axis. Returns non-zero only for axis filters. For axis filters, 0 means the X axis, 1 means the Y-axis, and 2 means the Z-axis.

*dMaxIncrement*: **Double** variable that gets the maximum increment. For fixed-length filters, this is simply the fixed increment. This is the Time delta valus in case the filter is BSF\_TIME\_DELTA or BSF\_VARIABLEDISTANCE for Manual scans.

*dMinIncrement*: **Double** variable that gets the minimum increment for Variable Distance Filters. This is the Drop Point distance when a Manul scan is being used with the filter set to BSF\_VARIABLEDISTANCE.

*dMaxAngle*: **Double** variable that gets the maximum angle used in Variable Distance Filters.

*dMinAngle*: **Double** variable that gets the minimum angle used in Variable Distance Filters.

#### **Remarks**

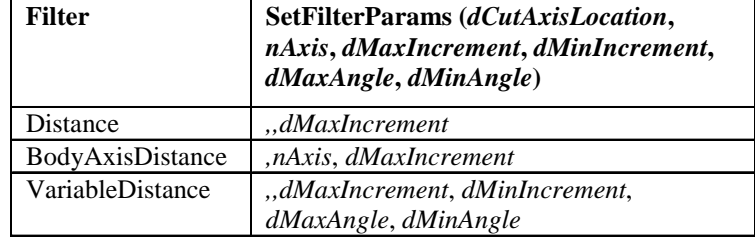

#### **Scan.SetHitParams**

Syntax

*Return Value*=*expression*.SetHitParams (*nInitSamples*, *nPermSamples*, *dSpacer*, *dIndent*, *dDepth*)

*Return Value*: This method returns a boolean value. Boolean returns true if the function succeeds, false if it fails.

*expression*: Required expression that evaluates to a PC-DMIS **ScanCommand** object.

*nInitSamples*: Required **Long** that sets the number of initial sample hits for the hits in this scan. It is ignored for basic hits and vector hits.

*nPermSamples*: Required **Long** that sets the number of permanent sample hits for the hits in this scan. It is ignored for basic hits and vector hits.

*dSpacer*: Required **Double** that sets the spacing of the sample hits from the hit center. It is ignored for basic hits and vector hits.

*dIndent*: Required **Double** that sets the indent of the sample hits from the hit center. It is ignored for basic hits, vector hits, and surface.

*dDepth*: Required **Double** that sets the depth of the sample hits from the hit center. It is ignored for basic hits, vector hits, and surface.

#### **Scan.SetMethodPointData**

Syntax

*Return Value*=*expression*.SetMethodPointData *(MethodStart, MethodEnd, MethodInitTouch, MethodEndTouch, MethodInitDir, MethodCutPlane)*

*Return Value*: This method returns a boolean value. Boolean returns true if the function succeeds, false if it fails.

*expression*: Required expression that evaluates to a PC-DMIS **ScanCommand** object.

*MethodStart*: Required **PointData** object that sets the MethodStart property.

*MethodEnd*: Required **PointData** object that sets the MethodEnd property.

*MethodInitTouch*: Required **PointData** object that sets the MethodInitTouch property.

*MethodEndTouch*: Required **PointData** object that sets the MethodEndTouch property.

*MethodInitDir*: Required **PointData** object that sets the MethodInitDir property.

*MethodCutPlane*: Required **PointData** object that sets the MethodCutPlane property.

#### **Remarks**

If scan is a **ScanCommand** object, and MS, ME, MIT, MET, MID,and MCP are all dimensioned as **Object**, the following are equivalent:

scan.SetMethodParams MS,ME,MIT,MET,MID,MCP

```
set scan.MethodStart = MS
set scan.MethodEnd = ME
set scan.MethodInitTouch = MIT
set scan.MethodEndTouch = MET
set scan.MethodInitDir = MID
set scan.MethodCutPlane = MCP
```
This method is provided as a shortcut to setting these commonly used properties all at once.

#### **Scan.SetNomsParams**

Syntax

*Return Value*=*expression*.SetNomsParams (*dFindNomsTolerance*, *dSurfaceThickness*, *dEdgeThickness*)

*Return Value*: This method returns a boolean value. Boolean returns true if the function succeeds, false if it fails.

*expression*: Required expression that evaluates to a PC-DMIS **ScanCommand** object.

*dFindNomsTolerance*: Required **Double** that sets the Find Noms tolerance.

*dSurfaceThickness*: Required **Double** that sets the surface thickness.

*dEdgeThickness*: Required **Double** that sets the edge thickness.

**Remarks**

#### **Scan.SetParams**

Syntax

*Return Value*=*expression*.SetParams (*Method*, *Filter*, *OperationMode*, *HitType*, *NominalMode*, *BoundaryCondition*)

*Return Value*: This method returns a boolean value. Boolean returns true if the function succeeds, false if it fails.

*expression*: Required expression that evaluates to a PC-DMIS **ScanCommand** object.

*Method*: Required **Long** that sets the Method property.

*Filter*: Required **Long** that sets the Filter property.

*OperationMode*: Required **Long** that sets the OperationMode property.

*HitType*: Required **Long** that sets the HitType property.

*NominalMode*: Required **Long** that sets the NominalMode property.

*BoundaryCondition*: Required **Long** that sets the BoundaryCondition property.

#### **Remarks**

If scan is a **ScanCommand** object, and M, F, O, H, N,and B are all dimensioned as **Object**, the following are equivalent:

scan.SetParams M, F, O, H, N, B

```
scan.Method = M
scan.Filter = F
scan.OperationMode = O
scan.HitType = H
scan.NominalMode = N
scan.BoundaryCondition = B
```
This method is provided as a shortcut to setting these commonly used properties all at once.

### **Scan.CreateBasicScan**

Syntax

*Return Value*=*expression*. CreateBasicScan()

*Return Value*: This method returns a boolean value. Boolean returns true if the function succeeds, false if it fails.

*expression*: Required expression that evaluates to a PC-DMIS **ScanCommand** object.

This method has to be called after calling other Properties/Methods. This method creates the necessary BasicScans needed by DCC and Manual scans and inserts them into the Part Program.

# **Statistics Object Overview**

The Statistics Automation object gives access to the properties and data members of the PC-DMIS Statistics command.

# **Statistics Members**

# **Properties:**

#### **Statistics.CalcMode**

LONG value representing whether calculation mode inside of DataPage is turned off or on.

Read/Write **Long**

#### **Statistics.MemoryPages**

LONG value representing number of memory pages to be used by DataPage.

Read/Write **Long**

### **Statistics.NameType**

ENUM\_STAT\_NAME\_TYPES enumeration value indicating whether the feature name or the dimension name should be sent to DataPage. If set to PCD\_STAT\_FEAT\_NAME (1), the feature name is used. If set to PCD\_STAT\_DIM\_NAME (0), the dimension name is used.

Read/Write **ENUM\_STAT\_NAME\_TYPES enumeration**

### **Statistics.ReadLock**

LONG value representing the number of seconds in timeout period that DataPage uses when trying to read the port lock.

Read/Write **Long**

### **Statistics.StatMode**

ENUM\_PCD\_STAT\_TYPES enumeration value representing the mode or function of the statistics command. Possible values include the following:

```
PCD_STATS_OFF = 0
PCD_STATS_ON = 1
PCD_STATS_TRANSFER = 2
PCD_STATS_UPDATE = 3
```
Read/Write **ENUM\_PCD\_STAT\_TYPES enumeration**

## **Statistics.WriteLock**

LONG value representing number of seconds in timeout period that DataPage uses when trying to write to the port lock.

Read/Write **Long**

# **Methods:**

### **Statistics.AddStatsDir**

Syntax:

*expression*.AddStatsDir (Dir)

*Return Value: Boolean* value indicating success or failure of call to method.

*expression*: Required expression that evaluates to a PC-DMIS **Statistics** object.

Dir: Required **String** representing the name of the directory to be added to the list of statistics directories.

## **Statistics.GetStatsDir**

Syntax:

#### *expression*.GetStatsDir (Index)

*Return Value: String* representing the name of the directory at the specified index value. If index value is greater than the number of directories in the list, the string will be empty.

*expression*: Required expression that evaluates to a PC-DMIS **Statistics** object.

Index: Required **Long** representing the index of the directory name to be retrieved.

#### **Statistics.RemoveStatsDir**

Syntax:

*expression*.RemoveStatsDir (Index)

*Return Value: Boolean* value indicating success or failure of call to remove directory from the list of directories. If index is greater than the number of directories in the list, the call will fail.

*expression*: Required expression that evaluates to a PC-DMIS **Statistics** object.

Index: Required **Long** representing the line of text to be removed.

### **Statistics.SetStatsDir**

Syntax:

*expression*.SetStatsDir (Index, Dir)

*Return Value: Boolean value indicating* success or failure of call to set name of the directory specified by Index. If the index value is greater than the number of directories, the call will fail.

*expression*: Required expression that evaluates to a PC-DMIS **Statistics** object.

Index: Required **Long** representing the directory name to change.

Dir: Required **String** which is the new name of the directory.

# **Temperature Compensation Object Overview**

The Temperature Compensation Automation object gives access to the properties of the PC-DMIS Temperature Compensation command. For additional information about Temperature Compensation, see "Temperature Compensation Setup" in the "System Options" section of the *PC-DMIS Reference Manual*.

# **Temperature Compensation Members**

## **Properties:**

### **TempComp.HighThreshold**

DOUBLE value representing the high temperature threshold.

Read/Write **Double**

### **TempComp.LowThreshold**

DOUBLE value representing the low temperature threshold.

Read/Write **Double**

#### **TempComp.MaterialCoefficient**

DOUBLE value indicating the material coefficient.

Read/Write **Double**

### **TempComp.RefTemp**

DOUBLE value representing the reference temperature.

Read/Write **Double**

#### **TempComp.Sensors**

STRING value representing the list of sensors—by number—to be used for temperature compensation. The format of the list is a series of consecutive sensor numbers. The series are specified using the hyphen between the first number and the last number of the series. Each non-consecutive sensor or group of sensors is separated by the comma (or the typical separator for the given locale).

Read/Write **String**

**Example:** The sensors 2, 4, 5, 6, 8, 10, 11, 12, 13 would be represented as "2,4-6,8,10-13".

## **Methods:**

### **TempComp.GetOrigin**

Syntax:

*expression*.GetOrigin (X, Y, Z)

*expression*: Required expression that evaluates to a PC-DMIS **TempComp** object.

X: Required **Long** variable that receives the X value of the temperature compensation origin.

Y: Required **Long** variable that receives the Y value of the temperature compensation origin.

Z: Required **Long** variable that receives the Z value of the temperature compensation origin.

## **TempComp.SetOrigin**

Syntax:

*expression*.SetOrigin (X, Y, Z)

*expression*: Required expression that evaluates to a PC-DMIS **TempComp** object.

X: Required **Long** that sets the X value of the temperature compensation origin.

Y: Required **Long** that sets the Y value of the temperature compensation origin.

Z: Required **Long** that sets the Z value of the temperature compensation origin.

# **Tip Object Overview**

The Tip object describes a single tip of a probe. All of its properties are read-only.

# **Tip Members**

# **Properties:**

### **Tip.A**

Returns the A angle of the tip. Read-only **Double**.

## **Tip.B**

Returns the B angle of the tip. Read-only **Double**.

### **Tip.Date**

Returns the PC-DMIS representation of the most recent calibration date of the tip. Read-only **String**.

### **Tip.Diam**

Returns the diameter of the tip. Read-only **Double**.

### **Tip.ID**

Returns the ID string of the tip. Read-only **String**.

## **Tip.IJK**

A **PointData** object that returns the vector along which the tip lies. Read-only.

#### **Remarks**

If there is a rotary table, the table rotation is taken into account.

### **Tip.MeasDiam**

Returns the measured diameter of the tip. Read-only **Double**.

## **Tip.MeasThickness**

Returns the measured thickness of the tip. Read-only **Double**.

## **Tip.MeasXYZ**

Returns the measured location of the tip as a **PointData**. Read-only.

## **Tip.Parent**

Returns the **Tips** collection object that contains this tip. Read-only.

## **Tip.Selected**

Determines whether tip is selected for qualification. Read/Write **Boolean**

#### **Remarks:**

Use the "[Probe.SelectAllTips"](#page-287-0) method of the probe object on page [286](#page-287-0) to select all tips at once and the "[Probe.ClearAllTips"](#page-286-0) method of the probe object on page [285](#page-286-0) to clear all tips at once.

### **Tip.Thickness**

Returns the nominal thickness of the tip. Read-only **Double**.

## **Tip.Time**

Returns the PC-DMIS representation of the most recent calibration time of the tip. Read-only **String**.

## **Tip.TipNum**

Returns the tip number in the list of tips. Read-only **Long**.

#### **Remarks**

This is PC-DMIS's internal representation of tip number. It may be different from the number passed to Tips.Item to retrieve the tip.

## **Tip.Type**

Returns the type of the tip. Read-only **Long**.

#### **Remarks**

The following tip types are defined. They can be combined via bitwise operations.

```
TIPBALL // Default
TIPDISK
TIPSHANK
TIPOPTIC
TIPANALOG
TIPANALOGBALL = TIPANALOG + BALL
TIPANALOGDISK = TIPANALOG + DISK
TIPANALOGSHANK = TIPANALOG + SHANK
TIPANALOGOPTIC = TIPANALOG + OPTIC
TIPFIXED
TIPFIXEDBALL = TIPFIXED + BALL
TIPFIXEDDISK = TIPFIXED + DISK
TIPFIXEDSHANK = TIPFIXED + SHANK
TIPFIXEDOPTIC = TIPFIXED + OPTIC
TIPSP600 // renishaw sp600 analog probe
TIPWBOPTIC // wolf and beck laser probe
TIPINFINITARM // renishaw infinite index arm
TIPSLAVE // tip belongs to slave arm
```
## **Tip.WristOffset**

Returns the wrist offset of the tip. Read-only **PointData**.

# **Tip.WristTipIJK**

Returns the wrist tip vector of the tip. Read-only **PointData**.

## **Tip.XYZ**

Returns the location of the tip. Read-only **PointData**.

# **Tips Object Overview**

The **Tips** object is the collection of all **Tip** objects for a **Probe** object. The **Probe** object that the **Tips** stores **Tip** objects for is contained in the Parent property.

# **Tips Members**

# **Properties:**

## **Tips.Application**

Represents the read-only PC-DMIS application. The **Application** object includes properties and methods that return top-level objects. For example, the ActivePartProgram property returns a **PartProgram** object.

### **Tips.Count**

Represents the number of Tip objects in the parent Probe object. Read-only **Integer**.

### **Tips.Parent**

Returns the parent **Probe** object. Read-only.

## **Methods:**

## **Tips.Add**

Syntax

*expression*.Add *a*, *b*

expression: Required expression that evaluates to a PC-DMIS **Tips** object.

*a*: Required Double that is the A parameter of the new tip.

*b*: Required Double that is the B parameter of the new tip.

This function adds a new tip position to this collection. The new tip is unqualified.

## **Tips.Item**

Syntax 1

*Return Value*=*expression*.Item(*NameOrNum*)

Syntax 2

*expression*(*NameOrNum*)

*Return Value*: The Item function returns a **Tip** object.

*expression*: Required expression that evaluates to a **Tips** object.

*NameOrNum*: Required **Variant** that indicates which **Tip** object to return. It can be either a **Long** or a **String**. If it is a **Long**, it is the index number of the **Tip** object in the **Tips** collection. If it is a **String**, it is the ID of the **Tip** object.

**Remarks**

Since the Item method is the default, the function name can be omitted as in Syntax 2.

### **Tips.Remove**

Syntax

*expression*.Remove*Num*

*expression*: Required expression that evaluates to a **Tips** object.

*Num*: Required **Long** that indicates which **Tip** object to remove.

This function removes the indicated **Tip** object from this collection.

# **Tool Object Overview**

The **Tool** object represents a single probe calibration tool. Use **Tools**(*index*) where *index* is the index number or tool name to return a single **Tool** object.

# **Tool Members**

## **Properties:**

### **Tool.Application**

Represents the read-only PC-DMIS application. The **Application** object includes properties and methods that return top-level objects. For example, the ActivePartProgram property returns a **PartProgram** object.

## **Tool.Diam**

Returns the diameter of the tool. Read-only **Double**.

### **Tool.ID**

Returns the ID of the tool. Read-only **String**.

### **Tool.Parent**

Returns the parent **Tools** object. Read-only.

### **Tool.ShankIJK**

Returns the shank vector of the tool as a **PointData**. Read-only.

## **Tool.ToolType**

Returns the type of the tool. Read-only **Long**.

#### **Remarks**

There is only one type of tool currently available, TOOLSPHERE.

## **Tool.Width**

Returns the width of the tool. Read-only **Double**.

## **Tool.XYZ**

Returns the location of the tool. Read-only **PointData**.

# **Tools Object Overview**

The **Tools** collection object contains the tools available to the parent **PartProgram** object. Use **Tools**(*index*) where *index* is the index number or tool name to return a single **Tool** object.

# **Tools Members**

# **Properties:**

### **Tools.Application**

Represents the read-only PC-DMIS application. The **Application** object includes properties and methods that return top-level objects. For example, the ActivePartProgram property returns a **PartProgram** object.

## **Tools.Count**

Represents the number of Tool objects in the parent **PartProgram** object. Read-only **Integer**.

## **Tools.Parent**

Returns the parent **PartProgram** object. Read-only.

# **Methods:**

### **Tools.Add**

Syntax

*Return Value*=*expression*.Add(*ID*)

*Return Value:* Returns a **Tool** object.

expression: Required expression that evaluates to a PC-DMIS **Tips** object.

*ID*: Required **String** that is the name of the new tool.

This function adds a new tool to this collection. The new tool is unqualified.

### **Tools.Item**

Syntax 1

*Return Value*=*expression*.Item(*NameOrNum*)

Syntax 2

*expression*(*NameOrNum*)

*Return Value:* The Item function returns a **Tool** object.

*expression*: Required expression that evaluates to a **Tools** object.

*NameOrNum*: Required **Variant** that indicates which **Tool** object to return. It can be either a **Long** or a **String**. If it is a **Long**, it is the index number of the **Tool** object in the **Tools** collection. If it is a **String**, it is the ID of the **Tool** object.

#### **Remarks**

Since the Item method is the default, the function name can be omitted as in Syntax 2.

### **Tools.Remove**

Syntax

*Return Value*=*expression*.Remove(*ID*)

*Return Value*: This method returns a boolean value. Boolean returns true if the function succeeds, false if it fails.

*expression*: Required expression that evaluates to a **Tools** object.

*ID*: Required **String** that indicates which **Tool** object to remove.

This function removes the indicated **Tool** object from this collection.

# **Tracefield Object Overview**

The Tracefield Automation object gives access to the name and value properties of the PC-DMIS Tracefield command. For additional information on this command see "Trace Field" in the "Utilities" section of the *PC-DMIS Reference Manual*.

# **Tracefield Members**

# **Properties:**

## **Tracefield.Name**

STRING value representing the name of the tracefield.

Read/Write **String**

### **Tracefield.Value**

STRING value representing the value for the tracefield.

Read/Write **String**

# **Old PC-DMIS Basic Functions**

# **Introduction**

These PC-DMIS OldBasic functions were made available in previous version of PC-DMIS basic and are provided here, listed in alphabetical order, for backwards compatibility.

# **Fuctions A**

## **AddBoundaryPoint**

**AddBoundaryPoint x:=(Double), y:=(Double), z:=(Double)**

This function is used to add the initial point, end point, and other boundary points in the case of patch scans. It should be called for each boundary point to be added. It should not be called more than num\_bnd\_pnts times (as specified in the call to StartScan).

**x,y,z**: Coordinates of the boundary point.

# **AddFeature**

**AddFeature ID:=(String), off1:=(Double), off2:=(Double), off3:=(Double)**

**ID:** ID string of the feature to add.

**off1:** X offset for an offset point. Single offset for this feature for an offset plane or line.

**off2:** Y offset for an offset point.

**off3:** Z offset for an offset point.

**Note:** This function is used for constructed features only. The parameters off1, off2, and off3 are only used in the case of offset points, planes or lines.

# **AddLevelFeat**

**AddLevelFeat ID:=(String)**

**ID:** Name of level feature to be added

This function is used in conjunction with the iterate alignment command

# **AddOriginFeat**

#### **AddOriginFeat ID:=(String)**

**ID:** Name of origin feature to be added

This function is used in conjunction with the iterate alignment command

# **AddRotateFeat**

#### **AddRotateFeat ID:=(String)**

**ID:** Name of rotation feature to be added

This function is used in conjunction with the iterate alignment command

# **ArcSin**

**ArcSin x:=(Double)** Returns the arc sine of x in degrees.

# **ArcCos**

**ArcCos x:=(Double)** Return the arc cosine of x in degrees.

# **Functions B**

# **BestFit2D**

**BestFit2D num\_inputs:= (Integer), workplane:= (Integer)**

**num\_inputs:** The number of features to use to create the best fit alignment. There must be a corresponding number of calls to Feature before the call to EndAlign.

**workplane:**The workplane of the 2D alignment. Must be PCD\_TOP, PCD\_BOTTOM, PCD\_FRONT, PCD\_BACK, PCD\_LEFT, or PCD\_RIGHT.

# **BestFit3D**

#### **BestFit3D num\_inputs:= (Integer)**

**num inputs**: The number of features to use to create the best fit alignment. There must be a corresponding number of calls to Feature before the call to EndAlign.

# **Functions C**

## **Calibrate**

**Calibrate sphere:=(String), tool:=(String)[, moved:=(Integer)]**

**sphere:** Id of measured sphere used in calibration.

**tool:** Id of tool object used in calibration.

**moved:** Toggle indicating whether first hit should be taken manually or not. Can be either PCD\_NO or PCD\_YES.

# **CatchMotionError**

#### **CatchMotionError tog:=(Integer), catch\_error:=(Integer)**

**tog**: PCD\_CATCH\_IN\_INTEGER: All subsequent motion errors will cause the integer passed by reference as the catch\_error parameter to be set to a non-zero value.

PCD\_TRIGGER\_ERROR: All subsequent motion errors will generate runtime error 1001. These error may be caught using the On Error statement.

PCD\_OFF: Turns off error catching. The basic script will no longer be notified when motion errors occur.

**catch error**: A reference to the integer that will be set to a non-zero value if a CMM error occurs. When error catching is turned on, this integer is automatically initialized to zero. Only used when tog is set to PCD\_CATCH\_IN\_INTEGER.

# **Check**

**Check distance:= (Double)**

**distance**: The new check distance.

# **ClearPlane**

**ClearPlane plane1:= (Integer), val1:= (Double), plane2:= (Integer), val2:= (Double)**

**plane1**: Clearance plane. Must be one of the following values:

PCD\_TOP, PCD\_BOTTOM, PCD\_LEFT, PCD\_RIGHT, PCD\_FRONT, PCD\_BACK

**val1**: The height of the workplane.

**plane2**: Pass through plane. Must be one of the values listed in the description of plane1.

**val2**: The height of the pass through plane.

## **Column132**

#### **Column132 tog:=(Integer)**

Turns on or off 132 column mode.

**tog**: PCD\_ON or PCD\_OFF

### **Comment**

**Comment ctype:=(Integer), comment:=(String)**

**ctype**: PCD\_REPORT, PCD\_OPERATOR, or PCD\_INPUT.

**comment**: The comment string.

# **CreatID**

#### **CreateID ID:=(String), ftype:=(Integer)**

**ID**: Reference to a string to hold the newly created ID.

**ftype**: MEAS\_POINT, MEAS\_CIRCLE, MEAS\_SPHERE, MEAS\_LINE, MEAS\_CONE, MEAS\_CYLINDER, MEAS\_PLANE, MEAS\_SET, READ\_POINT, CONST\_ORIG\_POINT, CONST\_OFF\_POINT, CONST\_PROJ\_POINT, CONST\_MID\_POINT, CONST\_DROP\_POINT, CONST\_PIERCE\_POINT, CONST\_INT\_POINT, CONST\_CAST\_POINT, CONST\_CORNER\_POINT, CONST\_BFRE\_CIRCLE, CONST\_BF\_CIRCLE, CONST\_PROJ\_CIRCLE, CONST\_REV\_CIRCLE, CONST\_CONE\_CIRCLE, CONST\_CAST\_CIRCLE, CONST\_INT\_CIRCLE, CONST\_BFRE\_SPHERE, CONST\_BF\_SPHERE, CONST\_PROJ\_SPHERE, CONST\_REV\_SPHERE, CONST\_CAST\_SPHERE,CONST\_BFRE\_LINE, CONST\_BF\_LINE, CONST\_PROJ\_LINE, CONST\_REV\_LINE, CONST\_MID\_LINE, CONST\_CAST\_LINE, CONST\_INT\_LINE, CONST\_OFF\_LINE, CONST\_ALN\_LINE, CONST\_PRTO\_LINE, CONST\_PLTO\_LINE, CONST\_BFRE\_CONE, CONST\_BF\_CONE,CONST\_PROJ\_CONE, CONST\_REV\_CONE,CONST\_CAST\_CONE,CONST\_BFRE\_CYLINDER, CONST\_BF\_CYLINDER, CONST\_PROJ\_CYLINDER,CONST\_REV\_CYLINDER, CONST\_CAST\_CYLINDER, CONST\_BFRE\_PLANE, CONST\_BF\_PLANE, CONST\_REV\_PLANE, CONST\_MID\_PLANE, CONST\_CAST\_PLANE, CONST\_OFF\_PLANE, CONST\_ALN\_PLANE, CONST\_PRTO\_PLANE, CONST\_PLTO\_PLANE,CONST\_HIPNT\_PLANE, CONST\_SET, AUTO\_VECTOR\_HIT, AUTO\_SURFACE\_HIT, AUTO\_EDGE\_HIT, AUTO\_ANGLE\_HIT, AUTO\_CORNER\_HIT, AUTO\_CIRCLE, AUTO\_SPHERE, AUTO\_CYLINDER, AUTO\_ROUND\_SLOT, AUTO\_SQUARE\_SLOT, AUTO\_ELLIPSE, PCD\_CURVE, DIM\_LOCATION, DIM\_STRAIGHTNESS, DIM\_ROUNDNESS, DIM\_FLATNESS, DIM\_PERPENDICULARITY, DIM\_PARALLELISM, DIM\_PROFILE, DIM\_3D\_DISTANCE, DIM\_2D\_DISTANCE, DIM\_3D\_ANGLE, DIM\_2D\_ANGLE, DIM\_RUNOUT, DIM\_CONCENTRICITY, DIM\_ANGULARITY, DIM\_KEYIN, DIM\_TRUE\_POSITION, PCD\_ALIGNMENT

# **Functions D**

## **DefaultAxes**

#### **DefaultAxes**

This command is used only for location and true position dimensions. If present, the default dimension axes are created. Calls to SetNoms with other axes passed as the dtype parameter will have no effect if this command is used.

# **DefaultHits**

#### **DefaultHits**

This command is used within a Startfeature…EndFeature block and is used to cause the hits specified in the hits parameter of the StartFeature command to be automatically generated.

# **DimFormat**

**DimFormat flags:=(Integer), heading1:=(Integer), heading2:=(Integer), heading3:=(Integer), heading4:=(Integer), heading5:=(Integer), heading6:=(Integer)**

**flags**: PCD\_HEADINGS, PCD\_SYMBOLS. (Optional)

**heading1**: PCD\_DEV, PCD\_MAXMIN, PCD\_MEAS, PCD\_NOM, PCD\_OUTTOL, PCD\_TOL. (Optional)

**heading2**: PCD\_DEV, PCD\_MAXMIN, PCD\_MEAS, PCD\_NOM, PCD\_OUTTOL, PCD\_TOL. (Optional)

**heading3**: PCD\_DEV, PCD\_MAXMIN, PCD\_MEAS, PCD\_NOM, PCD\_OUTTOL, PCD\_TOL. (Optional)

**heading4**: PCD\_DEV, PCD\_MAXMIN, PCD\_MEAS, PCD\_NOM, PCD\_OUTTOL, PCD\_TOL. (Optional)

**heading5**: PCD\_DEV, PCD\_MAXMIN, PCD\_MEAS, PCD\_NOM, PCD\_OUTTOL, PCD\_TOL. (Optional)

**heading6**: PCD\_DEV, PCD\_MAXMIN, PCD\_MEAS, PCD\_NOM, PCD\_OUTTOL, PCD\_TOL. (Optional)

# **Functions E**

# **EndAlign**

#### **EndAlign**

This function must be called to end an alignment block.

# **EndDim**

#### **EndDim**

EndDim takes no parameters, but must be called to finish off the dimension block.

# **EndFeature**

#### **EndFeature**

This function ends a measured, constructed, or auto feature block. It must always be present as the last function call in a feature block.

# **EndGetFeatPoint**

**EndGetFeatPoint**

Use this command to release the memory allocated for use by the StartGetFeatPoint and GetFeatPoint commands.

# **EndScan**

#### **EndScan**

Call this when all of the other scan functions needed have been called.

The scan object is inserted in the command list with a call to this function.

# **EquateAlign**

**EquateAlign align1:=(String), align2:=(String)**

Creates Equate alignment object

**Align1:** Name of alignment 1

**Align2:** Name of alignment 2

# **Functions F**

## **Feature**

**Feature ID:=(String), pnt\_tol:=(Double)**

**ID**: ID string of the feature to add as an input for a best fit or iterative alignment.

**pnt**\_**tol**: The point tolerance of the feature. Only used with best fit alignments.

This function must only be called after a call to BestFit2D, BestFit3D, or Iterate

## **Flatness**

#### **SHORT Flatness ID:=(String), out\_zone:=(Double)**

Return value: Non-zero if successfull. Zero if the object with the given ID string cannot be found.

**ID**: The string ID of the object to query.

out zone: A reference to a double to hold the output zone.

**Note:** This function was added for the tutor translator, and should be used with caution.

# **Functions G**

## **GapOnly**

**GapOnly tog:=(Integer) tog**: PCD\_ON, PCD\_OFF

# **GetDimData**

#### **GetDimData ID:= (String), buffer:= (DimData), dtype:= (Integer)**

**ID:** The ID string of the dimension to access.

**buffer**: A record variable of type DimData in which to put the retrieved values. See below for a description of the DimData structure.

**dtype**: The type of data to retrieve for location or true position dimensions. Not needed for any other dimension type.

For location: PCD\_X, PCD\_Y, PCD\_Z, PCD\_D, PCD\_R, PCD\_A, PCD\_T, PCD\_PA, PCD\_PR, PCD\_V, PCD\_L

For true position: PCD\_X, PCD\_Y, PCD\_Z, PCD\_DD, PCD\_DF, PCD\_PA, PCD\_PR, PCD\_TP

The definition of the DimData record type is as follows:

Type DimData

Nom As Double Plus As Double Minus As Double Meas As Double Max As Double Min As Double Dev As Double Out As Double Dev Angle As Double Bonus As Double

End Type

**Note:** The GetDimData function may not be called mid block.

**Note:** The GetDimData function should only be called on dimensions. It is up to the user to make sure that the ID string passed in does not belong to a feature or an alignment. For retrieving data from features, use GetFeatData.

# **GetDimOutTol**

#### **GetDimOutTol**

Returns the number of features that are out of tolerance at the time that this command is executed

# **GetFeatData**

**GetFeatData ID:= (String), buffer:= (FeatData), dtype:= (Integer), xyz:=(Integer), ijk:= (Integer)**

**ID**: The ID string of the feature to access.

**buffer**: A record variable of type FeatData in which to put the retrieved values. See below for a description of the FeatData structure.

**dtype**: The type of data to retrieve. Must be either PCD\_MEAS or PCD\_THEO.

**xyz**: Type of data to put in xyz. Allowed values are: PCD\_CENTROID, PCD\_BALLCENTER, PCD\_STARTPOINT, PCD\_ENDPOINT, PCD\_MIDPOINT

**ijk**: Type of data to put in ijk. Allowed values are: PCD VECTOR, PCD\_SLOTVECTOR, PCD\_SURFACEVECTOR, PCD\_STARTPOINT, PCD\_ENDPOINT, PCD\_MIDPOINT

The definition of the FeatData record type is as follows:

Type FeatData

X As Double Y As Double Z As Double I As Double J As Double K As Double Diam As Double Length As Double Angle As Double Small\_Diam As Double Start\_Angle As Double End\_Angle As Double Start\_Angle2 As Double End\_Angle2 As Double F As Double TP As Double P1 As Double P2 As Double ID As String

End Type

**Note:** The GetFeatData function may not be called mid block.

**Note:** The GetFeatData function should only be called on measured, constructed, and auto features. It is up to the user to make sure that the ID string passed in does not belong to a dimension or an alignment. For retrieving data from dimensions, use GetDimData.

## **GetFeatID**

Integer GetFeatID index:=(Integer), ID:=(String), type:=(Integer)

Index: The count backwards that should be used to find the next item with an id.

ID: This string is filled in with the id of the nth object back from the current point when n is specified by index

Type: type of object to be considered. PCD\_FEATURE, PCD\_ALIGNMENT, PCD\_DIMENSION

## **GetFeatPoint**

#### **Integer GetFeatPoint buffer:= (PointData), index:= (Integer)**

This function is called after a call to StartGetFeatPoint to retrieve the actual points.

Return value: The number of points available from the object.

**buffer**: A record variable of type PointData in which to put the retrieved point.

**index**: The 1 based index of the point to retrieve.

The definition of the PointData record type is as follows:

Type PointData

X As Double Y As Double Z As Double

End Type

# **GetFeature**

#### **Integer GetFeature ID:=(String)**

Return value: The feature type of the object, or 0 if unsuccessful. Possible feature types are the following: PCD\_F\_POINT, PCD\_F\_CIRCLE, PCD\_F\_SPHERE, PCD\_F\_LINE, PCD\_F\_CONE, PCD\_F\_CYLINDER, PCD\_F\_PLANE, PCD\_F\_CURVE, PCD\_F\_SLOT, PCD\_F\_SET, PCD\_F\_ELLIPSE, PCD\_F\_SURFACE

**ID**: The string ID of the object to query.

**Note:** This function was added for the tutor translator, and should be used with caution.

# **GetPH9Status**

#### **SHORT GetPH9Status**

Return value: Returns 1 if the probe has a PH9 and 0 if no PH9 is available.

# **GetProbeOffsets**

#### **GetProbeOffsets buffer:= (PointData)**

**buffer**: A record of type pointdata that receives the values of the current xyz offset from the probe base.

# **GetProbeRadius**

#### **Double GetProbeRadius**

Returns the current probe radius

# **GetProgramOption**

**Integer GetProgramOption opt:=(Integer)**

Return value: returns 1 if the option is on and 0 if the option is off

**Opt**: The option's status that is being checked. PCD AUTOTIPSELECT, PCD AUTOPREHIT, PCD\_ISONLINE, PCD\_AUTOPROJREFPLANE, PCD\_ISARMTYPECMM, PCD\_HASINDEXPH9, PCD\_HASINDEXROTTABLE, PCD\_DISPSPEEDS, PCD\_HASMANPH9, PCD\_HASPHS, PCD\_HASMANROTTABLE, PCD\_HASROTTABLE, PCD\_HASPH9, PCD\_ENDKEY, PCD\_EXTSHEETMETAL, PCD\_FLYMODE, PCD\_TABLEAVOIDANCE, PCD\_USEDIMCOLORS

## **GetProgramValue**

#### **Double GetProgramValue opt:=(Integer)**

Return value: returns the current value of the given option

**Opt**: The option's value that is being retrieved. PCD\_ROTTABLEANGLE, PCD\_PROBERADIUS, PCD\_DIMPLACES, PCD\_FLYRADIUS, PCD AUTOTRIGDISTANCE, PCD TABLETOL, PCD MANRETRACT, PCD\_MEASSCALE, PCD\_PH9WARNDELTA, PCD\_VALISYSERRTIMEOUT

# **GetTopMachineSpeed**

#### **DOUBLE GetTopMachineSpeed**

Return value: Returns the top machine speed of the CMM.

# **GetType**

#### **SHORT GetType ID:=(String)**

Return value: The type of the object, or 0 if unsuccessful. Possible types are any of the types passed to StartFeature or StartDim.

**ID**: The string ID of the object to query.

**Note:** This function was added for the tutor translator, and should be used with caution.

## **GetUnits**

#### **SHORT GetUnits**

Return value: The units of the current part program. A value of 1 is returned when units are in inches and 0 when units are in millimeters.

# **Functions H**

### **Hit**

**Hit x:=(Double), y:=(Double), z:=(Double), i:=(Double), j:=(Double), k:=(Double)**

**x,y,z, i,j,k**: Theoretical x,y,z and approach vector of hit.

**Note:** This function is used for measured features only. It may be omitted on measured circles, cones, cylinders, spheres and points as these features generate default hits. However, if circular moves are required between each hit, the hit function should be provided as a place holder. The parameters may be eliminated, in which case the default hit x, y, z and i, j, k are used.

# **Functions I**

## **IgnoreMotionError**

#### **IgnoreMotionError tog:=(Integer)**

**tog**: TRUE or FALSE. TRUE indicates that we wish to begin ignoring CMM motion **errors**. FALSE means we wish to stop ignoring CMM motion errors.

### **Iterate**

#### **Iterate num\_inputs:= (Integer), pnt\_tol:= (Double), flags:= (Integer)**

**num**\_inputs: The number of features to use to create the iterative alignment. Must be no more than six. There must be a corresponding number of calls to Feature before the call to EndAlign.

**pnt**\_**tol**: The point tolerance.

**flags**: Any Ored combination of the following: PCD\_BODY\_AX, PCD\_AV\_ERROR, PCD\_MEAS\_ALL, PCD MEAS ALL ALWAYS.

# **Functions L**

## **Level**

#### **Level axis:= (Integer), feat:= (String)**

**axis**: Axis to level. PCD\_ZPLUS, PCD\_ZMINUS, PCD\_XPLUS, PCD\_XMINUS, PCD\_YPLUS, PCD\_YMINUS

**feat**: ID string of the feature to level to.

## **LoadProbe**

**LoadProbe probe:= (String)**

**probe**: The probe to load.

# **Functions M**

# **MaxMineAve**

**SHORT MaxMinAve ID:=(String), in\_vector:=(PointData), out\_max:=(Double), out\_min:=(Double), out\_ave:=(Double)**

Return value: Non-zero if successfull. Zero if the object with the given ID string cannot be found.

**ID**: The string ID of the object to query.

in vector: Input vector.

**out**\_**max**: A reference to a double to hold the output maximum.

**out** min: A reference to a double to hold the output minimum.

**out**\_**ave**: A reference to a double to hold the output average.

**Note:** This function was added for the tutor translator, and should be used with caution.

## **Mode**

**Mode mode:= (Integer) mode**: PCD\_DCC, PCD\_MANUAL

# **Move**

**Move tog:= (Integer), x:= (Double), y:= (Double), z:= (Double), direction:=(Integer)**

**tog**: PCD\_CLEARPLANE, PCD\_INCREMENT, PCD\_CIRCULAR, PCD\_POINT, PCD\_ROTAB

**x,y,z**: Point or increment x,y,z if tog is PCD\_INCREMENT or PCD\_POINT.

x is angle if tog is PCD\_ROTAB.

**direction**: PCD\_CLOCKWISE, PCD\_COUNTERCLOCKWISE, PCD\_SHORTEST. Used only for PCD\_ROTAB.

# **MoveSpeed**

#### **Movespeed percent:= (Double)**

**percent**: Move speed of the probe as a percentage of the maximum probe speed.

# **Functions O**

# **OpenCommConnection**

**Integer OpenCommConnection port:=(Integer), baud:=(Integer), parity:=(Integer), data:=(Integer), stop:=(Integer), flow:=(Integer)**

Opens a connection to the specified comm port.

RETURN VALUE: 0 if successfull, -1 on error.

**port**: The comm port to open. Required.

**baud**: The baud rate at which to communicate with the port. Must be one of the following values: PCD\_BAUD\_110, PCD\_BAUD\_300, PCD\_BAUD\_600, PCD\_BAUD\_1200, PCD\_BAUD\_2400, PCD\_BAUD\_4800, PCD\_BAUD\_9600, PCD\_BAUD\_14400, PCD\_BAUD\_19200, PCD\_BAUD\_38400, PCD\_BAUD\_56000, PCD\_BAUD\_128000, PCD\_BAUD\_256000. Optional. Default is PCD\_BAUD\_9600.

**parity**: PCD\_NOPARITY, PCD\_EVENPARITY, PCD\_ODDPARITY, PCD\_MARKPARITY, PCD\_SPACEPARITY. Optional. Default is PCD\_NOPARITY.

**data**: Data bits. PCD\_DATA8 or PCD\_DATA7. Optional. Default is PCD\_DATA8.

**stop**: Stop bits. PCD\_ONESTOPBIT, PCD\_ONE5STOPBITS, PCD\_TWOSTOPBITS. Optional. Default is PCD\_ONESTOPBIT.

**flow**: Flow control. PCD\_DTRDSR, PCD\_RTSCTS, PCD\_XONXOFF. Optional. Default is PCD\_RTSCTS.

# **Functions P**

## **Prehit**

**Prehit distance:= (Double)**

**distance**: New prehit distance.

## **ProbeComp**

**ProbeComp tog:= (Integer) tog**: PCD\_ON, PCD\_OFF. Turns probe compensation on or off.

# **PutFeatData**

**PutFeatData ID:= (String), buffer:= (FeatData), dtype:= (Integer),**

**xyz:= (Integer), ijk:= (Integer)**

Parameters, allowed values, and limitations are identical to those of GetFeatData. The data currently in buffer is stored in the feature identified by the ID string.

# **Functions R**

## **ReadCommBlock**

**Integer ReadCommBlock port:=(Integer), buffer:=(String), count:=(Integer)**

Reads characters from the comm port specified.

RETURN VALUE: 0 if successfull, -1 on error.

**port**: The comm port from which to read. Required.

**buffer**: The string in which to put the read characters. Required.

**count**: The maximum number of characters to read from the port. Required.

# **RecallIn**

**RecallIn recallID:= (String)**

**recallIn**: String ID of internal alignment to recall.

**Note:** This function does not need to be called within an alignment block.

# **RecallEx**

RecallEx recallID:= (String) recallID: String ID of external alignment to recall.

**Note:** This function does not need to be called within an alignment block.

# **Retract**

**Retract distance:= (Double) distance**: New retract distance.

# **RetroOnly**

**RetroOnly tog:=(Integer) tog**: PCD\_ON, PCD\_OFF

# **Rotate**

**Rotate axis1:= (Integer), feat:= (String), axis2:= (Integer)**

**axis1**: Axis to rotate. PCD\_ZPLUS, PCD\_ZMINUS, PCD\_XPLUS, PCD\_XMINUS, PCD\_YPLUS, PCD\_YMINUS

**feat**: ID string of the feature to rotate to.

**axis2**: Axis to rotate about. PCD\_ZPLUS, PCD\_ZMINUS, PCD\_XPLUS, PCD\_XMINUS, PCD\_YPLUS, PCD\_YMINUS

# **RotateCircle**

**RotateCircle feat1:= (String), feat2:= (String), axis1:= (Integer), axis2:= (Integer)**

**feat1**: ID string of circle.

**feat2**: ID string of second circle.

**axis1**: Axis to rotate. PCD\_ZPLUS, PCD\_ZMINUS, PCD\_XPLUS, PCD\_XMINUS, PCD\_YPLUS, PCD\_YMINUS

**axis2**: Axis to rotate about. PCD\_ZPLUS, PCD\_ZMINUS, PCD\_XPLUS, PCD\_XMINUS, PCD\_YPLUS, PCD\_YMINUS
## **RotateOffset**

**RotateOffset offset:= (Double), axis:= (Integer)**

**offset**: Offset value.

**axis**: Axis to rotate about. PCD\_ZPLUS, PCD\_ZMINUS, PCD\_XPLUS, PCD\_XMINUS, PCD\_YPLUS, PCD\_YMINUS

# **Roundness**

#### **SHORT Roundness ID:=(String), out\_zone:=(Double)**

Return value: Non-zero if successfull. Zero if the object with the given ID string cannot be found.

**ID**: The string ID of the object to query.

**out**\_**zone**: A reference to a double to hold the output zone.

**Note:** This function was added for the tutor translator, and should be used with caution.

# **Runout**

#### **SHORT Runout ID:=(String), in\_datumxyz:=(PointData), in\_datumijk:=(PointData), out\_zone:=(Double)**

Return value: Non-zero if successfull. Zero if the object with the given ID string cannot be found.

**ID**: The string ID of the object to query.

**in**\_**datumxyz**: Input xyz.

**in**\_**datumijk**: input ijk.

**out**\_**zone**: A reference to a double to hold the output zone.

**Note:** This function was added for the tutor translator, and should be used with caution.

# **Functions S**

# **SaveAlign**

**SaveAlign alignID:=(String), fname:=(String)**

**alignID**: ID string of the alignment to save.

**fname**: File in which to save the alignment.

## **SetAutoParams**

**SetAutoParams init\_hits:=(Integer), perm\_hits:=(Integer), depth:=(Double), height:=(Double), wdth:=(Double), radius:=(Double), spacer:=(Double), indent:=(Double), thickness:=(Double), major:=(Double), minor:=(Double)**

**init\_hits:** sample hits for initial execution

**perm hits:** sample hits for subsequent executions

**depth:** sheet metal measuring depth

**height:** height of stud for a sheet metal circle, sheet metal cylinder or sheet metal ellipse; or the long length of a slot

**width:** short width of a slot

**radius:** corner radius of a square slot

**spacer:** distance from the nominal feature or nominal feature edge where sample hits are taken.

**indent:** like spacer but in a different direction. Used in edge points, corner points, and angle points

**thickness:** thickness of the sheetmetal

**major:** major axis of ellipse

**minor:** minor axis of ellipse

**Note:** This function is used for auto features only.

## **SetAutoVector**

**SetAutoVector index:=(Integer), i:=(Double), j:=(Double), k:=(Double)**

**index**: Which vector to set. Can be any of the following: PCD VECTOR1, PCD\_VECTOR2, PCD\_VECTOR3, PCD\_PUNCH\_VECTOR, PCD\_PIN\_VECTOR, PCD\_ANGLE\_VECTOR, PCD\_REPORT\_VECTOR, PCD\_EDGE\_REPORT\_VECTOR, PCD\_SURF\_REPORT\_VECTOR, PCD\_MEASURE\_VECTOR, PCD\_UPDATE\_VECTOR, PCD\_VECTOR1 is normally not needed as the first ijk values are set with a call to SetTheos.

**i**, j, k: The parameters of the vector.

**Note:** This function is used for auto features only.

## **SetNoms**

**SetNoms nom:=(Double), plus\_tol:=(Double), minus\_tol:=(Double), dtype:=(Integer), multiplier:=(Double)**

**nom**: Double value indicating nominal. May be omitted when no nominal is needed.

**plus\_tol**: Double value indicating plus tolerance.

**minus tol**: Double value indicating minus tolerance. May be omitted when no minus tolerance is needed.

**dtype**: For Location only: PCD\_X, PCD\_Y, PCD\_Z, PCD\_D, PCD\_R, PCD\_A, PCD\_T, PCD\_PA, PCD\_PR, PCD\_V, PCD\_L, PCD\_PX, PCD\_PY, PCD\_PZ, PCD\_PD, PCD\_PT

For True Position only: PCD\_X, PCD\_Y, PCD\_Z, PCD\_DD, PCD\_DF, PCD\_PA, PCD\_PR, PCD\_TP

**IMPORTANT:** This parameter should be omitted for all other dimension types.

**multiplier**: Arrow multiplier for dimension. Optional. Defaults to 1.0.

When the DefaultAxes command is not used for dimensions of type location and true position, an axis corresponding to the dtype parameter is added for every call to SetNoms.

# **SetPrintOptions**

**SetPrintOptions location:=(Integer), draft:=(Integer), filemode:=(Integer), nextnum:=(Integer)**

**Location**: location of output. Can be PCD\_OFF, PCD\_PRINTER, or PCD\_FILE

**Draft**: mode of output to printer. PCD\_ON or PCD\_OFF

**Filemode**: naming mode for output file. PCD\_APPEND, PCD\_NEWFILE, PCD\_OVERWRITE, PCD\_AUTO

**NextNum**: used with PCD AUTO mode naming scheme for output file

# **SetProgramOption**

**SetProgramOption opt:=(Integer), tog:=(Integer)**

**Opt**: Program option to set: PCD\_AUTOTIPSELECT, PCD\_AUTOPREHIT, PCD\_AUTOPROJREFPLANE, PCD\_DISPSPEEDS, PCD\_ENDKEY, PCD\_EXTSHEETMETAL, PCD\_FLYMODE, PCD\_TABLEAVOIDANCE, PCD\_USEDIMCOLORS

**Tog**: Specifies whether option should be turned on or off. PCD\_ON or PCD\_OFF

# **SetProgramValue**

#### **SetProgramValue opt:=(Integer), val:=(Double)**

**Opt**: Program value to set: PCD\_PROBERADIUS, PCD\_DIMPLACES, PCD FLYRADIUS, PCD AUTOTRIGDISTANCE, PCD TABLETOL, PCD\_MANRETRACT, PCD\_MEASSCALE, PCD\_PH9WARNDELTA, PCD\_VALISYSERRTIMEOUT

**Val**: New value for program value being set.

# **SetReportOptions**

#### **SetReportOptions opt:=(Integer)**

**Opt**: Any of the combined flags can be used to turn on or off the reporting object types: PCD\_FEATURES, PCD\_ALIGNMENTS, PCD\_MOVES, PCD\_COMMENTS, PCD\_DIMENSIONS, PCD\_HITS, PCD\_OUTTOL\_ONLY

# **SetRmeasMode**

#### **SetRmeasMode mode:=(Integer)**

**Mode**: The mode to be used for auto features using the RMEAS functionality. PCD\_RELATIVE or PCD\_ABSOLUTE

# **SetSlaveMode**

#### **SetSlaveMode tog:=(Integer)**

**Tog**: Turns slave mode off or on for all subsequent created commands. PCD\_ON or PCD\_OFF

# **SetScanHitParams**

**SetScanHitParams htype:=(Integer), init\_hits:=(Integer), perm\_hits:=(Integer), spacer:=(Double), depth:=(Double), indent:=(Double), flags:=(Integer)**

**Note:** This function is only used for DCC scans and should not be called for manual scans.

**htype**: Type of hits to use. PCD\_VECTORHIT, PCD\_SURFACEHIT, PCD\_EDGEHIT, PCD\_ANGLEHIT.

**init\_hits**: Number of init sample hits to use. Optional.

**perm\_hits**: Number of permanent hits. Optional.

**spacer**: Spacer value. Optional.

**depth**: Depth value. Optional.

**indent**: Indent value. Optional.

**flags**: For now, just PCD\_EXTERIOR or PCD\_INTERIOR. Default is PCD\_EXTERIOR. Optional.

# **SetScanHitVectors**

**SetScanHitVectors vector:=(Integer), i:=(Double), j:=(Double), k:=(Double)**

**Note:** This function is only used for DCC scans.

**vector**: Hit vector to set. PCD\_TOP\_SURFACE, PCD\_SIDE\_SURFACE, PCD\_BOUNDARY\_PLANE.

**i,j,k**: Values to set.

# **SetScanParams**

**SetScanParams incr:=(Double), axis:=(Integer), max\_incr:=(Double),** min\_incr:=(Double), max\_angle:=(Double), in\_angle:=(Double), **delta:=(Double), distance:=(Double), incr2:=(Double), axis2:=(Integer), surf\_thickness:=(Double)**

**incr**: Increment value for LINE, BODY, and CUTAXIS scan techniques. Optional.

**axis**: Axis for BODY and CUTAXIS scan techniques. PCD\_XAXIS, PCD\_YAXIS, PCD\_ZAXIS. Optional.

max\_incr, min\_incr, max\_angle, min\_angle: For VARIABLE scan techniques. Optional.

**delta**: Distance delta for FIXED\_DELTA scans, time delta for VARIABLE\_DELTA and TIME\_DELTA scans. Optional.

**distance**: Drop point distance for VARIABLE\_DELTA scan, distance for CUTAXIS scan. Optional.

**incr2**: Increment value in second direction for a patch scan. Optional.

**axis2**: Second axis value for a patch scan (BODY scan technique only). Optional.

**surf**\_**thickness**: Surface thickness used to offset centroid calculation if necessary. Optional.

## **SetScanVectors**

**SetScanVectors vector:=(Integer), i:=(Double), j:=(Double), k:=(Double)**

**vector**: Vector to set. PCD\_CUTVECTOR, PCD\_INITTOUCH, PCD\_INITDIR, PCD\_ROWEND\_APPROACH.

**i,j,k**: Values to set.

## **SetTheos**

**SetTheos x:=(Double), y:=(Double), z:=(Double), i:=(Double), j:=(Double), k:=(Double), diam:=(Double), length:=(Double), angle:=(Double), small\_diam:=(Double), start\_angle:=(Double), end\_angle:=(Double), start\_angle2:=(Double), end\_angle2:=(Double)**

**Note:** A call to SetTheos is mandatory for all measured features.

**x,y,z, i,j,k**: On a bound line, (i,j,k) is the ending point.

**diam**: Diameter of a circle, cylinder, or sphere. Big diameter of a cone.

**length**: Length of a cylinder.

**angle**: Angle of a cone.

**small**\_**diam**: Small diameter of a cone.

**start**\_**angle**, **end**\_**angle**: Starting and ending angles for circles, cylinders, and spheres.

**start**\_**angle2**, **end**\_**angle2**: Second starting and ending angles for spheres.

## **ShowXYZWindow**

#### **ShowXYZWindow show:=(Integer)**

**Show**: Show or hides the probe position window. PCD\_ON or PCD\_OFF

#### **Sleep**

#### **Sleep seconds:=(Single)**

Pauses execution for the specified number of seconds after the previous feature has finished executing.

**Note:** Sleep calls the Wait function to ensure that the sleeping does not begin before all previous features have been executed.

**seconds**: The number of seconds to pause. Any precision beyond milliseconds is ignored.

# **StartAlign**

**StartAlign ID:= (String), recallID:= (String)**

**ID**: ID string of the alignment to create.

**recallID**: ID string of the alignment to recall.

# **StartDim**

**StartDim dtype:=(Integer), ID:=(String), feat1:=(String), feat2:=(String), feat3:=(String), axis:=(Integer), length:=(Double), angle:=(Double), flags:=(Integer)**

**dtype**: DIM\_LOCATION, DIM\_STRAIGHTNESS, DIM\_ROUNDNESS, DIM\_FLATNESS, DIM\_PERPENDICULARITY, DIM\_PARALLELISM, DIM\_PROFILE, DIM\_3D\_DISTANCE, DIM\_2D\_DISTANCE, DIM\_3D\_ANGLE, DIM\_2D\_ANGLE, DIM\_RUNOUT, DIM\_CONCENTRICITY, DIM\_ANGULARITY, DIM\_KEYIN, DIM\_TRUE\_POSITION

**ID**: ID string of the dimension to create

**feat1**: ID string of the Of Feature or From Feature

**feat2**: ID string of the To Feature

**feat3**: ID string of the third feature, if any

**axis**: PCD\_XAXIS, PCD\_YAXIS, PCD\_ZAXIS. Only needed for dimensions using an axis or workplane.

**length**: Extended length for angularity, profile, perpendicularity, or parallelism.

**angle**: Angle for angularity.

**flags**: PCD\_ADD\_RADIUS, PCD\_SUB\_RADIUS, PCD\_NO\_RADIUS, PCD\_PAR\_TO, PCD\_PERP\_TO. Some of these values may be Ored together.

**Example:** PCD\_ADD\_RADIUS Or PCD\_PAR\_TO) True Position dimensions can take one of the following flags as well:

PCD\_RFS\_RFS, PCD\_RFS\_MMC, PCD\_RFS\_LMC, PCD\_MMC\_RFS, PCD\_MMC\_MMC, PCD\_MMC\_LMC, PCD\_LMC\_RFS, PCD\_LMC\_MMC, PCD LMC LMC.

The datum computation type comes first. For example, PCD\_RFS\_LMC specifies RFS for the datum and LMC for the feature.

# **StartFeature**

**StartFeature ftype:=(Integer), ID:=(string), hits:=(Integer), inputs:=(Integer), flags:=(Long)**

**ftype**: MEAS\_POINT, MEAS\_CIRCLE, MEAS\_SPHERE, MEAS\_LINE, MEAS\_CONE, MEAS\_CYLINDER, MEAS\_PLANE, MEAS\_SET, READ\_POINT,CONST\_ORIG\_POINT, CONST\_OFF\_POINT, CONST\_PROJ\_POINT, CONST\_MID\_POINT, CONST\_DROP\_POINT, CONST\_PIERCE\_POINT, CONST\_INT\_POINT, CONST\_CAST\_POINT, CONST\_CORNER\_POINT, CONST\_BFRE\_CIRCLE, CONST\_BF\_CIRCLE, CONST\_PROJ\_CIRCLE, CONST\_REV\_CIRCLE, CONST\_CONE\_CIRCLE, CONST\_CAST\_CIRCLE, CONST\_INT\_CIRCLE, CONST\_BFRE\_SPHERE, CONST\_BF\_SPHERE, CONST\_PROJ\_SPHERE, CONST\_REV\_SPHERE, CONST\_CAST\_SPHERE, CONST\_BFRE\_LINE, CONST\_BF\_LINE, CONST\_PROJ\_LINE, CONST\_REV\_LINE, CONST\_MID\_LINE, CONST\_CAST\_LINE, CONST\_INT\_LINE, CONST\_OFF\_LINE, CONST\_ALN\_LINE, CONST\_PRTO\_LINE, CONST\_PLTO\_LINE, CONST\_BFRE\_CONE, CONST\_BF\_CONE, CONST\_PROJ\_CONE, CONST\_REV\_CONE, CONST\_CAST\_CONE, CONST\_BFRE\_CYLINDER, CONST\_BF\_CYLINDER, CONST\_PROJ\_CYLINDER, CONST\_REV\_CYLINDER, CONST\_CAST\_CYLINDER, CONST\_BFRE\_PLANE, CONST\_BF\_PLANE, CONST\_REV\_PLANE, CONST\_MID\_PLANE, CONST\_CAST\_PLANE, CONST\_OFF\_PLANE, CONST\_ALN\_PLANE, CONST\_PRTO\_PLANE, CONST\_PLTO\_PLANE,CONST\_HIPNT\_PLANE, CONST\_SET, AUTO\_VECTOR\_HIT, AUTO\_SURFACE\_HIT, AUTO\_EDGE\_HIT, AUTO\_ANGLE\_HIT, AUTO\_CORNER\_HIT, AUTO\_CIRCLE, AUTO\_SPHERE, AUTO\_CYLINDER, AUTO\_ROUND\_SLOT, AUTO\_SQUARE\_SLOT, AUTO\_ELLIPSE, PCD\_CURVE

**ID**: ID string of the feature

**hits**: Measured and auto features only. The number of hits to take to measure the feature.

**inputs**: Constructed features only. The number of features that will be used in the construction. There must be a corresponding number of calls to AddFeature before the EndFeature statement.

**flags**: Any of the following flags Ored together:

PCD POLR: Values are reported in cylindrical coordinates. Should not be ored with PCD\_RECT.

PCD\_RECT: Values are in rectangular coordinates. Should not be ored with PCD\_POLR. Default.

PCD BND: Bound line. Should not be ored with PCD UNBND.

PCD UNBND: Unbound line. Should not be ored with PCD BND. Default.

PCD IN: Inside circle, sphere, cone, or cylinder. Should not be ored with PCD\_OUT.

PCD\_OUT: Outside circle, sphere, cone, or cylinder. Should not be ored with PCD\_IN. Default.

PCD\_LENGTH: Cone reports its length as opposed to angle. Do not or with PCD\_ANGLE. Default.

PCD ANGLE: Cone reports its angle as opposed to length. Do not or with PCD\_LENGTH.

PCD\_EXTERIOR: Exterior angle hit. Only used for auto angle hits. Do not or with PCD\_INTERIOR. Default.

PCD\_INTERIOR: Interior angle hit. Only used for auto angle hits. Do not or with PCD\_EXTERIOR.

PCD LINE 3D: 3D line. Used only for best fit lines. Default is a 2D line.

PCD\_RECALC\_NOMS: Indicates that the theoretical values should be recalculated based on the theoretical hit values.

**workplane** axis: A workplane/axis flag is only used with alignment lines and planes. Possible flag values are the following: PCD\_FRONT, PCD\_BACK, PCD\_LEFT, PCD\_RIGHT, PCD\_TOP, PCD\_BOTTOM, PCD\_ZPLUS, PCD\_ZMINUS, PCD XPLUS, PCD XMINUS, PCD YPLUS, PCD YMINUS, PCD ZAXIS, PCD\_XAXIS, PCD\_YAXIS.

PCD MEASURE SURFACE: Sets measure order. For auto edge points only. Default.

PCD\_MEASURE\_EDGE: Sets measure order. For auto edge points only.

PCD\_MEASURE\_BOTH: Sets measure order. For auto edge points only.

PCD\_HEM: For auto edge points only. Should not be ored with PCD\_TRIM.

PCD\_TRIM: For auto edge points only. Should not be ored with PCD\_HEM. Default.

PCD PIN: For auto circles, cylinders, ellipses, and slots. Do not or with PCD\_NORM.

PCD\_NORM: For auto circles, cylinders, ellipses, and slots. Do not or with PCD\_PIN. Default.

PCD\_READPOS: Turn read position on. For auto circles, cylinders, ellipses, and slots. Defaults to off.

PCD AUTOMOVE: Causes move points to be automatically generated for auto features.

PCD FINDHOLE: For Auto Circles. Automatic finding of holes.

PCD MEASURE WIDTH: Flag for Auto Square Slots

# **StartGetFeatPoint**

#### **Integer StartGetFeatPoint ID:= (String), dtype:= (Integer), xyz:= (Integer)**

This function is used to retrieve the hit or input data from constructed, measured, and auto features, as well as the hit data for scans. To retrieve the actual points, subsequent calls to GetFeatPoint must be made. When all of the needed point values have been retrieved, a call to EndGetFeatPoint must be made to free the memory allocated for the points.

Return value: The number of points retrieved from the object.

**ID**: The ID string of the feature to access.

**dtype**: The type of data to retrieve. Must be either PCD\_MEAS or PCD\_THEO.

**xyz**: Type of data to put in xyz. Allowed values are: PCD\_BALLCENTER, PCD CENTROID, PCD VECTOR

**Note:** The StartGetFeatPoint function may not be called mid block.

# **StartScan**

**StartScan ID:=(String), mode:=(Integer), stype:=(Integer), dir1:=(Integer), dir2:=(Integer), technique:=(Integer), num\_bnd\_pnts:=(Integer), flags:=(Integer)**

**ID**: ID string of the scan.

**mode**: Mode of the scan. Must be PCD\_DCC or PCD\_MANUAL.

**stype**: Type of scan. For DCC scans, stype must be PCD\_LINEAR\_OPEN, PCD\_LINEAR\_CLOSED, PCD\_SECTION, PCD\_PERIMETER, or PCD\_PATCH. For manual scans, stype must be PCD\_MANUALTTP or PCD\_HPROBE.

**dir1**: Only used for DCC scans. PCD\_LINE, PCD\_BODY, PCD\_VARIABLE. Optional.

**dir2**: Only used for DCC patch scans. PCD\_LINE, PCD\_BODY. Optional.

**technique**: Only used for manual scans. PCD\_FIXED\_DELTA, PCD\_VARIABLE\_DELTA, PCD\_TIME\_DELTA, PCD\_CUTAXIS. Optional.

**num**\_**bnd**\_**pnts**: Number of points defining the boundary for the scan. Only used for DCC patch scans. Optional.

**flags**: Special scan flags. PCD\_SINGLEPOINT, PCD\_MASTERMODE, PCD\_RELEARNMODE, PCD\_AUTOCLEARPLANE, PCD\_HITNOTDISPLAYED. Any of these values may be Ored together. Optional.

## **Straitness**

**SHORT Straitness ID:=(String), Put\_zone:=(Double)**

Return value: Non-zero if successfull. Zero if the object with the given ID string cannot be found.

**ID**: The string ID of the object to query.

**out** zone: A reference to a double to hold the output zone.

**Note:** This function was added for the tutor translator, and should be used with caution.

## **Stats**

**Stats tog:=(Integer), dbase\_dir:=(String), read\_lock:=(Integer), write\_lock:=(Integer), mem\_page:=(Integer), flags:=(Integer)**

**tog**: Indicates whether stats is on or off. PCD\_ON or PCD\_OFF.

**dbase**\_**dir**: Database directory. Optional.

**read**\_**lock**: Optional.

**write**\_**lock**: Optional.

**mem**\_**page**: Optional.

**flags**: PCD\_USE\_FEAT\_NAME, PCD\_USE\_DIM\_NAME, PCD\_DO\_CONTROL\_CALCS. Optional.

# **Functions T**

## **Tip**

**Tip tip:= (String) tip**: The tip to load.

# **Touchspeed**

#### **Touchspeed percent:= (Double)**

**percent**: Touchspeed of the probe as a percentage of the maximum probe speed.

# **Trace**

**Trace field:=(String) field**: Name of the field to trace.

# **Translate**

**Translate axis:= (Integer), feat:= (String) axis**: Axis to translate. PCD\_ZAXIS, PCD\_XAXIS, PCD\_YAXIS **feat**: ID string of feature to translate to.

# **TranslateOffset**

**TranslateOffset offset:= (Double), axis:= (Integer) offset**: Value of offset. **axis**: PCD\_ZAXIS, PCD\_XAXIS, PCD\_YAXIS

# **Functions W**

# **Wait**

## **Wait**

Waits until all preceding commands have been executed. The basic script creates commands and places them on the execute list more rapidly than the commands are executed. In a script it is often useful to pop up a dialog box for input after a certain series of commands has been executed. The script commands may complete long before the actual commands have been executed. The Wait command is useful to prevent the dialog box from popping up prematurely.

# **Workplane**

**Integer Workplane plane:= (Integer)**

Return value: The previous workplane.

**plane**: PCD\_TOP, PCD\_BOTTOM, PCD\_FRONT, PCD\_BACK, PCD\_LEFT, PCD\_RIGHT.

Optional. If not provided, the current workplane is returned but no new workplane is set.

# **WriteCommBlock**

**Integer WriteCommBlock port:=(Integer), buffer:=(String), count:=(Integer)**

Writes characters to the specified comm port.

RETURN VALUE: 0 if successfull, -1 on error.

**port**: The comm port to write to. Required.

**buffer**: The string to write to the port. Required.

**count**: The number of characters to write to the port. Optional. Defaults to the length of the buffer string.

Integer CloseCommConnection port:=(Integer)

Closes the connection to the specified comm port.

RETURN VALUE: 0 if successfull, -1 on error.

**port**: The comm port to close. Required.

# **Glossary of Terms**

# **Index**

# **A**

Abs Function 57 Accessing an object 45 CreateObject Function 45 GetObject Function 45 Activate 46 Active Tip Members 171 *ActiveTip.Angle* 171 *ActiveTip.GetShankVector* 171 *ActiveTip.SetShankVector* 172 *ActiveTip.TipID* 171 Active Tip Object Overview 171 AddBoundaryPoint 309 AddFeature 309, 329 AddLevelFeat 309 AddOriginFeat 310 AddRotateFeat 310 AlignCommand Members **Error! Not a valid bookmark in entry on page** 172 AlignCommand.AboutAxis 172 AlignCommand.AddBestFitFeat 176 AlignCommand.AddLevelFeat 176 AlignCommand.AddOriginFeat 177 AlignCommand.AddRotateFeat 177 AlignCommand.Angle 172 AlignCommand.AverageError 173 AlignCommand.Axis 173 AlignCommand.BFOffset 173 AlignCommand.CadToPartMatrix 173 AlignCommand.ExternalID 173 AlignCommand.FeatID 173 AlignCommand.FeatID2 174 AlignCommand.FindCad 174 AlignCommand.ID 174 AlignCommand.InitID 174 AlignCommand.MachineToPartMatrix 174 AlignCommand.MeasAllFeat 174 AlignCommand.NumInputs 175 AlignCommand.Offset 175

AlignCommand.Parent 175 AlignCommand.PointTolerance 175 AlignCommand.RepierceCad 175 AlignCommand.UseBodyAxis 175 AlignCommand.Workplane 176 AlignCommand Object Overview 172 AppActivate Statement 58 Application 46 Application Members Application.ActivePartProgram 177 Application.Caption 178 Application.DefaultFilePath 178 Application.DefaultProbeFile 178 Application.FullName 178 Application.Height 178 Application.Help 179 Application.Left 178 Application.Machines 178 Application.Maximize 180 Application.Minimize 180 Application.Name 178 Application.OperatorMode 178 Application.PartPrograms 179 Application.Path 179 Application.Post 180 Application.Quit 180 Application.Restore 180 Application.SetActive 181 Application.StatusBar 179 Application.Top 179 Application.UserExit 179 Application.Visible 179 Application.Width 179 Application Object Overview 177 ArcCos 310 ArcSin 310 Array Index Members 181 ArrayIndex.AddIndexSet 181 ArrayIndex.GetLowerBound 181 ArrayIndex.GetUpperBound 182 ArrayIndex.RemoveIndexSet 182 ArrayIndex.SetLowerBound 182 ArrayIndex.SetUpperBound 182 Array Index Object Overview 181 Arrays 29 Asc Function 58 Atn Function 59 Attach Members 183 Attach.AttachedAlign 183 Attach.Execute 183 Attach.ID 183 Attach.LocalAlign 183 Attach.PartName 183 Attach Object Overview 183 Automation Object ScanCommand Object 287

Automation Objects 171 Active Tip Object 171 AlignCommand Object 172 Application Object 177 Array Index Object 181 Attach Object 183 BasicScanCommand Object 183 CadWindow Object 200 CadWindows Object 201 Calibration Object 202 Command Object 203 Commands Object 215 Comment Object 217 DimData Object 219 Dimension Format Object 225 Dimension Information Object 226 DimensionCommand Object 220 Display Metafile Object 231 DmisDialog Object 231 DmisMatrix Object 231 EditWindow Object 235 ExternalCommand Object 238 FeatCommand Object 238 FeatData Object 257 File IO Object 259 FlowControlCommand Object 260 Leitz Motion Object 268 Load Machine Object 269 Load Probes Object 269 Machine Object 269 Machines Object 270 ModalCommand Object 272 MoveCommand Object 274 Opt Motion Object 275 PartProgram Object 276 PartPrograms Object 280 PointData Object 282 Probe Object 283 Probes Object 286 Statistics Object 299 Temperature Compensation Object 301 Tip Object 303 Tips Object 305 Tool Object 306 Tools Object 307 Tracefield Object 308

## **B**

Basic Help 14 Basic Scan Object Combinations 198 Basic Script Editor 11–14 Basic Script Toolbar 11 BasicScanCommand Members 184 BasicScan.AutoClearPlane 184 BasicScan.BoundaryCondition 184

BasicScan.BoundaryConditionAxisV 184 BasicScan.BoundaryConditionCenter 184 BasicScan.BoundaryConditionEndApproach 185 BasicScan.BoundaryConditionPlaneV 185 BasicScan.BoundaryPointCount 185 BasicScan.DisplayHits 185 BasicScan.Filter 185 BasicScan.GetBoundaryConditionParams 189 BasicScan.GetBoundaryPoint 189 BasicScan.GetFilterParams 190 BasicScan.GetHitParams 190 BasicScan.GetMethodParams 191 BasicScan.GetMethodPointData 192 BasicScan.GetNomsParams 192 BasicScan.GetParams 193 BasicScan.HitType 186 BasicScan.Method 187 BasicScan.MethodCutPlane 187 BasicScan.MethodEnd 187 BasicScan.MethodEndTouch 187 BasicScan.MethodInitDir 187 BasicScan.MethodInitTopSurf 187 BasicScan.MethodInitTouch 187 BasicScan.MethodStart 188 BasicScan.NominalMode 188 BasicScan.OperationMode 188 BasicScan.SetBoundaryConditionParams 193 BasicScan.SetBoundaryPoint 194 BasicScan.SetFilterParams 194 BasicScan.SetHitParams 195 BasicScan.SetMethodParams 195 BasicScan.SetMethodPointData 196 BasicScan.SetNomsParams 197 BasicScan.SetParams 197 BasicScan.SinglePoint 189 BasicScanCommand Object Overview 183 Beep Statement 60 Best Fit Alignment 174 BestFit2D 310, 314 BestFit3D 310, 314

## **C**

CadWindow Members 200 CadWindow.Application 200 CadWindow.Height 200 CadWindow.Left 200 CadWindow.Parent 201 CadWindow.Print 201 CadWindow.Top 201 CadWindow.Visible 201 CadWindow.Width 201 CadWindow Object Overview 200 CadWindows Members 202 CadWindows.Application 202 CadWindows.Count 202

CadWindows.Item 202 CadWindows.Parent 202 CadWindows Object Overview 201 Calibrate 311 Calibration Members 202 Calibration.Moved 202 Calibration.SphereID 203 Calibration.ToolID 203 Calibration Object Overview 202 Call Statement 60 Calling Procedures in DLLs 27 CatchMotionError 311 CBool Function 61 CDate Function 62 CDbl Function 62 ChDir 51, 54, 63 ChDrive 51 ChDrive Statement 64 Check 13, 23, 28, 35, 37–39, 43, 60–61, 65, 77, 79, 88, 140, 311 Check Boxes 35 CheckBox 64 Choose Function 65 Chr, Function 65 Cint Function 66 Class 47 ClearPlane 311, 320 CLng Function 67 Close Statement 67 Column132 311 Command List 249 Command Members 203 Command.ActiveTipCommand 203 Command.AlignmentCommand 203 Command.Application 204 Command.ArrayIndex 204 Command.AttachCommand 204 Command.BasicScanCommand 204 Command.CalibrationCommand 204 Command.Count 204 Command.Dialog 213 Command.Dialog2 213 Command.DimensionCommand 204 Command.DimFormat 205 Command.DimInfoCommand 205 Command.DisplayMetaFileCommand 205 Command.Execute 213 Command.ExternalCommand 205 Command.Feature 205 Command.FeatureCommand 206 Command.FileIOCommand 207 Command.FlowControlCommand 207 Command.GetExpression 214 Command.ID 208 Command.IsActiveTip 208 Command.IsAlignment 208

Command.IsArrayIndex 208 Command.IsAttach 208 Command.IsBasicScan 208 Command.IsCalibration 208 Command.IsComment 209 Command.IsConstructedFeature 209 Command.IsDCCFeature 209 Command.IsDimension 209 Command.IsDimFormat 209 Command.IsDimInfo 209 Command.IsDisplayMetaFile 209 Command.IsExternalCommand 209 Command.IsFeature 210 Command.IsFileIOCommand 210 Command.IsFlowControl 210 Command.IsHit 210 Command.IsLeitzMotion 210 Command.IsLoadMachine 210 Command.IsLoadProbe 210 Command.IsMeasuredFeature 211 Command.IsModal 210 Command.IsMove 211 Command.IsOptMotion 211 Command.IsScan 211 Command.IsStatistic 211 Command.IsTempComp 211 Command.IsTraceField 211 Command.Item 214 Command.LeitzMotion 211 Command.LoadMachineCommand 212 Command.LoadProbeCommand 212 Command.Mark 214 Command.ModalCommand 212 Command.MoveCommand 212 Command.Next 215 Command.OptMotion 212 Command.Parent 212 Command.Prev 215 Command.Remove 215 Command.ScanCommand 212 Command.ShowIDOnCad 213 Command.SlaveArm 213 Command.StatisticCommand 213 Command.TempCompCommand 213 Command.TraceFieldCommand 213 Command.Type 213 Command Object Overview 203 Commands Members 216 Commands.Add 213, 216 Commands.Application 216 Commands.ClearMarked 216 Commands.Count 216 Commands.InsertionPointAfter 216 Commands.Item 217 Commands.MarkAll 217 Commands.Parent 216

Commands Object Overview 215 Comment 19, 140, 312 Comment Members 217 Comment.AddLine 218 Comment.Comment 217 Comment.CommentType 218 Comment.GetLine 218 Comment.ID 218 Comment.Input 218 Comment.RemoveLine 219 Comment.SetLine 219 Comment Object Overview 217 Comments 19 Comments 19, 46, 325 Const Statement 68 Constant Names 20 Contents 25, 40, 41–42, 98 Control Structures 19, 22 Copy 12 Cos 69 CreateObject 70 CreatID 312 CSng Function 71 CStr Function 72 CurDir Function 72 Cut 12, **Error! Not a valid bookmark in entry on page** 185, 190, 194 CVar Function 73 Cypress Enable Scripting Language Elements 19

## **D**

Data Types 53 Date Function 74 DateSerial 75 DateValue 76 Day Function 76 Declare Statement 77 DefaultAxes 312, 325 DefaultHits 313 Delete 12 Dialog Dialog Function 78 Dialog Support 33 Dim Statement 80 DimData Members 220 DimData.Bonus 220 DimData.Dev 220 DimData.DevAngle 220 DimData.Max 220 DimData.Meas 220 DimData.Min 220 DimData.Minus 220 DimData.Nom 220 DimData.Out 220 DimData.Plus 220 DimData Object Overview 219 Dimension Format Members 225 DimFormat.GetHeading Type 225 DimFormat.SetHeadingType 226 DimFormat.ShowDevSymbols 225 DimFormat.ShowDimensionText 225 DimFormat.ShowDimensionTextOptions 225 DimFormat.ShowHeadings 225 DimFormat.ShowStdDev 225 Dimension Format Object Overview 225 Dimension Information Members 227 DimInfo.DimensionID 227 DimInfo.GetFieldFormat 227 DimInfo.GetLocationAxis 227 DimInfo.GetTruePosAxis 228 DimInfo.SetFieldFormat 229 DimInfo.SetLocationAxis 229 DimInfo.SetTruePosAxis 230 DimInfo.ShowDimensionID 227 DimInfo.ShowFeatID 227 Dimension Information Object Overview 226 DimensionCommand Members 221 DimensionCommand.Angle 221 DimensionCommand.ArrowMultiplier 221 DimensionCommand.Axis 221 DimensionCommand.AxisLetter 221 DimensionCommand.Bonus 221 DimensionCommand.DevAngle 221 DimensionCommand.Deviation 221 DimensionCommand Feat1 222 DimensionCommand.Feat2 222 DimensionCommand.Feat3 222 DimensionCommand.GraphicalAnalysis 222 DimensionCommand.ID 222 DimensionCommand.Length 222 DimensionCommand.Max 223 DimensionCommand.Measured 223 DimensionCommand.Min 223 DimensionCommand.Minus 223 DimensionCommand.Nominal 222 DimensionCommand.OutputMode 223 DimensionCommand.OutTol 223 DimensionCommand.ParallelPerpindicular 223 DimensionCommand.Parent 224 DimensionCommand.Plus 223 DimensionCommand.Profile 223 DimensionCommand.RadiusType 224 DimensionCommand.TextualAnalysis 224 DimensionCommand.TruePositionModifier 224 DimensionCommand.TruePosUseAxis 224 DimensionCommand.UnitType 224 DimensionCommand Object Overview 220 DimFormat 313 Dir\$ Function 81 Display Metafile Members 231 DispMetafile.Comment 231 Display Metafile Object Overview 231

DlgControlId Function 41 DlgEnable Statement 82 DlgFocus Statement, DlgFocus() Function 42 DlgListBoxArray, DlgListBoxArray() 42 DlgSetPicture 42 DlgText Statement 84 DlgValue, DlgValue() 43 DlgVisible Statement 84 Dmis Matrix Object Overview 231 DmisDialog Members 231 DmisDialog.Visible 231 DmisDialog Object Overview 231 DmisMatrix Members 232 DmisMatrix.Copy 232 DmisMatrix.Inverse 232 DmisMatrix.IsIdentity 232 DmisMatrix.Item 232 DmisMatrix.Multiply 233 DmisMatrix.Normalize 233 DmisMatrix.OffsetAxis 232 DmisMatrix.Reset 233 DmisMatrix.RotateByAngle 233 DmisMatrix.RotateToPoint 233 DmisMatrix.RotateToVector 234 DmisMatrix.SetMatrix 234 DmisMatrix.TransformDataBack 234 DmisMatrix.TransformDataForward 235 DmisMatrix.XAxis 232 DmisMatrix.YAxis 232 DmisMatrix.ZAxis 232 Do...Loop Statement 85

## **E**

Edit Menu 12 EditWindow Members EditWindow.Application 235 EditWindow.CommandMode 237 EditWindow.Height 235 EditWindow.Left 236 EditWindow.Parent 236 EditWindow.Print 237 EditWindow.ReportMode 237 EditWindow.SetPrintOptions 237 EditWindow.ShowAlignments 236 EditWindow.ShowComments 236 EditWindow.ShowDimensions 236 EditWindow.ShowFeatures 236 EditWindow.ShowHeaderFooter 236 EditWindow.ShowHits 236 EditWindow.ShowMoves 236 EditWindow.ShowOutTolOnly 236 EditWindow.ShowTips 236 EditWindow.StatusBar 237 EditWindow.Top 237 EditWindow.Visible 237

EditWindow.Width 237 EditWindow Object Overview 235 Enable Scripting Language 19 End Statement 86 EndAlign 310, 313, 319 EndDim 313 EndFeature 313, 329 EndGetFeatPoint 313, 330 EndScan 314 Eof 86 EquateAlign 314 Erase 87 Execute **Error! Not a valid bookmark in entry on page** 188, 198, 270 Exit 12 Exit Statement 88 Exp 52, 88, 89 Export 180, **Error! Not a valid bookmark in entry on page** 278 ExternalCommand Members 238 ExtCommand.Command 238 ExternalCommand Object Overview 238

## **F**

FeatCommand Members 238 FeatCommand.AddInputFeat 249 FeatCommand.AlignWorkPlane 238 FeatCommand.AutoCircularMove 239 FeatCommand.AutoClearPlane 239 FeatCommand.AutoMove 239 FeatCommand.AutoMoveDistance 239 FeatCommand.AutoPH9 239 FeatCommand.AutoReadPos 239 FeatCommand.BestFitMathType 239 FeatCommand.BoxLength 240 FeatCommand.BoxWidth 240 FeatCommand.CirclularRadiusIn 240 FeatCommand.CirclularRadiusOut 240 FeatCommand.CornerRadius 240 FeatCommand.DCCFindNomsMode 241 FeatCommand.DCCMeasureInMasterMode 241 FeatCommand.Depth 241 FeatCommand.Deviation 241 FeatCommand.DisplayConeAngle 241 FeatCommand.EdgeMeasureOrder 241 FeatCommand.EdgeThickness 241 FeatCommand.EndAngle 242 FeatCommand.EndAngle2 242 FeatCommand.FilterType 242 FeatCommand.GenerateHits 249 FeatCommand.GenericAlignMode 242 FeatCommand.GenericDisplayMode 242 FeatCommand.GenericType 242 FeatCommand.GetData 249 FeatCommand.GetHit 251

FeatCommand.GetInputFeat 250 FeatCommand.GetInputOffset 250 FeatCommand.GetPoint 251 FeatCommand.GetSurfaceVectors 252 FeatCommand.GetVector 252 FeatCommand.HighPointSearchMode 243 FeatCommand.ID 243 FeatCommand.Increment 243 FeatCommand.Indent 243 FeatCommand.Indent2 243 FeatCommand.Indent3 243 FeatCommand.InitHits 244 FeatCommand.Inner 244 FeatCommand.InteriorHit 244 FeatCommand.Line3D 244 FeatCommand.MeasAngle 244 FeatCommand.MeasDiam 244 FeatCommand.MeasHeight 244 FeatCommand.MeasLength 245 FeatCommand.MeasMajorAxis 245 FeatCommand.MeasMinorAxis 245 FeatCommand.MeasPinDiam 245 FeatCommand.MeasSmallLength 245 FeatCommand.MeasureSlotWidth 245 FeatCommand.NumHits 245 FeatCommand.NumHitsPerRow 245 FeatCommand.NumRows 246 FeatCommand.Parent 246 FeatCommand.PermHits 246 FeatCommand.Polar 246 FeatCommand.PutData 253 FeatCommand.PutPoint 254 FeatCommand.PutSurfaceVectors 254 FeatCommand.PutVector 255 FeatCommand.ReferenceID 247 FeatCommand.ReferenceType 246 FeatCommand.RMeasFeature 247 FeatCommand.SetInputOffset 256 FeatCommand.Spacer 247 FeatCommand.StartAngle 247 FeatCommand.StartAngle2 247 FeatCommand.TheoAngle 247 FeatCommand.TheoDiam 247 FeatCommand.TheoHeight 247 FeatCommand.TheoLength 248 FeatCommand.TheoMajorAxis 248 FeatCommand.TheoMinorAxis 248 FeatCommand.TheoPinDiam 248 FeatCommand.Thickness 248 FeatCommand.Tolerance 248 FeatCommand.UsePin 248 FeatCommand Object Overview 238 FeatData Members 257 FeatData.ANGLE 258 FeatData.DIAM 258 FeatData.EndAngle 258

FeatData.EndAngle2 258 FeatData.F 258 FeatData.I 257 FeatData.ID 259 FeatData.J 257 FeatData.K 258 FeatData.LENGTH 258 FeatData.P1 258 FeatData.P2 258 FeatData.SmallDiam 258 FeatData.StartAngle 258 FeatData.StartAngle2 258 FeatData.TP 258 FeatData.X 257 FeatData.Y 257 FeatData.Z 257 FeatData Object Overview 257 Feature 133, 309–10, 313–17, 319, 321–22, 324, 327– 30, 332 File Input/Output 28 File IO Members 259 FileIO.BufferSize 259 FileIO.Expression 259 FileIO.FailIfExists 259 FileIO.FileIOType 259 FileIO.FileName1 260 FileIO.FileName2 260 FileIO.FileOpenType 260 FileIO.FilePointerID 260 FileIO.VariableID 260 File IO Object Overview 259 File Menu 11 FileCopy 51, 89 FileLen Function 90 Find 13, 174, 188, 193, 197 Find Next 13–14 Fix Function 90 Flatness 312, 314, 328 FlowControlCommand Members 261 FlowControlCommand.AddArgument 263 FlowControlCommand.AddSkipNum 264 FlowControlCommand.AngleOffset 261 FlowControlCommand.ErrorMode 261 FlowControlCommand.ErrorType 261 FlowControlCommand.Expression 261 FlowControlCommand.FileName 261 FlowControlCommand.GetArgumentDescription 264 FlowControlCommand.GetArgumentExpression 264 FlowControlCommand.GetArgumentName 265 FlowControlCommand.GetEndNum 261 FlowControlCommand.GetSkipNum 265 FlowControlCommand.ID 262 FlowControlCommand.IsExpressionValid 265 FlowControlCommand.IsValidLeftHandValue 265 FlowControlCommand.IsValidSubroutineArgumentN ame 265

FlowControlCommand.Label 262 FlowControlCommand.NumArguments 262 FlowControlCommand.RemoveArgument 266 FlowControlCommand.RemoveSkipNum 266 FlowControlCommand.SetArgumentDescription 266 FlowControlCommand.SetArgumentExpression 267 FlowControlCommand.SetArgumentName 267 FlowControlCommand.SetLeftSideOfAssignment 267 FlowControlCommand.SetRightSideOfAssignment 267 FlowControlCommand.SkipCount 262 FlowControlCommand.StartNum 262 FlowControlCommand.SubName 262 FlowControlCommand.XAxisOffset 263 FlowControlCommand.YAxisOffset 263 FlowControlCommand.ZAxisOffset 263 FlowControlCommand Object Overview 260 For...Next Statement 91 Format Statement 92 FreeFile Function 100 Function Statement 101

## **G**

GapOnly 314 Get Object Function 102, 103 GetDimData 315–16 GetDimOutTol 315 GetFeatData 315–16, 321 GetFeatID 316 GetFeatPoint 314, 317, 330 GetFeature 317 GetPH9Status 317 GetProbeOffsets 317 GetProbeRadius 317 GetProgramOption 317 GetProgramValue 318 GetTopMachineSpeed 318 GetType 318 GetUnits 318 Global Statement 103 GoTo Statement 104

## **H**

Help 14–15, 179 Hex, 104, 107 Hit Function 14, 311–12, 318, 326, 329–30 Hour Function 105 HTMLDialog 107

## **I**

If...Then...Else Statement 24, 107 IgnoreMotionError 319

Input # Statement 109 Input, Function 109 InputBox Function 110 Installation **Error! Not a valid bookmark in entry on page** 49 InStr 111 Int Function 111 IsArray Function 112 IsDate 112 IsEmpty 113 IsNull 113 IsNumeric 114 IsObject Function 115 Iterate 310, 314, 319

## **K**

Kill Statement 115

## **L**

LBound Function 116 LCase, Function 117 Left 118 Leitz Motion Members LeitzMot.LowForce 268 LeitzMot.MaxForce 268 LeitzMot.PositionalAccuracy 268 LeitzMot.ProbeAccuracy 268 LeitzMot.ReturnData 268 LeitzMot.ReturnSpeed 268 LeitzMot.ScanPointDensity 268 LeitzMot.TriggerForce 269 LeitzMot.UpperForce 269 Leitz Motion Members 268 Leitz Motion Object Overview 268 Len 118 Let Statement 119 Level 69, 135, 310, 319 Line Input # Statement 120 List Boxes, Combo Boxes and Drop-down List Boxes 34 Load Machine Members 269 LoadProbes.MachineName 269 Load Machine Object Overview 269 Load Probes Members 269 LoadProbes.Filename 269 Load Probes Object Overview 269 LoadProbe 319 LOF 120 Log 121

## **M**

Machine Members Machine.Application 270

Machine.Name 270 Machine.Parent 270 Machine Object Members 270 Machine Object Overview 269 Machines Members Machines.Application 271 Machines.Count 271 Machines.Item 271 Machines.Parent 271 Machines Object Members 271 Machines Object Overview 270 Making Applications Work Together 49 MaxMineAve 319 Methods 46 Mid Function 122 Minute Function 123 MkDir 124 ModalCommand Members ModalCommand.ClearPlane 272 ModalCommand.Digits 272 ModalCommand.Distance 272 ModalCommand.Distance2 272 ModalCommand.Mode 273 ModalCommand.Name 273 ModalCommand.On 273 ModalCommand.Parent 273 ModalCommand.PassPlane 273 ModalCommand.Speed 273 ModalCommand.WorkPlane 274 ModalCommand Object Overview 272 Mode 102, 131–33, 168, 311, 320, 325, 330 Month Function 125 Move 40, 320, 330 MoveCommand Members MoveCommand.Angle 274 MoveCommand.Direction 274 MoveCommand.NewTip 274 MoveCommand.OldTip 275 MoveCommand.Parent 275 MoveCommand.XYZ 275 MoveCommand Object 274 MoveCommand Object Overview 274 MoveSpeed 320 MsgBox 125

## **N**

Name Statement 128 Now Function 128 Numbers 19–21, 20, 30, 41, 92, 95–96, 126, 128, 150, 158, 162

## **O**

Oct Function 128 OK and Cancel Buttons 34 OKButton 129 Old PC-DMIS Basic Functions 309 OLE Automation 47, 48, 50 What is OLE Automation? 48, 50 OLE Fundamentals 47 OLE Object 47 On Error 130 Open 11, **Error! Not a valid bookmark in entry on page** 15, 178, 179, 180, 271, **Error! Not a valid bookmark in entry on page** 280, 281 Open Statement 133 OpenCommConnection 320 Operations 304 Operators 53 Opt Motion Members 276 OptMotion.MaxTAcceleration 276 OptMotion.MaxTSpeed 276 OptMotion.MaxXAcceleration 276 OptMotion.MaxYAcceleration 276 OptMotion.MaxZAcceleration 276 OptMotion.MovePositionalAccuracy 276 Opt Motion Object Overview 275 Option Base Statement 134 Option Buttons and Group Boxes 37 Option Explicit 135 Other Data Types 21 Declaration of Variables 21 Scope of Varibles 21

## **P**

PartProgram Members PartProgram.ActiveMachine 276 PartProgram.Application 277 PartProgram.Close 278 PartProgram.Commands 277 PartProgram.EditWindow 277 PartProgram.Export 278 PartProgram.FullName 277 PartProgram.Import 278 PartProgram.MessageBox 279 PartProgram.Name 277 PartProgram.OldBasic 277 PartProgram.Parent 277 PartProgram.PartName 277 PartProgram.Path 277 PartProgram.Probes 277 PartProgram.Quit 279 PartProgram.RevisionNumber 277 PartProgram.Save 279 PartProgram.SaveAs 279 PartProgram.SerialNumber 278 PartProgram.Tools 278 PartProgram.Visible 278 PartProgram Object Overview 276 PartPrograms Object Members 280

PartPrograms.Add 280 PartPrograms.Application 280 PartPrograms.CloseAll 281 PartPrograms.Count 280 PartPrograms.Item 281 PartPrograms.Open 281 PartPrograms.Parent 280 PartPrograms.Remove 282 PartPrograms Object Overview 280 Paste 12 PointData Members 282 PointData.I 282 PointData.J 283 PointData.K 283 PointData.X 282 PointData.Y 282 PointData.Z 282 PointData Object Overview 282 Prehit 321 Print 12, 201, **Error! Not a valid bookmark in entry on page** 237 Print # Statement 136 Print Method 136 Print Preview 12 Probe Members 283 Probe.ActiveComponent 283 Probe.ActiveConnection 283, 284 Probe.Application 284 Probe.ClearAllTips 285 Probe.ComponentCount 284 Probe.ComponentDescription 285 Probe.ConnectionCount **Error! Not a valid bookmark in entry on page** 283, 284 Probe.ConnectionDescription 283, 285 Probe.Dialog 285 Probe.FullName 284 Probe.Name 284 Probe.Parent 284 Probe.Path 284 Probe.Qualify 285 Probe.SelectAllTips 286 Probe.Tips 284 Probe Object Overview 283 ProbeComp 321 Probes Members Probes.Add 283, 286 Probes.Application 286 Probes.Count 286 Probes.Item 287 Probes.Parent 286 Probes Object Members 286 Probes Object Overview 286 Properties 46 PutFeatData 321

## **R**

Randomize Statement 139 ReadCommBlock 321 RecallEx 322 RecallIn 322 ReDim Statement 139 Rem Statement 140 Replace 13, 188 Retract 322 RetroOnly 322 Right, Function 140 RmDir Statement 141 Rnd 142 Rotate 322 RotateCircle 322 RotateOffset 323 Roundness 312, 323, 328 Run 14 Runout 312, 323, 328

# **S**

SaveAlign 323 ScanCommand Members 287 Scan.BoundaryCondition 287 Scan.BoundaryConditionAxisV 288 Scan.BoundaryConditionCenter 288 Scan.BoundaryConditionEndApproach 288 Scan.BoundaryConditionPlaneV 288 Scan.Filter 289 Scan.GetBoundaryConditionParams 293 Scan.GetFilterParams 293 Scan.GetHitParams 294 Scan.GetMethodPointData 294 Scan.GetNomsParams 295 Scan.GetParams 295 Scan.HitType 290 Scan.Method 291 Scan.MethodCutPlane 291 Scan.MethodEnd 291 Scan.MethodEndTouch 291 Scan.MethodInitDir 291 Scan.MethodInitTopSurf 291 Scan.MethodInitTouch 291 Scan.MethodStart 291 Scan.NominalMode 292 Scan.OperationMode 292 Scan.SetBoundaryConditionParams 296 Scan.SetFilterParams 296 Scan.SetHitParams 297 Scan.SetMethodPointData 297 Scan.SetNomsParams 298 Scan.SetParams 298, 299 ScanCommand Object Overview 287 Scripting 19

Second Function 143 Seek Function 145 Select All 13 SendKeys 147 Set Statement 148 SetAutoParams 323 SetAutoVector 324 SetNoms 312, 324 SetPrintOptions 325 SetProgramOption 325 SetProgramValue 325 SetReportOptions 325 SetRmeasMode 325 SetScanHitParams 326 SetScanHitVectors 326 SetScanParams 326 SetScanVectors 327 SetSlaveMode 326 SetTheos 324, 327 Shell 49, 149 ShowXYZWindow 327 Sin 150 Sleep 327 Space 150 Sqr 151 StartAlign 328 StartDim 318, 328 StartFeature 313, 318, 328 StartGetFeatPoint 314, 317, 330 StartScan 309, 330 Statements and Functions Used in Dialog Functions 40 Static 152 Statistics Members 299 Statistics.AddStatsDir 300 Statistics.CalcMode 299 Statistics.GetStatsDir 300 Statistics.MemoryPages 300 Statistics.ReadLock 300 Statistics.RemoveStatsDir 301 Statistics.SetStatsDir 301 Statistics.Statistics.NameType 300 Statistics.StatMode 300 Statistics.WriteLock 300 Statistics Object Overview 299 Stats 331 Stop 153 Str Function 154 Straitness 331 StrComp Function 154 String, Function 155 Sub Statement 155 Subroutines and Functions 24 Naming conventions 24 Syntax Help 14–15 Syntax Help File 15

## **T**

Temperature Compensation Members 301 TempComp.GetOrigin 302 TempComp.HighThreshold 301 TempComp.LowThreshold 301 TempComp.Material Coefficient 302 TempComp.RefTemp 302 TempComp.Sensors 302 TempComp.SetOrigin 302 Temperature Compensation Object Overview 301 Text 157 Text Boxes and Text 36 TextBox 158 The Dialog Function 38 The Dialog Function Syntax 39 Time, Function 158 Timer Event 159 TimeSerial - Function 159 TimeValue - Function 160 Tip 331 Tip Members 303 Tip.A 303 Tip.B 303 Tip.Date 303 Tip.Diam 303 Tip.ID 303 Tip.IJK 303 Tip.MeasDiam 303 Tip.MeasThickness 303 Tip.MeasXYZ 303 Tip.Parent 303 Tip.Selected 303 Tip.Thickness 304 Tip.Time 304 Tip.TipNum 304 Tip.Type 304 Tip.WristOffset 304 Tip.WristTipIJK 304 Tip.XYZ 304 Tip Object Overview 303 Tips Members 305 Tips.Add 305 Tips.Application 305 Tips.Count 305 Tips.Item 304, 305 Tips.Parent 305 Tips.Remove 306 Tips Object Overview 305 Tool Members 306 Tool.Application 306 Tool.Diam 306 Tool.ID 306 Tool.Parent 306 Tool.ShankIJK 306 Tool.ToolType 306

Tool.Width 306 Tool.XYZ 307 Tool Object Overview 306 Tools Members 307 Tools.Add 307 Tools.Application 307 Tools.Count 307 Tools.Item 307 Tools.Parent 307 Tools.Remove 308 Tools Object Overview 307 Touchspeed 332 Trace 332 Tracefield 308 Tracefield Members Tracefield.Name 308 Tracefield.Value 308 Tracefield Object Overview 308 Translate 332 TranslateOffset 332 Trim, LTrim Rtrim Functions 160 Type Statement 161 Type/Functions/Statements 51

## **U**

UBound Function 163 UCase, Function 164 Undo 12 User Defined Types 32, 162

## **V**

Val 165 Variable and Constant Names 20 Variable Names 20 Variable Types 20 Variants and Concatenation 20 Varialbe Types Variant 20 VarType 165 View 14, 201

## **W**

Wait 147, 327, 332 Weekday Function 166 What is an OLE Object? 46 While...Wend Statement 166 With Statement 167 **Workplane** 310–11, 328, 330, 332 Write # - Statement 168 WriteCommBlock 332

# **Y**

Year 169